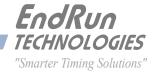

# Meridian II Precision TimeBase

**GPS-Synchronized** 

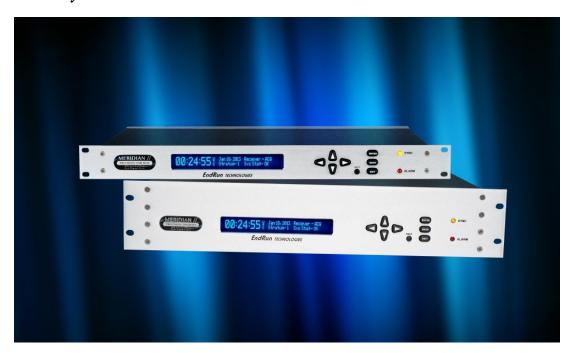

# User Manual

# Meridian II GPS

# Precision TimeBase User Manual

## **Preface**

Thank you for purchasing the Meridian II Precision TimeBase. Our goal in developing this product is to provide an extremely accurate time and frequency standard referenced to Coordinated Universal Time (UTC) that you can deploy quickly, easily and reliably. Your new Meridian II is fabricated using the highest quality materials and manufacturing processes available today, and will give you years of troublefree service.

# **About EndRun Technologies**

EndRun Technologies has been dedicated to the development and refinement of the technologies required to fulfill the demanding needs of the time and frequency community since 1998.

The instruments produced by EndRun Technologies have been selected as the time and frequency reference for such rigorous applications as enterprise computer synchronization, research institutions, aerospace, network quality-of-service monitoring, satellite earth stations, and calibration laboratories.

# **Trademark Acknowledgements**

Linux, UNIX, and Windows are registered trademarks of the respective holders.

## **EndRun Contact Information**

Address: EndRun Technologies

2270 Northpoint Parkway Santa Rosa, CA 95407

U.S.A.

Phone: (707)573-8633 Fax: (707)573-8619

Sales: 1-877-749-3878 or (707)573-8633

sales@endruntechnologies.com

Support: 1-877-749-3878 or (707)573-8633

support@endruntechnologies.com

Part No. USM3043-0000-000 Revision 10 September 2021

Copyright © EndRun Technologies 2015-2021

## **About This Manual**

This manual will guide you through simple installation and set up procedures.

**Introduction** – The Meridian II, how it works, where to use it, its main features.

**Basic Installation –** How to connect, configure and test your Meridian II with your network.

NTP Server and Client Set-Up – Two client sections; one for Unix-like platforms and one for Windows.

**Network Protocols -** Covers Security, SNMP, HTTPS, IPv6 and PTP/IEEE-1588.

**Console Port** – Description of the console commands for use over the network and serial ports.

**Front-Panel Keypad and Display –** How to operate the user interface that provides convenient setup and monitoring of the instrument.

**Options –** Description of any optional features that your Meridian II might have.

If you detect any inaccuracies or omissions, please inform us. EndRun Technologies cannot be held responsible for any technical or typographical errors and reserves the right to make changes to the product and manuals without prior notice.

# Warranty

This product, manufactured by EndRun Technologies, is warranted against defects in material and Tworkmanship for a period of two years from date of shipment, under normal use and service. During the warranty period, EndRun will repair or replace, at its option, products which prove to be defective. Products not manufactured by EndRun Technologies are warranted for ninety days or longer, as provided by the original equipment manufacturer, from date of shipment.

# **Extended Warranty**

EndRun products are supported by a strong, comprehensive standard warranty (see paragraph above). Extended warranties are available to expand the coverage period. The extended warranty can be purchased at the time of order, or during the last year of the standard warranty period.

# **Limitation of Warranty**

The foregoing express warranty shall not apply to defects resulting from improper or inadequate maintenance by Buyer or User, Buyer-supplied software or interfacing, unauthorized modification or misuse, operation outside of the environmental specifications for the product, or improper site preparation or maintenance.

TO THE EXTENT PERMITTED BY LAW, THIS WARRANTY AND REMEDIES SET FORTH ABOVE ARE EXCLUSIVE AND IN LIEU OF ALL OTHER WARRANTIES, REMEDIES AND CONDITIONS, WHETHER ORAL OR WRITTEN, STATUTORY, EXPRESS, OR IMPLIED. AS PERMITTED BY APPLICABLE LAW, ENDRUN SPECIFICALLY DISCLAIMS THE IMPLIED WARRANTIES OF MERCHANTABILITY OR FITNESS FOR A PARTICULAR PURPOSE.

# **Warranty Repair**

If you believe your equipment is in need of repair, contact EndRun Customer Support. It is important to contact us first as many problems may be resolved by phone or email. Please provide the serial number of the unit and the nature of the problem. If it is determined that your equipment will require service, we will issue an RMA number and specific shipping instructions.

Ship the unit prepaid in the original container or a container of sufficient strength and protection to EndRun Technologies. EndRun will not be responsible for damage incurred during shipment to us. Buyer shall prepay shipping charges to send product to EndRun and EndRun shall pay shipping charges to return product to Buyer. However, if returned product proves to be operating normally (not defective) then Buyer shall pay for all shipping charges. If Buyer is located outside the U.S.A. then Buyer shall pay all duties and taxes, if any.

Be sure the RMA number is clearly identified on the outside of the shipping container. Our policy is to repair the unit within 5 business days. If it is necessary to order parts or if other circumstances arise that require more than 5 days, an EndRun service technician will contact you.

Loaner units are not included as part of the standard warranty.

# **Repair After Warranty Expiration**

If the warranty period has expired, we offer repair services for equipment you have purchased from EndRun. Contact EndRun Customer Support. It is important to contact us first as many problems may be resolved by phone or email. Please provide the serial number of the unit and the nature of the problem. If it is determined that the equipment has failed and you want EndRun to perform the repairs, we will issue you an RMA number and specific shipping instructions.

Ship the unit prepaid in the original container or a container of sufficient strength and protection to EndRun Technologies. EndRun will not be responsible for damage incurred during shipment to us. Customer is responsible for shipping costs to and from EndRun Technologies. Be sure the RMA number is clearly identified on the outside of the shipping container. After the equipment has been received we will evaluate the nature of the problem and contact you with the cost to repair (parts and labor) and an estimate of the time necessary to complete the work.

# **Limitation of Liability**

The remedies provided herein are Buyer's sole and exclusive remedies. EndRun Technologies shall not be liable for any direct, indirect, special, incidental or consequential damages, whether based on contract, tort or any other legal theory.

# **Table of Contents**

| Pretace                               |    |
|---------------------------------------|----|
| About EndRun Technologies             |    |
| Trademark Acknowledgements            |    |
| EndRun Contact Information            |    |
| About This Manual                     | i  |
| Warranty                              | i  |
| Extended Warranty                     | i  |
| Limitation of Warranty                | i  |
| Warranty Repair                       | ii |
| Repair After Warranty Expiration      | ii |
| Limitation of Liability               | ii |
| Chamber One Introduction              | -  |
| Chapter One - Introduction            |    |
| Main Features                         | 1  |
| Robust GPS Receiver                   | 1  |
| Highly-Reliable, Modular Design       | 1  |
| Standard Features                     |    |
| Secure Network Interface              |    |
| Free FLASH Upgrades                   |    |
| Time Synchronization Components       |    |
| GPS Timing-How It Works               | 3  |
| Where to Use It                       | 4  |
| Client/Slave Software                 | 4  |
| Chapter Two - Basic Installation      | L  |
| -                                     | ۔  |
| Checking and Identifying the Hardware |    |
| Meridian II Physical Description      |    |
| Performing a Site Survey              |    |
| Installing the Meridian II            |    |
| Connecting the Optional DC Power      |    |
| Connecting and Configuring Ethernet   | 10 |

| Configuring Ethernet with the Front-P  | Panel Keypad         | . 10 |
|----------------------------------------|----------------------|------|
| Configuring Ethernet with the Serial P | Port                 | . 11 |
| Connect the RS-232 Serial I/O Port .   |                      | . 11 |
| Test the Serial Port                   |                      | . 11 |
| Using netconfig to Set Up Your IP .    |                      | . 13 |
| Verify Network Configuration           |                      | . 14 |
| Check Network Operation                |                      | . 15 |
| Using Telnet                           |                      | . 16 |
| Using SSH                              |                      | . 16 |
| Using HTTPS                            |                      | . 17 |
| Connecting Instruments to the Meri     | idian II             | . 17 |
| d and the control of                   | a Control of Control | 10   |
| •                                      | t Control and Status |      |
|                                        |                      |      |
|                                        |                      |      |
|                                        |                      |      |
|                                        |                      |      |
|                                        |                      |      |
|                                        |                      |      |
|                                        |                      |      |
|                                        |                      |      |
|                                        |                      |      |
|                                        |                      |      |
| cpustat                                |                      | . 25 |
| dumpalmanac                            |                      | . 25 |
| dumpephemeris                          |                      | . 26 |
| faultstat                              |                      | . 26 |
| get_sw_opts                            |                      | . 27 |
| gpsdynmode                             |                      | . 27 |
| gpsionoinfo                            |                      | . 27 |
| gpslastfix                             |                      | . 28 |
| gpsrefpos                              |                      | . 28 |
| gpsrefpos_ecef                         |                      | . 28 |
| gpsstat                                |                      | . 28 |

| gpstrkstat                           |    |
|--------------------------------------|----|
| gpsutcinfo                           | 31 |
| gpsversion                           | 31 |
| help                                 | 31 |
| hp5071astat                          | 32 |
| inetdconfig                          | 32 |
| inhibitoutputsmode                   | 32 |
| installed_sw_opts                    | 32 |
| ionostat (Optional)                  | 32 |
| kernelversion                        | 32 |
| kplockstat                           | 33 |
| lockoutkp                            | 33 |
| logrinex                             | 33 |
| netconfig                            | 34 |
| ntpconfig                            | 34 |
| ntpstat                              | 34 |
| oscctrlstat                          | 35 |
| passwd                               | 36 |
| pluginopts                           | 36 |
| pluginoptsconfig                     | 37 |
| ptpconfigO and ptpconfig1 (Optional) | 37 |
| ptpstat0 and ptpstat1 (Optional)     | 37 |
| pwrfltmask (Optional)                | 37 |
| rcvrserialnumber                     | 37 |
| rcvrstat                             | 37 |
| rcvrversion                          | 37 |
| resetlastgpswn                       | 38 |
| resetleaphistory                     | 38 |
| rticmode (Optional)                  | 38 |
| serialnumber                         | 38 |
| setantfltmask                        | 38 |
| setcaldelay                          | 38 |
| setgpsdynmode                        | 38 |

|     | setgpsrefpos                                            | 39 |
|-----|---------------------------------------------------------|----|
|     | setinhibitoutputsmode                                   | 39 |
|     | setrticmode (Optional)                                  | 39 |
|     | setsigfltmask                                           | 40 |
|     | settfomfltlvl                                           | 40 |
|     | sigfltmask                                              | 40 |
|     | subsysreset                                             | 40 |
|     | syskernel                                               | 40 |
|     | sysosctype                                              | 41 |
|     | sysrootfs                                               | 41 |
|     | sysstat                                                 | 41 |
|     | systemio                                                | 42 |
|     | systemioconfig                                          | 42 |
|     | systimemode                                             | 42 |
|     | systimemodeconfig                                       | 43 |
|     | sysversion                                              | 43 |
|     | tfomfltlvl                                              | 43 |
|     | triggerppo (Optional)                                   | 43 |
|     | unlockkp                                                | 43 |
|     | updatekernelflag                                        | 44 |
|     | updaterootflag                                          | 44 |
|     | upgradekernel                                           | 44 |
|     | upgradercvr                                             | 44 |
|     | upgradercvrfpga                                         | 45 |
|     | upgraderootfs                                           | 45 |
|     | upgradesubsys                                           | 45 |
|     | wrt_sw_opt                                              | 45 |
| Cha | pter Four - Hyper Text Transfer Protocol Secure (HTTPS) | 47 |
|     | TTPS Interface Description                              |    |
| ••• | Navigation                                              |    |
| Pn  | ge Descriptions                                         |    |
| 10  | Home: Overall Status Page                               |    |
|     | Home: Front Panel Page                                  |    |
|     | Home. Home and Lugo                                     | 50 |

|     | Home: User Manual                              | 50 |
|-----|------------------------------------------------|----|
|     | Home: Logout                                   | 50 |
|     | Plots Page                                     | 51 |
|     | Receiver: Receiver Page                        | 52 |
|     | Receiver: Oscillator Page                      | 54 |
|     | Clock Page                                     | 54 |
|     | I/O Page                                       | 55 |
|     | I/O Page (Plug-In Options)                     | 55 |
|     | Faults: System Faults Page                     | 55 |
|     | Faults: Fault Mask Page                        | 55 |
|     | Faults: TFOM Fault Level Page                  | 56 |
|     | Faults: Receiver Faults Page                   | 56 |
|     | Network: IPv4 Page                             | 56 |
|     | Network: IPv6 Page                             | 56 |
|     | Network: DNS Page                              | 56 |
|     | Network: MAC Address Page                      | 56 |
|     | NTP Page                                       | 56 |
|     | PTP: Status and Configuration Pages (Optional) | 57 |
|     | Firmware: Firmware Status Page                 | 57 |
|     | Firmware: Linux RFS Upgrade Page               | 57 |
|     | Firmware: Linux Kernel Upgrade                 | 58 |
|     | Firmware: GPS Subsystem Upgrade Page           | 58 |
|     | Firmware: GPS Receiver Upgrade Page            | 58 |
|     | Firmware: Reboot Page                          | 58 |
| Di  | isable or Restrict Access                      |    |
| Ch. | mtor Fire - Cognitiv                           | Ε0 |
|     | pter Five - Security                           |    |
|     | nux Operating System                           |    |
| Ke  | estrict Access                                 |    |
|     | Restrict Access - Telnet, SSH and SNMP         |    |
|     | Restrict Access - HTTPS                        |    |
| ъ.  | Restrict Query Access - NTP                    |    |
| Di  | isable Protocols                               |    |
|     | Disable Telnet, Time and Daytime               | 03 |

|    | Disable SNMP, SSH and HTTPS                                | 63 |
|----|------------------------------------------------------------|----|
|    | Re-Enable SNMP, SSH and HTTPS                              |    |
|    | Is the Protocol Disabled?                                  | 64 |
|    | OpenSSH                                                    | 64 |
|    | Configure Keys                                             | 64 |
|    | HTTPS                                                      | 65 |
|    | Configure Certificate and Key                              | 65 |
|    | NTP                                                        |    |
|    | Network Security Vulnerabilities                           | 66 |
| Ch | apter Six - Simple Network Management Protocol (SNMP)      | 67 |
|    | SNMPv3 Security                                            |    |
|    | Enterprise Management Information Base (MIB)               | 68 |
|    | Invocation of the SNMP daemon                              |    |
|    | Quick Start Configuration SNMPv1/v2c                       |    |
|    | Change Default Community Strings (Passwords)               | 69 |
|    | Configuring SNMPv1 Trap Generation                         |    |
|    | Configuring SNMPv2c Notifications and Informs              |    |
|    | Configuration of SNMPv3                                    | 70 |
|    | Configuring SNMPv3 Notifications and Informs               | 71 |
|    | Example of usmUser Record                                  |    |
|    | Disable or Restrict Access                                 |    |
| Ch | apter Seven - Network Time Protocol (NTP)                  | 73 |
|    | Configuring the NTP Server                                 | 73 |
|    | Configuring the Meridian II as a Stratum 1 Server          | 73 |
|    | Configuring NTP Using the Front-Panel Keypad/Display       | 74 |
|    | Configuring NTP Using the Network Interface or Serial Port |    |
|    | Configuring the Meridian II as a Stratum 2 Server          |    |
|    | Edit ntp.conf File                                         |    |
|    | Mask Alarm                                                 |    |
|    | Setting Up NTP Clients on                                  |    |
|    | Unix-like Platforms                                        |    |
|    | Unix-like Platforms: Basic NTP Client Setup                |    |
|    | ·                                                          |    |

| Configure NTP                                                     | 78 |
|-------------------------------------------------------------------|----|
| Unix-like Platforms: MD5 Authenticated NTP Client Setup           |    |
| Create the ntp.keys File                                          |    |
| Configure NTP                                                     |    |
| Unix-like Platforms: Broadcast/Multicast NTP Client Setup         |    |
| Configure NTP Client for Broadcast                                | 80 |
| Configure NTP Client for Multicast                                | 81 |
| Test Broadcast/Multicast                                          | 81 |
| Setting Up NTP Clients on Windows                                 | 82 |
| Windows: W32Time                                                  | 82 |
| Security                                                          | 83 |
| Chapter Eight - IPv6 Information                                  | 85 |
| IPv6 Capabilities                                                 |    |
| OpenSSH                                                           |    |
|                                                                   |    |
| Apache HTTP                                                       |    |
| Net-SNMP                                                          |    |
| NTP                                                               |    |
| IPv4-Only Protocols                                               | δ0 |
| Chapter Nine - Optional Precision Time Protocol (PTP/IEEE-1588) . | 87 |
| Software Option                                                   | 87 |
| About PTP                                                         | 87 |
| Two Gigabit Ports                                                 | 88 |
| PTP Configuration and Status                                      | 88 |
| Default PTP Configuration Settings                                | 88 |
| PTP Configuration and Status Using the Keypad/Display             | 89 |
| PTP Configuration Using the Network or Serial Port                |    |
| PTP Status Using the Network or Serial Port                       |    |
| PTP Operation                                                     |    |
| About the PTP Second and UTC Time                                 | 93 |
| PTP Second                                                        |    |
| UTC Time                                                          |    |
| Multiport PTP                                                     |    |

| Disable the PTP Protocol                      | 94 |
|-----------------------------------------------|----|
| Re-Enable PTP                                 | 94 |
| Chanter Ten - Dear-Dand Innuts /Outnuts (1/0) | 07 |
| Chapter Ten - Rear-Panel Inputs/Outputs (I/O) |    |
| Antenna Jack                                  |    |
| Ethernet Ports                                |    |
| Serial I/O Port                               |    |
| 1 PPS Output                                  |    |
| View the 1 PPS Connector                      |    |
| Change the 1 PPS Pulse Width                  |    |
| Time Code Output                              |    |
| View the Time Code Connector                  |    |
| Change the Time Code Format                   |    |
| CPU Module Options                            |    |
| Programmable Pulse Output (PPO) Option        |    |
| View and Change the PPO                       |    |
| Trigger PPO Function                          |    |
| Direct Digital Synthesizer (DDS) Option       |    |
|                                               |    |
| View the DDS Connector                        |    |
| Change the DDS Rate                           |    |
| 10 MPPS Output Option                         |    |
| View the 10 MPPS Output Connector             |    |
| Alarm Output Option                           |    |
| View the Alarm Output Connector               |    |
| Serial Time Output Option                     |    |
| View the Serial Time Connector                |    |
| Change the Serial Time Settings               |    |
| Sysplex Format                                |    |
| Truetime Format                               |    |
| EndRun Format                                 |    |
| EndRunX (Extended) Format                     |    |
| NENA Format                                   |    |
| NMEA Format                                   |    |

| Plug-In Module Options                                                        | 112 |
|-------------------------------------------------------------------------------|-----|
| View the Plug-in Options                                                      | 112 |
| Change the Plug-in Options                                                    | 112 |
| Digital Output Module                                                         | 113 |
| Digital Output Module - Programmable Pulse Output (PPO)                       | 113 |
| Digital Output Module - Time Code                                             | 113 |
| Digital Output Module - Direct Digital Synthesizer (DDS)                      | 113 |
| Digital Output Module - 1 PPS or 10 MPPS                                      | 114 |
| Analog Time Code Output Module                                                | 114 |
| Low Phase Noise (LPN) Module                                                  | 114 |
| Sine Wave Module                                                              | 115 |
| Direct Digital Synthesizer (DDS) Sine Wave Module                             | 116 |
| Telecom Clock Module                                                          | 116 |
| User Settings                                                                 | 117 |
| Alarms                                                                        | 119 |
| Connectors and Cables                                                         | 120 |
| 5071A Cesium Control Module                                                   | 122 |
| Theory of Operation                                                           | 123 |
| Installation                                                                  | 123 |
| Operation                                                                     | 124 |
| Cesium Status Using the Console Port                                          | 125 |
| Faults                                                                        | 126 |
| Power Supply Options                                                          | 127 |
| DC Power Input                                                                | 127 |
| Connecting the DC Power                                                       |     |
| Dual-Redundant Power Supplies                                                 | 127 |
| Masking Dual Power Supply Fault Alarms                                        | 128 |
| Chapter Eleven - Real-Time Ionospheric Corrections (RTIC) Option              | 131 |
| Software Option                                                               |     |
| About RTIC                                                                    |     |
| Ionospheric Delay and Impact To GPS Time-Transfer                             |     |
| Our Proprietary Solution                                                      |     |
| Performance Verified at National Institute of Standards and Technology (NIST) |     |
|                                                                               |     |

| RTIC Configuration and Status                                  | 133 |
|----------------------------------------------------------------|-----|
| RTIC Configuration and Status Using the Keypad/Display         | 134 |
| RTIC Configuration and Status Using the Network or Serial Port | 134 |
| ionostat                                                       | 134 |
| rticmode                                                       | 134 |
| setrticmode                                                    | 135 |
| RTIC Performance Plots Using the HTTP Interface                | 135 |
| RTIC Stability Specifications                                  | 136 |
| Chapter Twelve - Optional Synchronous Ethernet (SyncE)         | 127 |
| Software Option                                                |     |
| About SyncE                                                    |     |
| Operation                                                      |     |
| Status                                                         |     |
| Disable the SyncE Protocol                                     |     |
| Re-Enable SyncE                                                |     |
| Re-Enable Synce                                                | 137 |
| Chapter Thirteen - Front-Panel Keypad and Display              | 141 |
| Display Description                                            | 141 |
| Keypad Description                                             | 141 |
| Display and Keypad Operation                                   | 142 |
| Traversing the Display Structure                               | 142 |
| Editing                                                        | 142 |
| Keypad EDIT Lockout                                            | 143 |
| Using Help                                                     | 143 |
| Shortcut Menu                                                  | 143 |
| Detailed Display Descriptions                                  | 143 |
| Time/Status                                                    | 143 |
| Main Menu                                                      | 144 |
| CPU Status                                                     | 144 |
| Receiver Menu                                                  | 144 |
| Receiver: Status (GPS Subsystem/Receiver Status)               | 144 |
| Receiver: Satellite Vehicle Information (SV_Info)              |     |
| Receiver: Reference Position (Ref_Pos)                         |     |

| Receiver: Last Fix Position (Last_Fix)                             | 46 |
|--------------------------------------------------------------------|----|
| Receiver: UTC Information (UTC_Info)                               |    |
| Receiver: Dynamic Mode (Dyn_Mode)                                  |    |
| Receiver: Oscillator Status (Osc_Stat)                             |    |
| Receiver: Calibrate                                                |    |
| Receiver: RTIC (Optional)                                          |    |
| Faults Menu                                                        |    |
| Faults: System                                                     |    |
| Faults: Receiver                                                   |    |
| Faults: Antenna Fault Mask (AntFltMask)                            |    |
| Faults: Signal Loss Fault Mask (SigFltMask)                        |    |
| TFOM Fault Level                                                   |    |
| Faults: Dual Power Input Fault Alarm Masks (PwrFltMask) (Optional) |    |
| 1/O Menu                                                           |    |
| System I/O Menu (Sys_I/O)                                          |    |
| CPU Module I/O Menu (CPU_I/O)                                      |    |
| Network Menu                                                       |    |
| Network: Network4                                                  |    |
| Network: Network6                                                  |    |
| Network: MAC Address (MAC_Addr)                                    |    |
| Network: REBOOT                                                    |    |
| NTP Menu                                                           |    |
| NTP: Status                                                        |    |
| NTP: I/O Statistics (I/O Stats)                                    |    |
| NTP: Setup                                                         | 50 |
| PTP Menu (Optional)                                                |    |
| Clock Menu                                                         |    |
| Clock: Time Mode                                                   |    |
| Clock: Time Zone                                                   |    |
| Clock: Hour Mode                                                   |    |
| Clock: Daylight Saving Time (DST)                                  |    |
| Display Setup                                                      |    |
| Firmware                                                           |    |
| About                                                              |    |

| Appendix A - Time Figure of Merit (TFOM) | 153 |
|------------------------------------------|-----|
| Appendix B - Upgrading the Firmware      | 155 |
| Upgrade via the HTTPS Interface          |     |
| Upgrade via the Console Port             |     |
| Performing the Linux RFS Upgrade         |     |
| Transfer File to Meridian II             |     |
| Recovering from a Failed RFS Upgrade     |     |
| Performing the Linux Kernel Upgrade      |     |
| Transfer File to Meridian II             |     |
| Recovering from a Failed Kernel Upgrade  |     |
| Performing the GPS Subsystem Upgrade     |     |
| Problems with the GPS Subsystem Upgrade  |     |
| Performing the GPS Receiver Upgrade      |     |
| Problems with the GPS Receiver Upgrade   |     |
| Performing the GPS Receiver FPGA Upgrade |     |
|                                          |     |
| Appendix C - Helpful Linux Information   |     |
| Linux Users                              |     |
| Linux Commands                           |     |
| Detailed Information Is Available        | 165 |
| Change Password                          | 166 |
| List Active Processes                    | 166 |
| NTP Monitoring and Troubleshooting       | 166 |
| Text Editors                             | 167 |
| Change Log-In Banners                    | 167 |
| Query and Change Ethernet Ports          | 168 |
| Redirect Syslog Files to Remote Host     | 168 |
| Appendix D - Third-Party Software        | 169 |
| GNU General Public License               | 169 |
| NTP Software License                     | 170 |
| Apache Software License                  |     |
| PTP Software License                     |     |

| Appendix E - Installing the GPS Antenna | 173 |
|-----------------------------------------|-----|
| Antenna Location                        | 173 |
| GPS Antenna Kit                         | 174 |
| About Coax Cable                        | 174 |
| Long Cable Runs                         | 175 |
| Recommended Cable                       |     |
| Using GPS Low-Noise Amplifiers (LNAs)   |     |
| Using Two or Three LNAs                 |     |
| Other Accessories                       |     |
| Lightning Arrestor                      | 177 |
| Signal Splitters                        | 177 |
| Calibrate Your Receiver                 |     |
| Mounting On A Rooftop                   |     |
| Obtaining A Reference Position          | 179 |
| About WGS-84 Height                     |     |
| Appendix F - Leap Seconds               | 183 |
| Automatic Leap Second Insertion         |     |
| Background Information                  |     |
| Appendix G - System Faults              | 185 |
| Overview                                |     |
| Masking Faults                          |     |
| System Fault Definitions                |     |
| Receiver Fault Definitions              |     |
| Appendix H - Time Code Formats          | 189 |
| IRIG-B122/002                           |     |
| IRIG-B123/003                           |     |
| IRIG-B120/000 (IEEE-Standard 1344-1995) |     |
| NASA-36                                 |     |
| 2137                                    |     |
| IEEE-1344 Bit Definition                |     |
| Appendix I - Software Options           | 191 |

| wrt_sw_opt                                                | 191 |
|-----------------------------------------------------------|-----|
| installed_sw_opts                                         | 191 |
| get_sw_opts                                               |     |
| Software Option Bit Definitions                           |     |
| Appendix J - Operation with a GPS Simulator               | 193 |
| Background                                                |     |
| Console Port Commands                                     |     |
| clearalmanac                                              |     |
| resetlastgpswn                                            |     |
| resetleaphistory                                          |     |
| Appendix K - Specifications                               | 197 |
| Software Options                                          |     |
| System Oscillator                                         |     |
| Power Supply Options                                      |     |
| CPU Module Options                                        |     |
| Plug-In Module Options                                    |     |
| Compliance                                                |     |
| Special Modifications - Changes for Customer Requirements | 217 |

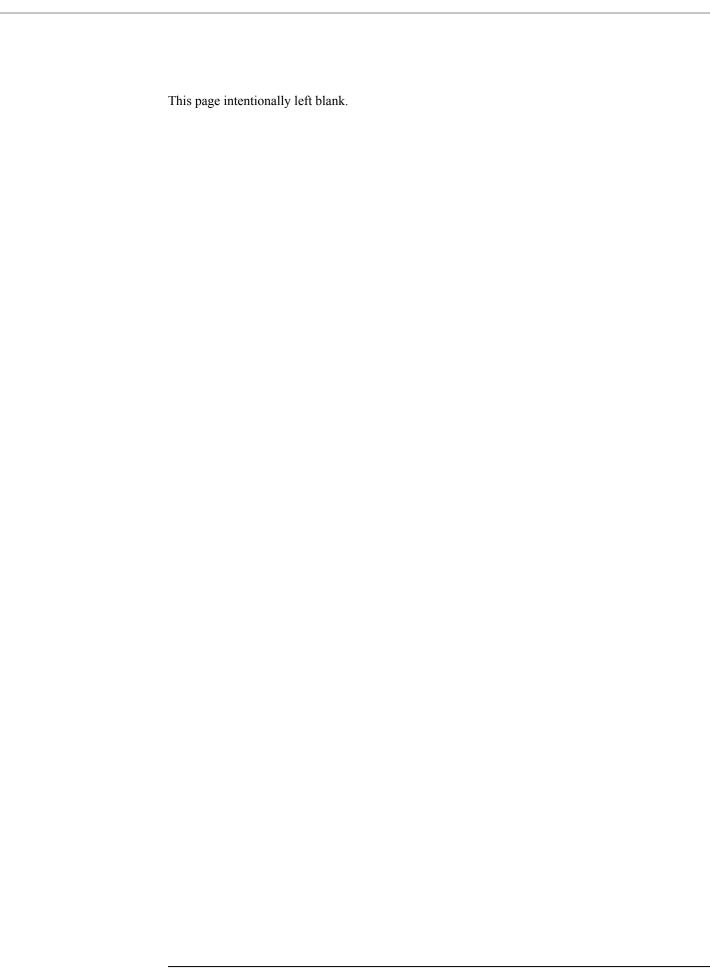

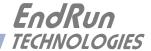

# Chapter One

# Introduction

The Meridian II Precision TimeBase is a high-performance, full-featured system that provides highly-precise time and frequency outputs. The modular design allows for easy, field-installed upgrades that can satisfy virtually any time and frequency requirement. Advanced packaging techniques, coupled with compact card design, allow for the installation of up to five option boards in a single 1U or 2U chassis.

Using a proprietary Global Positioning System (GPS) timing receiver, the Meridian II supports operation in static or dynamic (shipboard only) platforms. Proprietary multiple satellite optimal ensembling, adaptive 3rd order frequency control and TRAIM algorithms maximize the accuracy, stability, and reliability of the output signals. A variety of top-quality quartz and rubidium oscillators are available to handle the full range of holdover, phase noise, and short-term stability requirements. Units equipped with our Ultra-Stable OCXO provide unmatched close-in phase noise performance and short-term stability.

The Meridian II uses GPS transmissions to precisely synchronize its clock within 10 nanoseconds of Coordinated Universal Time (UTC). The frequency of the internal oscillator is disciplined to match the frequency of the UTC timescale to less than 1 part in  $10^{13}$  over 24-hour observation intervals. The time and frequency outputs are coherent after initial GPS synchronization and maintained via 20-bit DAC frequency control, rather than phase stepping, to provide excellent short-term stability.

For more detailed information that is not included in this manual, and links to other sites, please visit our website: endruntechnologies.com. There you can also download firmware upgrades, the latest manuals and other documentation.

## **Main Features**

#### Robust GPS Receiver

Meridian II is a GPS-based time and frequency standard designed to support mission critical applications. The proprietary GPS timing receiver in Meridian II has many safeguards to protect against false GPS signals. The receiver strictly adheres to the GPS Interface Specification and performs low-level integrity checks to protect against weak corrupted signals, jamming, spoofing and accidental GPS control system errors. EndRun's GPS timing receiver technology has evolved to be highly robust against these threats to provide time and frequency outputs you can trust.

### Highly-Reliable, Modular Design

The Meridian II provides high performance and reliability combined with low power consumption and cost. Its internal sub-assemblies are fabricated using state-of-the-art components and processes and are integrated in a solid, high-quality chassis. Since it uses highly efficient ARM microproces-

#### CHAPTER ONE

sors, the Meridian II is convection-cooled and the chassis is sealed to eliminate the maintenance and reliability issues associated with fan-cooled architectures. Air currents flowing over sensitive frequency control components are also eliminated so that the extraordinary short-term stability available from the Meridian II oscillators is preserved. A complete suite of time and frequency capabilities with an exceptionally high number and variety of outputs are provided in a 1U or 2U, 19" rackmountable chassis. The modular, plug-and-play design of the Meridian II and a wide range of option cards make it easy to tailor the unit to support your applications.

#### Standard Features

In addition to sourcing a precision 1 PPS timing reference and an IRIG-B time code output, your Meridian II includes dual gigabit Ethernet ports with a high-bandwidth Network Time Protocol (NTP) server. The Meridian II incorporates a vibrant, high density, dot-matrix, vacuum-fluorescent display and a user-friendly keypad design for control and status monitoring. The Meridian II can also be managed via the network port or a local console on the RS-232 serial port. See *Chapter 13 - Front-Panel Display and Keypad, Chapter 3 - Control and Status Commands*, and *Chapter 7 - NTP* for more information.

#### Secure Network Interface

Dual 10/100/1000Base-T Ethernet ports are provided as a standard feature of the Meridian II with a wide variety of protocols including NTP, SNMP with Enterprise MIB, SSH, Telnet, FTP, HTTPS, and SNTP. Refer to *Chapter 2 - Basic Installation* for information to help you set up your network interface. The inclusion of SNMP v3 and SSH provides a very secure network interface and allows you to safely perform monitoring and maintenance activities over the network. Security-conscious users can also disable any or all of the risky protocols such as HTTPS, Telnet, Time and Daytime. In addition, access via SSH, SNMP and Telnet can be restricted to specific hosts. Refer to *Chapter 6 - SNMP* and *Chapter 5 - Security* for further information.

#### Free FLASH Upgrades

Firmware and configurable hardware parameters are stored in non-volatile FLASH memory, so the Meridian II can be easily and securely upgraded in the field using SSH and SCP or the local RS-232 serial port. Upgrades via FTP and Telnet are also possible although these protocols are not secure. We make all firmware upgrades to our products available to our customers free of charge. For firmware upgrade procedures refer to *Appendix B - Upgrading the Firmware*.

# Time Synchronization Components

The Meridian II contains a GPS Subsystem composed of EndRun Technologies' proprietary GPS Receiver and a system quartz or Rubidium oscillator. All quartz oven controlled oscillators are EndRun Technologies' proprietary design as well, and provide state-of-the-art close-in phase noise and short-term stability. The GPS Subsystem is integrated with a fanless, convection-cooled high performance ARM CPU with two integrated Ethernet ports that provide NTP (and optionally IEEE 1588/PTP). This is called the Linux/NTP Subsystem. Figure 1 shows Meridian II's time synchronization components.

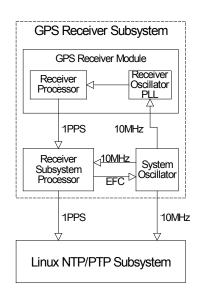

FIGURE 1 - MERDIAN II GPS SYSTEM TIMEBASE

# **GPS Timing-How It Works**

The time and frequency engine in the Meridian II receives transmissions from satellites that are operating in compliance with the Navstar GPS Interface Specification known as IS-GPS-200. It specifies the receiver interface needed to receive and demodulate the navigation and time transfer data contained in the GPS satellite transmissions. The GPS navigation system requires a means of synchronizing the satellite transmissions throughout the constellation so that accurate receiver-to-satellite range measurements can be performed via time-of-arrival measurements made at the receiver. For the purposes of locating the receiver, measurements of the times-of-arrival of transmissions from at least four satellites are needed for maximum timing accuracy. Time transfer to a receiver at a known position from a single satellite is supported,

The GPS system designers defined *system time* to be *GPS time*. GPS time is a monotonic time scale consisting of an ensemble of high-performance cesium beam and rubidium vapor atomic frequency standards located in the monitoring stations and satellites. GPS time is measured relative to UTC, as maintained by the United States Naval Observatory (USNO), and maintained synchronous with UTC(USNO) except that it does not suffer from the periodic insertion of leap seconds. Such discontinuities would unnecessarily complicate the system's navigation mission. Contained in the data transmitted from each satellite is the current offset between GPS time and UTC(USNO). This offset is composed of the current integer number of leap seconds difference and a small residual error that is typically less than +/- 10 nanoseconds.

Each satellite in the constellation contains redundant cesium beam or rubidium vapor atomic frequency standards. These provide the timebase for all transmissions from each satellite. These transmissions are monitored from ground stations located around the world and carefully measured relative to GPS time. The results of these measurements for each satellite (i.e. correction to GPS time) are then uploaded to that satellite so that they may be incorporated into the data contained in its transmissions. The receiver can use this data to relate the time-of-arrival of the received transmissions from that satellite to GPS time and by using the transmitted UTC parameters, to UTC(USNO).

#### CHAPTER ONE

All of this means that during normal operation, the source of the timing information being transmitted from each of the satellites is directly traceable to UTC(USNO). Due to the nature of the GPS spread spectrum Code Division Multiple Access (CDMA) modulation scheme, this timing information may be extracted by a well-designed receiver with a precision of a few nanoseconds. The GPS time and frequency engine in the Meridian II does just that.

### Where to Use It

Since signals from the GPS satellites are available at all locations on the globe, you may deploy the Meridian II virtually anywhere. However, you must be able to install an antenna with good sky visibility, preferably on the rooftop.

# **Client/Slave Software**

Meridian II has been designed to operate in conjunction with existing public domain NTP/SNTP client software and may be used in any network environment that is using TCP/IP protocols. Although client software is available for all platforms, for the most precise applications, the Unix-like operating systems are best supported. For more information see *Chapter 7 - NTP*, *Setting Up NTP Clients on Unix-like Platforms* and *Setting Up NTP Clients on Windows*. There is additional information about NTP Client software at this link:

endruntechnologies.com/products/ntp-time-servers/ntp-client-software

For PTP/IEEE-1588 applications, the Meridian II can interoperate with a variety of Slave software and hardware. For more information on PTP Slave Software go to this link:

endruntechnologies.com/products/grandmaster-clocks/ptp-slaves

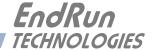

# Chapter Two

# Basic Installation

This chapter will guide you through the most basic checkout and physical installation of your Meridian II Precision TimeBase. See Chapter 7 - NTP for instructions on how to configure your unit as an NTP Server. See Chapter 9 - PTP/IEEE-1588 for instructions on how to configure your unit as an optional PTP Grandmaster. Other chapters and appendices will give you the information needed to configure your installation for the maximum performance in your operating environment.

Basic familiarity with TCP/IP networking protocols like ping, telnet and ftp is required. Though some familiarity with Linux or other Unix-like operating systems would be helpful, it is not essential. If you satisfy these conditions, the instructions provided herein should guide you to a successful installation. For a brief description of some helpful Linux commands and utilities see Appendix C - Helpful Linux Information.

# Checking and Identifying the Hardware

Unpack and check all the items using the shipment packing list. Contact the factory if anything is missing or damaged. The Meridian II Precision TimeBase shipment typically contains:

- Meridian II 1U (part #3043-xxxx-xxx (1U) or #3045-xxxx-xxx (2U))
- Meridian II User Manual (part #USM3043-0000-000) on CD (part #5102-0001-000)
- IEC 320 AC Power Cord (part #0501-0003-000) (This part will not be present if using the DC power option.)
- DB9F-to-DB9F Null-Modem Serial I/O Cable (part #0501-0002-000)
- RJ-45 to RJ-45 CAT-5 patch cable, 2 meters (part #0501-0000-000)
- Antenna/cable assembly (part #0610-0009-001 or #0610- variant)

# Meridian II Physical Description

The front-panel drawing below shows the 1U version of the Meridian II. There is also a 2U chassis available.

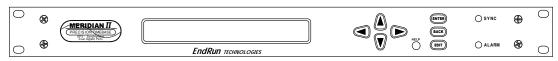

Sync LED

This amber LED flashes to indicate synchronization status.

Alarm LED

This red LED illuminates briefly at power-up, and thereafter whenever a serious fault condition exists.

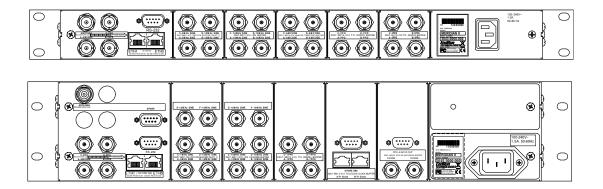

The drawings above show the Meridian II rear-panel with all five option card slots filled. Both the 1U chassis and 2U chassis are shown. There are a wide variety of option modules and various outputs available. For more information see *Chapter 10 - Rear-Panel I/O*. (For a dimensional drawing of the Meridian II chassis see *Appendix K - Specifications*.) Descriptions below briefly describe the standard and optional I/O connectors:

GPS Antenna Input

This TNC connector mates with the downlead cable from the external

antenna.

RS-232 Port

This DB9M connector provides the RS-232 serial I/O console interface to the Meridian II. This console allows you to initialize and maintain the Meridian II. See *Chapter 3 - Console Port Control and Status* for more information and *Appendix K - Specifications* for

the RS-232 pin assignments.

10/100/1000Base-T Jacks

These two RJ-45 connectors mate with the Ethernet twisted pair cable from the network. They are labeled "ETH0" and "ETH1" with the cor responding MAC address. Integrated LEDs indicate link speed (green) and activity (amber). Both ports provide a console interface to the Meridian II. See *Chapter 3 - Console Port Control and Status* for more information.

1 PPS Output

This BNC connector provides the 1 PPS TTL output. The pulse width is normally 1 millisecond wide when shipped from the factory but can be changed via the front-panel keypad or via console command cpuoptsconfig. Other selections are 20 microseconds, 100 milliseconds and 500 milliseconds. See signal definition in Appendix K - Specifications for the 1 PPS Output.

AM Code Output (Time Code)

This BNC connector provides the amplitude-modulated time code output. The time code output is normally IRIG-B122 when shipped from the factory, but can be changed via the front-panel keypad or via console command cpuoptsconfig. Other selections are available. See signal definition in *Appendix K - Specifications* for the AM Code Output.

Alarm Output (Option)

This BNC connector (or terminal strip) provides the optional alarm output, and is usually not installed. If installed, see description in Chapter 10 - Rear-Panel I/O and signal definition in Appendix K -Specifications.

(Option)

Programmable Pulse Output This BNC connector provides the optional Programmable TTL pulse rate output and is usually not installed. If installed, see description in Chapter 10 - Rear-Panel I/O and signal definition in Appendix K -Specifications.

Digital Code Output (Option)

This BNC connector provides the optional digital (DC-Shift) time code output. The format matches the format selected for the AM Code Output. See signal definition in Appendix K - Specifications for the Digital Code Output.

DDS Output (Option)

This BNC connector provides the optional Direct Digital Synthesizer (DDS) output and is usually not installed. If installed, see description in Chapter 10 - Rear-Panel I/O and signal definition in Appendix K -Specifications.

10 MPPS Output (Option)

This BNC connector provides an optional 10 MPPS rate output and is usually not installed. If installed, see description in Chapter 10 - Rear-Panel I/O and signal definition in Appendix K -Specifications.

1 PPS RS-422 Output (Option)

This optional DB-9M connector provides the 1 PPS output at RS-422 levels and is usually not installed.. The pulse width is normally 1 millisecond wide when shipped from the factory but can be changed via the front-panel keypad or via command cpuoptsconfig. See pinout details in *Appendix K - Specifications* for the 1 PPS RS-422 Output.

Serial Time Output (Option)

This optional DB-9M connector provides the serial I/O interface with a once-per-second ASCII time string output and is

#### **CHAPTER TWO**

usually not installed. For further information refer see description in *Chapter 10 - Rear-Panel I/O* and *Appendix K - Specifications*.

Spare Outputs (Unused)

These unused BNC connectors are usually labeled "SPARE". When used, they will be labeled with their connector identifier (A, B, or C) and provide optional signals. Label examples are: "A-AMCODE", "B-1 PPS", or "C-PPO". For more information on Meridian II options see *Chapter 10 - Rear-Panel I/O*.

Plug-In Modules (Options)

Your Meridian II has five option slots that can be configured with a variety of plug-in modules. See *Chapter 10 - Rear-Panel I/O* for detailed information on the various modules.

AC Power Input Jack

This IEC 320 standard three-prong connector provides AC power. Optional DC and dual AC power supplies are also available. See *Chapter 10 - Rear-Panel I/O* and *Appendix K - Specifications* for more information.

DC Power Input Block (Option)

This optional 3-position terminal block provides connection to the DC power source, and replaces the AC power input jack. See details in *Chapter 10 - Rear-Panel I/O* and *Appendix K - Specifications*.

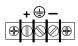

Dual Power Supplies (Option)

This option provides an additional power supply, which is permanently installed in two of the option slots. The two power supplies, may be any combination of AC-input or DC-input power options, are not field-swappable. Power Supply A (primary) and Power Supply B (secondary) are connected in a dual-redundant configuration with hit less automatic A-to-B and B-to-A switchover. The chassis is sourced from Power Supply A as long as it is operational and is supplied with external power.

# Performing a Site Survey

Using the front panel status LED indicators, it's easy to find out if your Meridian II will work in your desired location:

- 1. Temporarily mount the antenna on the roof. Make sure that it is not blocked by large metallic objects closer than one meter. See *Appendix E Installing the GPS Antenna* for more information.
- 2. Screw the TNC plug on the end of the antenna cable onto the TNC antenna input jack on the chassis rear panel of the Meridian II.
- 3. Apply power.

Initially upon power up:

- 1. The unit will light the Alarm LED for about 10 seconds.
- 2. Then it will continuously light the Sync LED.
- 3. When the unit locks onto a GPS signal and begins to decode the timing data and adjust the system oscillator, the Sync LED will flash very rapidly (about a 6 Hz rate) until the data is fully decoded and the system oscillator is fully locked to the GPS frequency.
- 4. Then the Sync LED will pulse at precisely a 1 Hz rate, synchronized to UTC seconds.

### NOTE

If your unit has an OCXO (MS-OCXO, HS-OCXO, US-OCXO) or rubidum (Rb, US-Rb) oscillator then it will require a 5-10 minute warm-up period before it begins searching for a GPS signal.

At this point, the GPS Subsystem is fully synchronized, and you may proceed to permanently mount the chassis and antenna in their desired locations. If you are unable to achieve GPS lock after 24 hours, then contact EndRun Customer Support for assistance.

#### NOTE

In order for the Meridian II to synchronize with maximum accuracy to UTC, the delay for the cable and all devices between the antenna and the GPS receiver must be compensated. See *Appendix E - Installing the GPS Antenna, Calibrate Your Receiver* for more information.

# Installing the Meridian II

## **FCC NOTICE**

This equipment has been tested and found to comply with the limits for a Class A digital device, pursuant to part 15 of the FCC Rules. These limits are designed to provide reasonable protection against harmful interference when the equipment is operated in a commercial environment. This equipment generates, uses, and can radiate radio frequency energy and, if not installed and used in accordance with the instruction manual, may cause harmful interference to radio communications. Operation of this equipment in a residential area is likely to cause harmul interference in which case the user will be required to correct the interference at his own expense.

Using standard 19" rack mounting hardware, mount the unit in the desired location. After mounting the unit and connecting the antenna cable, verify that it still acquires and tracks a GPS signal.

### CAUTION

Ground the unit properly with the supplied power cord.

The socket outlet should be installed near the equipment and be easily accessible.

Power cord is used as a disconnection device. To de-energize equipment, disconnect the power cord. If your Meridian II has dual power supplies, then multiple power cords may be installed. To de-energize this equipment, disconnect all power cords from the device.

Do not install the Meridian II where the operating ambient temperature might exceed 122°F (50°C).

## **Connecting the Optional DC Power**

The DC Power Input is an option. For installation instructions see *Chapter 10 - Rear-Panel I/O*, *Connecting the DC Power*.

## **Connecting and Configuring Ethernet**

Connect one end of the CAT-5 patch cable supplied with your Meridian II to either of the rear panel mounted RJ-45 connectors labeled 10/100/1000BASE-T. Connect the other end of the patch cable to your network through a 'straight' port on your switch. Do not connect it to a 'crossover' port on your switch.

By factory default, the Meridian II will attempt to configure the Ethernet interfaces automatically via the Dynamic Host Configuration Protocol (DHCP). The Meridian II will attempt to set the netmask, its IP address, the IP address of the default gateway, the domain name and the IP addresses of any nameservers, if the DHCP server is configured to provide them. You may optionally configure the Meridian II to also set its hostname via DHCP, if your DHCP server is configured to provide it. You can do this by running a simple script called **netconfig** after your unit is up on the network.

If your network *does* use DHCP for host configuration, and you are in a hurry to get your Meridian II up and running, you may proceed to *Verifying Network Configuration* to make sure that the network parameters were set up correctly. Otherwise, it is recommended that you read the following sections on the use of the RS-232 serial I/O port now, since they will help you in debugging any problems that you may encounter with the automatic configuration via DHCP.

If your network *does not* use DHCP, you will need to configure your Ethernet interfaces using either the front-panel keypad or the RS-232 serial I/O port. The following sections contain brief descriptions on how to do that.

## Configuring Ethernet with the Front-Panel Keypad

Configuring your Ethernet interfaces with the front-panel keypad is quite simple. After the unit has powered on, press the ENTER key once or twice until you see a display called Main Menu. Now press the RIGHT arrow key until the "Network" selection is highlighted. Then highlight either "Network4" or "Network6" and press ENTER again. Now you can choose which port to set up - either eth0 or eth1. You will then be able to start modifying the IP address, gateway and netmask by

pressing the EDIT key. The sequence of displays will guide you through the setup process. Press the HELP key at any time to view context-sensitive help information. When you are finished choose the REBOOT menu item and initiate a system reboot.

## **Configuring Ethernet with the Serial Port**

To configure your Ethernet interfaces with the serial port, after logging in as the *root* user, you must run a simple script called **netconfig**. This script will prompt you for the needed information and perform some syntax checking on your inputs. Then it will create or modify the appropriate files needed to configure the Ethernet interface. The following sections will guide you in setting up communications with the Meridian II using its RS-232 serial I/O port.

### Connect the RS-232 Serial I/O Port

To test serial communications with the Meridian II you will need either a VT100 compatible terminal or a terminal emulation program running on your computer. We will refer to either of these as "terminal" for the remainder of this instruction.

- 1. Disconnect power from the Meridian II.
- 2. Connect one end of the DB9F-to-DB9F null modem adapter cable to the serial I/O jack on the Meridian II.
- 3. Connect the other end of the DB9F-to-DB9F null modem adapter cable to the terminal. If the serial I/O port on your terminal does not have a DB9M connector, you may need to use an adapter. Refer to *Appendix K Specifications* for details on the signal wiring. *If you are using a computer for your terminal, remember which port you are using because you will need to know that in order to set up your terminal software.*

#### NOTE

You must use an RS-232 null-modem cable or adapter if you are connecting the Meridian II to another computer. The cable included in the shipping kit is a null-modem cable.

If your computer does not have a serial port, you can use a USB port with a USB-RS232 converter similar to Gearmo GM-FTDI-8. First, connect the USB converter to your computer, then connect the converter to the null-modem cable. Finally, connect the null-modem cable to the Meridian II.

#### Test the Serial Port

You must configure your terminal to use the serial I/O port you used in *Connect the RS-232 Serial I/O Port* above. You must also configure your terminal as shown below:

Baud Rate: 19200Data Bits: 8Parity: NoneStop Bits: 1

11

• Handshaking / Flow Control: OFF (both hardware and software)

• Terminal Emulation (if any): VT100 (or similar) or Linux

#### **CHAPTER TWO**

After configuring these parameters in your terminal, apply power to the Meridian II. After about 20 seconds, your terminal should display something similar to this:

These lines are the Linux bootloader boot prompts. These prompts will timeout after five seconds and the factory default Linux kernel and the factory default Meridian II root file system will be loaded. When the Linux kernel is loaded from FLASH memory into RAM a long list of kernel-generated, informational messages is displayed as the kernel begins execution and the various device drivers are initialized. When the boot process completes, the Meridian II login prompt is displayed:

Meridian II login:

Here you may log in as "sysuser" with password "Praecis" or you may log in as the "root" user with password "endrun\_1". When logged in as "sysuser", you may check status information and view log files but you will not be able to modify any system settings or view secure files. In order to perform system setup procedures, which includes configuring the IP network settings, you must log in as the "root" user. After correctly entering the password at this prompt,

#### password:

the sign on message is shown. It identifies the host system as Meridian II and shows the software part number, version and build date. The out-of-the-box hostname is set to "Meridian\_II", and the domainname is set to "your.domain".

```
Meridian II GPS 6010-0067-000 v 1.00 Sat Jan 19 14:17:44 UTC 2013 Meridian II GPS (root@Meridian II:~)->
```

This last line is the standard Meridian II prompt. After configuring the unit, you should change the passwords using the Linux passwd command issued from the prompt.

If you do not see characters displayed by your terminal program within 30 seconds after the unit is powered up, you must troubleshoot your setup. An incorrectly wired cable or incorrect port setting in your terminal emulation program are the most common problems. Refer to *Appendix K - Specifications* for the signal connections for the Meridian II.

Once you have successfully established communications with the Meridian II, you may proceed to configure the network parameters using **netconfig** (see below). Then you can communicate with

the Meridian II over the network using **telnet** or **ssh** and synchronize your network computers to UTC using NTP.

#### Using netconfig to Set Up Your IP

#### NOTE

When setting up the IP addresses on both network port 0 (eth0) and 1 (eth1):

- 1. Be sure that they are NOT on the same subnet.
- 2. Configure the default gateway on either port 0 (eth0) or port 1 (eth1), but NOT both.

## NOTE

If you want to use the HTTPS Interface, then be sure to configure the name server IP address during the name server is required, but two gives some redundancy.

The following shows the beginning of the **netconfig** interactive script:

```
*******************************
   This script will configure the TCP/IPV4/IPV6 network parameters for your
   Meridian II GPS. We will first configure IPV4 and then IPV6. Your
   Meridian II GPS has two Ethernet interfaces, called eth0 and eth1. For
   each of IPV4 and IPV6, we will first configure eth0 and then eth1.
   You can choose to keep the existing configuration of either interface and
   reconfigure the other. You can also choose to "unconfigure" either of
   the two interfaces if both are not needed in your application.
   You will be able to reconfigure your system at any time by typing:
   netconfig
   The settings you make now will not take effect until you reboot your
   Meridian II GPS, so if you make a mistake, just re-run this script before
   rebooting.
   You will be prompted to enter your IPV4/IPV6 network parameters now.
Configure IPV4 for either eth0 or eth1?
 (Answer yes to continue on and reconfigure either eth0 or eth1 for IPV4.)
 (Answer no to "unconfigure" both eth0 and eth1 for IPV4. Only the
  IPV4 loopback interface will be setup.) ([y]es, [n]o):
```

After configuring your Ethernet interfaces, you should shutdown the Meridian II and reboot it by issuing this command at the prompt:

Meridian II GPS(root@Meridian II:~)-> reboot

## **Verify Network Configuration**

If you are using the RS-232 serial I/O port to communicate with the Meridian II, you will be able to see the kernel-generated boot messages when the unit reboots. You should note the lines

```
Configuring eth0 as 192.168.1.120...
Configuring eth1 as 192.168.5.1...
```

if you have set up a static IP address, or these lines

```
Attempting to configure eth0 by contacting a DHCP server... Attempting to configure eth1 by contacting a DHCP server...
```

if you are using DHCP. These appear near the end of the kernel generated boot messages.

If you are using DHCP and are not using the RS-232 serial I/O port, you will have to check the DHCP configuration information maintained by your DHCP server to determine the expected IP address and log in to the Meridian II using telnet or ssh to verify successful DHCP configuration. Refer to the subsequent topics in this section *Using Telnet* and *Using SSH*, for details on logging in to the Meridian II that way. Once you have logged in, you may perform the following checks.

If you are not using DHCP, the IP address shown should match the static IP address which you entered during the **netconfig** procedure. If so, log in as "root" at the login prompt and check the other configuration parameters using **ifconfig**:

```
Meridian II GPS(root@Meridian II:~)-> ifconfig
```

```
Link encap:Ethernet HWaddr 00:0e:fe:01:00:1c
eth0
         inet addr:192.168.1.120 Bcast:192.168.1.255 Mask:255.255.255.0
         UP BROADCAST RUNNING MULTICAST MTU:1500 Metric:1
         RX packets:9694 errors:0 dropped:970 overruns:0 frame:0
         TX packets:459 errors:0 dropped:0 overruns:0 carrier:0
         collisions:0 txqueuelen:1000
         RX bytes:829805 (810.3 KiB) TX bytes:50242 (49.0 KiB)
         Interrupt:11
eth1
         Link encap:Ethernet HWaddr 00:0e:fe:01:00:1d
         inet addr:192.168.5.1 Bcast:192.168.5.255 Mask:255.255.255.0
         UP BROADCAST RUNNING MULTICAST MTU:1500 Metric:1
         RX packets:10143 errors:0 dropped:970 overruns:0 frame:0
         TX packets:0 errors:0 dropped:0 overruns:0 carrier:0
         collisions:0 txqueuelen:1000
         RX bytes:881081 (860.4 KiB) TX bytes:0 (0.0 B)
         Interrupt:15
```

```
Link encap:Local Loopback
inet addr:127.0.0.1 Mask:255.0.0.0
inet6 addr: ::1/128 Scope:Host
UP LOOPBACK RUNNING MTU:16436 Metric:1
RX packets:5808 errors:0 dropped:0 overruns:0 frame:0
TX packets:5808 errors:0 dropped:0 overruns:0 carrier:0
collisions:0 txqueuelen:0
RX bytes:728178 (711.1 KiB) TX bytes:728178 (711.1 KiB)
```

Pay particular attention to the settings shown for **eth0** and **eth1**, in particular the **Mask**: setting, which should match that which is appropriate for your network. Now check the remaining configuration parameters using **route**:

### Meridian II GPS(root@Meridian II:~)-> route

| Kernel IP routing table |             |               |       |        |     |     |       |
|-------------------------|-------------|---------------|-------|--------|-----|-----|-------|
| Destination             | Gateway     | Genmask       | Flags | Metric | Ref | Use | Iface |
| default                 | 192.168.1.1 | 0.0.0.0       | ŪĠ    | 1      | 0   | 0   | eth0  |
| loopback                | *           | 255.0.0.0     | υ     | 0      | 0   | 0   | 10    |
| localnet                | *           | 255.255.255.0 | υ     | 0      | 0   | 0   | eth0  |
| 192.168.5.0             | *           | 255.255.255.0 | U     | 0      | 0   | 0   | eth1  |

Here you are interested in the default gateway address. It should match the appropriate one for your network. If so, then the Ethernet interface of your Meridian II has been successfully configured to operate on your network and you are ready to check operation of the Meridian II over the network. If not, you should recheck your configuration and/or repeat the **netconfig** procedure.

If you have configured a nameserver(s) for your network, you may check that by issuing this command:

```
Meridian II GPS(root@Meridian II:~)-> cat /etc/resolv.conf
search your.domain
nameserver 192.168.1.1
nameserver 192.168.1.2
```

Which displays the contents of the /etc/resolv.conf file containing the domain name you entered previously using **netconfig**, and the nameserver IP address(es) to use for that domain.

### **Check Network Operation**

With your Meridian II network parameters properly configured, you are ready to test the setup using **ping** from a server or workstation that is able to access the network connected to the Meridian II. Alternatively, you could **ping** one of your servers or workstations from the Meridian II prompt to test the setup.

Once you have successfully established network communications with the Meridian II, you may perform all maintenance and monitoring activities via **telnet** and **ftp**. The Meridian II provides both client and server operation using **telnet**. For security reasons, only client operation is supported using **ftp**. You may also monitor the Meridian II via the HTTPS interface (see *Chapter 7 - HTTPS*).

Security conscious users will want to use **ssh**, the secure shell replacement for **telnet**, as the login means. The companion utility, **scp** provides a secure replacement for **ftp** as a means of transferring files to and from the Meridian II. Both of these protocols are supported in the Meridian II via the OpenSSH implementations for Linux. Refer to *Chapter 5 - Security, OpenSSH* for more information about the secure shell protocol.

### **Using Telnet**

When establishing a **telnet** connection with your Meridian II, logging in directly as *root* is not permitted. This is a security measure that makes it slightly more difficult to gain access by simply trying passwords, since it is also necessary to know the name of a user. When you initiate a **telnet** session with the Meridian II, this banner will be displayed:

#### host login:

Here you may log in as "sysuser" with password "Praecis". When logged in as "sysuser", you may check status information and view log files but you will not be able to modify any system settings or view secure files. After correctly entering the password at this prompt,

#### Password:

the sign on message is shown. It identifies the host system as Meridian II GPS and shows the software part number, version and build date:

```
Meridian II GPS 6010-0067-000 v 1.00 Sat Jan 19 14:17:44 UTC 2013 Meridian II GPS (root@Meridian II:~)->
```

This last line is the standard Meridian II prompt. After configuring the unit, you should change the passwords using the Linux passwd command issued from the prompt.

To gain *root* access, you must now issue the "super user" command at the prompt:

```
Meridian II GPS(root@Meridian II:~)-> su root
```

You will then be prompted for the password, which is "endrun\_1", and be granted *root* access to the system. To leave "super user" mode, issue the command exit. Issuing exit again will close the telnet session.

### Using SSH

When establishing a **ssh** connection with your Meridian II, logging in directly as *root* is permitted. When you log in as *root* via a **ssh** session with the Meridian II, this banner will be displayed:

```
root@M192.168.1.120's password:
```

Here you may log in as "root" with password "endrun\_1". After correctly entering the password the sign on message is shown. It identifies the host system as Meridian II and shows the software part number, version and build date:

```
Meridian II GPS 6010-0067-000 \text{ v} 1.00 Sat Jan 19 14:17:44 UTC 2013 Meridian II GPS (root@Meridian II:~)->
```

#### BASIC INSTALLATION

This last line is the standard Meridian II prompt. After configuring the unit, you should change the passwords using the Linux passwd command issued from the prompt.

Issuing exit will close the ssh session.

## **Using HTTPS**

You may monitor the status of the Meridian II via the HTTPS interface. For security reasons, you may not change any settings via the HTTPS interface. See *Chapter 4 - HTTPS* for more information.

#### **IMPORTANT**

SSH, Telnet, SNMP and HTTPS are all enabled with default passwords. To ensure security, change the passwords or disable the protocols.

To change the passwords for SSH, Telnet and HTTPS use the Linux passwa command. To change the passwords/community strings for SNMP see *Chapter 6 - SNMP*.

To disable Telnet, SSH, SNMP and HTTPS see *Chapter 5 - Security, Disable Protocols*.

## Connecting Instruments to the Meridian II

Rear-panel mounted BNC ports provide the means of connecting your equipment to the Meridian II. The standard Meridian II provides two precision output signals capable of driving properly terminated coaxial cables: 1 PPS and AM Code. These two signals are DC-coupled and sourced from Advanced CMOS (ACMOS) drivers which are able to maintain output TTL levels into a 50-ohm load. The optional low-phase noise, spectrally pure sine wave outputs are capable of driving 1 Vrms into a 50-ohm load. If your unit is equipped with other optional timing or frequency outputs, these will also be designed to drive a 50-ohm load. Care should be taken not to short circuit these outputs or to connect them to other voltage sources.

If your unit is equipped with the optional Alarm Output, it will be available on a rear-panel BNC jack labeled "ALARM". Care should be taken not to directly connect this open-collector output to a voltage source. A series current-limiting resistor of at least 1k ohms in value should be used. The pull-up voltage must not exceed 40V.

If your primary application for the Meridian II is as a frequency standard and you have not purchased one of the optional higher-stability oscillators, you should consider operating with the display set to view the Receiver State. (See *Chapter 13 - Front-Panel Keypad and Display*.) With this display in view you will always know whether the Meridian II is currently locked to a GPS signal while you are performing measurements based on its frequency outputs. The holdover frequency accuracy of the standard TCXO will degrade to the  $5x10^{-8}$  level fairly quickly following GPS signal loss, depending upon the ambient temperature.

## CHAPTER TWO

Refer to *Chapter 10 - Rear-Panel I/O* and to *Appendix K - Specifications* for more information on the rear-panel output signals.

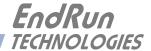

# **Chapter** Three

## Console Port Control and Status

This chapter describes Meridian II control and status commands used via the Linux console. The console is accessed via any of the Ethernet ports or the RS-232 serial port. Meridian II supports several application-specific commands for configuration and for monitoring the performance and status of the Linux and GPS Subsystems.

You do not need knowledge of Linux commands in order to operate Meridian II. However, Meridian II does support a subset of the standard Linux commands and utilities and it uses the bash shell, which is the Linux standard, full-featured shell. A wealth of information is available from a variety of other sources on Linux.

Meridian II-specific commands will be described in this chapter. For a brief description of some of the most useful Unix/Linux commands, see *Appendix C - Helpful Linux Information*.

#### **Console Ports**

Three interface ports are available on Meridian II. Two are 10/100/1000Base-T Ethernet ports and one is an RS-232 serial port. Network cables and a serial cable are provided with each Meridian II shipment. The serial cable is wired as a null-modem adapter and can be used to connect Meridian II to the serial port on your computer. Detailed specifications on the ports, including the RS-232 pinout, are in *Appendix K - Specifications*.

# General Linux Operation

You do not need to know Linux in order to operate Meridian II. However, for those interested, the command shell used by Meridian II is the Linux standard: **bash**. All commands and file names are case sensitive, which is standard for Unix-like operating systems. For a brief description of some of the most useful Unix/Linux commands, see *Appendix C - Helpful Linux Information*.

If you are unfamiliar with Unix-like operating systems, and you would like to be able to more closely monitor or optimize the performance of your Meridian II then you should consult good Linux reference books or the Linux Documentation Project at:

tldp.org

## **Available User Commands**

| COMMAND        | FUNCTION                                                                                                    |  |
|----------------|----------------------------------------------------------------------------------------------------|--|
| accessconfig   | Interactive script that guides you in configuring telnet, ssh and snmpd access to Meridian II that is limited to specific hosts. The resulting /etc/hosts.allow and /etc/hosts.deny files are saved to the non-volatile FLASH disk. Factory default configuration allows access by all hosts. |  |
| antfltmask     | Prints the current setting for the Antenna Fault Mask. See the setantfltmask command.                                                                                                    |  |
| caldelay       | Prints the calibration delay. See the <b>setcaldelay</b> command.                                                                                                    |  |
| clearalmanac   | For use with a GPS simulator. See Appendix J - Operation with a GPS Simulator.                                                                                                    |  |
| cpuio          | Returns the current settings for CPU Module outputs such as 1 PPS and time code.                                                                                                    |  |
| cpuioconfig    | An interactive utility that allows you to modify the settings for the CPU Module outputs.                                                                                                    |  |
| cpustat        | Prints the current Linux CPU core temperature, system load as percent of maximum and free memory available.                                                                                                    |  |
| dumpalmanac    | Prints the current GPS almanac data for all satellites in Yuma format.                                                                                                    |  |
| dumpephemeris  | Prints the last received GPS ephemeris data for all satellites in Rinex 3.01 format.                                                                                                    |  |
| faultstat      | Prints the summary of all system fault states in a user-friendly format.                                                                                                    |  |
| get_sw_opts    | Prints the software options enabled in your Meridian II. See <i>Appendix I - Software Options</i> for more information.                                                                                                    |  |
| gpsdynmode     | Prints the GPS dynamic mode currently in effect.  See the setgpsdynmode command.                                                                                                    |  |
| gpsionoinfo    | Prints the GPS Ionospheric Model Almanac parameters per the IS-GPS-200.                                                                                                    |  |
| gpslastfix     | Prints the last computed GPS position fix.                                                                                                    |  |
| gpsrefpos      | Prints the GPS reference position. See the setgpsrefpos command.                                                                                                    |  |
| gpsrefpos_ecef | Prints the GPS reference position in Earth-Centered Earth-Fixed format.                                                                                                    |  |
| gpsstat        | Prints the GPS Subsystem status information.                                                                                                    |  |
| gpstrkstat     | Prints the GPS satellite tracking status. Azimuth, elevation and signal level (C/No) are shown for each satellite.                                                                                                    |  |
| gpsutcinfo     | Prints the GPS UTC Almanac parameters per the IS-GPS-200. Also shows the current calculated GPS-UTC offset, which includes leap seconds and a small sub-second offset.                                                                                                    |  |
| gpsversion     | Prints the GPS Subsystem firmware and FPGA version information.                                                                                                    |  |

| help               | Prints help for all Meridian II-specific (not Linux) commands.                                                                                                    |  |  |
|--------------------|----------------------------------------------------------------------------------------------------|--|--|
| help command       | Prints command-specific help. For example: help gpsstat.                                                                                                    |  |  |
| hp5071astat        | For use with the 5071A Cesium Control Module. See <i>Chapte</i>                                                                                                    |  |  |
| (optional)         | 10 - Rear Panel I/O, 5071A Control Module.                                                                                                    |  |  |
| inetdconfig        | Interactive script that allows you to configure the list of protocol servers which are started by the <b>inetd</b> server daemon running in Meridian II.                                                                                                    |  |  |
| inhibitoutputsmode | Prints the current InhibitOutputsMode setting which controls the timing output signals (time codes and pulse rates) prior to initial lock to GPS.  See the setinhibitoutputsmode command.                                                                                                    |  |  |
| installed_sw_opts  | Prints the software options enabled in your Meridian II. See <i>Appendix I - Software Options</i> for more information.                                                                                                    |  |  |
| ionostat           | Prints the status of the optional RTIC. See <i>Chapter 11 - Real-</i>                                                                                                    |  |  |
| (optional)         | <b>Time Ionospheric Corrections</b> for more information.                                                                                                    |  |  |
| kernelversion      | Prints the Linux operating system kernel version.                                                                                                    |  |  |
| kplockstat         | Prints the front-panel keypad lockout status.                                                                                                    |  |  |
| •                  | See the lockoutkp and unlockkp commands.                                                                                                    |  |  |
| lockoutkp          | Command to lock out access to the front-panel keypad EDIT key. See the kplockstat and unlockkp commands.                                                                                                    |  |  |
| logrinex           | Controls logging of raw GPS pseudorange and carrier phase observations in Rinex 2.11 format.                                                                                                    |  |  |
| netconfig          | Interactive script that allows you to configure the IP network subsystem of Meridian II.                                                                                                    |  |  |
| ntpconfig          | Interactive script that guides you in configuring the NTP Subsystem. Allows configuration of MD5 authentication and broadcast/multicast mode. All parameters are retained in non-volatile FLASH disk storage.                                                                                                    |  |  |
| ntpstat            | Prints the values of several key parameters indicating the status of the NTP daemon. These include the current offset between the NTP-steered system clock and the GPS Subsystem clock, and the current counts of received packets, sent packets and dropped packets. In addition the current sent packet rate is shown. |  |  |
| oscctrlstat        | Prints the system oscillator disciplining parameters.                                                                                                    |  |  |
| passwd             | Used to change the password for the user that you are logged in as.                                                                                                    |  |  |
| pluginopts         | Returns the board type and settings for any installed plug-in option boards. See <i>Chapter 10 - Rear-Panel I/O, Plug-In Module Options</i> for more information.                                                                                                    |  |  |
| pluginoptsconfig   | An interactive script that allows the user to change the settings on any configurable plug-in option board. See <i>Chapter 10 - Rear-Panel I/O, Plug-In Module Options</i> for more information.                                                                                                    |  |  |

| ptpconfig0<br>ptpconfig1<br>(optional) | Interactive script that guides you in configuring parameters for the optional PTP/IEEE-1588 protocol. See <i>Chapter 9 - PTP/IEEE-1588</i> for more information.                                   |  |
|----------------------------------------|----------------------------------------------------------------------------------------------------|--|
| ptpstat0<br>ptpstat1<br>(optional)     | Prints the status of the optional PTP/IEEE-1588 Subsystem. See <i>Chapter 9 - PTP/IEEE-1588</i> for more information.                                                                              |  |
| pwrfltmask<br>(optional)               | Prints the current settings of the optional Dual Power Supply Input Fault Alarm Masks. See <i>Chapter 10 - Rear-Panel I/O</i> , <i>Power Supply Options</i> for more information.                  |  |
| rcvrserialnumber                       | Prints the serial number of the GPS Receiver.                                                                                                    |  |
| rcvrstat                               | Prints the status of the GPS Receiver.                                                                                                    |  |
| reviversion                            | Prints the GPS Receiver firmware and FPGA version information.                                                                                                    |  |
| resetlastgpswn                         | For use with a GPS simulator. See <i>Appendix J - Operation</i> with a GPS Simulator.                                                                                                    |  |
| resetleaphistory                       | For use with a GPS simulator. See <i>Appendix J - Operation</i> with a GPS Simulator.                                                                                                    |  |
| rticmode<br>(optional)                 | Prints the mode of the RTIC Option - either ON or OFF. See <i>Chapter 11 - Real-Time Ionospheric Corrections</i> for more information.                                                             |  |
| serialnumber                           | Prints the serial number of the Meridian II.                                                                                                    |  |
| setantfltmask                          | Command to enable or mask the Antenna Fault.  See the antfltmask command.                                                                                                    |  |
| setcaldelay                            | An interactive utility that allows you to change the clock calibration delay. See the <b>caldelay</b> command.                                                                                     |  |
| setgpsdynmode                          | Command to set the dynamic mode of operation of the GPS Subsystem. See the <b>gpsdynmode</b> command.                                                                                              |  |
| setgpsrefpos                           | Interactive utility that prompts you for an accurate reference position, performs syntax and argument validity checking then passes the position to the GPS Subsystem.  See the gpsrefpos command. |  |
| setinhibitoutputsmode                  | Sets the InhibitOutputsMode setting which controls the timing output signals (time codes and pulse rates) prior to initial lock to GPS.  See the inhibitoutputsmode command.                       |  |
| setpwrfltmask                          | Command to enable or mask the optional Dual Power Supply                                                                                                    |  |
| (optional)                             | Input Faults. See <i>Chapter 10 - Rear-Panel I/O</i> , <i>Power Supply Options</i> for more information.                                                                                           |  |
| setrticmode                            | Sets the RTIC mode - either ON or OFF. See <i>Chapter 11</i> -                                                                                                    |  |
| (optional)                             | <b>Real-Time Ionospheric Corrections</b> for more information.                                                                                                    |  |
| setsigfltmask                          | Command to enable or mask the Signal Loss Fault.  See the sigfltmask command.                                                                                                    |  |
| settfomfltlvl                          | Command to change the TFOM fault level                                                                                                    |  |
| sigfltmask                             | Prints the current setting for the Signal Loss Fault mask. See the setsigfltmask command.                                                                                                    |  |

| subsysreset              | Command that performs a GPS Subsystem reset.                                                                                                    |  |
|--------------------------|----------------------------------------------------------------------------------------------------|--|
| syskernel                | Prints the currently booted linux kernel, either 0 or 1, where 0 is the factory-installed kernel and 1 is the upgraded kernel.                                                                                                    |  |
| sysosctype               | Prints the installed system oscillator type, which is one of TCXO, MS-OCXO, HS-OCXO, US-OCXO, Rubidium or US-Rubidium.                                                                                                    |  |
| sysrootfs                | Prints the currently loaded linux root file system image, either 0 or 1, where 0 is the factory-installed root file system, and 1 is the upgraded root file system.                                                                                   |  |
| sysstat                  | Prints detailed NTP status information. Included is the offset of the NTP-steered system clock to the GPS Subsystem clock, the NTP daemon leap indicator bit values, the TFOM, the time of the most recent update and the current leap seconds value. |  |
| systemio                 | Returns the current settings for installed system outputs such as 1 PPS and time code.                                                                                                    |  |
| systemioconfig           | An interactive utility that allows you to modify the settings for the system options.                                                                                                    |  |
| systimemode              | Prints the time mode settings in effect for the front-panel display, the Time Code Output, or the optional Serial Time output. See the systimemodeconfig command.                                                                                     |  |
| systimemodeconfig        | Interactive utility that guides you in configuring the time mode settings for the front-panel display, the Time Code Output, or the optional Serial Time Output. Allows setting to the LOCAL, GPS or UTC timescale. See the systimemode command.      |  |
| sysversion               | Prints the Linux root file system version information.                                                                                                    |  |
| tfomfltlvl               | Prints the current setting for the TFOM Fault Level.                                                                                                    |  |
| triggerppo<br>(optional) | Starts execution of the Trigger PPO function. See <i>Chapter 10</i> - Rear-Panel I/O, Programmable Pulse Output (PPO) Option for more information.                                                                                                    |  |
| unlockkp                 | Command to unlock access to the front-panel keypad EDIT key. See the lockoutkp and kplockstat commands.                                                                                                    |  |
| updatekernelflag         | Command to update the flag stored in FLASH that is read by the Linux bootloader at boot time to select operation with either the factory-installed or upgraded kernel.                                                                                |  |
| updaterootflag           | Command to update the flag stored in FLASH that is read by the Linux bootloader at boot time to select operation with either the factory-installed or upgraded root file system.                                                                      |  |
| upgradekernel            | Command that performs the Linux Kernel upgrade process.                                                                                                    |  |
| upgradercvr              | Command that performs the GPS Receiver upgrade process.                                                                                                    |  |
| upgradercvrfpga          | Command that upgrades the FPGA resident on the GPS Receiver.                                                                                                    |  |
| upgraderootfs            | Command that performs the Linux Root File System upgrade process.                                                                                                    |  |
| upgradesubsys            | Command that performs the GPS Subsystem firmware upgrade process.                                                                                                    |  |

| wrt_sw_opt | Command to enable a software option. See Appendix I - Soft- |
|------------|-------------------------------------------------------------|
|            | ware Options for information.                               |

# Detailed Command Descriptions

### accessconfig

This command starts an interactive script that will allow the root user to configure access limitation via telnet, ssh and snmp to Meridian II. By default, the unit is configured to allow access by all users. If you need to limit telnet, ssh or snmp access, e.g. for security reasons, you must run this script as root from either the RS-232 serial I/O port or from a telnet or ssh session.

This script modifies these files: /etc/hosts.allow and /etc/hosts.deny. These are non-volatilely stored in the FLASH disk /boot/etc directory. You must reboot Meridian II after running this script for the changes to take effect.

Command: accessconfig

Meridian II reply:Interactive script is started.

#### antfltmask

This command displays the current setting for the Antenna Fault Mask.

Command: antfltmask

MeridianII reply: Antenna Fault is ENABLED

## caldelay

This command displays the current calibration delay setting for the GPS antenna cable. The allowable calibration delay range is  $\pm 500,000$  nanoseconds. See *Appendix E - Installing the GPS Antenna, Calibrate Your Receiver* for more details.

Command: caldelay

MeridianII reply: +0 nanoseconds

#### clearalmanac

This command is for use with a GPS simulator Refer to *Appendix J - Operation with a GPS Simulator* for more information.

#### cpuio

This command displays the current settings for the CPU Module outputs. See *Chapter 10 - Rear-Panel I/O*, *Standard I/O* and *CPU Module Options* for more information. Below is an example response showing the standard outputs on A and B, with an optional output on C.

```
Command: cpuio

MeridianII reply: CPU I/O A - AM TIME CODE OUTPUT is Installed --
Current Setting = (See systemio command)

CPU I/O B - 1 PPS OUTPUT is Installed --
Current Setting = (See systemio command)

CPU I/O C - PROGRAMMABLE PULSE OUTPUT is Installed --
Current Setting = 1M PPS
```

## cpuioconfig

This command starts an interactive shell script that will allow the root user to change the settings of any installed, user-selectable, CPU Module outputs. Usually, this would be the Programmable Pulse Output (PPO). See *Chapter 10 - Rear-Panel I/O*, *Standard I/O* and *CPU Module Options* for more information.

Command: cpuioconfig

MeridianII reply: Interactive shell script is started.

#### cpustat

This command shows a group of key values for monitoring the health of the Linux CPU and operating system status. The format is:

```
YYYYMMDD.HH:MM:SS LLL% FREEkB +TT.TC
```

Where:

YYYY is the year of the UTC timestamp of the most recent update.

MMDD is the month and day-of-month of the UTC timestamp of the most recent update.

HH:MM:SS is the hour, minute and second of the UTC timestamp of the most recent update.

LLL% is the percentage of maximum load as returned using the Linux **vmstat** command.

FREEkB is the available free memory in kilobytes as returned using the Linux vmstat command.

+TT.TC is the temperature in degrees centigrade of the Linux CPU die temperature.

Command: cpustat

MeridianII reply: 20130116.22:24:00 23% 320056kB +67.9C

## dumpalmanac

This command prints the current GPS almanac data for all satellites in Yuma format.

Command: dumpalmanac

MeridianII reply: Example shown below, for satellite 01

```
***** Week 1890 almanac for PRN-01 ******
ID:
                           000
Health:
Eccentricity:
                           5.217074882e-03
Time of Applicability(s): 5.038080000e+05
Orbital Inclination(rad): 9.637917876e-01
Rate of Right Ascen(r/s): -7.828898418e-09
SQRT(A) (m 1/2):
                          5.153603027e+03
Right Ascen at Week(rad): -1.158766985e+00
Argument of Perigee(rad): +4.515030086e-01
Mean Anom(rad):
                          -2.085680962e+00
Af0(s):
                          +1.621245974e-05
Af1(s/s):
                          +0.00000000e+00
                           1.890000000e+03
week:
```

## dumpephemeris

This command prints the current GPS ephemeris data for all satellites in Rinex 3.01 format.

```
Command: dumpephemeris
```

MeridianII reply: Example shown below, for satellite 01

#### faultstat

This command returns the summary of all system and receiver fault states in a user-friendly format. An example is shown below. For details on the various faults see *Appendix G - System Faults*.

```
Command:
        faultstat
Meridian II reply: System Fault Status:
         System Oscillator DAC-----> OK
         GPS Signal----> OK
         GPS Subsystem FPGA Configuration----> OK
         GPS Subsytem FLASH Writes----> OK
         GPS Receiver Communication----> OK
         GPS Reference Time----> OK
         Subsystem Communication----> OK
         GPS Receiver----> *FAULT*
         System Oscillator PLL-----> OK
         GPS Antenna----> *FAULT*
         Plug-In Options----> OK
         System Power/Configuration----> OK
        GPS Receiver Fault Status:
         GPS Receiver Oscillator DAC-----> OK
         GPS Signal-----> OK
         GPS Receiver FPGA Configuration-----> OK
         GPS Receiver FLASH Writes-----> OK
```

```
      Local Oscillator Synthesizer Tuning------> OK

      Local Oscillator Synthesizer------> OK

      GPS Reference Time------> OK

      GPS Receiver Oscillator-----> OK

      GPS Antenna Short-----> OK

      GPS Antenna Open-----> *FAULT*

      GPS Receiver Oscillator PLL----> OK
```

### get\_sw\_opts

See Appendix I - Software Options for information on this command.

## gpsdynmode

This command displays the current GPS Subsystem dynamic mode of operation. It has two possible settings: OFF or ON. When it is OFF, it is assumed that Meridian II is installed in a stationary location. When it is ON, it is assumed that Meridian II is installed on a moving platform. Dynamic mode is intended for shipboard applications only.

When the dynamic mode is OFF, Meridian II will use its accurate reference position to implement Timing Receiver Autonomous Integrity Monitoring (TRAIM) for the utmost in reliability during any GPS system faults. In addition, single satellite operation is possible once an initial accurate position has been determined.

When the dynamic mode is ON, only a very minimal TRAIM algorithm is in effect because the accurate reference position is not static. In addition, a minimum of four satellites must be visible and only 3-D position fixes are used. When the dynamic mode is ON, the source reported for the accurate reference position by **gpsrefpos** is set to DYN. Dynamic mode is intended for shipboard applications only.

Command: **gpsdynmode**MeridianII reply: **OFF** 

## gpsionoinfo

This command provides the current and previously received GPS ionospheric model coefficients. Also shown are the week number and time-of-week of the almanac transmissions that contained the two sets of model coefficients.

```
Command: gpsionoinfo
MeridianII reply:

GPS Ionosphere Model Almanac Parameters:
WN_a = 1890    T_oa = 503808
Alpha0 = +1.676e-08    Alpha1 = +7.451e-09    Alpha2 = -1.192e-07    Alpha3 = -5.960e-08
Beta0 = +1.106e+05    Beta1 = +1.638e+04    Beta2 = -2.621e+05    Beta3 = -6.554e+04
WN_a = 1890    T_oa = 405504
Alpha0 = +1.676e-08    Alpha1 = +7.451e-09    Alpha2 = -1.192e-07    Alpha3 = -5.960e-08
Beta0 = +1.106e+05    Beta1 = +1.638e+04    Beta2 = -2.621e+05    Beta3 = -6.554e+04
```

## gpslastfix

This command provides the last computed GPS position. When tracking four or more satellites, the GPS Receiver may provide a 3D-position fix, otherwise an overdetermined time-only solution will be computed. The last-fix position is unaveraged and typically less accurate than the reference position, but it does provide a good indication that the receiver is working properly. Position is provided in latitude, longitude and height above the WGS-84 ellipsoid. PDOP, HDOP, VDOP and TDOP are also shown. OORCnt is the out-of-range counter which may be non-zero when Meridian II has been moved more than 1 km from its previous location without being placed in UNKNOWN mode using the **setgpsrefpos** command. It could also be non-zero during a GPS system anomaly, in which case Meridian II TRAIM algorithms will be operating to maintain the integrity of the system timing.

```
Command: gpslastfix

MeridianII reply: LAST POSITION FIX = N38d24m54.33s W122d45m10.99s +00003.5 meters
PDOP: 2.90 HDOP: 1.48 VDOP: 2.49 TDOP: 2.03 OORCnt: 0
```

## gpsrefpos

This command displays the current GPS Subsystem reference position. The source of the position, which is one of UNK (unknown), DYN (dynamic), USR (user entered) or AVG (24 hour average of GPS fixes) is displayed first. The WGS-84 latitude and longitude in degrees, minutes, seconds format and the height above the WGS-84 reference ellipsoid in meters follow. Also, the current RMS PDOP of the average position and the current count of averages are shown. If the reference position source is not AVG, then these two values will be zero.

```
Command: gpsrefpos

MeridianII reply:

CURRENT REFERENCE POSITION = AVG N38d24m54.30s W122d45m10.95s +00004.1 meters

RMSPDOP: 2.4 AvgCnt: 28800
```

## gpsrefpos\_ecef

This command displays the current GPS Subsystem reference position in Earth-Centered Earth-Fixed format. The source of the position, which is one of UNK (unknown), DYN (dynamic), USR (user entered) or AVG (24 hour average of GPS fixes) is displayed first. The WGS-84 X, Y, Z coordinates in meters are displayed next. Then, the current RMS PDOP of the average position and the current count of averages are shown. If the reference position source is not AVG, then these two values will be zero.

```
Command: gpsrefpos_ecef
    MeridianII reply:
CURRENT REFERENCE POSITION ECEF = AVG X: -2707225.0 m Y: -4208361.2 m Z: +3941650.2 m
RMSPDOP: 2.4 AvgCnt: 28800
```

### **gpsstat**

This command allows you to query the status of the GPS Subsystem. During normal operation, the system polls the GPS Subsystem every 10 seconds. The results of this poll are used to steer the system clock and are saved to a log file. This command parses and formats the data contained therein and prints this fixed-length string having these fields:

#### LKSTAT TFOM = ? YEAR DOY HH: MM: SS LS LF S NN AGC EFCDAC C/No FLTR FLTS

Where:

LKSTAT is the tracking status of the GPS Subsystem, either LOCKED or NOTLKD.

TFOM = ? is a value between 3 and 9 and indicates clock accuracy.

A detailed explanation of TFOM is in *Appendix A - TFOM*.

YEAR is the year of the UTC timestamp of the most recent update.

DOY is the day-of-year of the UTC timestamp of the most recent update.

HH:MM:SS is the hour, minute and second of the UTC timestamp of the most recent update.

- LS is the current number of leap seconds difference between the UTC and GPS timescales (18 at the time of this writing).
- LF is the future (at the next UTC midnight) number of leap seconds difference between the UTC and GPS timescales (18 at the time of this writing).
- S is the Signal Processor State, one of 0 (Acquiring), 1 (GPS Locking), 2 (GPS Locked), 9 (Warming Up).
- NN is the number of GPS satellites being tracked, 0 to 12.
- AGC is the RF front-end Automatic Gain Control 8-bit DAC value. Typical range is 125 to 200, with larger numbers implying higher gain being used.
- EFCDAC is the system oscillator Electronic Frequency Control 20-bit DAC value, 0 to 1048575 with larger numbers implying higher oscillator frequency. Typical range is 320000 to 680000.
- C/No is the received GPS Carrier Signal-to-Noise Ratio, 0.00 to 99.9, measured in dB in a 1Hz bandwidth. Typical range is 39 to 50.
- FLTR is the fault status for the GPS Receiver. This is a numeric value consisting of four hexadecimal characters where each bit indicates a particular receiver fault.

  Assertion of any of these bits will light the Alarm LED. Bit definitions are shown below, Decoding the bits can be difficult for non-programmers. For a more user-friendly method of reading the fault status use the faultstat command. For details on each system fault see *Appendix G System Faults*.

|        | Bit 3        | Bit 2         | Bit 1        | Bit 0              |
|--------|--------------|---------------|--------------|--------------------|
| Char 0 | GPS Revr     | GPS Revr      | GPS Signal   | GPS Revr           |
|        | FLASH Writes | FPGA Config   |              | Oscillator DAC     |
| Char 1 | GPS Revr     | GPS Reference | Synthesizer  | Synthesizer Limits |
|        | Oscillator   | Time          |              |                    |
| Char 2 | N/A          | Revr Osc PLL  | Antenna Open | Antenna Short      |
| Char 3 | N/A          | N/A           | N/A          | N/A                |

FLTS is the fault status for the GPS Subsystem. This is a numeric value consisting of four hexadecimal characters where each bit indicates a particular system fault. Assertion of any of these bits will light the Alarm LED. Bit definitions are shown below. Decoding the bits can be difficult for non-programmers. For a more user-friendly method of reading the fault status use the faultstat command. For details on each system fault see *Appendix G - System Faults*.

|        | Bit 3         | Bit 2          | Bit 1           | Bit 0             |
|--------|---------------|----------------|-----------------|-------------------|
| Char 0 | FLASH Writes  | FPGA           | GPS Signal      | System Oscillator |
|        |               | Configuration  |                 | DAC               |
| Char 1 | GPS Receiver  | Subsystem      | GPS Reference   | GPS Receiver      |
|        |               | Communication  | Time            | Communication     |
| Char 2 | GPS Antenna   | System Osc PLL | Secondary Power | Primary Power     |
|        |               |                | Supply          | Supply            |
| Char 3 | System Power/ | N/A            | 5071A           | Plug-in Option    |
|        | Configuration |                |                 |                   |

The Primary and Secondary Power Supply bits are only used if your Meridian II has the Dual-Redundant Power Supply option. The 5071A bit is used only if the 5071A Cesium Control Module is installed.

The example reply below indicates that there has been a period without tracking a GPS signal that exceeded the time-out period, that there was a FLASH Write Fault and that there is an Antenna Fault.

Command: gpsstat
MeridianII reply:

LOCKED TFOM = 4 2001 092 04:48:56 13 13 2 7 151 328605 41.6 0200 0880

## gpstrkstat

This command displays the current GPS Subsystem satellite tracking status. A list of twelve satellite numbers along with azimuth, elevation and C/No is displayed for each receiver channel. Satellite number 0 is an invalid number and indicates that no satellite is being tracked on that channel. Valid satellite numbers range from 1 to 32. Azimuth and elevation are in degrees and C/No is in dB.

```
Command:
             gpstrkstat
MeridianII reply: Ch SV Azimuth
                            Elev C/No
              1 23 -108.41 +15.70 41.7
              2 11 -118.21 +45.58 46.9
              3 22 +107.41 +21.04 37.9
                   +52.10 +29.76 40.4
              4 14
              5 32
                    -40.36 +58.18 45.2
                1
                   -79.14 +55.53 46.6
              7 31 +127.87 +62.60 47.3
                    +0.00 +0.00 0.0
              8
                0
              9 0
                    +0.00 +0.00 0.0
             10 0
                    +0.00 +0.00 0.0
             11 0
                   +0.00 +0.00 0.0
             12 0
                    +0.00 +0.00 0.0
```

## gpsutcinfo

This command displays the IS-GPS-200 almanac parameters which are used to relate GPS time to UTC. The first line of output contains the current (LS) and future (LSF) leap second values and the GPS week number (WN\_lsf) and day of week (DN) at the end of which the future leap second will take effect. This could be in the past if a leap second insertion has recently taken place. Leap second events occur every few years on either June 30 or December 31.

The second line of output contains the parameters for calculating the small residual offset between the GPS master clock ensemble and UTC(USNO). This is typically less than 10 nanoseconds. The remaining output shows the current value of the GPS-UTC offset.

```
Command: gpsutcinfo

MeridianII reply: GPS UTC Almanac Parameters:

LS = 18 LSF = 18 WN_lsf = 1694 DN = 7

a0 = +9.313226e-10 a1 = -1.243450e-14 WN_t = 1727 t_ot = 61440

Current (GPS - UTC) Offset:

GPS - UTC = (18 + 3.810e-09) s @ WN = 1726, TOW = 434757
```

## gpsversion

This command displays the firmware and hardware versions of the GPS Subsystem.

```
Command: gpsversion

MeridianII reply:

F/W 6010-0076-000 Ver 1.00 - FPGA 6020-0016-000 Ver 01 - JUL 15 17:03:27 2015
```

#### help

This command displays a list of Meridian II commands (not Linux commands). To get help on a particular command you would type **help**, followed by the command.

```
Command: help
MeridianII reply: Meridian II commands are displayed.
```

Command: help gpsstat

MeridianII reply: Information specific to the gpsstat command is displayed.

## hp5071astat

This command show the status of the optional 5071A Control Module. Refer to *Chapter 10 - Rear-Panel I/O*, 5071A Cesium Control Module, Status Using the Console Port for more information.

Command: hp5071astat

MeridianII reply: HP5071A is Not Installed

## inetdconfig

This command starts an interactive script that allows you to configure the list of protocol servers which are started by the **inetd** super-server daemon running in Meridian II. Three protocol servers may be configured: Time, Daytime, and Telnet. By default, the unit is configured to start all of these protocol servers. If you need to disable start-up of some or all of these, e.g. for security reasons, you must run this script as *root* from either the RS-232 serial I/O port or from a **telnet** or **ssh** session.

This script modifies the /etc/inetd.conf file, which is non-volatilely stored in the FLASH disk /boot/ etc directory. You must reboot Meridian II after running this script for the changes to take effect.

Command: inetdconfig

MeridianII reply: Interactive script is started.

## inhibitoutputsmode

This command shows the current inhibit mode of the timing signal outputs prior to initial system lock to the GPS receiver. If it is set to ON, then all timing signals will be inhibited (not present) until the system is locked to the timing receiver. If it is set to OFF, then the timing signals will be present on the rear panel at all times.

Command: inhibitoutputsmode

MeridianII reply: **OFF** 

### installed sw opts

See *Appendix I - Software Options* for information on this command.

## ionostat (Optional)

This command is only available if the RTIC option has been installed. Refer to *Chapter 11 - Real-Time Ionospheric Corrections* for more information.

#### kernelversion

This command prints the current Linux operating system kernel firmware version.

Command: kernelversion

MeridianII reply:

6010-0064-000 v1.00 Linux Kernel 3.2.2-Sonoma #2 Dec 19 01:08:43 2012

## kplockstat

This command prints the status, either locked or unlocked, of the front-panel keypad EDIT key. When the EDIT key is locked, it will prevent unauthorized tampering with the unit. All other keys are still enabled so you may continue to read the status and current settings of Meridian II. Refer to the lockoutkp and unlockkp commands.

Command: kplockstat

MeridianII reply: Keypad is UNLOCKED

## lockoutkp

This command locks out access to the front-panel keypad EDIT key. When the EDIT key is locked, it will prevent unauthorized tampering with the unit. All other keys are still enabled so you may continue to read the status and current settings of Meridian II. Refer also to the **kplockstat** and **unlockkp** commands.

Command: lockoutkp

MeridianII reply: Keypad is LOCKED

## **logrinex**

This command is used to control logging of raw GPS pseudorange and carrier phase observations in the Rinex version 2.11 format to the /home/rinex/rinex.log file. It requires one argument, which may be either ON or OFF.

If ON is asserted and logging is not currently in progress, then a new log of 2880 observations taken every 30 seconds will begin. Assuming full constellation visibility, this will take 24 hours to complete. If a previously-initiated log is in progress, then an ON assertion will be ignored.

IMPORTANT!!! The data is always appended to the /home/rinex.log file, so if you are performing multiple logs, it is up to you to manage the file and remove it before it grows too large and fills the limited storage available.

If OFF is asserted, then any currently active log will be terminated. Data logged prior to the OFF assertion is not discarded.

Once a complete log is available, you will need to prepend the Rinex version 2.11 header to it. An example header is contained in a file in the same directory with the log file for reference:

/home/rinex/rinex header 2.11

You will need to edit various fields in it for your requirements. When you have a complete log with header, you may submit it to the Natural Resources Canada website for Precise Point Position (PPP) processing using the CSRS-PPP tool. This is the only freely-accessible PPP tool that will perform single-frequency PPP processing that we are aware of. The web URL is:

nrcan.gc.ca/maps-tools-and-publications/tools/geodetic-reference-systems/data/10923#

Command: logrinex ON

MeridianII reply: Rinex Log Control Command Successful

### netconfig

This command starts an interactive script that allows you to configure the IP network subsystem of Meridian II. By default, the unit is configured to configure itself using the Dynamic Host Configuration Protocol (DHCP). If you need to set up static IP configuration, you must run this script as *root* from the RS-232 serial I/O port during the installation process. Refer to *Chapter 2 - Basic Installation, Using netconfig to Set Up Your IP* for details on the use of the command.

This script creates or modifies these files: /etc/HOSTNAME, /etc/hosts, /etc/networks, /etc/resolv.conf and /etc/rc.d/rc.inet1.conf. All of these are non-volatilely stored in the FLASH disk /boot/etc directory. You must reboot Meridian II after running this script for the changes to take effect.

Command: netconfig

MeridianII reply: Interactive script is started.

### ntpconfig

This command starts an interactive script that allows you to configure the NTP Subsystem of Meridian II. By default, the unit is configured to authenticate its replies to clients using its default MD5 keys in the /etc/ntp.keys file. If you need to create your own MD5 keys (recommended) or set up broadcast/multicast operation, you must run this script as root. Refer to *Chapter 7 - Configuring the NTP Server* for details on the use of this command.

The two files that are modified are /etc/ntp.keys and /etc/ntp.conf. Both of these are non-volatilely stored in the FLASH disk /boot/etc directory. You must reboot Meridian II after running this script for the changes to take effect.

Command: ntpconfig

MeridianII reply: Interactive script is started.

#### ntpstat

This command provides some key information regarding the operation of the NTP daemon. It shows the current offset between the NTP-steered system clock and the GPS Subsystem, the counts of received, sent and dropped packets, and the sent packet rate. The format of the response is:

YYYYMMDD.HH:MM:SS +S.ssssssss RCVDCNT SENTCNT SENT/sec DROPCNT

Where:

YYYY is the year of the UTC timestamp of the most recent update received from the GPS Sub system.

MMDD is the month and day-of-month of the UTC timestamp of the most recent update received from the GPS Subsystem.

HH:MM:SS is the hour, minute and second of the UTC timestamp of the most recent update received from the GPS Subsystem.

+S.ssssssss is the offset in seconds between the NTP system clock and the GPS Subsystem clock. Positive implies that the system clock is ahead of the GPS Subsystem clock.

RCVDCNT is a count of the number of NTP packets received since startup of the NTP daemon. This is a 32-bit counter so it will wrap back to zero after 4,294,967,295 packets.

SENTCNT is a count of the number of NTP packets sent since startup of the NTP daemon. This is a 32-bit counter so it will wrap back to zero after 4,294,967,295 packets.

SENT/sec is the current rate of NTP packets being sent per second.

DROPCNT is a count of the number of NTP packets dropped since startup of the NTP daemon. This is a 32-bit counter so it will wrap back to zero after 4,294,967,295 packets.

Below is an example of a typical response to this command:

Command: ntpstat

MeridianII reply:

20130117.00:02:40 -0.000000051 129127988 129015079 1594.4/sec

#### oscctrlstat

This command displays the current values of the system oscillator control parameters. These parameters are related to the disciplined system oscillator. The command formats the data and prints this fixed-length string having these fields:

YYYYMMDD.HH:MM:SS LKSTAT COAST ESTERR MEASERR TIMEDEV AGERATE TAU EFCDAC TEMP

Where:

YYYY is the year of the UTC timestamp of the most recent update received from the

GPS Subsystem.

MMDD is the month and day-of-month of the UTC timestamp of the most recent update

received from the GPS Subsystem.

HH:MM:SS is the hour, minute and second of the UTC timestamp of the most recent update

received from the GPS Subsystem.

LKSTAT is the GPS Subsystem control status, either WRM (warming up),

ACQ (acquiring), LKG (locking) or LKD (locked).

COAST is the number of seconds the GPS Subsystem has been in coast mode

(unlocked to GPS).

ESTERR is the estimated time error of the GPS Subsystem when in coast mode, in

seconds.

MEASERR is the last measured time offset of the GPS Subsystem to GPS while locked, in

seconds.

TIMEDEV is the time deviation (TDEV) of the offset measurements in seconds. The tau

associated with this measurement is three seconds, which is the update interval

of the position fixes received from the GPS Receiver.

AGERATE is the regression-computed system oscillator ageing rate per day (several-hour

delay before the first measurements are displayed).

TAU is the system oscillator control loop averaging time constant, in seconds. It's

value is automatically adjusted to maintain optimum offset and stability.

EFCDAC is the system oscillator Electronic Frequency Control 20-bit DAC value. The

system automatically sets this value to remove frequency errors. Values may range from 0 to 1048575. Values close to the maximum or minimum will set the DAC fault flag that will appear in the fault status display. The Time/Status

display will also indicate a fault condition.

TEMP is the chassis internal temperature in °C.

Below is an example of a typical response to this command:

```
Command: oscctrlstat
```

MeridianII reply:

20130117.00:23:10 LKD 0 6.26e-09 -6.26000e-09 1.25e-09 -6.93e-13 1955.3 524281

+50.750

#### passwd

This command is used to change the password for the user that you are logged in as. It affects the serial port, SSH, Telnet and HTTPS. passwd is a Linux command that is also described in *Appendix C - Helpful Linux Information*.

Command: passwd

MeridianII reply: Interactive script is started.

## pluginopts

This command displays the current settings for the installed plug-in option boards. See *Chapter 10* - *Rear-Panel I/O*, *Plug-In Module Options* for more information.

```
Command: pluginopts
```

MeridianII reply: Digital Buffer, 2001-0004-012-NC is installed--

Serial Number 15070001

Port A Current Setting = 10M PPS. Port B Current Setting = 5M PPS. Port C Current Setting = 10 PPS. Port D Current Setting = 10 PPS.

## pluginoptsconfig

This command starts an interactive shell script that will allow the root user to change the settings of any installed, user-selectable, plug-in option board outputs. The user-selectable outputs are all board-specific. For more information see *Chapter 10 - Rear-Panel I/O, Plug-In Module Options*.

Command: pluginoptsconfig

MeridianII reply: Interactive shell script is started.

## ptpconfig0 and ptpconfig1 (Optional)

These commands are only available if the Precision Time Protocol (PTP) option has been installed. Refer to *Chapter 9 - PTP/IEEE-1588* for more information.

## ptpstat0 and ptpstat1 (Optional)

These commands are only available if the Precision Time Protocol (PTP) option has been installed. Refer to *Chapter 9 - PTP/IEEE-1588* for more information.

## pwrfltmask (Optional)

See *Chapter 10 - Rear-Panel I/O*, *Masking Dual Power Supply Fault Alarms* for information on this command.

#### rcvrserialnumber

This command shows the serial number of the GPS Receiver in the Meridian II.

Command: rcvrserialnumber

MeridianII reply: 15080056

### rcvrstat

This command shows three critical status parameters of the GPS Receiver: the number of satellites currently being tracked, the automatic gain control DAC value for the receiver front end, and the average Carrier-to-Noise ratio of the tracked satellites.

Command: rcvrstat

MeridianII reply: 20150622.23:35:50 8 125 45.0

#### rcvrversion

This command displays the firmware and hardware versions of the GPS Receiver.

Command: rcvrversion

MeridianII reply:

F/W 6010-0081-000 Ver 1.00 - FPGA 6020-0014-000 Ver 01 - MAR 24 15:05:36 2015

## resetlastgpswn

This command is for use with a GPS simulator Refer to *Appendix J - Operation with a GPS Simulator* for more information.

## resetleaphistory

This command is for use with a GPS simulator Refer to *Appendix J - Operation with a GPS Simulator* for more information.

## rticmode (Optional)

This command is only available if the RTIC option has been installed. Refer to *Chapter 11 - Real-Time Ionospheric Corrections* for more information.

### serialnumber

This command shows the serial number of the Meridian II.

Command: serialnumber
MeridianII reply: 15080056

#### setantfltmask

This command allows you to enable or mask the GPS antenna fault. Parameter for this command is either MASKED or ENABLED. Setting this command to MASKED will prevent the antenna fault from creating an alarm condition. Some installations may need to mask this fault due to special antenna situations like splitters or DC blocks that confuse the antenna detection circuit. The factory default setting is ENABLED.

Command: setantfltmask MASKED

MeridianII reply: Antenna Fault Mask set to MASKED

#### setcaldelay

This command starts an interactive utility that allows you to change the clock calibration delay. This setting is used to advance or retard the clock in order to compensate for antenna cable length or other external hardware or cabling. See *Appendix E - Installing the GPS Antenna, Calibrate Your Receiver* for more details.

Command: setcaldelay

MeridianII reply: Interactive utility is started.

#### setapsdynmode

This command accepts a single argument: ON or OFF, to allow you to set the dynamic mode of operation of the GPS Subsystem. By default, the unit is configured for static operation, so this setting is OFF. It is important that the dynamic mode be set OFF when the instrument is in a static installation.

If Meridian II will be mounted on a moving platform then this setting must be changed to ON. The change takes place immediately and is stored non-volatilely. Dynamic mode is intended for shipboard applications only.

Command: setgpsdynmode ON

MeridianII reply: GPS Dynamic Mode is ON

## setgpsrefpos

This command starts an interactive utility that allows you to set the accurate reference position of Meridian II This utility must be run as the root user. By default, the unit is configured to locate itself using the GPS satellites. In some situations, visibility of the sky is limited and Meridian II will not be able to determine its position. In this case, you must determine an accurate WGS-84 position by other means and input it using this command. Changes you make to the position take place immediately. Refer to *Appendix E - Installing the GPS Antenna, GPS Reference Position* for details. *If the GPS dynamic mode setting is ON (see gpsdynmode/setgpsdynmode commands), then running this utility will have no effect.* 

In addition to setting a new reference position, you can also invalidate an existing one. We recommend you do this if Meridian II has an established position and then you move your GPS antenna. You can invalidate an old position by setting the position mode to UNKNOWN. This will speed up the time it takes for Meridian II to acquire a new position and relock to the GPS signal. A cold start in unknown position mode should take about 20 minutes to lock, assuming a decent antenna installation.

Command: setgpsrefpos

MeridianII reply:Interactive utility is started.

#### setinhibitoutputsmode

This command allows you to set the inhibit mode of the timing outputs. Timing outputs are pulse rates and time codes. If it is set to ON, then all timing outputs will be inhibited (not present) until the system is locked to the GPS signal. If it is set to OFF, then all timing outputs will be present on the rear panel at all times. This command requires one argument: ON or OFF.

Command: setinhibitoutputsmode ON

Meridian II reply: Inhibit Outputs Mode is ON

#### setpwrfltmask (Optional)

See *Chapter 10 - Rear-Panel I/O*, *Masking Dual Power Supply Fault Alarms* for information on this command.

#### setrticmode (Optional)

This command is only available if the RTIC option has been installed. Refer to *Chapter 11 - Real-Time Ionospheric Corrections* for more information.

## setsigfltmask

This command allows you to enable or mask the Signal Loss Fault. Parameter for this command is either MASKED or ENABLED. Setting this command to MASKED will prevent a signal loss fault from creating an alarm condition. Some installations may need to mask this fault when operating the NTP server as a Stratum 2 server. The factory default setting is ENABLED.

Command: setsigfltmask MASKED

Meridian II reply: Signal Loss Fault Mask set to MASKED

#### settfomfltlvl

This command allows you to change the TFOM Fault Level. This is the threshold at which a signal loss fault will be asserted. See *Appendix A - Time Figure of Merit* for more information. By changing the TFOM Fault Level you control the point at which the time error will produce a signal loss fault, which then creates an alarm condition. The factory default setting is 9, which is the maximum TFOM value.

Command: settfomfltlvl 6

MeridianII reply: TFOM Fault Level set to 6

## sigfltmask

This command displays the current setting for the Signal Loss Fault Mask.

Command: sigfltmask

MeridianII reply: Signal Loss Fault is ENABLED

## subsysreset

This command performs a GPS Subsystem reset which is similar to cycling the power on the GPS Subsystem. After about 10 seconds, the boot messages from the GPS Subsystem will be displayed.

Command: subsysreset

MeridianII reply:

Bootloader 6010-0070-000 v 1.00 - Dec 27 2012 14:48:55 FW 6010-0076-000 v 1.00 - Jul 12 2015 16:08:46 FPGA 6020-0016-000 v 01 Wait 13 seconds while resetting GPS receiver...

## syskernel

This command returns the currently booted linux kernel, either 0 or 1, where 0 is the factory-installed kernel and 1 is the upgraded kernel.

Command: syskernel

MeridianII reply: BOOTED KERNEL IMAGE = 1 (Upgrade)

#### sysosctype

This command displays the installed system oscillator type. It is either TCXO, MS-OCXO, HS-OCXO, US-OCXO, Rubidium or US-Rubidium. The standard oscillator type is the TCXO.

Command: sysosctype

MeridianII reply: Installed Oscillator is TCXO.

## sysrootfs

This command returns the currently loaded linux root file system, either 0 or 1, where 0 is the factory-installed root file system and 1 is the upgraded root file system.

Command: sysrootfs

MeridianII reply: BOOTED ROOT FILE SYSTEM IMAGE = 1 (Upgrade)

#### sysstat

This command allows you to query the status of the NTP Subsystem. It retrieves information from the NTP daemon to determine the current synchronization status of the NTP Subsystem. It then retrieves the last line in the logfile /var/log/praecis0.monitor controlled by the NTP daemon reference clock driver that communicates with the GPS Subsystem. This logfile is updated every 16 seconds under normal operation. It parses and formats the data contained therein and prints this fixed-length (generally, since grossly unsynchronized states could cause the floating offset field to overflow momentarily) string having these fields:

LKSTAT TO GPS, Offset = +S.ssssssss, LI = ??, TFOM = ? @ YEAR DOY HH:MM:SS LS

Where:

LKSTAT is the system peer status of the NTP daemon relative to the GPS Subsystem, either LOCKED or NOTLKD. NOTLKD can imply several things: the system has just started, there is a fault in the GPS Subsystem which has caused NTP to either be unable to obtain timing information from the GPS Subsystem or to reject the timing information that it is obtaining from it.

+S.ssssssss is the offset in seconds between the NTP system clock and the GPS Subsystem clock. Positive implies that the system clock is ahead of the GPS Subsystem.

LI = ?? is the NTP daemon leap indicator bits. Leap seconds occur every 2-3 years. Possible indicator values are:

00: Normal, locked operation.

01: Leap second insertion event will occur after 23:59:59 UTC.

11: Fault. Unsynchronized state.

TFOM = ? is a value between 3 and 9 and indicates clock accuracy.

A detailed explanation of TFOM is in *Appendix A - TFOM*.

YEAR is the year of the UTC timestamp of the most recent update received from the GPS Sub

system.

DOY is the day-of-year of the UTC timestamp of the most recent update received from the

GPS Subsystem.

HH:MM:SS is the hour, minute and second of the UTC timestamp of the most recent update received from the GPS Subsystem.

LS is the current number of leap seconds difference between the UTC and GPS timescales (18 at the time of this writing).

Below is an example of a typical response to this command:

```
Command: sysstat

MeridianII reply:

LOCKED TO GPS, Offset = +0.000000024, LI = 00, TFOM = 4 @ 2013 012 06:03:10 18
```

#### systemio

This command returns the current settings for all installed, system-wide I/O signals. These signals may be routed to CPU Module connectors and/or the optional Plug-In Modules. These signals are the 1 PPS Output, the Time Code Output, the Direct Digital Synthesizer (DDS) Output and the Serial Time Output. See *Chapter 10 - Rear-Panel I/O* for information on the various options.

```
Command: systemio

MeridianII reply: System I/O Signal 1 PPS OUTPUT is Installed --
Current Setting = 1 Milliseconds Pulse Width

System I/O Signal TIME CODE OUTPUT is Installed --
Current Setting = IRIG-B122/B002 Format
```

## systemioconfig

This command is an interactive utility that allows the root user to modify the settings for all installed, system-wide I/O signals. See *Chapter 10 - Rear-Panel I/O* for information on the various options and modules.

Command: systemioconfig

MeridianII reply: Interactive shell script is started.

## systimemode

This command displays the current time mode for the front-panel display, the Time Code Output and the optional Serial Time Output. Time modes are UTC, GPS and LOCAL. The displayed Local Time Offset from UTC and the DST Start/Stop parameters are only valid when the time mode is LOCAL. A positive Local Time Offset implies a longitude east of the Greenwich meridian and that Local time is ahead of UTC.

```
Command: systimemode

MeridianII reply:

Time Mode = LOCAL

Local Time Zone Offset from UTC (Does Not Include DST) = -16 (half hours)

DST Start Month = Mar Sunday = 2nd Hour = 2

DST Stop Month = Nov Sunday = 1st Hour = 2
```

### systimemodeconfig

This command starts an interactive utility that allows you to configure the time mode of the Time Code Output, the optional Serial Time output, or the front-panel display of Meridian II. *These settings have no effect on the operation of the NTP daemon or the underlying Linux operating system time. These ALWAYS operate in UTC.* 

By default, the unit is configured to operate in UTC mode. If you need to modify the setting, you must run this utility as root. Settings made using this command are non-volatile.

```
Command: systimemodeconfig
MeridianII reply: Interactive utility is started.
```

### sysversion

This command displays the firmware version and build date of the Linux root file system.

```
Command: sysversion

MeridianII reply: Meridian_II GPS 6010-0067-000 v 1.00 - Jan 16 22:38:21 2013
```

#### tfomfltlvl

This command displays the current setting for the TFOM fault level.

```
Command: tfomfltlv1

MeridianII reply: TFOM fault level set to 6
```

#### triggerppo (Optional)

This command is only available if one or more Programmable Pulse Output (PPO) options have been installed. Refer to *Chapter 10 - Rear-Panel I/O*, *Programmable Pulse Output (PPO) Option* for more information.

#### unlockkp

This command unlocks access to the front-panel keypad EDIT key. When the EDIT key is locked, it will prevent unauthorized tampering with the unit. All other keys are still enabled so you may continue to read the status and current settings of Meridian. Refer to the **kplockstat** and **lockoutkp** commands.

```
Command: unlockkp

MeridianII reply: Keypad is UNLOCKED
```

## updatekernelflag

This command allows you to update the configuration of the Linux bootloader after a new kernel image has been written to the UPGRADE kernel partition of Meridian II FLASH disk. You may also use it to reset the default back to the FACTORY kernel partition. Refer to *Appendix B - Upgrading the Firmware, Performing the Linux Kernel Upgrade* for detailed instructions for performing the upgrade procedure. One argument is accepted, whose value is either 0 or 1, which causes a flag to be set that indicates to the bootloader which kernel image should be loaded by default. If an argument value of 2 is given, then the currently configured default kernel is shown.

Command: updatekernelflag 1

MeridianII reply: Default Kernel now set to: UPGRADE

Command: updatekernelflag 2

MeridianII reply: Default Kernel = UPGRADE

## updaterootflag

This command allows you to update the configuration of the Linux bootloader after a new root file system image has been written to the UPGRADE root file system partition of Meridian II FLASH disk. You may also use it to reset the default back to the FACTORY root file system partition. Refer to *Appendix B - Upgrading the Firmware* for detailed instructions for performing the upgrade procedure. One argument is accepted, whose value is either 0 or 1, which causes a flag to be set that indicates to the bootloader which root file system image should be loaded by default. If an argument value of 2 is given, then the currently configured default root file system is shown.

Command: updaterootflag 1

MeridianII reply: Default Root File System now set to: UPGRADE

Command: updaterootflag 2

MeridianII reply: Default Root File System = UPGRADE

### upgradekernel

This utility allows you to upgrade the Linux Kernel. It is run after the *kernel.gz* file has been copied to the */tmp* directory on the system. It performs an erase of the upgrade kernel partition and then writes the */tmp/kernel.gz* file to it. Refer to *Appendix B - Upgrading the Firmware, Performing the Linux Kernel Upgrade* for detailed information.

Command: upgradekernel

MeridianII reply: Shows progress indicator.

### upgradercvr

This utility allows you to upgrade the GPS Receiver firmware. Prior to executing this command, you must copy the new binary firmware file to /tmp/rcvr.bin.

The utility starts the X-modem file transfer, and then displays progress to the console. See *Appendix B - Upgrading the Firmware, Performing the GPS Receiver Upgrade* for more information.

Command: upgradercvr

MeridianII reply: Upgrade progress is shown.

## upgradercvrfpga

This utility allows you to upgrade the Field-Programmable Gate Array (FPGA) resident on the GPS Receiver. Prior to executing this command, you must copy the new binary file to /tmp/rcvrfpga.bin.

The utility starts the X-modem file transfer, and then displays progress to the console. See *Appendix B - Upgrading the Firmware, Performing the GPS Receiver FPGA Upgrade* for more information.

Command: upgradercvrfpga

MeridianII reply:Upgrade progress is shown.

## upgraderootfs

This utility allows you to upgrade the Linux Root File System. It is run after the *rootfs.gz* file has been copied to the /tmp directory on the system. It performs an erase of the upgrade root file system partition and then writes the /tmp/rootfs.gz file to it. Refer to Appendix B - Upgrading the Firmware, Performing the Linux RFS Upgrade for detailed information..

Command: upgraderootfs

MeridianII reply: Shows progress indicator.

### upgradesubsys

This utility allows you to upgrade the GPS Subsystem firmware. Prior to executing this command, you must copy the binary firmware file to be uploaded to the GPS Subsystem to /tmp/subsys.bin.

It issues the commands over the serial port to the GPS Subsystem that are needed to start the X-modem file transfer, and then displays progress to the console. See *Appendix B - Upgrading the Firmware, Performing the GPS Subsystem Upgrade* for more information.

Command: upgradesubsys

MeridianII reply: Upgrade progress is shown.

#### wrt\_sw\_opt

See *Appendix I - Software Options* for information on this command.

This page intentionally left blank.

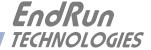

# Chapter Four

## Hyper Text Transfer Protocol Secure (HTTPS)

This chapter briefly describes the HTTPS interface that resides on the Meridian II Precision Time-Base. The HTTPS interface to Meridian II is a fast and easy-to-use graphical interface that is compatible with your standard web browser. Simply point your browser to the IP address of Meridian II and log in securely with HTTP over the Secure Socket Layer (SSL). Security-conscious customers may disable the HTTPS interface (see the end of this chapter for instructions).

The HTTPS implementation in Meridian II uses HTTP over SSL. SSL is a sublayer under standard HTTP. HTTPS enhances security because it encrypts and decrypts the requested and returned pages from the server, including any passwords which are transmitted.

The HTTPS implementation is built from the standard Apache/2.4.10 distribution from:

httpd.apache.org

See *Chapter 5 - Security, HTTPS* for information on changing the default HTTPS configuration and SSL certificate and key.

#### **IMPORTANT**

A domain name server IP address is required by the Apache web server. When using netconfig (see **Chapter 3 - Console Port Control and Status**) to configure the TCP/IP parameters, be sure to configure a name server. Only one name server is required but two gives some redundancy. The HTTPS Interface will not operate properly if this is configured incorrectly.

# HTTPS Interface Description

For security reasons the web pages on Meridian II show status and configuration information only. You cannot change any operational settings, however you can perform upgrades to Meridian II firmware, which is done with several security measures in place. To make other changes to Meridian II you will need to use the command line interface via either a network or serial port.

#### NOTE

For proper operation, your web browser must be configured to allow pop-up windows.

To get started with the web interface simply point your browser to the IP address of Meridian II and log in securely with HTTPS. Following are examples for IPv4 and IPv6:

IPv4: http://192.168.1.1

IPv6: http://[fe80:0:0:0:20e:f3ff:fe01:1f] Do not forget the brackets [].

A warning dialog page will be presented for the certificate. Acknowledge the dialog page and the server will continue to load, protected by SSL. The browser should change from http: to https:, indicating that the page is protected by SSL. To maximize security you should replace the SSL Certificate. See *Chapter 5 - Security, HTTPS* for details.

Below is a picture of the login page:

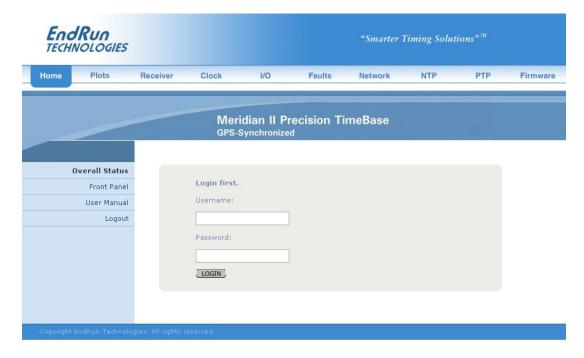

#### HTTPS INTERFACE

## Navigation

The main menu tabs across the top of each webpage allow you to navigate through the status information in Meridian II while links on the left side of each webpage provide subcategory navigation.

For example, in the page below the main menu tabs are: Home, Receiver, Plots, Clock, I/O, Faults, Network, NTP, PTP and Firmware. The tabs across the top and the left-side links are logically arranged for easy navigation.

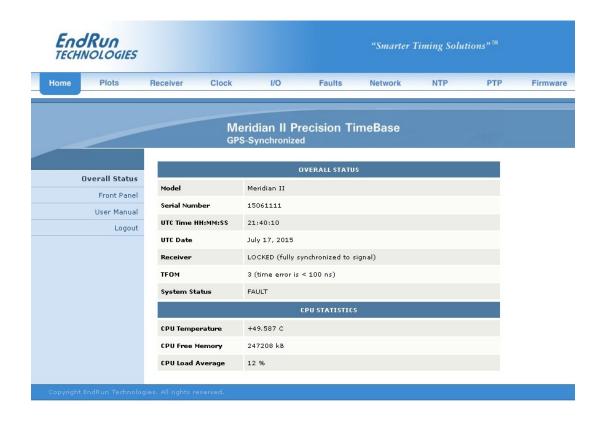

## **Page Descriptions**

## **Home: Overall Status Page**

Data fields for this page are described below.

| Overall Status<br>Model | Meridian II                                                                                                  |
|-------------------------|----------------------------------------------------------------------------------------------------|
| Serial Number           | Serial number of the Meridian II.                                                                            |
| UTC Time,<br>UTC Date   | The current UTC date and time is shown. This date will show year 1980 if the time has not yet been acquired. |

#### CHAPTER FOUR

Receiver This is the locked status of the GPS Subsystem/Receiver as follows:

WARMUP: Warmup period for units with oscillator upgrades.

ACQUIRING: Acquring. Searching for a signal. LOCKING: Locking to the GPS signal.

LOCKED: Locked. Fully synchronized to signal.

TFOM Shows the current TFOM value. See *Appendix A - TFOM* for more

information.

System Status This field indicates whether a system fault exists. Possible values are OK and

FAULT. If it shows FAULT then go to the Faults Page to see which particular

fault is the problem.

#### **CPU Statistics**

Current CPU temperature, CPU free memory and CPU load average are all shown.

## **Home: Front Panel Page**

All settings related to the front-panel keypad and display are shown on this page.

#### Front-Panel Keypad and Display Configuration

Hour Display This field defines whether the front-panel display shows time in 12 hours Mode (AM/PM) or 24 hours. It can only be changed via the front-panel keypad/

display. Navigate to Clock Menu > Hour\_Mode.

Keypad Lockout Changing the settings for the Keypad Lockout is done using console port

commands: lockoutkp and unlockkp.

Screen Saver This setting can only be changed via the front-panel keypad. After a period of

no use, screensaver mode will change the display intensity to half of its

intensity setting.

Display Intensity This setting can only be changed via the front-panel keypad. Display intensity

settings range from 12% to 100%.

#### **Home: User Manual**

This link provides access to the Meridian II User Manual that is resident in the FLASH memory. The most recent version of the User Manual is on the EndRun website at:

endruntechnologies.com/pdf/USM3043-0000-000.pdf

#### **Home: Logout**

Clicking on this link will immediately log you out of the Meridian II HTTPS Interface.

#### HTTPS INTERFACE

## **Plots Page**

Information available on this page are statistics related to the GPS Receiver. Links on the right give access to the daily plot files - going back up to 10 years. Links on the left give access to performance statistics for CPU, Receiver, NTP, and Oscillator. (If your unit has the RTIC Option, then an Ionosphere plot is also available). A sample data plot is shown below:

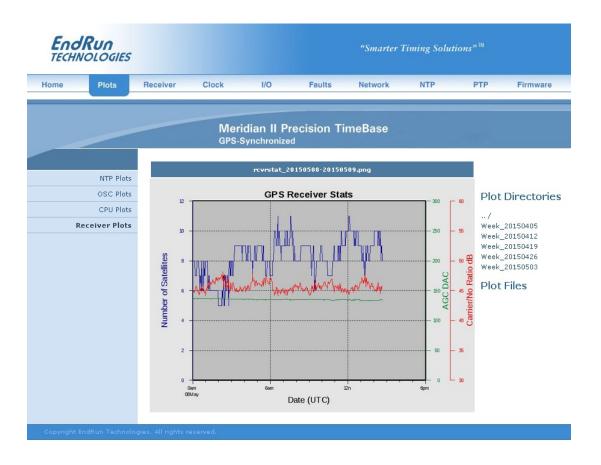

There are four or five types of data plots available for viewing: CPU, Receiver, NTP, Oscillator and Ionosphere (if RTIC Option enabled). The large data plot shown on any of the plot pages is the last data plot viewed. This could be from any one of the data types (CPU, Receiver, NTP, Oscillator, Ionosphere).

All plot files are kept in directories. There is one directory for each week. To choose a new plot to view, use the selections on the right side of the page. First, click to select a directory. Then you can either click to select one of the listed plot files, or you can use your mouse to hover over one of the plot files. Hovering over a plot file will display a small plot next to the large main plot. In this way you can compare plots from different types to correlate data. For example, you can compare an NTP data plot with a CPU data plot.

Plots files can also be downloaded from Meridian II as .PNG files. They can be found in the directory /logs/png.

### Receiver: Receiver Page

This page contains information related to the GPS Subsystem/Receiver. Data fields are described below.

Subsystem Status

State Shows the current state of the GPS Subsystem.

WARMUP: Warmup period for units with oscillator upgrades.

ACQUIRING: Acquring. Searching for a signal. LOCKING: Locking to the GPS signal.

LOCKED: Locked. Fully synchronized to signal.

TFOM Shows the current TFOM value. See *Appendix A - TFOM* for more

information.

**GPS Receiver Status** 

State Shows the current state of the GPS Receiver.

WARMUP: Warmup period for units with oscillator upgrades.

ACQUIRING: Acquring. Searching for a signal. LOCKING: Locking to the GPS signal.

LOCKED: Locked. Fully synchronized to signal.

Satellite ID This field lists the satellites that are currently being tracked. Up to 12 may be

tracked at a time. Click on the Satellite-Info link for details.

AGC Automatic Gain Control DAC. Typical value is 150 to 200 in good signal

conditions.

Average C/No The carrier-to-noise ratio is an indicator of the GPS signal quality.

This number typically ranges from 39 to 50 dB when Meridian II is locked.

GPS Dynamic

Mode

This field shows whether the dynamic mode is set or not. Dynamic mode should be OFF when Meridian II is in a static (not moving) position. To change the

dynamic mode setting use the **gpsdynmode** command.

WGS-84 Reference Position

Position Source The source of the reference position can be:

UNK: Unknown position.

DYN: Dynamic. Position determined while in Dynamic Mode.

USR: User-entered reference position.

AVG: Average is a 24-hour average of GPS fixes.

To change the reference position source use the **gpsrefpos** command.

Latitute, The WGS-84 latitude and longitude in degrees, minutes and seconds format,

Longitude, and the height above the WGS-84 reference ellipsoid in meters is shown. Height Refer to *Appendix D - Installing the GPS Antenna, About WGS-84*.

RMS PDOP, The current RMS PDOP of the average position and the current count of

Average Count averages are shown. If the reference position source is not AVG, then these two

values will be zero.

#### HTTPS INTERFACE

#### WGS-84 Last Position Fix

Latitude, These fields show information for the most recent position fix. The WGS-84 Longitude, latitude and longitude in degrees, minutes, seconds format and the height above

Height the WGS-84 reference ellipsoid in meters is shown. Refer to Appendix D -

Installing the GPS Antenna, About WGS-84.

PDOP, HDOP, DOP stands for Dilution-of-Precision.

VDOP, TDOP

Out-of-Range The out-of-range counter may be non-zero when Meridian II has been moved

Count more than 1 km from its previous location without being placed in UNKNOWN

mode. (See the **setgpsrefpos** command.)

## **GPS-UTC Almanac Info**

These fields show the IS-GPS-200 almanac parameters which are used to relate GPS time to UTC.

LS, LSF These fields contain the current leap second and future leap second values.

WNLSF, DN These fields show the GPS week number and day number of week at the end of

> which the future leap second will take effect. This could be in the past if a leap second insertion has recently taken place. Leap second events occur every few

years on either June 30 or December 31.

A0, A1, These fields show the parameters for calculating the small residual offset

WNt, tot between the GPS master clock ensemble and UTC(USNO). This is typically

less than 10 nanoseconds.

Current This is the current value of the GPS-UTC offset, which includes leap seconds (GPS-UTC)

plus the small residual offset explained above. Time and date of most recently

received satellite transmission containing this data is also shown.

## GPS Ionosphere Almanac Info

The information shown here is the broadcast GPS almanac parameters for the Klobuchar ionospheric delay model. Two sets of model parameters are shown. The first (alpha) is the most recently received set. The second (beta) is the previously received set. The GPS week number and time of week are also shown.

### Real-Time Ionospheric Corrections (Optional)

This section is for the optional RTIC. If your Meridian II does not have RTIC, then this section will not be shown. For more information on RTIC see *Chapter 11 - Real-Time Ionospheric Corrections*.

Configuration

**Clock Calibration** Clock calibration is used to advance or retard the clock in order to correct for

> GPS Receiver delay and any propagation delay due to GPS antenna cable. It may also be used to compensate for the inherent time offsets that may exist with external hardware such as distribution amplifiers, etc. Calibration range is

 $\pm 500,000$  nanoseconds.

#### CHAPTER FOUR

## Receiver: Oscillator Page

This page shows system oscillator control information for the GPS Subsystem:

Oscillator Status

Oscillator Type This field shows the system oscillator type that is installed in Meridian II. It

will be either TCXO (standard), or the optional MS-OCXO, HS-OCXO,

US-OCXO, Rubidium or US-Rubidium.

DAC The system oscillator control DAC value indicates the frequency control setting.

The system automatically sets this value to remove frequency errors. Values may range from 0 to 1,048,575. Values close to the minimum or maximum will

set the DAC fault flag.

Measured This field shows the last measured time offset of the GPS Subsystem relative to

Time Error GPS while locked, in second.

Time Deviation This field shows the time deviation (TDEV) of the offset measurements in

seconds. The tau associated with this measurement is one second, which is the

update interval of the position fixes received from the GPS Receiver.

Oscillator This field shows the regression-computed system oscillator ageing rate per day

Ageing Rate (several-hours delay before the first measurements are displayed).

Control Loop TAU This field shows the system oscillator control loop averaging time constant, in

seconds. It's value is automatically adjusted to maintain optimum offset and

stability.

Coast Duration This shows the number of seconds the GPS Subsystem has been in coast mode.

while Meridian II is unlocked to GPS. Coast mode is another term for holdover

mode.

Estimated Time

Error

This is the estimated time error of the GPS Subsystem when in coast/holdover

mode, in seconds.

Internal Chassis

Internal chassis temperature in °C. Available with OCXO or Rubidium

Temperature oscillators.

## Clock Page

This page shows the configuration of the Meridian II Precision TimeBase except for any optional I/O which is listed on the I/O page.

## **Clock Configuration**

Time Mode

This field shows the current time mode setting. Possible settings are UTC, GPS and Local. Since NTP always uses UTC, this setting only affects the front-panel display and any optional Time Code or Serial Time outputs. For example, if this field shows Local, then the time shown on the front-panel display will be Local time but NTP will remain at UTC time. To change the time mode setting use the systimemodeconfig command via the console port.

#### HTTPS INTERFACE

Time Zone Offset This field shows the offset from UTC and is only valid when the Time Mode is Local. A positive Time Zone Offset implies a longitude east of the Greenwich meridian. To change the time zone use the **systimemodeconfig** command.

Daylight Saving Time This field will show whether DST control is enabled or not. DST fields are only used when the Time Mode is Local.

DST Start, DST End

These fields will only display if the Daylight Saving Time field above shows enabled. If enabled, then these fields show when DST starts and ends during the year. For example, in most of the U.S.A. the DST Start Time is the 2nd Sunday in March at 2 a.m. The DST End Time is the 1st Sunday in November at 2 a.m. DST settings are used when the time mode is Local. To change the DST settings use the **systimemodeconfig** command.

## I/O Page

This page shows the CPU Module outputs and their settings. The standard outputs are the 1 PPS and Time Code (AM). There may also be one optional output for the 1U chassis, or four optional outputs for the 2U chassis. Use commands **cpuoptsconfig** and **sysioconfig** via the console port to change the settings of the CPU Module outputs. See *Chapter 10 - Rear-Panel I/O* for information on the various options.

## I/O Page (Plug-In Options)

This page shows any installed Plug-In Modules and their settings. Some plug-in modules can be user-configured. Use command pluginoptsconfig to change the configuration of these modules.

## **Faults: System Faults Page**

This page lists all possible system fault conditions of Meridian II - the Linux Subsystem, the GPS Subsystem and the GPS Receiver. For details on each fault see *Appendix G - System Faults*.

### Faults: Fault Mask Page

Fault Masks

Signal Fault This field shows the current mask setting for the Signal Fault, either Masked or

Enabled. When the signal fault is Masked it will prevent a Signal Loss Fault from occurring. Some installations may need to mask this fault when operating

Meridian II with no GPS signal. (An example of this would be when

configured as a Stratum 2 NTP Server.) To change the Signal Fault Mask use

the setsigfltmask command, or the front-panel keypad/display.

Antenna Fault This field shows the current mask setting for the Antenna Fault. When the

antenna fault is Masked it will prevent an Antenna Fault from occurring. Some installations may need to mask this fault due to special antenna situations like splitters. To change the Antenna Fault Mask use the **setantfltmask** 

command, or the front-panel keypad/display.

## CHAPTER FOUR

Primary and These fields will display ONLY if your Meridian II has the Dual Power Supply Secondary Power option installed. See *Chapter 10 - Rear Panel I/O, Masking Dual Power* 

Fault Alarms Supply Fault Alarms for more information.

## **Faults: TFOM Fault Level Page**

This is the threshold at which a signal loss fault will be asserted. See *Appendix A - Time Figure of Merit* for more information. You can change the TFOM Fault Level by using the **settfomfltlvl** command. The factory default setting is 9, which is the maximum TFOM value.

## Faults: Receiver Faults Page

This page lists all possible system fault conditions of the GPS Receiver. For details on each fault see *Appendix G - System Faults*.

## Network: IPv4 Page

This page shows the IPv4 network configuration.

#### IPv4 Network Status

DHCP By default, Meridian II will configure itself using the Dynamic Host

Configuration Protocol (DHCP). If you need to set up static IP configuration, you must use the **netconfig** command via the console port. Thie field will

show whether DHCP is enabled or disabled.

Address, Gateway These fields show the settings for the IP address, gateway and netmask.

Netmask To change these settings use the **netconfig** command via the console port.

## Network: IPv6 Page

This page shows information related to the IPv6 network parameters. For more information on IPv6 see *Chapter 8 - IPv6 Information*.

## **Network: DNS Page**

This page shows the IP addresses of the primary and secondary domain name servers.

### Network: MAC Address Page

This page shows the media-access-control (MAC) address for both Ethernet ports (eth0 and eth1).

## **NTP Page**

The NTP Status page shows all information related to NTP operation.

## NTP Status

Status The stratum field has several possible values:

Stratum 1: The server is fully synchronized and accurate.

Stratum 2: The server is synchronized to a Stratum 1 server.

Stratum x: The server is synchronized to a Stratum x-1 server.

#### HTTPS INTERFACE

Stratum 16: The server is unsynchronized. NTP clients will not use a

Stratum 16 server.

Source This field will show the source of time which is usually GPS. If Meridian II is

configured as a Stratum 2 server then it will show the IP address of the

upstream Stratum 1 server.

Offset This field shows the offset in seconds between the NTP system clock and the

GPS Subsystem clock. Positive implies that the NTP system clock is ahead of

the GPS Subsystem clock.

Leap Indicator

Bits

This field shows whether a leap second is pending. Leap second events occur approximately every 2-3 years as announced by the International Earth Rotation

and Reference Systems Service (IERS). Possible indicator values are:

00: Normal, locked operation.

01: Leap second insertion event will occur after 23:59:59 UTC.

11: Fault. Unsynchronized state.

### I/O Statistics

Time Since Reset, These fields show statistics accumulated since the last reboot of the system. Packets Sent/Received,
Packets Sent Rate,
Packets Dropped

## PTP: Status and Configuration Pages (Optional)

The fields on these pages show the status and the configuration for the optional PTP/IEEE-1588 protocol. If your Meridian II does not have PTP enabled then there will be no fields shown. For more information on PTP and an explanation of the data fields on this page see *Chapter 4 - PTP/IEEE-1588*.

## Firmware: Firmware Status Page

The firmware status page shows part numbers and revisions for Meridian II firmware components which are: Linux Root File System (RFS), Linux Kernel, GPS Subsystem, GPS Subsystem FPGA and GPS Receiver. Meridian also has two Field-Programmable Gate Arrays which are: GPS Subsystem FPGA and GPS Receiver FPGA.

## Firmware: Linux RFS Upgrade Page

This page is used for upgrading the Linux RFS firmware. You must be logged in as "root" in order to have access to this page. The latest released versions of Meridian II firmware are freely available on the EndRun Technologies website. For detailed information on how to perform the upgrade either via the network port, the serial port, or the HTTPS interface see *Appendix B - Upgrading The Firmware*.

#### CHAPTER FOUR

#### Firmware: Linux Kernel Upgrade

This page is used for upgrading the Linux Kernel firmware. You must be logged in as "root" in order to have access to this page. The latest released versions of Meridian II firmware are freely available on the EndRun Technologies website. For detailed information on how to perform the upgrade either via the network port, the serial port, or the HTTPS interface see *Appendix B - Upgrading The Firmware*.

## Firmware: GPS Subsystem Upgrade Page

This page is used for upgrading the firmware. You must be logged in as "root" in order to have access to these pages. The latest released versions of Meridian II firmware are freely available on the EndRun Technologies website. For detailed information on how to perform the upgrade either via the network port, the serial port, or the HTTPS interface see *Appendix B - Upgrading The Firmware*.

## Firmware: GPS Receiver Upgrade Page

This page is used for upgrading the firmware for the GPS Receiver. You must be logged in as "root" in order to have access to these pages. The latest released versions of Meridian II firmware are freely available on the EndRun Technologies website. For detailed information on how to perform the upgrade either via the network port, the serial port, or the HTTPS interface see *Appendix B - Upgrading The Firmware*.

## Firmware: Reboot Page

This page will allow you to perform a software reboot of both the Linux Subsystem and the GPS Subsystem. This is normally used after a firmware upgrade but can be done anytime you wish to reset the Meridian II.

## Disable or Restrict Access

To disable HTTPS, see *Chapter 5 - Security, Disable SNMP, SSH and HTTPS*. To restrict access to specific hosts see *Chapter 5 - Security, Restrict Access - HTTPS*.

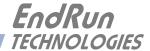

# Chapter Five

## Security

Your Meridian II Precision TimeBase incorporates several important security features to prevent unauthorized tampering with its operation. Many of these are standard multiple-user access control features of the underlying Linux operating system which controls the Meridian II. Others are provided by the additional protocol servers selected for inclusion in your Meridian II, and the way that they are configured.

Secure user authentication and session privacy while performing routine monitoring and maintenance tasks are provided by the OpenSSH implementations of the "secure shell" daemon, sshd and its companion "secure copy" utility, scp. The Apache implementation of the Hyper Text Transfer Protocol (HTTPS) with Secure Sockets Layer (SSL) daemon (httpd) provides for a secure, encrypted session with a digital certificate. The NET-SNMP implementation of the Simple Network Management Protocol (SNMP) daemon, snmpd conforms to the latest Internet standard, known as SNMPv3, which also supports secure user authentication and session privacy. In addition, the Network Time Protocol daemon, ntpd supports client-server authentication security measures to deter spoofing of NTP clients by rogue NTP servers. This chapter describes these security measures and gives the advanced network administrator information that will allow custom configuration to fit specific security needs.

## **IMPORTANT**

SSH, Telnet, SNMP and HTTPS are all enabled with default passwords. To ensure security, change the passwords or disable the protocols. To change the passwords for SSH, Telnet and HTTPS use the password command. To change the passwords/community strings for SNMP see *Chapter 6 - SNMP*.

By default all hosts are allowed access via SSH, Telnet and SNMP. To restrict access via these protocols to specific hosts, see *Restrict Access* - *Telnet, SSH and SNMP* below. All hosts are allowed access via HTTPS as well. To restrict access via HTTPS, see *Restrict Access* - *HTTPS* below.

To completely disable any or all of these protocols see *Disable Protocols* below.

## **Linux Operating System**

The Linux operating system versions are shown in *Appendix K - Specifications*. Linux supports a complete set of security provisions:

• System passwords are kept in an encrypted file, /etc/shadow which is not accessible by users other than root.

#### CHAPTER FIVE

- Direct *root* logins are only permitted on the local RS-232 console or via SSH.
- The secure copy utility, scp, eliminates the need to use the insecure FTP protocol for transferring program updates to Meridian II.
- HTTP access for system monitoring only, is allowed only via SSL, so passwords and session data are encrypted on the wire. Access via HTTPS may be restricted or completely disabled. See *Restrict Access HTTPS* and *Disable SNMP*, *SSH and HTTPS* below.
- SNMP access for system monitoring only, is configurable to provide the security of the latest version 3 Internet standard which supports both view-based access control and user-based security using modern encryption techniques. Previous versions v1 and v2c supported access control essentially via passwords transmitted over the network in plain text. Refer to *Chapter 6 SNMP* and *Restrict Access Telnet, SSH and SNMP* (below) for details. SNMP may also be completely disabled. See *Disable SNMP, SSH and HTTPS* below.
- Individual host access to protocol server daemons in.telnetd, snmpd or sshd are controlled by directives contained in the files /etc/hosts.allow and /etc/hosts.deny, which are configured using the interactive script accessconfig. See Restrict Access Telnet, SSH and SNMP below.
- Insecure protocols like Time, Daytime and Telnet may be completely disabled by configuration of the inetd super-server daemon using the interactive script inetdconfig. See *Disable Telnet, Time and Daytime* below.

## **Restrict Access**

The following paragraphs describe how to restrict SNMP, SSH, Telnet and HTTPS access to specific hosts. Also described is how to restrict NTP query access.

## Restrict Access - Telnet, SSH and SNMP

By default, Meridian II is configured to allow access by all users via Telnet, SSH and SNMP. To ensure security and to protect against denial-of-service attacks, you should restrict access by using the **accessconfig** command.

accessconfig modifies two files, /etc/hosts.allow and /etc/hosts.deny, which are used by tcpd and the standalone daemons, snmpd and sshd, to determine whether or not to grant access to a requesting host. These two files may contain configuration information for a number of protocol servers, but in Meridian II only access control to the protocol server daemons in.telnetd, sshd and snmpd is configured.

As shipped from the factory, these two files are empty. When you run accessconfig, these lines are added to the /etc/hosts.deny file:

in.telnetd: ALL sshd: ALL snmpd: ALL

#### SECURITY

This tells tcpd to deny access to in.telnetd, sshd and snmpd to all hosts not listed in the /etc/ hosts.allow file. The snmpd and sshd daemons also parse this file directly prior to granting access to a requesting host.

Next you will be prompted to enter a list of hosts that will be granted access to in.telnetd, sshd and snmpd. These appear in the /etc/hosts.allow as lines like this:

```
in.telnetd: 192.168.1.2, 192.168.1.3
sshd: 192.168.1.2, 192.168.1.3
snmpd: 192.168.1.2, 192.168.1.3
```

This simple shell script handles the needs of most users, however the syntax of these two files supports elaborate configuration possibilities which are beyond the capabilities of this simple shell script. Advanced users who need these capabilities will need to edit these two files directly and then copy them to the /boot/etc directory. (See Appendix C - Helpful Linux Information, Using Editors.) Be careful to maintain the proper ownership and access permissions by using cp -p when copying the files.

## **Restrict Access - HTTPS**

To control access via HTTPS, you must edit the /etc/httpd/httpd.conf file and add the equivalent deny followed by allow directives. For example, the default file contains these lines:

```
<Directory "srv/httpd/cgi-bin">
  AllowOverride None
  Options None
  Require all granted
```

To complete the configuration steps to restrict access and allow a specific host with IP address xxx.xxx.xxx, you would modify the directives as follows:

```
<Directory "srv/httpd/cgi-bin">
   AllowOverride None
   Options None
   Require ip xxx.xxx.xxx
# Require all granted
</Directory>
```

After making and saving your changes, you must copy the edited file to the non-volatile FLASH area and reboot the unit:

```
cp -p /etc/httpd/httpd.conf /boot/etc/httpd
reboot
```

## **Restrict Query Access - NTP**

The Network Time Protocol (NTP) implementation in Meridian II is built from the reference distribution from:

http://www.ntp.org

By factory default, remote control and query of the NTP daemon **ntpd** is disabled. Query-only operation is supported only from processes running on Meridian II itself, i.e. from the *localhost*. This restricts access to **ntpd** from remote hosts using either of the two NTP companion utilities **ntpq** and **ntpdc**.

Control via these two utilities is disabled in the /etc/ntp.conf file in two ways. First, MD5 authentication keys are not defined for control operation via a requestkey or controlkey declaration. Second, this default address restriction line is present in the file:

```
restrict default nomodify noquery nopeer
restrict 127.0.0.1 nomodify
restrict 0::1 nomodify
```

The first line eliminates control and query access from ALL hosts. The second and third lines disable the localhost from making any modifications to the **ntpd** daemon, but query access is not affected by this restriction. These lines must not be removed, as they are necessary for various monitoring processes running on Meridian II to function properly.

Knowledgable NTP users who would like to customize the security aspects of the configuration of the NTP daemon in Meridian II should edit the /etc/ntp.conf file directly and then copy it to the /boot/etc directory. Be sure to retain the ownership and permissions of the original file by using cp -p when performing the copy.

## CAUTION

If you are planning to make changes to the /etc/ntp.conf file, you must NOT restrict query access from the local host to the NTP daemon. Various system monitoring processes running on the system require this access.

An example follows which shows how to allow query access from a specific remote host with IP address 192.168.1.10 while also allowing processes running on Meridian II to have query access as well:

```
restrict default noquery nomodify nopeer
restrict 127.0.0.1 nomodify
restrict 0::1 nomodify
restrict 192.168.1.10 nomodify
```

## **Disable Protocols**

See below for instructions on how to completely disable the following protocols: Telnet, Time, Daytime, SSH, SNMP, and HTTPS. See *Chapter 9 - PTP/IEEE-1588 Option* for how to disable PTP. The Network Time Protocol (NTP) cannot be disabled.

## **Disable Telnet, Time and Daytime**

To disable Telnet, Time and Daytime use the **inetdconfig** command to start an interactive script that will ask you which protocols to disable. Then it will modify the <code>/etc/inetd.conf</code> file, which is read by the super-server daemon, <code>inetd</code>. Requests from remote hosts for protocols not configured in <code>/etc/inetd.conf</code> will be refused. Currently, three servers are configurable via <code>inetdconfig</code>: Time and Daytime (whose protocol servers are contained within the <code>inetd</code> daemon itself), and <code>in.telnetd</code>. Any one or all of these may be enabled or disabled for start-up.

## Disable SNMP, SSH and HTTPS

To disable SNMP, SSH or HTTPS, you only have to modify the file mode of the scripts that control their execution. These are located in the /etc/rc.d directory. To disable any of these daemons, issue one or more of these commands:

```
chmod -x /etc/rc.d/rc.snmpd
chmod -x /etc/rc.d/rc.sshd
chmod -x /etc/rc.d/rc.httpd
```

After issuing these commands, you must copy the modified file(s) to the non-volatile FLASH area using one or more of these commands:

```
cp -p /etc/rc.d/rc.snmpd /boot/etc/rc.d
cp -p /etc/rc.d/rc.sshd /boot/etc/rc.d
cp -p /etc/rc.d/rc.httpd /boot/etc/rc.d
```

Reboot Meridian II when done for the changes to take effect.

## **IMPORTANT**

After modifying /etc/rc.d/rc.snmpd, rc.sshd or rc.httpd, you must copy them to the /boot/etc/rc.d directory and reboot the system. It is very important to use the -p when performing the copy. During the boot process, the files contained in the /boot/etc/rc.d directory are copied to the working /etc/rc.d directory on the system RAM disk. In this way the factory defaults are overwritten.

## Re-Enable SNMP, SSH and HTTPS

If you have disabled SNMP, SSH or HTTPS, and you want to re-enable it, all you need to do is remove the *rc* file from the */boot/etc/rc.d* directory using one or more of these commands:

```
rm /boot/etc/rc.d/rc.snmpd
rm /boot/etc/rc.d/rc.sshd
rm /boot/etc/rc.d/rc.httpd
```

#### CHAPTER FIVE

Reboot Meridian II when done for the changes to take effect.

## Is the Protocol Disabled?

<u>Telnet</u>, <u>TIME</u> and <u>DAYTIME</u>: To determine if one of these protocols is disabled, use the **inetdconfig** command.

<u>SNMP</u>, <u>SSH</u> and <u>HTTPS</u>: To determine if one of these protocols is disabled, issue the following command:

```
ls -1 /boot/etc/rc.d
```

If you see one of the following files listed, and there is NOT an '\*' after the file name, then the corresponding protocol is disabled:

```
-rw-r--r-- 1 root root 1144 Feb 19 01:52 rc.httpd
-rw-r--r-- 1 root root 1168 Oct 26 2012 rc.snmpd
-rw-r--r-- 1 root root 2684 Feb 18 02:16 rc.sshd
```

If rc.httpd, rc.snmp, or rc.ssh is not listed, or it is listed and there is an '\*' after the file name, then the protocol is enabled. Here is an example:

```
-rwxr-xr-x 1 root root 1168 Oct 26 2012 rc.snmpd*
```

## **OpenSSH**

The secure shell protocol server running in Meridian II is based on the portable OpenSSH for Linux. As such it supports both SSH1 and SSH2 protocol versions. By default, only SSH2 is enabled in Meridian II due to security issues with SSH1. For more information about OpenSSH, and to obtain client software, refer to the OpenSSH website:

```
openssh.com
```

An excellent book which describes operation and configuration of the various SSH implementations, including OpenSSH is:

SSH, The Secure Shell, Barrett & Silverman, O'Reilley & Associates, 2001.

NOTE: To disable the SSH protocol see *Disable SNMP*, *SSH and HTTPS* above. To restrict access see *Restrict Access - Telnet*, *SSH and SNMP* above.

## **Configure Keys**

On initial boot-up from out-of-the-box, the SSH start-up script, /etc/rc.d/rc.sshd, will detect that no keys are present in the /etc/ssh directory. It will call **ssh-keygen** to generate a set of host keys and then it will copy them to the /boot/etc/ssh directory. These will be copied to /etc/ssh during each boot up. A complete set of security keys for both SSH1 and SSH2 versions of the protocol are generated. RSA keys are supported by both versions, and DSA keys are supported when using the SSH2 version.

#### SECURITY

Should you need to replace your keys at any time, you can just remove the keys from the /boot/etc/ssh directory and then reboot Meridian II. A new set of host keys will automatically be generated.

To configure root logins to your Meridian II via passwordless, public key authentication, you must generate a public/private pair of SSH2 keys using your own ssh key generating utility, or you can use the **ssh-keygen** that is resident on Meridian II file system. You must then append the public key to the /boot/root/.ssh/authorized\_keys file in the non-volatile FLASH area on your Meridian II. At boot time, Meridian II will copy these to the actual working /root/.ssh directory of the system ramdisk. To use this capability, the corresponding private key must reside in the /root/.ssh directory of your remote computer as id\_rsa or id\_dsa. If you are unfamilar with this process, refer to the man page for the **ssh-keygen** utility for details (issue **man ssh-keygen** at the prompt). (Be careful to maintain the proper ownership and access permissions of the private key by using cp -p when copying the file. It MUST be readable only by root.)

Advanced users wishing to modify the overall configuration of the **sshd** daemon should edit the /etc/ssh/sshd\_config file and then copy it to the /boot/etc/ssh directory of Meridian II. Be careful to maintain the proper ownership and access permissions by using **cp** -p when copying the file. At boot time, it will be copied to the /etc/ssh directory of the system ramdisk, thereby replacing the factory default configuration file.

## **HTTPS**

The HTTPS server in Meridian II is built from the standard Apache version 2.4.10 distribution from:

httpd.apache.org

It uses HTTPS (HTTP over SSL) with mod\_ssl (the Apache interface to OpenSSL). For more information about this protocol, refer to:

modssl.org

NOTE: To disable the HTTPS protocol see *Disable SNMP*, *SSH and HTTPS* above. To restrict access see *Restrict Access - HTTPS* above.

HTTPS and SSL use files for the default configuration located in /etc/httpd. Of these, you will typically only need to modify httpd.conf. Advanced users who need to modify the default configuration will need to edit the file and copy it to the /boot/etc/httpd directory. Do not attempt to change the directives unless you have a real need to do so. (See Appendix C - Helpful Linux Information, Using Editors above.)

## **Configure Certificate and Key**

For SSL it is recommended, but not required, that new certificates and keys are generated and installed on the Apache web server with mod\_ssl. The factory configured, self-signed certificate is located in /etc/httpd/server.crt, and the key in/etc/httpd/server.key. After creating new certificates and private keys, they will need to be saved in /boot/etc/httpd/server.crt and /boot/etc/httpd/server.key. To generate a new certificate and key, issue these commands:

#### CHAPTER FIVE

cd /boot/etc/httpd
openss1 req -new -x509 -nodes -out server.crt -keyout server.key

The two files will be created in the /boot/etc/httpd directory. You must reboot Meridian II for them to take effect. An excellent book which describes operation and configuration of the various HTTPS directives and SSL configuration is:

Professional Apache, Wainwright, Wrox Press, 1999.

## **NTP**

You can configure your NTP clients for secure MD5 authentication. See *Chapter 7 - NTP, Unix-like Platforms: MD5 Authenticated NTP Client Setup* or *Chapter 7 - NTP, Windows: MD5 Authenticated NTP Client Setup*. You can also restrict NTP query access. See *Restrict Query Access - NTP* in this chapter.

## Network Security Vulnerabilities

EndRun addresses major network security vulnerabilities that affect Meridian II at the top of this webpage:

endruntechnologies.com/support/product-bulletins

This Application Note describes best practices to secure your time server and mitigate many network security vulnerabilities:

endruntechnologies.com/pdf/Time-Server-Security-Best-Practices.pdf

# Chapter Six

## Simple Network Management Protocol (SNMP)

Your Meridian II Precision TimeBase includes the NET-SNMP version 5.5.1 implementation of an SNMP agent, snmpd, and a SNMP notification/trap generation utility, snmptrap. It supports all versions of the protocol in use today: SNMPv1 (the original Internet standard), SNMPv2c (never reached standard status, often called "community SNMP") and SNMPv3 (the latest Internet standard).

The NET-SNMP project has its roots in the Carnegie-Mellon University SNMP implementation. For more detailed information about the NET-SNMP project and to obtain management software and detailed configuration information, you can visit this website:

net-snmp.org

An excellent book which describes operation and configuration of various SNMP managers and agents, including the NET-SNMP implementations, is available from O'Reilley & Associates:

Essential SNMP, Mauro & Schmidt, O'Reilley & Associates, 2001

If you are planning to operate with SNMPv3, it is highly recommended that you make use of both of these resources to familiarize yourself with the agent configuration concepts.

## SNMPv3 Security

Prior to SNMPv3, SNMP had definite security inadequacies due to using two community names in a manner analogous to passwords that were transmitted over the network as clear text. In addition, since no mechanism existed for authenticating or encrypting session data, any number of man-in-the-middle data corruption/replacement exploits were possible in addition to plain old snooping to learn the community names. SNMPv3 implements the User-based Security Model (USM) defined in RFC-2274 which employs modern cryptographic technologies to both authenticate multiple users and to encrypt their session data for privacy, much in the same way that SSH does for remote login shell users.

In addition, it implements the View-based Access Control Model (VACM) defined in RFC-2275. This RFC defines mechanisms for limiting the access of multiple users having various security levels (no authentication, authentication or authentication plus privacy) to specific "views" of the Structure of Management Information (SMI) object tree.

## **Enterprise Management Information Base (MIB)**

In addition to providing the SNMP variables contained in MIB-II as described in RFC-1213, EndRun Technologies has implemented an enterprise MIB using the syntax of the SMI version 2 (SMIv2) as described in RFC-2578:

Meridian2-MIB

Which is located on your Meridian II in one of these ASCII files:

/usr/local/share/snmp/mibs/MERIDIAN2-MIB.txt (1U chassis)
/usr/local/share/snmp/mibs/MERIDIAN22U-MIB.txt (2U chassis)

In addition to a complete set of NTP and Receiver (GPS) status objects, the MIB defines four SMIv2 notification objects:

- NTP Leap Indicator Bits status change
- NTP Stratum change
- Receiver Fault Status change
- Receiver Time Figure of Merit change

## Invocation of the SNMP daemon

The SNMP daemon, **snmpd** is started from the /etc/rc.d/rc.snmpd system start-up script. By default, it will listen on port 161 for SNMP queries from the network management system. If you would like to have it listen on another port, you could edit the file and change the port number in the argument list being passed to **snmpd** when it is started.

## **IMPORTANT**

After modifying /etc/rc.d/rc.snmpd, you must copy it to the /boot/etc/rc.d directory and reboot the system. It is very important to retain the access mode for the file, so be sure to use cp - p when performing the copy. During the boot process, the files contained in the /boot/etc/rc.d directory are copied to the working /etc/rc.d directory on the system RAM disk. In this way the factory defaults are overwritten.

## Quick Start Configuration -- SNMPv1/v2c

You should be able to compile the MERIDIAN2-MIB file on your SNMP management system and access the variables defined therein. The factory default community names are "Meridian2" for the read-only community and "endrun\_1" for the read-write community. This is all that is required for operation under v1 and v2c of SNMP.

#### SIMPLE NETWORK MANAGEMENT PROTOCOL (SNMP)

## Change Default Community Strings (Passwords)

You can, and should, change the default community names by editing /etc/snmpd.conf and modifying these two lines:

rwcommunity endrun\_1
rocommunity Meridian2

## Configuring SNMPv1 Trap Generation

To have your Meridian II send SNMPv1 traps (RFC-1215) you must configure the community and destination for SNMPv1 traps by uncommenting and editing this line in /etc/snmpd.conf:

trapsink xxx.xxx.xxx trapcommunity trapport

where **trapcommunity** should be replaced by your community, and **XXX.XXX.XXX** is the IP address or hostname of the destination host for receiving the traps generated by Meridian II. By default, the trap will be sent to port 162. You may optionally add another parameter, **trapport** to the end of the above line to override the default port setting. Otherwise leave it blank.

Note: Though the agent will recognize multiple **trapsink** lines within /etc/snmpd.conf and send the generic SNMP coldStart or authenticationFailure traps to multiple destinations, the Meridian II enterprise MIB trap generation mechanism will only send a trap to the last declared **trapsink** in the file.

## Configuring SNMPv2c Notifications and Informs

To have your Meridian II send SNMPv2c notifications (SMIv2, RFC-2578) or informs, you must configure the communities and destinations by uncommenting and editing one or both of these lines in /etc/snmpd.conf:

trap2sink xxx.xxx.xxx trap2community trap2port informsink xxx.xxx.xxx informcommunity informport

where trap2community and informcommunity should be replaced by your communities, and xxx.xxx.xxx is the IP address or hostname of the destination host for receiving the notifications or informs generated by Meridian II. By default, the v2c trap or inform will be sent to port 162. You may optionally add another parameter, trap2port or informport to the ends of the above lines to override the default port setting. Otherwise leave it blank.

Note: Though the **snmpd** agent will recognize multiple **trap2sink** or **informsink** lines within /etc/snmpd.conf and send the generic SNMP coldStart or authenticationFailure notifications and informs to multiple destinations, the Meridian II enterprise MIB notification/inform generation mechanism will only send a notification to the last declared **trap2sink**, and an inform to the last declared **informsink** in the file.

## **IMPORTANT**

After editing /etc/snmpd.conf, you must copy it to the /boot/etc directory and reboot the system. It is very important to retain the access mode for the file (readable only by root), so be sure to use cp - p when performing the copy. During the boot process, the files contained in the /boot/etc directory are copied to the working /etc directory on the system RAM disk. In this way the factory defaults are overwritten.

## **Configuration of SNMPv3**

If you are planning to use SNMPv3, you should definitely make use of the two resources mentioned previously (NET-SNMP website and *Essential SNMP*) and study them carefully. There are rather elaborate configuration options available when you are using v3. The instruction presented here will give you the flavor of the configuration but definitely not the full scope of possibilities. To access your Meridian II via v3 of SNMP, you will have to configure two files:

```
/etc/snmpd.conf
/boot/net-snmp/snmpd.conf
```

The first file contains static configuration parameters that the agent uses to control access and to determine where to send notifications/traps. Other aspects of the agent's operation are also configurable in this file, but you should not need to modify those. To use the SNMPv3 capabilities of Meridian II, you must first set up user information and access limits for those users in /etc/snmpd.conf. Uncomment and edit these two lines to define your v3 users and their access parameters:

```
rwuser root priv .1 rouser Meridian2 auth .1.3.6.1.4.1.13827
```

The first line defines a SNMPv3 read-write user *root* whose minimum security level will be authenticated and encrypted for privacy (choices are noauth, auth and priv), and who will have read-write access to the entire *iso(1)* branch of the SMI object tree. The second line defines a SNMPv3 read-only user *Meridian2* whose minimum security level will be authenticated but not encrypted, and who will have read-only access to the entire *iso(1).org(3).dod(6).internet(1).private(4).enterprises(1).endRun-TechnologiesMIB(13827)* branch of the SMI object tree. After adding the user lines to /etc/snmpd.conf, copy it to the /boot/etc directory using cp -p.

The second file is located on the non-volatile FLASH disk and is used by the SNMP agent to store "persistent data" that may be dynamic in nature. This may include the values of the MIB-II variables sysLocation, sysContact and sysName as well as any configured SNMPv3 user crypto keys. In order to use SNMPv3, you must configure user keys in this file for each SNMPv3 user that you have set up in /etc/snmpd.conf. To do this, you must add lines to /boot/net-snmp/snmpd.conf like these for each user:

```
createUser root     MD5 endrun_1 DES endrun_1
createUser Meridian2 SHA Meridian2 0
```

The first line will cause the agent, **snmpd** to create a user *root* who may be authenticated via Message Digest Algorithm 5 (MD5) with password *endrun\_1* and may use the Data Encryption Standard (DES) to encrypt the session data with passphrase *endrun\_1*. The second line will cause a user

#### SIMPLE NETWORK MANAGEMENT PROTOCOL (SNMP)

*Meridian2* to be created who may be authenticated using the Secure Hash Algorithm (SHA) with password *Meridian2\_0*. Passwords and passphrases must have a *minimum* of 8 characters, or you will not be able to be authenticated.

## **IMPORTANT**

You must kill the sampa daemon prior to editing, /boot/net-samp/sampd.conf. Otherwise, the secret key creation may not complete properly. Issue the command /etc/rc.d/rc.sampa stop to kill the sampa daemon. You can verify that the sampa daemon has been killed by issuing the ps -e command and verifying that it is not present.

After rebooting, the agent will read the /boot/net-snmp/snmpd.conf configuration file and compute secret key(s) for each of the users and delete the **createUser** lines from the file. It will then write the secret key(s) to the file. These lines begin with the string, **usmUser**. In this way, un-encrypted passwords are not stored on the system.

## **IMPORTANT**

To generate new keys, stop the snmpd process, delete the existing usmuser key lines from the file /boot/net-snmp/snmpd.conf and then add new createuser lines. Then reboot the system.

This example gives the simplest configuration to begin using SNMPv3 but doesn't make use of the full capabilities of the VACM in defining groups and views for fine-grained access control. The factory default /etc/snmpd.conf file contains commented blocks of lines that can be uncommented to give you a basic configuration that uses the User-based Security Model (USM) described in RFC-2274 and the View-based Access Control Model (VACM) described in RFC-2275. The comments included in the file should help you in modifying it for your specific requirements.

## Configuring SNMPv3 Notifications and Informs

If you have followed the steps in *Configuration of SNMPv3* (above), then you are almost ready to use SNMPv3 notifications and informs.

SNMPv3 uses the same trap2sink and informsink directives in /etc/snmpd.conf as SNMPv2c. The difference being that snmptrap requires authorization and authentication information be provided to it when sending SNMPv3 notifications and/or informs. This additional information comes from the usmUser records in /boot/net-snmp/snmp.conf. A usmUser record is a space delimited record on one line with the following fields:

#### CHAPTER SIX

| Field# | Field Name       | Field Value                                  |
|--------|------------------|----------------------------------------------|
| 1      | usmUser          | usmUser                                      |
| 2      | usmStatus        | [a number (most likely 1)]                   |
| 3      | userStorageType  | [a number (most likely 3)]                   |
| 4      | engineID         | [0x followed by a number string/hash]        |
| 5      | name             | [0x followed by a number string/hash]        |
| 6      | secName          | [0x followed by a number string/hash]        |
| 7      | cloneFrom        | [NULL, unless user was created from a clone] |
| 8      | authProtocol     | [a dotted number representing: MD5, SHA, ""] |
| 9      | authKey          | [0x followed by a number string/hash]        |
| 10     | privProtocol     | [a dotted number representing: DES, AES, ""] |
| 11     | privKey          | [0x followed by a number string/hash]        |
| 12     | userPublicString | [0x followed by a number string/hash]        |

**snmptrap** requires (depending on the level of security) the use of fields 4, 5, 8, 9, 10, and 11. Your SNMP management station(s) will need to be configured to handle these hashed values.

Additionally, in /etc/snmptraps.conf you will need to change the setting for V3 to ON. Copy snmptraps.conf to /boot/etc/ after you have made those changes so settings will be saved through reboots with cp -a snmptraps.conf /boot/etc/snmptraps.conf.

You should leave V1V2C set to ON until you verify that you can receive SNMPv3 notifications/informs. Then you can change the value to OFF.

## **Example of usmUser Record**

| 1       | 2          | 3               | 4                            | 5            | 6            | 7         | 8                                                                                                    |
|---------|------------|-----------------|------------------------------|--------------|--------------|-----------|----------------------------------------------------------------------------------------------------|
| usmUser | userStatus | userStorageType | engineID                     | name         | secName      | cloneFrom | authProtocol                                                                                                    |
| usmUser | 1          | 3               | 0x80001f8880f06ffc1df80b5960 | 0x726f6f7400 | 0x726f6f7400 | NULL      | .1.3.6.1.6.3.10.1.1.2                                                                                                    |
|         |            |                 |                              |              |              |           | The state of the state of the s |

|   | 9                                  | 10                    | 11                                 | 12               | l |
|---|------------------------------------|-----------------------|------------------------------------|------------------|---|
|   | authKey                            | privProtocol          | privKey                            | userPublicString |   |
| ] | 0xea5285876964b7fc8bbef3e6c380f63f | .1.3.6.1.6.3.10.1.2.2 | 0xea5285876964b7fc8bbef3e6c380f63f | 0x               |   |

The image above shows an example of a usmUser record, where the fields are:

| Field# | Example Field Value            |
|--------|--------------------------------|
| 5 & 6  | hashed from the value root     |
| 8      | MD5                            |
| 9      | hashed from the value endrun_1 |
| 10     | DES                            |
| 11     | hashed from the value endrun 1 |

## Disable or Restrict Access

To disable SNMP, see *Chapter 5 - Security, Disable SNMP, SSH and HTTPS*. To restrict access to specific hosts see *Chapter 5 - Security, Restrict Access - Telnet, SSH and SNMP*.

# Chapter Seven

## Network Time Protocol (NTP)

This chapter describes how to configure the Meridian II NTP Server. It also includes brief instruction for setting up NTP Clients on your Unix-like or Windows platform. This manual is not a 'How-To' on installing and using NTP. Only basic approaches to NTP client configuration for operation with Meridian II will be described. If you have never used NTP, then you should spend some time reading the on-line documents, especially the Distribution Notes, FAQ and Configuration subject matter, which are available at:

For Linux:

nwtime.org/documentationandlinks/

or for Windows:

docs.microsoft.com/en-us/windows-server/networking/windows-time-service/windows-time-service-top

A simple introduction to NTP is here: endruntechnologies.com/pdf/NTP-Intro.pdf

## Configuring the NTP Server

## Configuring the Meridian II as a Stratum 1 Server

To configure your Meridian II as a Stratum 1 NTP Server you must have successfully completed the Basic Installation procedures in Chapter 2. By default, Meridian II is configured to respond to NTP requests from clients that may or may not be using MD5 authentication. If the clients are using MD5 authentication, they must be configured properly with the same MD5 authentication keys as Meridian II. If you need to modify the factory default Meridian II MD5 keys (recommended) or set up broadcast/multicast operation, then you will need to reconfigure the NTP subsystem. You may perform the configuration from either a **telnet** or **ssh** session, the front-panel keypad or the local RS-232 console.

### NOTE

If you would like to configure your server for multicast operation, configure it as you would for broadcast operation, with the exception that you must enter this specific NTP IPV4 multicast address: 224.0.1.1, or this specific IPV6 multicast address ff05::101, when you are prompted to enter the broadcast address.

### Configuring NTP Using the Front-Panel Keypad/Display

To configure NTP using the front-panel keypad go to the Main Menu display. Press the RIGHT arrow key until the "NTP" selection is highlighted. Press ENTER again. Press the RIGHT arrow key to highlight "Setup" and press ENTER. From this display you can configure broadcast/multicast mode. You can also select previously configured MD5 authentication keys from this display. However, to configure new keys you will need to run **ntpconfig** (see below).

#### Configuring NTP Using the Network Interface or Serial Port

Enter a key number (1-65534) or 0 to quit: 1

The following shows the question and answer configuration utility called **ntpconfig**. The user-entered responses are shown in a larger font size.

Meridian II(root@Meridian II:~)-> ntpconfig \*\*\*\*\*\*\*\*\*\*\*\*\*\*\*\*\*\*\*\*\*\*\*\* \*\*\*\*\*\*\*\*\*\*\*\*\*\*\*\*\*\*\*\*\*\*\*\*\* This script will allow you to configure the ntp.conf and ntp.keys files that control Meridian II NTP daemon operation. You will be able to create new MD5 authentication keys which are stored in the ntp.kevs file. You will be able to update the authentication related commands in the ntp.conf file. You will be able to configure the "broadcast" mode of operation, with or without authentication. If you supply the multicast address instead of your network broadcast address, then you will be able to configure the time-to-live of the multicast packets. The changes you make now will not take effect until you re-boot the Meridian II. If you make a mistake, just re-run ntpconfig prior to re-booting. You will now be prompted for the necessary set up parameters. ---MD5 Kevfile Configuration Would you like to create a new ntp.keys file? ([y]es, [n]o) y You will be prompted for a key number (1 - 65534), then the actual key. When you have entered all of the keys that you need, enter zero at the next prompt for a key number. MD5 keys may contain from 1 to 31 ASCII characters. They may not contain contain SPACE, TAB, LF, NULL, or # characters! If the key is longer than 20 characters, then only the valid hexadecimal characters (0 - 9, a, b, c, d, e, f) may be used.

Meridian II User Manual

#### NETWORK TIME PROTOCOL (NTP)

```
Enter the key (1-31 ASCII characters): EndRun_Technologies
Writing key number: 1 and Key: EndRun_Technologies to ntp.keys
Enter a key number (1-65534) or 0 to quit: 2
Enter the key (1-31 ASCII characters): Meridian II
Writing key number: 2 and Key: Meridian II to ntp.keys
Enter a key number (1-65534) or 0 to quit: 0
---NTP Authentication Configuration
Do you want authentication enabled using some or all of the keys in
the ntp.keys file? ([y]es, [n]o) y
You will be prompted for the key numbers (1 - 65534), that you want NTP to
"trust". The key numbers you enter must exist in your ntp.keys file. If you
do not want to use some of the keys in your ntp.keys file, do not enter them
here. NTP will treat those keys as "untrusted".
Clients that use any of the "trusted" keys in their NTP polling packets will
receive authenticated replies from the Meridian II. When you have entered
all of the "trusted keys" that you need, enter zero at the next prompt for a
kev number.
Enter a trusted key number (1-65534) or 0 to quit: 1
Enter a trusted key number (1-65534) or 0 to quit: 2
Enter a trusted key number (1-65534) or 0 to quit: 0
---NTP Broadcast/Multicast Configuration
Would you like to enable broadcast/multicast server operation? ([y]es, [n]o) y
Set the network broadcast/multicast address for the Meridian II
to use. For broadcast mode on IPV4 networks, this address is
the all 1's address on the sub-net.
Example: 111.112.113.255
On IPV6 networks, there is more than one way to
define a range of multicast addresses:
Example: ff05::1 (all nodes on the local site)
Example: ff02::1 (all nodes on the local link)
There are specific multicast addresses assigned for NTP Operation:
For IPV4 multicast operation, it is this specific address-> 224.0.1.1
For IPV6 multicast operation, it is this specific site scope address-> ff05::101
Enter IP address for NTP broadcast/multicast operation
(aaa.bbb.ccc.ddd or aaaa::bbbb): 224.0.1.1
You have selected multicast operation. Enter the TTL value that is
needed for multicast packets on your network (1, 32, 64, 96, 128, 160, 192, 224): 32
```

It is highly recommended that authentication be used if you are using NTP in broadcast/multicast mode. Otherwise clients may easily be "spoofed" by a fake NTP server. You can specify an MD5 key number that the Meridian II will use in its broadcast/multicast packets. The clients on your network must be configured to use the same key.

Would you like to specify an MD5 key number to use with broadcast/multicast mode? ([y]es, [n]o) y

Enter the MD5 key number to use (1-65534): 2

## Configuring the Meridian II as a Stratum 2 Server

Operating Meridian II as a Stratum 1 Server is the recommended mode. However, there are times when Stratum 2 operation is a good strategy:

- 1. When you want a backup source of time. In this case, Meridian II will operate as a Stratum 1 Server as long as it is locked to the GPS signal. If it loses the signal, then Meridian II will start to drift away from "perfect" time. Eventually, when it has drifted 10 milliseconds, it reach the unlocked condition and stop serving time on your network. If you have Meridian II configured for Stratum 2 operation, then it will continue serving time, using another Time Server as its reference. If Meridian II is later able to acquire lock on the GPS signal again, it will switch back to Stratum 1 operation.
- 2. When you want your Meridian II to serve accurate time, but you don't want to use the antenna (for some reason). In this case, Meridian II can operate solely as a Stratum 2 server, with no antenna connected.

Since there are innumerable ways to configure your network with Stratum 2 servers, specific insructions for how to do that are beyond the scope of this manual. General instructions on how to edit the *ntp.conf* file are below.

## Edit ntp.conf File

You must edit the ntp.conf file in order to point your Stratum 2 server at a Stratum 1 server. Edit /etc/ntp.conf and add your server line(s). (See *Appendix C - Helpful Linux Information* for information on a simple editor.) Here is an example:

```
server 192.168.1.1
```

Or, if you have set up a domain name server via **netconfig**, here is another example:

```
server your.timeserver.com
```

#### NETWORK TIME PROTOCOL (NTP)

## **IMPORTANT**

Do not remove the server lines for the refclock. Even if your Time Server is not connected to an antenna, the refclock server lines must remain.

Now save the edited file and copy it to the non-volatile flash partition with this command:

cp -p /etc/ntp.conf /boot/etc

#### Mask Alarm

In Stratum 1 operation an alarm will be indicated when there is a loss of signal or if the antenna is not connected. For Stratum 2 operation you may not want to see these alarms. You can mask them (prevent them from showing) by using the console port (serial/network) commands <code>setsigfltmask</code> and <code>setantfltmask</code>. Or, on the front-panel keypad/display go to the Faults submenu. Look for SigFltMask and AntFltMask and set them appropriately.

## Setting Up NTP Clients on Unix-like Platforms

To configure your Unix-like computer to use your Meridian II, you must have successfully completed the NTP Server basic installation procedure described above. It is expected that you are, or have access to, a capable Unix/Linux system administrator and know more than a little about installing distributions from source code. Installation must be performed by a user with root priviledges on the system.

If you have access to a usenet news server, many problems may be solved by the helpful people who participate in the Internet news group devoted to NTP at *comp.protocols.time.ntp*.

Three methods of using Meridian II with NTP clients on Unix-like platforms will be described:

**Basic:** This is the simplest, and will operate without MD5 authentication. **NTP beginners should** always perform this setup first.

**MD5:** This method is trickier only because MD5 keys must be set up and distributed accurately to the NTP clients in a secure way. Meridian II is factory configured to authenticate its replies to NTP MD5 clients using its default set of keys.

**Broadcast/Multicast:** This method simplifies configuration of the clients on large networks since specific server addresses need not be configured in each client's /etc/ntp.conf file. It can be configured either with or without MD5 authentication. However, it is highly recommended that authentication be configured when using broadcast/multicast mode due to the relative ease with which a fake NTP server can take over the clock setting of the broadcast/multicast clients on the network.

## Unix-like Platforms: Basic NTP Client Setup

Basic setup is relatively simple, if:

- You have been able to successfully communicate with Meridian II on your network.
- You have installed NTP on your client computer.

## Configure NTP

You must edit the *ntp.conf* file which **ntpd**, the NTP daemon, looks for by default in the the /etc directory. Add this line to the ntp.conf file:

#### server 192.168.1.120

This line tells **ntpd** to use the NTP server at address 192.168.1.120 in addition to any other servers which might also be configured in the client's *ntp.conf* file.

Restart **ntpd** to have it begin using Meridian II. Use the NTP utility **ntpq** to check that **ntpd** is able to communicate with Meridian II. After issuing the command

#### ntpq

you will see the **ntpq** command prompt:

#### ntpq>

Use the command

## peers

to display the NTP peers which your computer is using. One of them should be the Meridian II server which you have just configured. You should verify that it is being 'reached'. (You may have to continue issuing the peers command for a minute or two before you will see the 'reach' count increment.) If you have other peers configured, verify that the offset information for the Meridian II server peer and your other peers is in agreement to within a few milliseconds, assuming that the other peers are synchronized to that level of accuracy.

It may also be useful to start the NTP daemon in 'debug' mode (ntpd -d) to confirm successful configuration. Refer to the NTP documentation for detailed usage of these debug utilities.

## Unix-like Platforms: MD5 Authenticated NTP Client Setup

MD5 authenticated setup is relatively simple, if:

- You have been able to successfully communicate with Meridian II on your network.
- Your Meridian II has been configured to perform authentication either by factory default, or by running the **ntpconfig** shell script. The example Meridian II authentication configuration shown in *Configuring NTP Using the Network Interface or Serial Port* above, will be assumed in the example configuration commands shown here.

### NETWORK TIME PROTOCOL (NTP)

- You have installed NTP on your client computer.
- You have successfully performed the *Unix-like Platforms: Basic NTP Client Setup* on your client computer.

## Create the ntp.keys File

You must create a file named *ntp.keys* in the /etc directory. It must be a copy of the one residing in the /etc directory of your Meridian II. You can **telnet** into your Meridian II and start an **ftp** session with your client computer to send the Meridian II's /etc/ntp.keys file to your client computer, use the secure copy utility **scp**, or you can just use a text editor on your client computer to create an equivalent file.

## **IMPORTANT**

Handling of the /etc/ntp.keys file is the weak link in the MD5 authentication scheme. It is very important that it is owned by root and not readable by anyone other than root.

After transferring the file by ftp, and placing it in the /etc directory on the client computer, issue these two commands at the shell prompt:

```
chown root.root /etc/ntp.keys
chmod 600 /etc/ntp.keys
```

## Configure NTP

You must edit the *ntp.conf* file which **ntpd**, the NTP daemon, looks for by default in the /etc directory. Assuming that you have created two trusted keys as shown in *Configuring the NTP Server Using the Network Interface or Serial Port* above, add these lines to the end of the *ntp.conf* file:

```
keys /etc/ntp.keys
trustedkey 1 2
```

Modify the line added previously in *Unix-like Platforms: Basic NTP Client Setup* so that authentication will be used with the Meridian II server using one of the trusted keys, in this example, key # 1:

```
server 192.168.1.120 key 1
```

Restart **ntpd** to have it begin using the Meridian II server with MD5 authentication. Use the NTP utility **ntpd** to check that **ntpd** is able to communicate with Meridian II. After issuing the command

## ntpq

you will see the **ntpq** command prompt:

### ntpq>

Use the command

peers

#### CHAPTER SEVEN

to display the NTP peers which your computer is using. One of them should be the Meridian II server which you have just configured. You should verify that it is being 'reached'. (You may have to continue issuing the peers command for a minute or two before you will see the 'reach' count increment.)

You can verify that authentication is being used by issuing the command

#### associations

to display the characteristics of the client server associations. In the "auth" column of the display, you should see "OK" for the row corresponding to the Meridian II server. If you see "bad", you should wait a few minutes to be sure that there is a problem since "bad" is the initial state of this setting. If the "bad" indication persists then you must check your configuration for errors. Typically this is due to a typing error in creating the <code>/etc/ntp.keys</code> file on the client that causes a mismatch between the keys being used by the server and client. (If you transfer the file by <code>ftp</code> or <code>scp</code>, this shouldn't be a problem.) It is also possible to have a typing error in the <code>/etc/ntp.conf</code> file that causes the needed key to not be included in the "trustedkey" list.

## Unix-like Platforms: Broadcast/Multicast NTP Client Setup

Broadcast/multicast client setup is relatively simple, if:

- You have been able to successfully communicate with Meridian II on your network.
- Your Meridian II has been configured to perform broadcasts or multicasts by running the ntp-config shell script. (This is not the factory default configuration, so be sure to run ntpconfig.) If you are going to use MD5 authentication, your Meridian II must have been configured to operate with authentication in the broadcast/multicast mode, and you must know which of the trusted keys it is using for broadcast/multicast operation. The example Meridian II configuration shown in *Configuring the NTP Server* above will be assumed in the example configuration commands shown here.
- You have installed NTP on your client computer.
- You have successfully performed the *Unix-like Platforms: MD5 Authenticated NTP Client Setup* on your client computer, if you plan to use MD5 authentication.

## Configure NTP Client for Broadcast

You must edit the *ntp.conf* file which **ntpd**, the NTP daemon, looks for by default in the /etc directory. Assuming that your Meridian II server has been configured to use key 2 for broadcast authentication as shown in the example in *Configuring the NTP Server* above, make sure that key 2 is included in the **trustedkey** line, and add this line to the end of the *ntp.conf* file:

#### broadcastclient

If you are not using MD5 authentication, you would add these lines:

disable auth broadcastclient

You may remove the line added previously in *Unix-like Platforms: Basic NTP Client Setup*:

### NETWORK TIME PROTOCOL (NTP)

```
server 192.168.1.120
```

or the authenticated version added in Unix-like Platforms: MD5 Authenticated NTP Client Setup:

```
server 192.168.1.120 key 1
```

## **Configure NTP Client for Multicast**

You must edit the *ntp.conf* file which **ntpd**, the NTP daemon, looks for by default in the the /etc directory. And add these lines for multicast:

```
multicastclient 224.0.1.1
```

or for IPv6:

```
multicastclient ff05::101
```

If you are not using MD5 authentication, you would add these lines:

```
disable auth multicastclient 224.0.1.1
```

or for IPv6:

```
disable auth multicastclient ff05::101
```

You may remove the line added previously in *Unix-like Platforms: Basic NTP Client Setup*:

```
server 192.168.1.120
```

or the authenticated version added in *Unix-like Platforms: MD5 Authenticated NTP Client Setup*:

```
server 192.168.1.120 key 1
```

### Test Broadcast/Multicast

Restart ntpd to have it begin using Meridian II as a broadcast or multicast server. Use the NTP utility ntpd to check that ntpd is able to communicate with Meridian II. After issuing the command

### ntpq

you will see the **ntpq** command prompt:

### ntpq>

Use the command

#### peers

to display the NTP peers which your computer is using. One of them should be the Meridian II server which you have just configured. You should verify that it is being 'reached'. (You may have to continue issuing the peers command for a minute or two before you will see the 'reach' count increment.)

#### CHAPTER SEVEN

If you are using authentication, you can verify that authentication is being used by issuing the command

#### associations

to display the characteristics of the client server associations. In the "auth" column of the display, you should see "OK" for the row corresponding to the Meridian II server. If you see "bad", you should wait a few minutes to be sure that there is a problem since "bad" is the initial state of this setting. If the "bad" indication persists then you must check your configuration for errors. Typically this is due to a typing error in creating the <code>/etc/ntp.keys</code> file on the client that causes a mismatch between the keys being used by the server and client. (If you transfer the file by <code>ftp</code> or <code>sop</code>, this shouldn't be a problem.) It is also possible to have a typing error in the <code>/etc/ntp.conf</code> file that causes the needed key to not be included in the "trustedkey" list.

## Setting Up NTP Clients on Windows

To configure your Windows computer to use your Meridian II, you must have successfully completed the procedures in *Configuring the NTP Server* above. Client installation must be performed by a user with administrative priviledges.

If you have access to a usenet news server, many problems may be solved by the helpful people who participate in the Internet news group devoted to NTP at *comp.protocols.time.ntp*.

The most common NTP client on Windows platforms is described below. Information on other NTP Client software is available at:

endruntechnologies.com/products/ntp-time-servers/ntp-client-software

#### Windows: W32Time

Windows uses a time service called W32Time which is automatically enabled by default during Windows installation. w32tm.exe synchronizes time in different ways, depending on the network implementation used. When peer-to-peer networking is used, then each individual workstation synchronizes to the NTP Server. For details, copy and paste this into your browser:

docs.microsoft.com/en-us/windows-server/networking/windows-time-service/windows-time-service-tools-and-settings-time-service-tools-and-settings-time-service-tools-and-service-tools-and

However, the most common method is with Windows Domain Networking. In this case, you must configure the Primary Domain Controller (PDC) to synchronize to the NTP Server. All other servers and workstations in the domain synchronize to the PDC. The default Windows installation procedure automatically configures workstations and servers to synchronize to the controlling PDC. So, only the PDC needs to be configured to synchronize to the NTP Server.

#### NETWORK TIME PROTOCOL (NTP)

## Security

For Unix-like platforms you can configure your NTP clients for secure MD5 authentication. See *Unix-like Platforms: MD5 Authenticated NTP Client Setup*. You can also restrict NTP query access - see below.

## **Restrict NTP Query Access**

The Network Time Protocol (NTP) implementation in Meridian II is built from the reference distribution at:

nwtime.org/downloads/

By factory default, remote control and query of the NTP daemon **ntpd** is disabled. Query-only operation is supported only from processes running on Meridian II itself, i.e. from the *localhost*. This restricts access to **ntpd** from remote hosts using either of the two NTP companion utilities **ntpq** and **ntpdc**.

Control via these two utilities is disabled in the /etc/ntp.conf file in two ways. First, MD5 authentication keys are not defined for control operation via a requestkey or controlkey declaration. Second, this default address restriction line is present in the file:

```
restrict default nomodify noquery nopeer
restrict 127.0.0.1 nomodify
restrict 0::1 nomodify
```

The first line eliminates control and query access from ALL hosts. The second and third lines disable the localhost from making any modifications to the **ntpd** daemon, but query access is not affected by this restriction. These lines must not be removed, as they are necessary for various monitoring processes running on Meridian II to function properly.

Knowledgable NTP users who would like to customize the security aspects of the configuration of the NTP daemon in Meridian II should edit the /etc/ntp.conf file directly and then copy it to the /boot/etc directory. Be sure to retain the ownership and permissions of the original file by using cp -p when performing the copy.

## **CAUTION**

If you are planning to make changes to the /etc/ntp.conf file, you must NOT restrict query access from the local host to the NTP daemon. Various system monitoring processes running on the system require this access.

An example follows which shows how to allow query access from a specific remote host with IP address 192.168.1.10 while also allowing processes running on Meridian II to have query access as well:

```
restrict default noquery nomodify nopeer
restrict 127.0.0.1 nomodify
restrict 0::1 nomodify
restrict 192.168.1.10 nomodify
```

## CHAPTER SEVEN

This page intentionally left blank.

# Chapter Eight

## IPv6 Information

The Meridian II Precision TimeBase supports IPv6 out-of-the-box with a modern version 3.2.2 Linux kernel. During network configuration, you have the option to disable IPv6 on either or both Ethernet ports. The IPv6 addressing scheme will see expanding deployment in the near future due to the fact that there are no longer any IPV4 addresses to be allocated in many regions of the world.

## IPv6 Capabilities

The presence of an IPv6-capable kernel will automatically enable most of the IPv6 capabilities. By default, autoconfiguration of the Ethernet interfaces via IPv6 Router Advertisements is enabled. To disable acceptance of Router Advertisements, or to configure a static IPv6 address and default IPv6 gateway, and to configure IPv6 domain name servers, you must either run the interactive **netconfig** script or use the front-panel keypad/display. Either method will allow you to configure your Ethernet interface for both IPv4 and IPv6 operation. Using the **netconfig** script has the advantage that you can also configure the hostname and domainname for the unit.

## **OpenSSH**

By default, **sshd** is factory-configured to listen on both IPv4 and IPv6 addresses. It may be forced to listen on either IPv4 only, or IPv6 only by editing the /etc/ssh/sshd\_config file and modifying the **AddressFamily** directive, and then copying it to /boot/etc/ssh. Refer to the sshd\_config man page for detailed information (man sshd\_config).

## Apache HTTP

By default, **httpd** is factory-configured to listen on both IPv4 and IPv6 addresses. It may be forced to listen on either IPv4 only, or IPv6 only by editing the <code>/etc/httpd/httpd.conf</code> configuration file and adding a **Listen** directive, and then copying it to <code>/boot/etc/httpd</code>. Refer to the Apache HTTP documentation for details.

### Net-SNMP

By default, **snmpd** is factory-configured to listen on both IPv4 and IPv6 addresses. This may be changed by editing /etc/rc.d/rc.snmpd and modifying the agent address argument passed to **snmpd** at start-up, and then copying it to /boot/etc/rc.d.

#### CHAPTER EIGHT

## **NTP**

By default, **ntpd** is factory-configured to listen on both IPv4 and IPv6 addresses on all interfaces. This may be changed by editing /etc/ntp.conf and adding the desired **interface** directives to achieve the desired behavior, and then copying it to /boot/etc. For example, adding this line:

### interface ignore ipv6

will cause ntpd to not bind to any IPv6 addresses. Refer to the NTP documentation for details on the **interface** directive.

## **IPv4-Only Protocols**

There are several protocols running on Meridian II which are not IPv6 capable: **telnet** (client and server), **ftp** and **dhcpcd**. Due to their intrinsic insecurity, **telnet** and **ftp** are rapidly being deprecated, and probably have little business running over an IPv6 network. The address autoconfiguration capabilities of IPv6 along with the Neighbor Discovery Protocol (NDP) make the DHCP protocol less important in IPv6 networks. The optional PTP/IEEE-1588 protocol is also not available on IPv6.

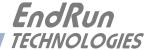

# Chapter Nine

## Optional Precision Time Protocol (PTP/IEEE-1588)

This chapter contains the configuration and status information for the optional Precision Time Protocol. PTP version 2 is supported. The PTP protocol running on Meridian II is a full Grandmaster Clock (default profile) implementation of the IEEE-1588-2008 standard.

## **Software Option**

The PTP/IEEE-1588 protocol is an optional feature in the Meridian II. Read *Appendix I - Software Options* if you need information on how to install a software option. To see whether this option is installed on your Meridian II, use the **installed\_sw\_opts** command:

```
Command: installed_sw_opts
Meridian II reply:<no reply>
```

In this case, there is no PTP option installed. Contact EndRun Technologies if you would like to obtain PTP for one or both ports. In the case below, PTP is installed on both ports.

```
Command: installed_sw_opts

Meridian II reply: The PTPO Daemon Option is Installed.

The PTP1 Daemon Option is Installed.
```

## **About PTP**

The PTP implementation in Meridian II is based on the distribution at the PTPd website:

```
ptpd.sourceforge.net
```

For more information about the **ptpd** daemon and to obtain PTP Slave software, refer to the PTPd website. When downloading PTP Slave software from the PTPd website, be sure to obtain this version: *ptpd-2.2.2.tar.gz*.

An excellent book which describes the PTP Master and Slave operation is:

```
Measurement, Control, and Communication using IEEE 1588, John C. Eidson, Springer, November 2006.
```

More information on IEEE-1588 PTP can be found at the NIST National Institute of Standards and Technology IEEE 1588 website:

nist.gov/el/isd/ieee/ieee1588.cfm

## **Two Gigabit Ports**

The PTP daemon status and configuration is supported from two PTP companion utilities **ptpstatx** and **ptpconfigx**, where x is network port 0 (**eth0**) or 1 (**eth1**). The following table shows Meridian II utilities that pertain to PTP:

|     | Daemon | Status   | Configuration |
|-----|--------|----------|---------------|
| PTP | ptpd0  | ptpstat0 | ptpconfig0    |
|     | ptpd1  | ptpstat1 | ptpconfig1    |

PTP can be enabled on one or both network ports (eth0 and eth1). If PTP is enabled on only one port, then eth0 is the network port identifier and you would use ptpstat0 and ptpconfig0 for PTP status and configuration. If PTP is enabled on both ports, then both eth0 and eth1 will be used.

## PTP Configuration and Status

If the PTP/IEEE-1588 Option is installed in your Meridian, then you can configure PTP and get status information via the front-panel keypad./display or the command line interface. To confirm whether this option is installed, enter the following command:

Command: installed\_sw\_opts

MeridianII reply: The PTPO Daemon Option is Installed. (PTP installed on port 0 only.)
or

MeridianII reply: The PTPO Daemon Option is Installed. (PTP installed on both ports.)

The PTP1 Daemon Option is Installed.

Read *Appendix I - Software Options* if you need information on how to install a software option.

## **Default PTP Configuration Settings**

The default PTP configuration settings in Meridian II are shown below. If you need to modify these settings then you will need to reconfigure the PTP Subsystem. Default PTP settings are:

|                   | Port 0 (eth0) | Port 1 (eth1) |
|-------------------|---------------|---------------|
| Sync Interval     | 1 second      | 1 second      |
| Announce Inverval | 2 seconds     | 2 seconds     |
| Priority 1        | 128           | 128           |
| Priority 2        | 128           | 128           |
| Delay Mechanism   | E2E           | E2E           |
| Domain            | 0             | 1             |
| PTP Time Mode     | PTP           | PTP           |
| PTP TTL           | 1             | 1             |
| Transmission Mode | Multicast     | Multicast     |

## PTP Configuration and Status Using the Keypad/Display

If your unit has the optional PTP capability then there will be an item in the list of Main Menu selections called: "PTP". Press the RIGHT/LEFT arrow key until this is highlighted and press ENTER to select it. Then press the RIGHT/LEFT arrow keys to highlight "Status" or "Setup" and press ENTER.

The "Status" selection will let you see the current status of the PTP Subsystem.

For the "Setup" selection, press EDIT to reconfigure PTP. The sequence of edit displays will guide you through the setup process. Press the HELP key at any time to view the context-sensitive help information. When you are finished the unit will reset.

## PTP Configuration Using the Network or Serial Port

The ptpconfig0 or ptpconfig1 command starts an interactive shell script that will allow you to configure the PTP Subsystem of Meridian II. You will be prompted to set PTP parameters as follows:

ETH Port: 0 or 1

1, 2, 4, 8, 16, 32, 64, 128 Sync Interval (Per Second):

Announce Interval (Seconds): 1, 2, 4, 8, or 16

Priority1: 0 - 255Priority2: 0 - 255Delay Mechanism: E2E or P2P Domain: 0-255PTP Time Mode: UTC or PTP PTP TTL:

1-255

Transmission Mode Multicast or Hybrid

One file is modified for each port. Either/etc/ptp0.conf for eth0 or /etc/ptp1.conf for eth1. These are non-volatile files stored in the FLASH disk /boot/etc directory. You must reboot Meridian II after running this script for the changes to take effect.

The following is a transcript of the question and answer configuration utility provided by **ptpcon**fig0 or ptpconfig1. The user-entered parameters are shown in a larger font size:

```
Meridian II(root@host~)-> ptpconfig0
This interactive utility will guide you in configuring the ptp daemon
   configuration file that controls its operation on port 0.
   You will be able to configure the PTP sync interval, announce interval,
   priority1, priority2, delay mechanism , ptp domain, time mode and
   time-to-live (TTL).
   The changes you make now will not take effect until you re-boot.
   If you make a mistake, just re-run ptpconfig0 prior to
   re-booting.
   You will now be prompted for the necessary set up parameters.
```

```
---PTP Sync Interval Configuration
Set the PTP Sync Interval in packets per second (1, 2, 4, 8, 16, 32, 64, 128) 1
---PTP announce interval Configuration
Set the PTP Announce Interval in seconds (1, 2, 4, 8, 16) 16
---PTP Priority1 Configuration
Set the PTP Priority1 value (0-255) 127
---PTP Priority2 Configuration
Set the PTP Priority2 value (0-255) 128
---PTP Delay Mechanism E2E or P2P
Set the PTP Delay Mechanism (E2E or P2P) P2P
---PTP Domain Configuration
Set the PTP Domain value (0-255) 0
---PTP Time Mode Configuration
Set the PTP Time Mode (UTC or PTP) PTP
---PTP TTL Configuration
Set the PTP TTL value (1-255) 1
Set the PTP Transmission Mode (Multicast or Hybrid) Multicast
**********************************
********************
  The Precision Time Protocol IEEE-1588 V2 configuration has been updated.
            Please re-boot now for the changes to take effect.
```

Now reboot the system by issuing this command at the shell prompt:

reboot

## PTP Status Using the Network or Serial Port

The **ptpstat0** or **ptpstat1** command allows you to query the status of the PTP Subsystem. Following is the response to this command:

V SI AI P1 P2 DM DOM MODE TTL CLASS SCALE STATE CLKID UTC UTCV CA L59 L61 TT FT TM

Where:

#### PTP/IEEE-1588

V

| •     | is the IEEE 1300 version 2 for the 2000 standard.                                     |
|-------|---------------------------------------------------------------------------------------|
| SI    | is the PTP sync interval either 1, 1/2, 1/4, 1/8, 1/16, 1/32, 1/64, or 1/128 seconds. |
| AI    | is the PTP announce interval, either 1, 2, 4, 8, or 16 seconds.                       |
| P1    | is the PTP priority 1 in a range from 0 to 255.                                       |
| P2    | is the PTP priority 2 in a range from 0 to 255.                                       |
| DM    | is the PTP delay mechanism, either E2E or P2P.                                        |
| DOM   | is the PTP domain, in a range from 0 to 255.                                          |
| MODE  | is the PTP time mode, either UTC or PTP.                                              |
| TTL   | is the PTP multicast time-to-live in a range from 1 to 255.                           |
| CLASS | is the PTP clock class one of SYNCHRONIZED, HOLDOVER, or UNLOCKED.                    |
| SCALE | is the PTP timescale either PTP or ARB.                                               |
| STATE | is the PTP port state one of MASTER, PASSIVE, LISTENING or INITIALIZING.              |
| CLKID | is the PTP clock source either GPS or OSC.                                            |
| UTC   | is the PTP utc offset in seconds from TAI.                                            |

is the IEEE-1588 version 2 for the 2008 standard.

 $\label{eq:thm:equation:equation:equation} \text{UTCV} \qquad \text{is the PTP utc offset valid, either TRUE or FALSE}.$ 

CA is the PTP clock accuracy one of 25ns, 100ns, 250ns, 1us, 2.5us, 10us, 25us, 100us,

250us, 1ms, 2.5ms, 10ms, or Unknown.

L59 is the PTP leap 59 second indicator, either TRUE or FALSE.

L61 is the PTP leap 61 second indicator, either TRUE or FALSE.

TT is the PTP time traceable indicator, either TRUE or FALSE.

FT is the PTP frequency traceable indicator, either TRUE or FALSE.

TM is the PTP transmission mode, either MULTICAST or HYBRID

## **PTP Operation**

The Meridian II is configured as an IEEE-1588 Grandmaster Clock (default profile). Verify that the network settings have been configured and tested using **netconfig**. Once the network has been configured, the Meridian II will begin to transmit PTP Sync messages after it is locked.

#### CHAPTER NINE

The PTP Sync Interval is user configured. 1, 2, 4, 8, 16, 32, 64, or 128 packets per second are transmitted as a multicast. The packets are only transmitted when the clock is fully synchronized or in holdover with a known clock accuracy.

The PTP Announce Interval is user configured. Packets are transmitted every 1, 2, 4, 8, or 16 seconds as a multicast. The packets are only transmitted when the clock is fully synchronized or in holdover with a known clock accuracy.

The Delay Request Interval is not user-configurable. It is set to 32 seconds.

The PTP Priority 1 is user configured in a range from 0 to 255.

The PTP Priority 2 is user configured in a range from 0 to 255.

#### NOTE

If using a single Grandmaster, keep the default setting of 128 for Priority 1 and Priority 2. If using two redundant Grandmasters, then you can configure the preferred clock by setting Priority 1 to 127 and Priority 2 to 128.

The PTP Delay Mechanism is user configured to either E2E or P2P. E2E uses the delay request-response mechanism and P2P uses the peer delay mechanism.

The PTP Domain is user configured in a range from 0 to 255.

The PTP Time Mode is user configured to either UTC or PTP. When UTC Time mode is configured the clock transmits the UTC epoch and sets the PTP Scale to ARB. When the Time mode is PTP the clock transmits the PTP epoch (TAI) and sets the PTP Scale to PTP. See *About the PTP Second and UTC Time* at the end of this chapter for more information.

The PTP Multicast TTL is user configured in a range from 1 to 255. For a local area network the TTL should be configured to 1.

PTP Clock Class one of SYNCHRONIZED, HOLDOVER, or UNLOCKED. The Clock Class is SYNCHRONIZED when the GPS Subsystem TFOM level is less than or equal to 4 (see *Appendix A - TFOM*). The Clock Class is HOLDOVER when the GPS Subsystem TFOM level is greater than 4 and less than 9. The Clock Class is UNLOCKED when the GPS Subsystem TFOM level is 9.

The PTP Timescale either PTP or ARB. When Time Mode is configured to PTP the clock transmits the Timescale as PTP. When the Time mode is UTC the clock transmits the Timescale as ARB. The PTP Port State is one of MASTER, PASSIVE or LISTENING. The PTP Port State is selected as MASTER by the best master clock algorithm, otherwise it is PASSIVE or LISTENING.

The PTP Clock Source is either GPS or OSC. The Clock Source is GPS if the Clock Class is Synchronized, otherwise it is OSC based on the system oscillator.

The PTP UTC Offset is the offset between TAI and UTC in units of seconds.

The PTP UTC Offset Valid is either TRUE or FALSE. The UTC Offset Valid is TRUE if the current UTC Offset is known to be correct, otherwise it is FALSE.

The PTP Clock Accuracy is transmitted when the time is accurate to within the the following:

| 25ns | S    | Clock is synchronized or in holdover, | PTP clock < 25 nanoseconds   |
|------|------|---------------------------------------|------------------------------|
| 100r | ns   | Clock is synchronized or in holdover, | PTP clock < 100 nanoseconds  |
| 250r | ns   | Clock is synchronized or in holdover, | PTP clock < 250 nanoseconds  |
| 1us  |      | Clock is synchronized or in holdover, | PTP clock < 1 microsecond    |
| 2.5u | S    | Clock is synchronized or in holdover, | PTP clock < 2.5 microseconds |
| 10us | S    | Clock is synchronized or in holdover, | PTP clock < 10 microseconds  |
| 25us | 5    | Clock is synchronized or in holdover, | PTP clock < 25 microseconds  |
| 100ι | ıs   | Clock is synchronized or in holdover, | PTP clock < 100 microseconds |
| 250ı | ıs   | Clock is synchronized or in holdover, | PTP clock < 250 microseconds |
| 1ms  |      | Clock is synchronized or in holdover, | PTP clock < 1 millisecond    |
| 2.5n | ns   | Clock is synchronized or in holdover, | PTP clock < 2.5 milliseconds |
| 10m  | S    | Clock is synchronized or in holdover, | PTP clock < 10 milliseconds  |
| Unk  | nown | Clock is unsynchronized, TFOM = $9$   |                              |

The PTP Leap 59 second indicator is either TRUE or FALSE. The Leap 59 is TRUE if the PTP Timescale is PTP and the last minute of the current UTC day contains 59 seconds, otherwise it is FALSE.

The PTP Leap 61 second indicator is either TRUE or FALSE. The Leap 61 is TRUE if the PTP Timescale is PTP and the last minute of the current UTC day contains 61 seconds, otherwise it is FALSE.

The PTP Time Traceable indicator is either TRUE or FALSE. The Time Traceable is TRUE if the Time Scale is PTP and the Clock Class is Synchronized or Holdover, otherwise it is FALSE.

The PTP Frequency Traceable indicator is either TRUE or FALSE. The Frequency Traceable is TRUE if the Time Traceable is TRUE, otherwise it is FALSE.

The PTP Transmission Mode is either Multicast or Hybrid. Multicast Mode is the default and is defined in the IEEE-1588 standard. All packets sent from the Grandmaster are Multicast. Hybrid Mode uses Multicast and Unicast. In this mode, delay response messages are sent Unicast in response to the slave delay request. NOTE: Unicast messages are only sent when the Delay Mechanism is configured to E2E.

# About the PTP Second and UTC Time

The PTP Time Mode selections are PTP and UTC. The IEEE-1588 standard defines the PTP epoch beginning at 0 hours on 1 January 1970. The time measured since this epoch is designated in the standard as PTP seconds. The PTP second is monotonic so does not include leap seconds.

Unlike PTP, the UTC second is not monotonic, that is, from time-to-time there will be leap second insertions. The last second of a leap insertion day is 23:59:60 making the day one second longer than a normal day ending at 23:59:59.

#### PTP Second

When the PTP Time Mode is set to PTP, the slave clocks must utilize the current leap second and leap second pending flags (leap\_59 or leap\_61) to convert the PTP second to UTC.

#### **UTC Time**

When the PTP Time Mode is set to UTC, then there will be a one second jump in time when a leap second insertion occurs. If the PTP slave does not account for this, it will also jump. Avoid this by using PTP Time Mode.

## **Multiport PTP**

When only one PTP option is enabled it will be configured for **eth0** PTP Domain 0. If a second PTP option is enabled then it will be configured for **eth1** PTP Domain 1. This configuration will allow PTP to run as master on both ports.

If the PTP Domain is configured as the same value for both ports (for example, PTP Domain 0 on **eth0** and PTP Domain 0 on **eth1**) then **eth0** Port State will be master and **eth1** Port State will be listening.

# Disable the PTP Protocol

The instructions below assume that the PTP Option has been installed on Port 0 (eth0) of your Meridian II. To check, see the section titled *Option* at the beginning of this chapter.

To disable the Precision Time Protocol on Port 0 issue the following command:

```
chmod -x /etc/rc.d/rc.ptpd0
```

Copy the *rc.ptpd0* file to the non-volatile FLASH area like this:

```
cp -p /etc/rc.d/rc.ptpd0 /boot/etc/rc.d
```

Then:

reboot

Once PTP has been disabled, the user interface will no longer show the existence of PTP.

## **Re-Enable PTP**

To re-enable PTP on Port 0, remove the rc.ptpd0 file from the /etc/rc.d directory as shown below:

```
rm /boot/etc/rc.d/rc.ptpd0
```

Then:

reboot

## NOTE

If PTP is also installed on Port 1, then follow the instructions above using  $\it rc.ptpd1$ .

## CHAPTER NINE

This page intentionally left blank.

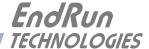

# Chapter Ten

## Rear-Panel Inputs/Outputs (I/O)

Standard rear-panel configuration for Meridian II is a 1 PPS and AM time code output, antenna input, two Ethernet ports, RS-232 serial port, and AC power connector. The Meridian II is available in both a 1U chassis and 2U chassis.

Your Meridian II provides five option module slots as well as a spare BNC on the CPU module to support up to 23 time and frequency outputs in the 1U chassis and 36 outputs in the 2U chassis. In addition, AC and DC power supplies are available that can be configured in a high-reliability, dual-redundant configuration. The drawings below show the rear-panel of a 1U and 2U chassis. Both show five option modules and optional output(s) on the CPU Module.

Status and user settings for the output signals can be easily viewed and modified via the front-panel keypad/display or the console port. Methods to do this are described in this chapter. Refer to Appendix K - Specifications for details on signals, connector types, pinouts, etc.

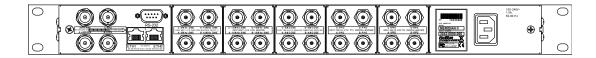

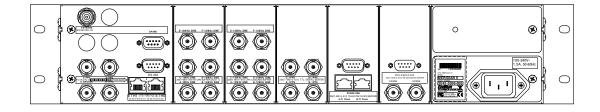

## Standard I/O

#### Antenna Jack

This TNC connector mates with the downlead cable from the external antenna.

#### **Ethernet Ports**

These two RJ-45 connectors mate with the Ethernet twisted pair cable from the network. They are labeled with the corresponding MAC address and either "ETH0" or "ETH1". Integrated LEDs indicate link speed (green) and activity (amber). The green LED will pulse once for a speed of 10M, twice for 100M, and three times for 1G. Both ports provide a console interface to Meridian II. See *Chapter 3* - *Console Port Control and Status* for more information.

## Serial I/O Port

This DB9M connector provides the RS-232 serial I/O console interface to Meridian II. This console allows you to initialize and maintain Meridian II. See *Chapter 3 - Console Port Control and Status* for more information. See *Appendix K - Specifications, Serial Port I/O* for pinout.

## 1 PPS Output

The 1 PPS Output shown in the drawing above as "B-1 PPS" is a standard TTL output on Meridian II. There are optional 1 PPS signals such as: 1 PPS (RS-422), and Inverted 1 PPS. The Programmable Pulse Output also has a 1 PPS and Inverted 1 PPS selection.

The pulse width is normally 1 millisecond wide when shipped from the factory but can be changed (see below). For details on the 1 PPS signal definition see *Appendix K - Specifications*, 1 PPS Output.

#### **View the 1 PPS Connector**

On the front-panel display traverse to the Main Menu and then to CPU\_I/O. This display lists any connector on the CPU Module that has an optional I/O signal. Connectors are identified as A, B or C. Select the particular connector (I/O-A, I/O-B or I/O-C) to see which signal is installed.

Or, you can use this console port command:

```
Command: cpuio

MeridianII reply: CPU I/O B - 1 PPS OUTPUT is Installed

Current Setting = (See systemio command)
```

### Change the 1 PPS Pulse Width

On the front-panel display traverse to the Main Menu and then to Sys\_I/O. There will be a selection for 1 PPS\_Out. Select this and you will be able to choose from among these pulse widths: 20 microseconds, 1 millisecond, 100 milliseconds and 500 milliseconds.

Or, you can use these console port commands:

```
Command: systemio

MeridianII reply: System I/O Signal 1 PPS OUTPUT is Installed

Current Setting = 1 Milliseconds Pulse Width

Command: systemioconfig
```

MeridianII reply: Interactive script is started so you can change the pulse width.

The 1 PPS is a "system signal". This means that there is one 1 PPS signal that affects the whole system. In other words, if your Meridian II has multiple 1 PPS outputs and you change the pulse width, then all 1 PPS outputs will be affected.

### Time Code Output

The Time Code output shown in the drawing above as "A-AMCODE" is a standard output on Meridian II. There are two different kinds of Time Code outputs. Either amplitude-modulated (AM) or DC-Shift. DC Time Code is an option and, for example, would be labeled as "C-DCCODE".

Time Code is a "system signal". This means that there is one Time Code signal that affects the whole system. In other words, if your Meridian II has multiple Time Code outputs (AM and/or DC) and you change the Time Code format, then all Time Code outputs will be affected.

The Time Code output is normally IRIG-B122 (AM) or B002 (DC) when shipped from the factory but can be changed (see below). For details on signal definition see *Appendix K - Specifications*, *AM Code Output* or *Appendix K - Specifications*, *Optional DC Code Output on CPU Module*.

#### **View the Time Code Connector**

On the front-panel display traverse to the Main Menu and then to CPU\_I/O. This display lists any connector on the CPU Module that has an optional I/O signal. Connectors are identified as A, B or C. Select the particular connector (I/O-A, I/O-B or I/O-C) to see which signal is installed.

Or, you can use this console port command:

Command: cpuio

MeridianII reply: CPU I/O A - AM TIME CODE OUTPUT is Installed

Current Setting = (See systemio command)

#### **Change the Time Code Format**

On the front-panel display traverse to the Main Menu and then to Sys\_I/O. If a Time Code output is installed in your unit, then there will be a selection for TCodeOut. Select this and you will be able to choose from among several different Time Code formats.

Or, you can use these console port commands to change the format:

Command: systemio

MeridianII reply: System I/O Signal TIME CODE OUTPUT is Installed

Current Setting = IRIG-B122/B002 Format

Command: systemioconfig

MeridianII reply: Interactive script is started so you can change the Time Code format.

## **CPU Module Options**

In addition to the standard I/O described above, the CPU Module can be configured with one (1U) or four (2U) optional outputs. Some of these optional outputs are a Programmable Pulse Output, Digital Code Output, DDS Output, Alarm Output, various pulse rates at RS-422 levels, and a second RS-232 serial port with a Serial Time Output. See the two sample CPU Module configurations below.

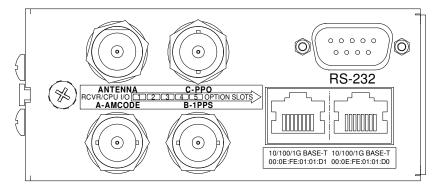

CPU MODULE EXAMPLE (1U) ONE OPTIONAL OUTPUT AVAILABLE ON BNC C.

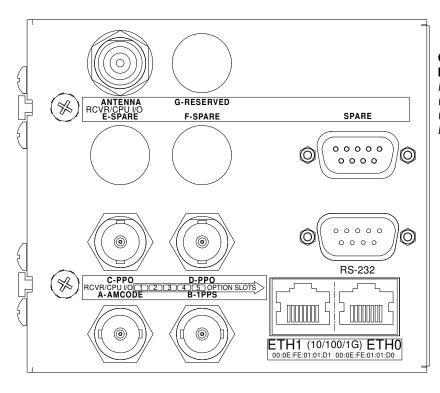

CPU MODULE EXAMPLE (2U) FOUR OPTIONAL OUTPUTS AVAILABLE ON BNC C, D, E, F. BNC G IS RESERVED.

## **Programmable Pulse Output (PPO) Option**

The PPO Option provides user-selectable, on-time pulses at decade rates from 1 PPS to 10 MPPS (1, 10, 100, 1k, 10k, 100k, 1M, 10 MPPS). Other selections are 1PP60S (pulse per 60 seconds, on the minute), 1PP2S (pulse per 2 seconds, on the even second), and Inverted 1 PPS (falling edge on-time). For details on signal definition see *Appendix K - Specifications, Optional Programmable Pulse Output on CPU Module*.

### View and Change the PPO

On the front-panel display traverse to the Main Menu and then to CPU\_I/O. This display lists any connector on the CPU Module that has an optional I/O signal. Connectors are identified as A, B or C. Select the particular connector (I/O-A, I/O-B or I/O-C) to see which signal is installed. To change the PPO pulse rate press EDIT.

#### REAR-PANEL I/O

Or, you can use these console port commands:

Command: cpuio

MeridianII reply: PROGRAMMABLE PULSE OUTPUT is Installed

Current Setting = OFF

Command: cpuioconfig

MeridianII reply: Interactive script is started so you can change the pulse rate.

#### **Trigger PPO Function**

When the PPO option is installed on the CPU Module, then the **triggerppo** command is available via the console port. (The trigger PPO function is not available on option modules.) The **triggerppo** is used to generate an on-time pulse via the PPO BNC. Multiple instances of this command can be running for different pulse output times, allowing scheduling of multiple triggers.

The format of the command is:

```
triggerppo = X hh:mm:ss<CR>
```

Where:

X is the CPU I/O port of the PPO Option BNC (A,B,C,D,E or F).

hh:mm:ss is the UTC time-of-day for the trigger, with 1 second resolution.

<CR> is the ASCII carriage return character (0x0D).

An example is shown here:

Command: triggerppo = A 13:50:00 This will cause a pulse on BNC A at

MeridianII reply: **ox** UTC time-of-day 13:50:00.

## **Trigger PPO Specifications**

Rising edge on time, aligned with the desired second.

Accuracy < 10 nanoseconds RMS to UTC(USNO) when locked.

Pulse width mimics the standard 1PPS Output pulse width (20 us, 1 ms, 100 ms, or 500 ms).

Multiple trigger times must be at least 2 seconds apart.

Other PPO specifications are in *Appendix K - Specifications, Optional Programmable Pulse Output (CPU Module)*.

#### **Trigger PPO Operational Details**

The **triggerppo** monitors the system time and compares it to the trigger time passed to it via the console port interface. When the system time is about 1/2 second before the trigger time, then the PPO is armed so that a single pulse occurs at the next second mark. When the system time is about a 1/2 second after the trigger time, then the PPO is disarmed. For other details, at the console port type:

help triggerppo

## **Direct Digital Synthesizer (DDS) Option**

The DDS Option provides user-selectable pulse rates from 1 Hz to 10 MHz, programmable in 1 PPS steps, including 1.544 MPPS or 2.048 MPPS. The selected pulse rate is phase locked to the system oscillator and is not aligned with system time.

The DDS is a "system signal". This means that there is one DDS signal that affects the whole system. In other words, if your Meridian II has multiple DDS outputs and you change the pulse rate, then all DDS outputs will be affected.

The pulse rate is 0 Hz when shipped from the factory but can be changed (see below). For details on the DDS signal definition see *Appendix K - Specifications, Optional Direct Digital Synthesizer (DDS) Output on CPU Module*.

#### **View the DDS Connector**

On the front-panel display traverse to the Main Menu and then to CPU\_I/O. This display lists any connector on the CPU Module that has an optional I/O signal. Connectors are identified as A, B or C. Select the particular connector (I/O-A, I/O-B or I/O-C) to see which signal is installed.

Or, you can use this console port command:

Command: cpuio

MeridianII reply: CPU I/O C - DIRECT DIGITAL SYNTHESIZER OUTPUT is Installed

Current Setting = (See systemio command)

#### Change the DDS Rate

On the front-panel display traverse to the Main Menu and then to Sys\_I/O. If a DDS output is installed in your unit, then there will be a selection for DDS-Out. Select this and you will be able to change the rate. Available pulse rates are 1 Hz to 10 MHz, in 1 PPS steps.

Or, you can use these console port commands:

Command: systemio

MeridianII reply: System I/O Signal DIRECT DIGITAL SYNTHESIZER OUTPUT Installed

Current Setting = 0 Hz

Command: systemioconfig

MeridianII reply: Interactive script is started so you can change the pulse rate.

#### 10 MPPS Output Option

The 10 MPPS Rate Output Option provides an on-time pulse rate. For details on signal definition see *Appendix K - Specifications, Optional 10 MPPS Output on CPU Module*.

#### **View the 10 MPPS Output Connector**

On the front-panel display traverse to the Main Menu and then to CPU\_I/O. This display lists any connector on the CPU Module that has an optional I/O signal. Connectors are identified as A, B or C. Select the particular connector (I/O-A, I/O-B or I/O-C) to see which signal is installed.

Or, you can use this console port command:

Command: cpuio

MeridianII reply: CPU I/O C - 10 MPPS OUTPUT is Installed

## **Alarm Output Option**

The Alarm Output provides an open-collector output that indicates when the GPS Subsystem has lost lock, or when serious hardware faults are detected. For a detailed description of the faults see *Appendix G - System Faults*.

Care should be taken not to directly connect this open-collector output to a voltage source. A series current-limiting resistor of at least 1k ohms in value should be used. The pull-up voltage must not exceed 40V. The Alarm Output connector can be either a BNC or a terminal block. For more details see *Appendix K - Specifications, Optional Alarm Output on CPU Module*.

#### **View the Alarm Output Connector**

On the front-panel display traverse to the Main Menu and then to CPU\_I/O. This display lists any connector on the CPU Module that has an optional I/O signal. Connectors are identified as A, B or C. Select the particular connector (I/O-A, I/O-B or I/O-C) to see which signal is installed.

Or, you can use this console port command:

Command: cpuio

MeridianII reply: CPU I/O C - OPEN COLLECTOR ALARM OUTPUT is Installed

### **Serial Time Output Option**

This option is provided on an RS-232 (or RS-422) serial port labeled "Serial Time". It is an output that provides a once-per-second sequence of ASCII characters indicating the current time. The "ontime" character starts transmitting within the first 20 microseconds of each second. The output starts automatically on power-up. See *Appendix K - Specifications, Optional Serial Time Output on CPU Module* for details.

The Serial Time is a "system signal". This means that there is one Serial Time signal that affects the whole system. In other words, if your Meridian II has multiple Serial Time outputs, and you change the settings, then all Serial Time outputs will be affected.

There are several different formats for this ASCII string. The format, baud rate and parity can all be changed via the front-panel keypad or via the console port. Baud rate selections are 57600, 19200, 9600, and 4800. Parity selections are odd, even, and none. Stop bits are always one. Format selections are Sysplex, Truetime, EndRun, EndRunX, NENA and NMEA.

#### **View the Serial Time Connector**

On the front-panel display traverse to the Main Menu and then to CPU\_I/O. This display lists any connector on the CPU Module that has an optional I/O signal. Connectors are identified as A, B or C. Select I/O-A, I/O-B or I/O-C) to see which signal is installed.

Or, you can use this console port command:

```
Command: cpuio

MeridianII reply: CPU I/O A - SERIAL TIME OUTPUT is Installed

Current Setting = (See systemio command)
```

#### Change the Serial Time Settings

On the front-panel display traverse to the Main Menu and then to Sys\_I/O. If a Serial Time output is installed in your unit, then there will be a selection for SerTimeOut. Select this and you will be able to change the format, baud rate and parity.

Or, you can use these console port commands:

```
Command: systemio

MeridianII reply: System I/O Signal SERIAL TIME OUTPUT is Installed --
Current Serial Time Output Baudrate Setting = 9600

Current Serial Time Output Format Setting = SYSPLEX
Current Serial Time Output Parity Setting = ODD

Current NMEA Sentence 1 Setting = NONE
Current NMEA Sentence 2 Setting = NONE
Current NMEA Sentence 3 Setting = NONE
```

Command: systemioconfig

MeridianII reply: Interactive script is started so you can change the Serial Time settings.

#### **Sysplex Format**

"Sysplex" means SYStem comPLEX and is a term used to describe computing on clusters of computers. The Sysplex option is designed to provide time synchronization for an IBM Sysplex Timer. It can also be used for precise time synchronization by any computers that do not use NTP and have an available serial port connection. The time contained in this string format is always UTC time. The following string is sent once each second:

```
<SOH>DDD:HH:MM:SSQ<CR><LF>
```

```
<SOH>
           is the ASCII Start-of-Header character (0x01)
DDD
           is the day-of-year
           is the colon character (0x3A)
НН
           is the hour of the day
MM
           is the minute of the hour
           is the second of the minute
SS
           is the time quality indicator and may be either:
0
           <space>
                             ASCII space character (0x20) which indicates locked
           ?
                             ASCII question mark (0x3F) which indicates
                             the unsynchronized condition
```

#### REAR-PANEL I/O

<CR> is the ASCII carriage return character (0x0D) and is the on-time character, transmitted during the first millisecond of each second.

 $\langle LF \rangle$  is the ASCII line feed character (0x0A)

#### **Truetime Format**

The format of the Truetime string is identical to the Sysplex format. The only difference between the two is that the Sysplex format always uses UTC time. The time contained in the Truetime format depends on the time mode of Meridian II. For example, if you want an output with this string format that uses Local Time, then select the Truetime format.

#### **EndRun Format**

The time contained in this string depends on the time mode of Meridian II. For example, if you want the time in this string to be UTC, then set the time mode of Meridian II to UTC. (You can do this by using the front-panel keypad/display or the console port (see systimemodeconfig in *Chapter 9* - *Console Port Control and Status*). The following string is sent once each second:

T YYYY DDD HH:MM:SS zZZ m<CR><LF>

T is the Time Figure of Merit character described in *Appendix A - TFOM*.

This is the on-time character, transmitted during the first millisecond of each second.

YYYY is the year

DDD is the day-of-year

: is the colon character (0x3A)

HH is the hour of the day
MM is the minute of the hour
SS is the second of the minute

z is the sign of the offset to UTC, + implies time is ahead of UTC.

ZZ is the magnitude of the offset to UTC in units of half-hours.

Non-zero only when the Time mode is Local.

m is the Time mode character and is one of:

G = GPSL = Local

U = UTC

<CR> is the ASCII carriage return character (0x0D) <LF> is the ASCII line feed character (0x0A)

## **EndRunX (Extended) Format**

The EndRunX format is identical to the EndRun format with the addition of two fields - the current leap second settings and the future leap second settings. The following string is sent once each second:

T YYYY DDD HH:MM:SS zZZ m CC FF<CR><LF>

#### CHAPTER TEN

T is the Time Figure of Merit character described in *Appendix A - TFOM*.

This is the on-time character, transmitted during the first millisecond of each second.

YYYY is the year

DDD is the day-of-year

is the colon character (0x3A)

HH is the hour of the dayMM is the minute of the hourSS is the second of the minute

z is the sign of the offset to UTC, + implies time is ahead of UTC. ZZ is the magnitude of the offset to UTC in units of half-hours.

Non-zero only when the Time mode is Local.

m is the Time mode character and is one of:

G = GPS L = LocalU = UTC

CC is the current leap seconds value.

FF is the future leap seconds which will show a leap second pending 24 hours in advance.

<CR> is the ASCII carriage return character (0x0D) <LF> is the ASCII line feed character (0x0A)

#### **NENA Format**

NENA is the National Emergency Number Association. This organization has adopted several ASCII time code formats for use in PSAPs (Public Safety Answering Points) and they are specified in the NENA PSAP Master Clock Standard, Issue 4. These ASCII time code formats are NENA Format 0 (NENA0), NENA Format 1 (NENA1), and NENA Format 8 (NENA8):

#### **NENA0**

<CR><LF>Q^^DDD^HH:MM:SS^dTZ=XX<CR><LF>

Q is the time quality indicator and may be either:

<space> ASCII space character (0x20) which indicates locked.

? ASCII question mark (0x3F) which indicates the unsynchronized condition.

^ is the space character (0x20).

DDD is the day-of-year (001-366)

: is the colon character (0x3A)

HH is the hour-of-the-day (00-23)

HH is the hour-of-the-day (00-23)
MM is the minute-of-the-hour (00-59)
SS is the second-of-the-minute (00-60)
d is the DST indicator (S,I,D,O).

TZ=XX is the time zone where XX is 00 through 23 <CR> is the ASCII carriage return character (0x0D).

The first <CR> is the on-time character.

 $\langle LF \rangle$  is the ASCII line feed character (0x0A).

#### NENA1

#### <CR><LF>Q^WWW^DDMMMYY^HH:MM:SS<CR><LF>

Q is the time quality indicator and may be either:

<space> ASCII space character (0x20) which indicates locked.

? ASCII question mark (0x3F) which indicates the unsynchronized condition.

 $^{\wedge}$  is the space character (0x20).

WWW is the day-of-week (MON, TUE, WED, THU, FRI, SAT

DD is the day-of-month (1-31)

MMM is the month (JAN, FEB, MAR, APR, MAY, JUN, JUL, AUG, SEP, OCT, NOV, DEC)

YY is the two-digit year

: is the colon character (0x3A)
HH is the hour-of-the-day (00-23)
MM is the minute-of-the-hour (00-59)
SS is the second-of-the-minute (00-60)

<CR> is the ASCII carriage return character (0x0D).

The first <CR> is the on-time character.

<LF> is the ASCII line feed character (0x0A)

#### NENA8

#### <CR><LF>Q^^YYYY^DDD^HH:MM:SS^D+ZZ<CR><LF>

Q is the time quality indicator and may be either:

<space> ASCII space character (0x20) which indicates locked.

? ASCII question mark (0x3F) which indicates the unsynchronized condition.

 $^{\wedge}$  is the space character (0x20).

YYYY is the four-digit year

DDD is the day-of-year (001-366)
: is the colon character (0x3A)
HH is the hour-of-the-day (00-23)
MM is the minute-of-the-hour (00-59)
SS is the second-of-the-minute (00-60)
d is the DST indicator (S,I,D,O).

+ZZ + or - time zone offset relative to UTC (00-12) <CR> is the ASCII carriage return character (0x0D).

The first <CR> is the on-time character.

<LF> is the ASCII line feed character (0x0A).

#### **NMEA Format**

The National Marine Electronics Association (NMEA) has developed a specification that defines the interface between various pieces of marine electronic equipment. This standard defines "sentences" that contain GPS position, navigation, time, and other information. Sentences that have been implemented in Meridian II conform to NMEA-0183 Specification Version 3.01 and are GGA, GLL, GSA, RMC, VTG and ZDA. Your Meridian II can output one, two, or three of these sentences per second.

Up to 3 sentences may be transmitted per second. The first character ("\$") of the first sentence is the "on-time" character. Once the unit is locked to GPS, the "on-time" character starts transmitting within the first 20 microseconds of each second as shown here:

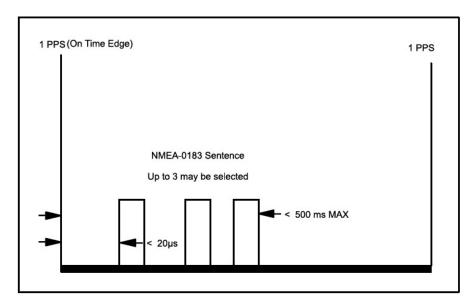

If Meridian II is tracking more than 3 satellites, then fixes occur every 3 seconds. Therefore, the content of the once/second NMEA sentences will repeat 3 times.

If tracking 3 or less satellites then there are no valid fixes. Therefore, the sentences will be blank (except for the ZDA sentence):

```
$GPGLL,,,,,V,N*64
$GPRMC,,V,,,,,,N*53
GPGSA,A,1,,,,,,*1E
$GPGGA,,,,,0,00,,,M,,,,*2B
GPVTG,,T,,,N,K,N*61
$GPZDA,194530.00,22,03,2019,-6,00*7E
```

Not all information defined in the NMEA sentences is available from the GPS Receiver resident in Meridian II. Following are the definitions for the NMEA sentences as implemented in this product:

#### **GGA (GPS Fix Data)**

The GGA sentence contains the time, position, and fix related data. (EndRun does not calculate mean sea level.) Examples are below:

\$GPGGA,,,,,,,0,00,,,M,,,\*2B<CR><LF>
\$GPGGA,173423.00,3827.030,N,12244.020,W,1,08,1.2,14.5,M,,,,0000\*72<CR><LF>

| Msg ID  | \$GPGGA   |                                          |
|---------|-----------|------------------------------------------|
| Field 1 | 173423.00 | UTC time of fix (hhmmss.ss)              |
| Field 2 | 3827.030  | Latitude in ddmm.mmm                     |
| Field 3 | N         | Direction of latitude (N=north, S=south) |

## REAR-PANEL I/O

| Field 4  | 12244.020          | Longitude in dddmm.mmm                                              |
|----------|--------------------|---------------------------------------------------------------------|
| Field 5  | W                  | Direction of longitude (W=west, E=east)                             |
| Field 6  | 1                  | Fix quality indicator (0=fix not valid, 1=GPS fix)                  |
| Field 7  | 08                 | Number of SVs in use, 00-08                                         |
| Field 8  | 1.2                | HDOP (horizontal dilution of precision)                             |
| Field 9  | 14.5               | Altitude above WGS84 ellipsoid (we do not calculate mean sea level) |
| Field 10 | M                  | "M" indicates altitude is in meters                                 |
| Field 11 | empty field        | Height of geoid (mean sea level)                                    |
| Field 12 | empty field        | Units of geoidal separation                                         |
| Field 13 | empty field        | Time in seconds since last DGPS update                              |
| Field 14 | empty field        | DGPS station ID number                                              |
| Checksum | *72                |                                                                     |
| Msg End  | <cr><lf></lf></cr> |                                                                     |

## **GLL** (Position Data)

The GLL sentence identifies the position fix, time of position fix, and status. Examples are below:

```
$GPGLL,,,,,,V,N*64<CR><LF>
$GPGLL,3827.030,N,12244.020,W,173423.00,A,A*34<CR><LF>
```

| Msg ID   | \$GPGLL            |                                          |
|----------|--------------------|------------------------------------------|
| Field 1  | 3827.030           | Latitude in ddmm.mmm                     |
| Field 2  | N                  | Direction of latitude (N=north, S=south) |
| Field 3  | 12244.020          | Longitude in dddmm.mmm                   |
| Field 4  | W                  | Direction of longitude (W=west, E=east)  |
| Field 5  | 173423.00          | UTC time of fix (hhmmss.ss)              |
| Field 6  | A                  | A=data valid, V=data not valid           |
| Field 7  | A                  | A=autonomous mode, N=data not valid      |
| Checksum | *34                |                                          |
| Msg End  | <cr><lf></lf></cr> |                                          |

#### **GSA (GPS DOP and Active Satellites)**

The GSA sentence identifies the GPS position fix mode, the Satellite Vehicles (SVs) used for navigation, and the Dilution of Precision (DOP) values. DOP is an indication of the effect of satellite geometry on the accuracy of the fix. An example is below:

| Msg ID  | \$GPGSA |                                                      |
|---------|---------|------------------------------------------------------|
| Field 1 | A       | Fixed text "A" shows auto selection of 2D or 3D fix  |
| Field 2 | 3       | Fix type (1=fix not available, 2=2D fix, 3=3D fix)   |
| Field 3 | 18      | PRN of SV used for fix on channel 1 (empty if no SV) |
| Field 4 | 3       | PRN of SV used for fix on channel 2 (empty if no SV) |
| Field 5 | 22      | PRN of SV used for fix on channel 3 (empty if no SV) |
| Field 6 | 6       | PRN of SV used for fix on channel 4 (empty if no SV) |
| Field 7 | 9       | PRN of SV used for fix on channel 5 (empty if no SV) |

#### CHAPTER TEN

| D' 110   | 1.4                | DDM COM 10 C 1 1666 (CD)                              |
|----------|--------------------|-------------------------------------------------------|
| Field 8  | 14                 | PRN of SV used for fix on channel 6 (empty if no SV)  |
| Field 9  | 19                 | PRN of SV used for fix on channel 7 (empty if no SV)  |
| Field 10 | 32                 | PRN of SV used for fix on channel 8 (empty if no SV)  |
| Field 11 | 17                 | PRN of SV used for fix on channel 9 (empty if no SV)  |
| Field 12 | 1                  | PRN of SV used for fix on channel 10 (empty if no SV) |
| Field 13 | empty field        | PRN of SV used for fix on channel 11 (empty if no SV) |
| Field 14 | empty field        | PRN of SV used for fix on channel 12 (empty if no SV) |
| Field 15 | 2.0                | PDOP (position dilution of precision)                 |
| Field 16 | 1.1                | HDOP (horizontal dilution of precision)               |
| Field 17 | 1.6                | VDOP (vertical dilution of precision)                 |
| Checksum | *10                |                                                       |
| Msg End  | <cr><lf></lf></cr> |                                                       |

#### RMC (Recommended Minimum Specific GPS Data)

The RMC sentence identifies the UTC time of fix, status, latitude, longitude, and date. Examples are below:

```
$GPRMC,,V,,,,,,,N*53<CR><LF>
$GPRMC,173831.00,A,3827.030,N,12244.020,W,0.08,158.14,200508,,,A*0D<CR><LF>
```

| Msg ID   | \$GPRMC            |                                                       |
|----------|--------------------|-------------------------------------------------------|
| Field 1  | 173831.00          | UTC time of fix (hhmmss.ss)                           |
| Field 2  | A                  | GPS receiver warning (A=data valid, V=data not valid) |
| Field 3  | 3827.030           | Latitude in ddmm.mmm                                  |
| Field 4  | N                  | Direction of latitude (N=north, S=south)              |
| Field 5  | 12244.020          | Longitude in dddmm.mmm                                |
| Field 6  | W                  | Direction of longitude (W=west, E=east)               |
| Field 7  | 0.08               | Speed over ground, knots                              |
| Field 8  | 158.14             | Course made good, degrees True                        |
| Field 9  | 200508             | Date of fix (ddmmyy)                                  |
| Field 10 | empty field        | Magnetic variation                                    |
| Field 11 | empty field        | Direction of magnetic variation                       |
| Field 12 | A                  | A=autonomous mode, N=data not valid                   |
| Checksum | *0D                |                                                       |
| Msg End  | <cr><lf></lf></cr> |                                                       |

## VTG (Course Over Ground and Ground Speed)

The VTG sentence identifies the actual course and speed relative to the ground. Course over ground degrees Magnetic is not available. Examples are below:

```
$GPVTG,,T,,,,N,,K,N*61<CR><LF>
$GPVTG,158.14,T,,,0.08,N,0.14,K,A*74<CR><LF>
```

| Msg ID  | \$GPVTG     |                                    |
|---------|-------------|------------------------------------|
| Field 1 | 158.14      | Course over ground                 |
| Field 2 | T           | Fixed text "T" shows degree True   |
| Field 3 | empty field | Course over ground (not available) |

## REAR-PANEL I/O

| Field 4  | empty field        | Degrees Magnetic (not available)                   |
|----------|--------------------|----------------------------------------------------|
| Field 5  | 0.08               | Speed over ground, knots                           |
| Field 6  | N                  | Fixed text "N" shows speed over ground is in knots |
| Field 7  | 0.14               | Speed over ground, km/hr                           |
| Field 8  | K                  | Fixed text "K" shows speed over ground is in km/hr |
| Field 9  | A                  | A=autonomous mode, N=data not valid                |
| Checksum | *74                |                                                    |
| Msg End  | <cr><lf></lf></cr> |                                                    |

NOTE: Since fixes are received once every 3 seconds and the VTG sentence is output once/second it will behave like this:

```
$GPVTG,179.54,T,,,0.11,N,0.21,K,A*7D
$GPVTG,0.00,T,,,0.00,N,0.00,K,A*70
$GPVTG,0.00,T,,,0.00,N,0.00,K,A*70
```

#### **ZDA** (Time and Date)

The ZDA sentence identifies the time associated with the current 1 PPS pulse. Each sentence is transmitted within 500 milliseconds after the 1 PPS pulse is output and tells the time of the pulse that just occurred. If Meridian II is unsynchronized then this sentence will be composed of null fields. Examples are below:

```
$GPZDA,,,,,,*48<CR><LF>
$GPZDA,175658.00,20,05,2008,07,00*69<CR><LF>
```

| Msg ID   | \$GPZDA            |                                                              |
|----------|--------------------|--------------------------------------------------------------|
| Field 1  | 175658.00          | UTC time at 1 PPS (hhmmss.ss)                                |
| Field 2  | 20                 | Day (01 to 31)                                               |
| Field 3  | 05                 | Month (01 to 12)                                             |
| Field 4  | 2008               | Year (1980 to 2079)                                          |
| Field 5  | 07                 | Local time zone hour, offset from UTC (- for east longitude) |
| Field 6  | 00                 | Local time zone minutes, offset from UTC                     |
| Checksum | *69                |                                                              |
| Msg End  | <cr><lf></lf></cr> |                                                              |
|          |                    |                                                              |

## **Plug-In Module Options**

Your Meridian II is supplied with five option slots that can be configured with a variety of plug-in modules. Most of these modules can be added to Meridian II as "plug-and-play" options without hardware or software modification. A Module Installation Guide is shown in Figure 1 at the end of this chapter. At power-up, automatic recognition software detects the identity of any plug-in module installed and launches the corresponding software routines necessary to control and monitor the operation of each module. Plug-in modules are described below.

#### NOTE

Five option slots will be displayed on the Web Interface, the front-panel display and in response to the pluginopts command for both the 1U and 2U chassis. However, in a 2U chassis, if there are dual-redundant power supplies installed, then seven option slots will be displayed. Why? Because in a 1U chassis the dual power supplies reside in slots four and five. But in a 2U chassis, they reside in slots six and seven.

#### **View the Plug-in Options**

On the front-panel display traverse to the Main Menu and then to Opt\_Cards. This display lists any installed option modules. Serial numbers are shown for all option modules except the Power Supplies. You can also use the pluginopts command to view the information:

```
Command: pluginopts

MeridianII reply:

Slot 1: 2007-0011-405-NC Ultra Stab OCXO (10MHz Casc-Out) is Installed--
4x 1VRMS Low Phase Noise Sine Wave Outputs
Serial Number 15085026

Port A Current Setting = 10MHz Out
Port B Current Setting = 10MHz Out
Port C Current Setting = 10MHz Out
Port D Current Setting = 10MHz Out
Slot 2: No Option Installed --

Slot 3: No Option Installed --
Slot 5: No Option Installed --
```

#### Change the Plug-in Options

Some outputs on the plug-in option modules can be changed. An example is a PPO Digital Output Module where you can change each of the four BNC outputs to a different pulse rate. You can use the front-panel keypad/display or the pluginoptsconfig command.

Command: pluginoptsconfig

MeridianII reply: Interactive script is started so you can change the pulse rate.

## Digital Output Module

The Digital Output Module is a "plug-and-play" option that adds four buffered outputs to your Meridian II. Signal levels are either TTL (BNC connectors), RS-422 (DB9M) or RS-232 (DB9M). Various output types are Programmable Pulse Output (PPO), Digital Time Code, Direct Digital Synthesizer (DDS), 1 PPS and 10 MPPS. Output types are described below. See *Appendix K - Specifications, Optional Digital Output Module* for signal details. Below is an example of a Digital Output Module.

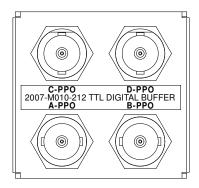

DIGITAL OUTPUT MODULE (WITH PPO)

## Digital Output Module - Programmable Pulse Output (PPO)

The Programmable Pulse Output (PPO) adds four independently programmable "on-time" pulses at decade rates from 1 PPS to 10 MPPS (i.e. 1, 10, 100, 1k, 10k, 100k, 1M, 10M PPS). Other selections are 1PP60S (pulse per 60 seconds, on the minute), 1PP2S (pulse per 2 seconds on the even second) and Inverted 1 PPS (falling edge on time - not available in 2U chassis.) All these outputs are aligned with the system time and with the other TTL outputs in the unit (except the DDS output, if any). This format can be changed via the front-panel display by navigating to Main Menu > Option I/O > OptCard > (see *Chapter 13 - Front-Panel Keypad/Display*). Or, you can program the outputs via the network or serial port by using console command pluginoptsconfig (see *Chapter 3 - Console Port Control & Status*).

#### Digital Output Module - Time Code

The format of all four outputs of the Digital Time Code will be the same format as that on the standard CPU Module AM Code connector. This format can be changed via the front-panel display by navigating to Main Menu > Option I/O > Sys I/O > TCodeOut (see *Chapter 13 - Front-Panel Keypad/Display*). Or, you can change the time code format via the network or serial port by using console command <code>cpuoptsconfig</code> (see *Chapter 3 - Console Port Control & Status*). When you change the time code format selection, it affects ALL time code outputs in Meridian II.

#### Digital Output Module - Direct Digital Synthesizer (DDS)

Programmable synthesized pulse rates from 1 PPS to 10 MPPS in 1 PPS steps are available, including 1.544 MPPS or 2.048 MPPS. The rate output is phase locked to the system oscillator. However, it is not aligned with system time. The synthesized rate frequency can be changed via the front-panel display by navigating to Main Menu > Option I/O > Sys I/O > DDS (see *Chapter 13 - Front-Panel Keypad/Display*). Or, you can change the synthesized rate via the network or serial port by using console command pluginoptsconfig (see *Chapter 3 - Console Port Control & Status*). When

you change the rate selection, it affects ALL DDS outputs in Meridian II. (This module may not be field-installable, depending on whether your Meridian already has a DDS installed.)

#### Digital Output Module - 1 PPS or 10 MPPS

This module provides four copies of either a 1 PPS or a 10 MPPS on-time rate output. This pulse rate is specified by the customer when the order is placed, preset at the factory, and cannot be changed.

## **Analog Time Code Output Module**

The Analog Time Code Output Module is a "plug-and-play" option that adds four additional time code outputs to your Meridian II. These buffered outputs can provide synchronization of equipment such as synchronized generators, digital fault recorders, SCADA systems, and time displays, and are suitable for recording onto magnetic tape or for transmission over another medium such as coaxial cable. Available time code formats are: IRIG-B120 (IEEE-1344), IRIG-B122, IRIG-B123, NASA-36, or 2137.

All four output connectors use the same code format. The format is identical to that of the Receiver/CPU Module AM Code output which is set via console command systemioconfig (Chapter 3 - Console Port Control & Status). For signal definition see Appendix K - Specifications, Optional Analog Time Code Output Module.

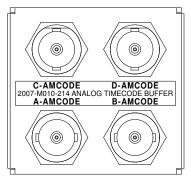

ANALOG TIME CODE OUTPUT MODULE

### Low Phase Noise (LPN) Module

Meridian II can be configured with several high-performance, disciplined, 10-MHz oscillators. The low-phase-noise outputs work in conjunction with these oscillators to provide individually buffered, spectrally pure, sine wave outputs. The levels of the contributors to spectral impurity have been carefully controlled by the selection of the optional oscillators that are offered, and by the design of the option module and its integration into the Meridian II chassis. In addition, very good channel-to-channel isolation has been achieved.

The LPN Module adds four (1U/2U) or six (2U) low-phase-noise frequency outputs to your Meridian II. The LPN Module with resident oscillator resides in Slot 1 and is not field-upgradeable. However, additional LPN Modules (without an oscillator) can be installed in the field as plug-and-play options.

The rear-panel outputs are labeled with their configured frequency. These frequencies are not changeable but can be viewed via the front-panel display by navigating to Main Menu > Option I/O > OptCardx (where x = 1-5). You can also view the Low Phase Noise output configuration via the network or serial ports by using console command pluginopts (see *Chapter 3 - Console Port Control & Status*). For signal definition see *Appendix K - Specifications, Optional Low Phase Noise Module*.

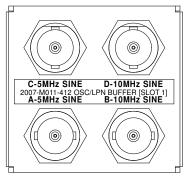

LPN MODULE (WITH OSCILLATOR AND 5 & 10 MHz)

### **Sine Wave Module**

The Sine Wave Module is an option that adds four (1U/2U) or six (2U) frequency outputs to your Meridian II. This module is intended for those wanting sine wave outputs without the need for the high-performance low-phase-noise.

Up to five of these modules can be installed. The first one (with an oscillator) needs to be installed and configured at the factory. Additional modules can be installed in the field as "plug-and-play" options. Available frequencies are 1 MHz, 5 MHz and 10 MHz. The rear-panel outputs are labeled with their configured frequency. These frequencies are not changeable but can be viewed via the front-panel display by navigating to Main Menu > Option I/O > OptCardx (where x = 1-5). You can also view the Sine Wave Output configuration via the network or serial ports by using console command pluginopts (see Chapter 3). For signal definition see *Appendix K - Specifications, Optional Sine Wave Module*.

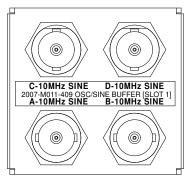

SINE WAVE MODULE (WITH OSCILLATOR AND 10 MHz)

115

## Direct Digital Synthesizer (DDS) Sine Wave Module

The DDS Sine Wave Module is an option that adds four frequency outputs to your Meridian II. This module produces a sine wave that is generated from the system DDS. Programmable synthesized frequencies from 1 Hz to 10 MHz in 1 Hz steps are available, including 1.544 Hz or 2.048 Hz. The selected frequency is phase locked to the system oscillator and is not aligned with system time. The synthesized frequency can be changed via the front-panel display by navigating to Main Menu > Option I/O > Sys I/O > DDS (see *Chapter 13 - Front-Panel Keypad/Display*). Or, you can change the synthesized frequency via the network or serial port by using console command systemioconfig (see *Chapter 3 - Console Port Control & Status*). When you change the selection, it affects all DDS outputs in Meridian II. For signal definition see *Appendix K - Specifications, Optional DDS Sine Wave Module*. (This module may not be field-installable, depending on whether your Meridian already has a DDS installed.)

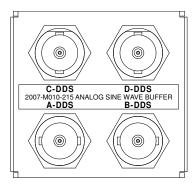

**DDS SINE WAVE MODULE** 

#### Telecom Clock Module

The Telecom Clock Module is a "plug-and-play" option that adds two or three outputs to your Meridian II. Two outputs are available for any combination of T1, J1, E1 and Composite Clock. An alarm relay output is also available as an additional option. When Meridian II is configured with any of the available oscillator upgrades, it can operate as a Primary Reference Clock, providing high-stability Building Integrated Timing Supply (BITS) clock signals directly to digital equipment. For signal definition see *Appendix K - Specifications, Optional Telecom Clock Module*.

#### **SAFETY WARNING**

This option does not incorporate over-voltage protection suitable for connection to the public telecommunications network. Do not connect to any wiring that leaves the building.

The rear-panel outputs are labeled with their configuration (E1, T1, J1, 64kCC, Alarm). Examples are below. This configuration cannot be changed but can be viewed via the front-panel display by navigating to Main Menu > Option I/O > OptCardx (where x = 1-5). You can also view the Telecom Clock Output configuration via the network or serial ports by using console command pluginopts,

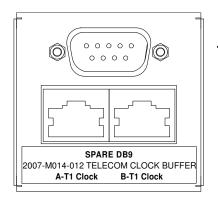

#### **TELECOM CLOCK MODULE**

#### **User Settings**

There are user settings associated with the T1, J1, E1 and Composite Clock outputs. There are no user settings for the optional Alarm Output. User settings are:

T1/J1: Framing Mode, Alarm Mode, Line Build-Out

E1: Framing Mode, Alarm Mode Composite Clock: Line Code, Alarm Mode

You can view or change the user settings for each output by using the front-panel keypad/display (see *Chapter 13 - Front-Panel Kaypad and Display*) or by using the console commands pluginopts and pluginoptsconfig (see *Chapter 3 - Control and Status Commands*). Available selections for each user setting are:

T1 Framing Mode: Unframed, SF (D4) and ESF (CRC6)

T1 Alarm Mode: N/A\*, None, AIS, SSM

T1 Line Build-Out: 1-133 feet, 133-266 feet, 266-399 feet, 399-533 feet, 533-655 feet

J1 Framing Mode: SF(D4), ESF(CRC6)

J1 Alarm Mode: None, AIS
J1 Line Build-Out: 0-655 feet

E1 Framing Mode: Unframed,FAS Double-Frame, CRC4 Multi-Frame

E1 Alarm Mode: N/A\*, None, AIS, SSM

Comp Clock Line Code: AMI, AMI with 8kHz BPV, AMI with 8kHz BPV+400Hz non-BPV

Comp Clock Alarm Mode: N/A\*, None, AIS

\*Alarm Mode not applicable when unframed (all ones).

## T1 USER SETTINGS VS CLOCK STATUS & ASSOCIATED SIGNAL CONDITIONS

| USER SETTINGS | CLOCK STATUS |              |                                |                   |
|---------------|--------------|--------------|--------------------------------|-------------------|
| FRAMING/ALARM | ALARM STATE  | FRAMING      | SSM STATE                      | SSM Message       |
| UNFRAMED      | NONE         | All 1's      | N/A                            | N/A               |
| ALARM: N/A    | MAJOR (BLUE) | All 1's      | N/A                            | N/A               |
|               | CRITICAL     | All 0's      | N/A                            | N/A               |
| SF(D4)        | NONE         | SF(D4)       | N/A                            | N/A               |
| ALARM: NONE   | MAJOR (BLUE) | SF(D4)       | N/A                            | N/A               |
|               | CRITICAL     | All 0's      | N/A                            | N/A               |
| SF(D4)        | NONE         | SF(D4)       | N/A                            | N/A               |
| ALARM: AIS    | MAJOR (BLUE) | AIS(All 1's) | N/A                            | N/A               |
|               | CRITICAL     | All 0's      | N/A                            | N/A               |
| ESF           | NONE         | ESF          | G.811 Synchronization          | 11111111 00100000 |
| ALARM: NONE   | MAJOR (BLUE) | ESF          | G.811 Synchronization          | 11111111 00100000 |
|               | CRITICAL     | All 0's      | N/A                            | N/A               |
| ESF           | NONE         | ESF          | G.811 Synchronization          | 11111111 00100000 |
| ALARM: AIS    | MAJOR (BLUE) | AIS(All 1's) | N/A                            | N/A               |
|               | CRITICAL     | All 0's      | N/A                            | N/A               |
| ESF           | NONE         | ESF          | G.811 Synchronization          | 11111111 00100000 |
| ALARM: SSM    | MAJOR (BLUE) | ESF          | Do Not Use For Synchronization | 11111111 00001100 |
|               | CRITICAL     | All 0's      | N/A                            | N/A               |

## E1 USER SETTINGS VS CLOCK STATUS & ASSOCIATED SIGNAL CONDITIONS

| USER SETTINGS | CLOCK STATUS | OUTPUT SIGNAL |                                |             |  |
|---------------|--------------|---------------|--------------------------------|-------------|--|
| FRAMING/ALARM | ALARM STATE  | FRAMING       | SSM STATE                      | SSM Message |  |
| UNFRAMED      | NONE         | All 1's       | N/A                            | N/A         |  |
| ALARM: N/A    | MAJOR (BLUE) | All 1's       | N/A                            | N/A         |  |
|               | CRITICAL     | All 0's       | N/A                            | N/A         |  |
| FAS DF        | NONE         | FAS DF        | N/A                            | N/A         |  |
| ALARM: NONE   | MAJOR (BLUE) | FAS DF        | N/A                            | N/A         |  |
|               | CRITICAL     | All 0's       | N/A                            | N/A         |  |
| FAS DF        | NONE         | FAS DF        | N/A                            | N/A         |  |
| ALARM: AIS    | MAJOR (BLUE) | AIS(All 1's)  | N/A                            | N/A         |  |
|               | CRITICAL     | All 0's       | N/A                            | N/A         |  |
| CRC4 MF       | NONE         | CRC4 MF       | G.811 Synchronization          | 0010        |  |
| ALARM: NONE   | MAJOR (BLUE) | CRC4 MF       | G.811 Synchronization          | 0010        |  |
|               | CRITICAL     | All 0's       | N/A                            | N/A         |  |
| CRC4 MF       | NONE         | CRC4 MF       | G.811 Synchronization          | 0010        |  |
| ALARM: AIS    | MAJOR (BLUE) | AIS(All 1's)  | N/A                            | N/A         |  |
|               | CRITICAL     | All 0's       | N/A                            | N/A         |  |
| CRC4 MF       | NONE         | CRC4 MF       | G.811 Synchronization          | 0010        |  |
| ALARM: SSM    | MAJOR (BLUE) | CRC4 MF       | Do Not Use For Synchronization | 1111        |  |
|               | CRITICAL     | All 0's       | N/A                            | N/A         |  |

## 64kCC USER SETTINGS VS CLOCK STATUS & ASSOCIATED SIGNAL CONDITIONS

| USER SETTINGS     | CLOCK STATUS | OUTPUT SIGNAL                                                  |
|-------------------|--------------|----------------------------------------------------------------|
| LINE CODE/ALARM   | ALARM STATE  | CODE                                                           |
| AMI               | NONE         | AMI - All 1's                                                  |
| ALARM: N/A        | MAJOR (BLUE) | AMI - All 1's                                                  |
|                   | CRITICAL     | All 0's                                                        |
| AMI w/ 8kHz BPV   | NONE         | AMI - All 1's w/ 8kHz Bi-Polar Violation                       |
| ALARM: NONE       | MAJOR (BLUE) | AMI - All 1's w/ 8kHz Bi-Polar Violation                       |
|                   | CRITICAL     | All 0's                                                        |
| AMI w/ 8kHz BPV   | NONE         | AMI - All 1's w/ 8kHz Bi-Polar Violation                       |
| ALARM: AIS        | MAJOR (BLUE) | AMI - All 1's                                                  |
|                   | CRITICAL     | All 0's                                                        |
| AMI w/ 8kHz BPV + | NONE         | AMI - All 1's w/ 8kHz Bi-Polar Violation + 400Hz non-Violation |
| 400Hz non-BPV     | MAJOR (BLUE) | AMI - All 1's w/ 8kHz Bi-Polar Violation + 400Hz non-Violation |
| ALARM: NONE       | CRITICAL     | All 0's                                                        |
| AMI w/ 8kHz BPV + | NONE         | AMI - All 1's w/ 8kHz Bi-Polar Violation + 400Hz non-Violation |
| 400Hz non-BPV     | MAJOR (BLUE) | AMI - All 1's                                                  |
| ALARM: AIS        | CRITICAL     | All 0's                                                        |

#### Alarms

Minor, Major and Critical Alarms are defined below. For further information on each fault refer to the **gpsstat** command (FLTS field) in *Chapter 3 - Control and Status Commands*. In addition to the fault types listed below, there will be a Critical Alarm if a serious hardware problem is detected on the Telecom Module or the Receiver/CPU Module.

| Fault Type                  | Critical | Major | Minor |  |
|-----------------------------|----------|-------|-------|--|
| DAC Control Over-Range      |          |       | X     |  |
| No Signal Time-Out          |          | X     |       |  |
| FPGA Configuration Fault    | X        |       |       |  |
| FLASH Write Fault           | X        |       |       |  |
| GPS Comm Fault              | X        |       |       |  |
| Time Input Fault            |          | X     |       |  |
| No Polling Events           |          | X     |       |  |
| Antenna Fault               |          |       | X     |  |
| Power A Fault (option)      |          |       | X     |  |
| Power B Fault (option)      |          |       | X     |  |
| MTIE Exceeds 1 Microsecond* |          | X     |       |  |

<sup>\*</sup>The first 10 faults listed above are standard system faults. When the telecom board is installed, an additional fault detection algorithm is active that compares the worst case holdover accuracy to the telecom industry standard jitter/wander performance masks. This is the last fault listed in the table above (MTIE Exceeds 1 Microsecond).

The following chart shows the G.823 and T1.101 jitter/wander MTIE mask levels that are pertinent to the telecom option module. In addition, it shows the specified worst case accumulated time error, while in holdover, for the various oscillator options that can be installed with the telecom option. Since the one microsecond level is a good approximate level to the various masks, it is also the threshold level that will induce an immediate fault on the telecom option alarm relays and SSM bits. This level is factory configured and not user settable.

If Meridian II loses GPS signal lock then it will drift at a rate dependent upon the installed oscillator. When it has drifted more than 1 microsecond the MTIE fault will be set and a Major Alarm will occur. The list below summarizes the chart data. It shows how long in holdover each oscillator will be until it exceeds the one microsecond threshold:

Medium-Stability OCXO: 1 hour High-Stability OCXO: 3 hours Ultra-Stable OCXO: 6 hours Rubidium: 6 hours Ultra-Stable Rubidium: 1 day

## EndRun Disciplined Oscillator Holdover Performance vs G.823 and T1.101 Jitter/Wander Masks

5° C Max Delta in Holdover, 7.5° C/hr Max Slewrate

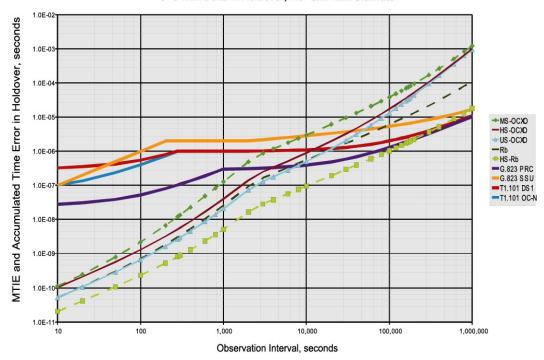

## **Connectors and Cables**

The Telecom Clock Output Module is available with two types of output connectors: BNC and RJ48C. The BNC connector is compatible with 75 ohm coaxial cable. The RJ48C connector is compatible with 100-133 ohm twisted pair. Pin assignments are:

**BNC Pinouts** 

| BNC CONNECTOR | SIGNAL          |  |  |
|---------------|-----------------|--|--|
| CENTER PIN    | XMIT TIP (+SIG) |  |  |
| BARREL        | XMIT RING (GND) |  |  |

**RJ48C Pinouts** 

| RJ48C CONNECTOR | SIGNAL           |
|-----------------|------------------|
| PIN 1           | NO CONNECTION    |
| PIN 2           | NO CONNECTION    |
| PIN 3           | NO CONNECTION    |
| PIN 4           | XMIT RING (-SIG) |
| PIN 5           | XMIT TIP (+SIG)  |
| PIN 6           | NO CONNECTION    |
| PIN 7           | NO CONNECTION    |
| PIN 8           | NO CONNECTION    |

The RJ48C connector is physically identical to an RJ45 connector. The RJ48C designation refers to the interconnection and pairing within the applicable cable, which is different than that of Ethernet cables. The RJ48C wiring pattern is shown below:

RJ48C/RJ48C Crossover Cable Connections / Connector Pin-out

| RJ48C SIGNAL     | PIN | CABLE WIRE  | PIN | RJ48C SIGNAL     | 4   |
|------------------|-----|-------------|-----|------------------|-----|
| RCV RING (-SIG)  | 1   | PAIR 1 RING | 4   | XMIT RING (-SIG) |     |
| RCV TIP (+SIG)   | 2   | PAIR 1 TIP  | 5   | XMIT TIP (+SIG)  | 1 8 |
| NO CONNECTION    | 3   | NONE        | 3   | NO CONNECTION    |     |
| XMIT RING (-SIG) | 4   | PAIR 2 RING | 1   | RCV RING (-SIG)  |     |
| XMIT TIP (+SIG)  | 5   | PAIR 2 TIP  | 2   | RCV TIP (+SIG)   |     |
| NO CONNECTION    | 6   | NONE        | 3   | NO CONNECTION    |     |
| SHIELD GROUND    | 7   | DRAIN WIRE  | 7   | SHIELD GROUND    |     |
| SHIELD GROUND    | 8   | DRAIN WIRE  | 8   | SHIELD GROUND    |     |

#### Connection to RJ48C BITS Clock Input

A crossover cable, as shown above, would be used to connect the EndRun Technologies clock buffer output on RJ48C pins 4 and 5 to equipment with the BITS clock input on RJ48C pins 1 and 2. Equipment with the BITS clock input on pins 4 and 5 would require a straight-through cable. The shield ground is connected on pins 7 and 8.

#### **Connection to Wire-Wrap Terminal BITS Clock Input**

Use a RJ48C cable with 22 AWG solid wire for connection to wire-wrap terminals. Either connector can be cut off to expose the individual twisted-pairs for this application. Determine the color-coding of the twisted-pair connected to pins 4 and 5 of the remaining RJ48C connector. The wire connected to pin 4 connects to the BITS clock Ring input wire-wrap terminal and the wire connected to pin 5 connects to the BITS clock Tip input wire-wrap terminal. The drain wire associated with that shielded twisted pair connects to the GROUND terminal.

#### **Shield Ground Connection**

The shield ground should be connected to minimize cross-talk. Connection to BITS clock inputs conforming to the pin-out described in Table 1 or connection as described for wire-wrap inputs will result in a grounded shield. However, some RJ48C BITS clock inputs are wired with the shield connections on pins 3 and 6. This situation can be accommodated by modification or replacement the EndRunsupplied cable. This is compatible with the EndRun Technologies RJ48C clock output connector in which pins 4 and 5 provide the BITS clock signal, while pins 1, 2, 3, 6, 7, and 8 are not connected.

#### Cable (655 ft maximum)

A 10 ft. T1 crossover cable, manufactured by Stonewall Cable (P/N SC-9598-X) is a good cable for initial testing and typical T1, E1, or 64kCC installations. For other lengths or connector configurations, use equivalent T1 or E1 cable qualified to match clock-type. T1 cable is compatible with E1 signals for short runs. Over 10 ft. use cable specified to match the application. Either cable type can be used for 64kCC signals.

#### 5071A Cesium Control Module

The 5071A Cesium Control Module allows you to discipline the frequency of a 5071A Primary Frequency Standard to either the UTC(USNO) or GPS timescale via the Meridian II GPS Timebase. (To view or change the timescale, see *Chapter 3 - Control and Status Commands, systimemode* and *systimemodeconfig.*) In so doing, you can realize the extraordinary short to medium-term stability of the 5071A while also maintaining strict, long term adherence to the selected timescale. The disciplining algorithm is optimized to preserve the stability of the 5071A for observation intervals less than the Allan deviation crossover point. This crossover point is the observation interval at which the Meridian II GPS receiver accuracy and stability become superior to the 5071A relative to the selected timescale. Past the crossover point, the 5071A is disciplined with a 3<sup>rd</sup> order phaselock algorithm to agree with the Meridian II's idea of UTC(USNO) or GPS time. Before the crossover point, the 5071A is essentially free-running, as its stability is superior to that of the Meridian II.

This module resides in Slots 1 and 2. It is not field-upgradeable. The rear-panel outputs are labeled with their configured frequency which may be a combination of 1, 5 or 10 MHz sine waves, all derived from the 5071A 10 MHz signal. These frequencies are not changeable but can be viewed via the front-panel display by navigating to Main Menu > Option I/O > OptCard1. You can also view the Low Phase Noise output configuration via the network or serial ports by using console command pluginopts (see *Chapter 3 - Console Port Control & Status*). For signal definition see *Appendix K - Specifications, Optional 5071A Cesium Control Module*.

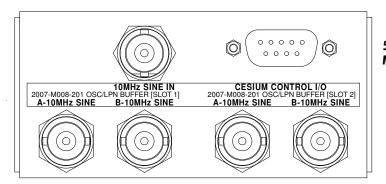

5071A CESIUM CONTROL MODULE WITH 10 MHz

The module's DB9M connector and provided cable allow the RS-232 serial port of the 5071A to be connected to the Meridian II for bi-directional data communication. The module's BNC input connector and coaxial cable allow the 10 MHz output signal from Port 1 on the 5071A to be connected to the Meridian II. The 5071A 10 MHz signal then becomes the reference for all frequency and timing signals within the Meridian II, in the same way that the other optional oscillators (OCXO, Rubidium, etc.) operate.

The Meridian II sends commands to the 5071A to steer its frequency, monitor its health and set the time-of-day clock on its front panel. The 5071A Operation Status and Questionable Data registers are monitored to determine the overall functional state of the 5071A, and critical 5071A internal diagnostic parameters are also monitored. All of this information is reported via the various Meridian II user interfaces: CLI, SNMP, HTTP and (except for the Tycho II) the front panel display. All cesium atomic frequency standards have definite wear-out mechanisms, so monitoring these critical parameters is recommended, as they can give some advance notice of an impending cesium beam tube failure.

#### **Theory of Operation**

The 5071A Primary Frequency Standard is the "gold" standard of commercial Cesium frequency standards. Their release in the early 1990's introduced a quantum leap in performance over previous devices, which is to this day unsurpassed. As such, they are the dominant contributors to the global ensemble of clocks that make up the UTC time scale. International timing laboratories equipped with exotic reference frequency standards and capable of measuring the characteristics of the 5071A have verified their performance and published their results, so they are well known.

As with all free-running clocks, they do not maintain perfect synchronization with another independent timescale, such as UTC(USNO). Error in initial frequency calibration along with the random, divergent effect of flicker frequency modulation inevitably results in the phase drifting away from UTC. In order to maintain long term synchronization with the UTC(USNO) timescale, the 5071A *must be steered*. The obvious way to do this is to measure the phase of the 5071A versus UTC(USNO) via GPS and adjust the frequency of the 5071A based on the measurements. (In this respect, the 5071A is no different than the other optional oscillators which might be installed *inside* the chassis of the Meridian II.)

The GPS receiver module inside of the Meridian II has the ability to phaselock its internal oscillator to an external oscillator. This provides the most accurate and stable means of measuring the phase of the 5071A versus GPS and ultimately UTC(USNO). The 5071A has the ability to be steered with very fine resolution, about 6.3 parts in 10<sup>15</sup>. By combining these two features, a UTC(USNO) time and frequency reference with extraordinary performance may be realized, with the excellent medium to long term stability of the the 5071A and the longer term accuracy and stability of the UTC(USNO) or GPS timescale. The 3<sup>rd</sup> order phase lock algorithm reduces the long term Allan deviation of the 5071A from flicker frequency modulation to white phase modulation relative to the selected UTC(USNO) or GPS reference.

Because the 5071A stability is so good, a poorly designed GPS timing receiver and frequency control algorithm could easily degrade the normal performance of the 5071A. The Meridian II GPS receiver, when equipped with its optional Real Time Ionospheric Corrections (RTIC) algorithm and a precisely determined antenna position, provides GPS timing measurement accuracy and stability that does not degrade the stability of the 5071A while implementing a tight-enough control of the 5071A to realize the long term accuracy of the reference timescale, either UTC(USNO) or GPS. The control loop parameter "sweet spot" to achieve this was determined from the published measured performance of the 5071A along with the measured performance of the Meridian II GPS receiver equipped with the RTIC option at NIST in May, 2016.

#### Installation

Setup of the 5071A for use with the 5071A Cesium Control Module is simple:

1. The 5071A should be powered on and the RS-232 serial port settings configured via the front panel CONFIG->SERIAL menu:

Baud rate: 9600
Data bits: 8
Parity: none
Stop bits: 1

#### CHAPTER TEN

Use the CONFIG->STORE menu to save the settings to non-volatile memory.

- 2. Verify that the 5071A is not in STANDBY mode. If it is, you must change it to NORMAL using the CONFIG->MODE menu.
- 3. Connect the provided DB9F-to-DB9F null-modem cable between the 5071A Cesium Control Module connector labeled "Cesium Control I/O" and the 5071A DB9M connector labeled "RS-232C".
- 4. Connect the provided BNC-to-Type-N coaxial cable between the Control Module connector labeled "10 MHz Sine Input" and the 5071A connector labeled "Port 1".
- 5. Apply power to the Meridian II.

#### **Operation**

After the Meridian II has booted, verify that the 5071A Cesium Control Module was detected in the I/O->OptCard1 menu item display. Then move to the Receiver->Osc\_Stat menu and scroll through the items which appear there. The oscillator type displayed should be either Cesium or US-Cesium (if the 5071A has the Option 001 High-Performance beam tube). If you continue scrolling through these items, you will eventually get to a group of twelve 5071A-specific parameters:

Operation Status register (in human-readable format),
Questionable Data register (in human-readable format),
Cesium Beam current,
C-Field current,
Ion Pump current,
Electron-multiplier voltage,
Cesium Beam tube oven voltage,
Signal Gain percent of maximum,
1st microwave RF amplitude percent of maximum,
2nd microwave RF amplitude percent of maximum,
Reference oscillator oven voltage,

Reference oscillator control percent of maximum.

Alternatively, you may use the hp5071astat command to get this information. See on the next section called *Cesium Status Using the Console Port*.

At this point, the Meridian II will continuously monitor the operating status of the 5071A and will remain in the Warm-Up state until the 5071A has warmed up and is indicating NORMAL operation in the Operation status register. At this time, the Meridian II will transition to the Acquire state and remain there until satellites are tracked, at which point it will begin the normal GPS synchronization and frequency locking process. Once Locked status has been achieved, the Meridian II will set the time-of-day clock on the 5071A front panel to GPS time, and turn on the display. Prior to this, the 5071A clock display will be blank. The GPS time on the 5071A display is only accurate to about ½ second. (For more accurate display of time-of-day, and to display UTC or Local time, use the front panel display of the Meridian II.)

After achieving lock at its relatively short initial control loop averaging time, the Meridian II will steadily lengthen the control loop averaging time for several weeks before it has reached its final

value. During this settling period, the stability of the 5071A with Option 001 High Performance beam tube may be slightly degraded as the shorter term GPS system noise may not be sufficiently filtered. After the final control loop averaging time has been achieved, performance to full specifications is available.

#### **Cesium Status Using the Console Port**

The hp5071astat command returns the contents of the cesium oscillator status registers in a human readable form. Also included are parameters describing the inner workings of the oscillator. Below is a sample response for this command:

Command: hp5071astat MeridianII reply: Operation Status: NORMAL STEERED Questionable Data: Operating Parameters: Cs Beam Current 0.100 uA C-Field Current 12.169 mA Ion Pump Current 0.0 uA E-Multiplier Voltage 1928 V 8.0 V Cs Oven Voltage 14.4 % of maximum Signal Gain RF Amplitude 1 35.7 % of maximum RF Amplitude 2 34.9 % of maximum Osc Oven Voltage -9.0 V Osc Control +3.40 % of maximum

or, if the 5071A Cesium Control Module is not installed:

Command: hp5071astat

MeridianII reply: HP5071A is Not Installed

Detailed help information is available as shown:

Command: help hp5071astat

MeridianII reply:

hp5071astat returns the contents of the Operation Status and Questionable Data registers of the HP5071A Cesium oscillator in a human-readable form. These are followed by a set of 10 other parameters describing the inner workings of the Cesium oscillator.

The Operation Status is summarized in a 16 bit register, of which only 6 bits are used to indicate these conditions:

CALIBRATING (normal state during warmup)
STANDBY (non-operational maintenance mode)

ONBATTERY (on battery backup power)
NORMAL (normal state after warmup)
FATAL (fatal error, call factory)

STEERED (normal state after warmup, if steering is not zero)

NOTE: If none of these 6 bits are set, it is an indication of an RS-232 communications fault with the HP5071A, and the Operation Status will be reported as:

```
RS-232_COMM_FAULT
```

```
The Questionable Data is also summarized in a 16 bit register, of which
only 3 bits are used to indicate these condition:
   TIME
              (time-of-day clock is not set)
   FREQUENCY
                (out-of-lock)
   PHASE
                (spurious bursts)
Also reported are the:
   Cs Beam current
                                         (typical range unspecified),
   C-Field current
                                         (10.0 to 14.05 mA, typical),
    Ion Pump current
                                         ( 0.0 to 40.00 uA, typical),
                                         (1000 to 2553 V, typical),
   Electron-multiplier voltage
                                                   10 V, typical),
                                         ( 0 to
   Cs Oven voltage
    Signal Gain percent of maximum
                                         (14.4 to 58.00 %, typical),
   RF Amplitude 1 percent of maximum
                                                    100 %, typical),
                                         ( 0 to
                                                    100 %, typical),
    RF Amplitude 2 percent of maximum
                                            0 to
                                                    -10 V, typical),
    Oscillator Oven voltage
                                           -5 to
                                                  +95 %, typical)
    Oscillator Control percent of maximum ( -95 to
Example response:
   Operation Status:
                        NORMAL STEERED
   Questionable Data:
   Operating Parameters:
                          0.100 uA
     Cs Beam Current
                        12.168 mA
     C-Field Current
                           0.0 uA
     Ion Pump Current
```

#### **Faults**

A 5071A alarm will show on the Meridian II if any of these conditions occur on the 5071A:

7.9 V

-9.0 V

14.4 % of maximum

35.8 % of maximum 34.8 % of maximum

+3.46 % of maximum

Operation Status - STANDBY or FATAL

Cs Oven Voltage

RF Amplitude 1

RF Amplitude 2

Osc Oven Voltage
Osc Control

Signal Gain

Questionable Data - FREQUENCY or PHASE.

E-Multiplier Voltage 1890 V

COMM FAULT

For information on the Meridian II faults, see *Appendix G - System Faults*.

### **Power Supply Options**

Your Meridian II can be configured with several optional power supply inputs which are listed in *Appendix K - Specifications, Optional DC Power Inputs*. Dual-redundant power supplies are also available.

#### **DC Power Input**

The DC power input uses a a 3-position terminal block and replaces the standard AC power input jack.

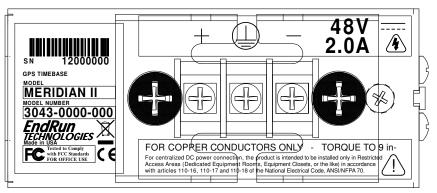

#### **Connecting the DC Power**

Connect the safety ground terminal to earth ground. Connect the "+" terminal to the positive output of the DC power source. Connect the "-" terminal to the negative output of the DC power source. Note that Meridian II has a "floating" internal power supply, therefore either the positive or negative output of the DC power source can be referenced to earth ground. This unit will not operate if the +/-connections are reversed; however it will not be damaged by a reverse connection.

#### SHOCK/ENERGY HAZARD

Install in Restricted Access Location.

Use 10-14 AWG copper wire only.

Terminal block screw torque: 9 lb-in (1 n • M).

Branch circuit must have circuit breaker, 15A or less.

Power must be sourced via two pole disconnect device.

Install terminal block cover after wiring.

#### **Dual-Redundant Power Supplies**

Any combination of Universal AC and/or DC supplies is available. Primary and secondary power supplies are connected in a dual-redundant configuration with hitless automatic primary-to-secondary and secondary-to-primary switchover.

#### CHAPTER TEN

A fault detector monitors the status of each redundant power supply. When a fault is detected it will trigger a system alarm. When Meridian II is configured with Dual Power Supplies, an alarm will show if the primary or secondary supply does not have power connected.

NOTE: In the 1U chassis a dual power supply will occupy option slots four and five. In the 2U chassis a dual power supply will occupy slots six and seven.

#### **Masking Dual Power Supply Fault Alarms**

You can mask the Primary and Secondary Faults to prevent them from causing a system alarm. Masking a fault will prevent it from causing the Alarm LED and Alarm Output (if any) from going active. Masking a fault will NOT prevent it from showing on the front-panel System Faults display or in the <code>gpsstat</code> command.

To mask the fault, traverse to the Faults Menu, then select PwrFltMask. Or, you can use the console commands pwrfltmask and setpwrfltmask. Parameters are either Masked or Enabled. Setting this command to Masked will prevent a power supply fault from creating an alarm condition. The factory default setting is Enabled.

Command: pwrfltmask

MeridianII reply: Primary Power Input Fault Alarm is MASKED
Secondary Power Input Fault Alarm is ENABLED

Command: setpwrfltmask MASKED MASKED

MeridianII reply: Primary Power Input Fault Alarm Mask set to MASKED

Secondary Power Input Fault Alarm Mask set to MASKED

## **Module Installation Guide**

## Meridian II Precision TimeBase / Tycho II Precision TimeBase

This is the option module installation guide for Meridian II and Tycho II. Option modules are installed in slots 1 through 5. Referring to Figure 1 below, the CPU Module is left-most. Next is option slot 1, shown with four BNCs. Slots 2 and 3 are shown with single-slot filler panels, while slots 4 and 5 have a double-slot filler panel installed. Option modules are not hot-swappable, but most are plug-and-play.

NOTE: Oscillator Modules must remain in the factory-installed location (slot 1 or, for rubidium, slot 1 and 2). The dual-redundant power supply (if any) is installed in slots 4 and 5. All options except the oscillators and power supplies are field-installable.

Handle option modules by the aluminum carrier only! Any contact with printed circuit board or electronic components can cause permanent damage due to static discharge. Prior to installation, touch enclosure while holding module to equalize any static charge build-up.

#### STEP 1

Disconnect power and remove unit from equipment rack. Remove upper and lower screws from filler panel as shown in Figure 1. Remove filler panel by pulling it straight back. Most option modules can be installed in any available slot. The exceptions are Oscillator, Low-Phase-Noise (see note below), and Sine Wave (see note below) Modules.

NOTE: A Low Phase Noise (LPN) or Sine Wave Module is connected directly to the adjacent module via a short jumper cable. Therefore, it must be installed next to the Oscillator Module or next to the highest-numbered-slot LPN/Sine Module. Due to the jumper cables, all previously installed LPN Buffer Modules and/or the Oscillator Module must be removed simultaneously in order to install a new LPN/Sine Module.

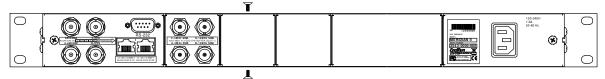

Figure 1. Rear View Prior to Module Installation

#### STEP 2

Slide option module into slot as shown in Figure 2. Keep module level and in full contact with the bottom of the enclosure while sliding it straight back into the slot. With module <u>laving flat</u> on bottom of enclosure, firmly press it in to seat the connector.

NOTE: For an LPN or Sine Module, use supplied cable to connect J3 (CASCADE OUT) in lower-numbered slot to J5 (CASCADE IN) in higher-numbered slot prior to simultaneously installing the interconnected modules.

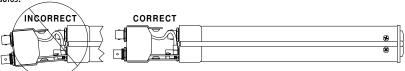

Figure 2. Side View During Module Installation

#### STEP 3

Re-install top and bottom screws as shown in Figure 3.

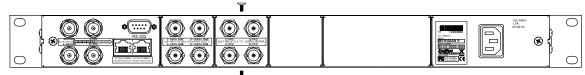

Figure 3. Rear View After Module Installation

FIGURE 1 - PLUG-IN MODULE INSTALLATION GUIDE

#### CHAPTER TEN

This page intentionally left blank.

# Chapter Eleven

## Real-Time Ionospheric Corrections (RTIC) Option

This chapter describes the RTIC Option, its operation, and the time and frequency performance benefits to Meridian II.

### **Software Option**

RTIC is a software option in the Meridian II. Read *Appendix I - Software Options* if you need information on how to install a software option. If you are unsure whether your device has RTIC installed, use the **installed\_sw\_opts** command:

Command: installed\_sw\_opts

Meridian II reply:<no reply>

or

Command: installed sw opts

Meridian II reply: The Real-Time Iono Corrections Option is Installed.

If you would like RTIC and it is not installed, then contact EndRun Technologies.

#### About RTIC

The Real-Time Ionospheric Corrections (RTIC) option for the Meridian II Precision TimeBase optimizes time and frequency stability and accuracy. The RTIC option uses proprietary algorithms within EndRun's L1 GPS timing receiver to directly measure and remove ionospheric delays in real-time. This unprecedented real-time capability was previously only available with expensive dual frequency L1/L2 GPS receivers.

#### **Ionospheric Delay and Impact To GPS Time-Transfer**

The largest contributor to GPS time-transfer error is the variable delay of the satellite signals as they pass through the ionosphere, a layer of ionized particles a few hundred kilometers above the Earth's surface. The ionization is caused by solar radiation phenomena, and is maximum a little after local noon and minimum a little after local midnight. The GPS signal delay through the ionosphere is proportional to the ionization level, expressed as Total Electron Content (TEC). Data transmitted from the satellites contain a model (Klobuchar) that receivers may use to partially compensate for this delay. This model, however, provides only a coarse compensation for night-to-day variations in the ionosphere. It is unable to compensate for the much shorter-term variations in the ionospheric delay caused by various types of solar "storms", and it cannot keep up with the day-to-day variations. As such it was never intended to achieve more than about a 50% improvement over not compensating for the ionospheric delay at all.

#### **Our Proprietary Solution**

The GPS code modulation and carrier phase delays are affected differently as they propagate through the ionosphere. By recognizing a few other aspects of this behavior, EndRun developed the RTIC algorithm to directly quantify the delay through the ionosphere, and resolve the code phase and carrier phase bias. The bias information enables real-time measured delay compensation in EndRun's proprietary, single-frequency, L1 GPS receiver. To our knowledge, this capability is unique to EndRun Technologies.

The algorithm is effective when the receiver is operating at a stationary location with continuous tracking of at least one satellite at all times. After a 24-hour initialization period it begins producing real-time ionospheric delay measurements, with full accuracy of those measurements achieved after several days. When ionospheric conditions are quiet or relatively normal, this option improves the accuracy and stability of the timing outputs by as much as a factor of three at observation intervals between 3,000 and 100,000 seconds. During a major ionospheric storm event, the improvement may be much greater. It is very difficult to achieve this stability over these observation intervals by another method, as only a high-performance cesium frequency standard is stable enough to act as a filter for the timing errors caused by the GPS broadcast model. The following phase plot shows the Meridian II with the RTIC option active (blue) compared to what the Meridian II performance would have been using the GPS broadcast model (red). Throughout the 10-day test period the RTIC option demonstrated substantial improvement to frequency and time-domain stability through real-time ionospheric delay measurements and compensation.

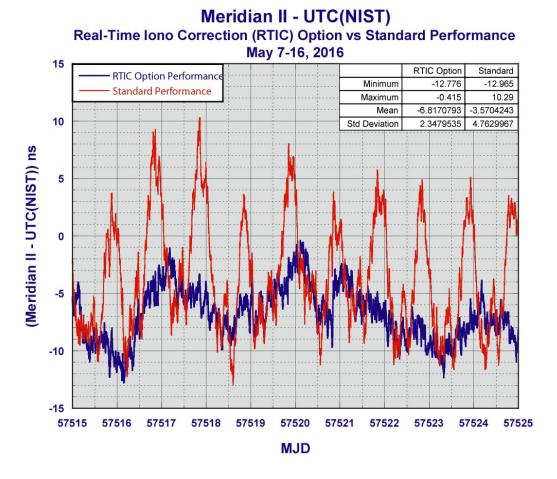

#### Performance Verified at National Institute of Standards and Technology (NIST)

To characterize the performance gain of the RTIC Option, a Meridian II was sent to NIST in May of 2016, where its 1PPS output was monitored continuously relative to UTC(NIST) for over 30 days. The RTIC Option was active in the Meridian II during this time. The ionospheric delay corrections calculated using the broadcast ionospheric model, along with the real-time corrections computed using the RTIC Option, were logged. With these logs, the NIST timing measurements were post-processed to determine what the performance would have been if the RTIC Option had not been active, and the broadcast model had instead been used.

The following chart shows the difference in stability between the two delay compensation methods of the Meridian II, along with the stability of the two performance levels of HP 5071 Cesium standards for comparison. The Meridian II stability performance with the RTIC option exceeds the standard HP 5071 Cesium at all measurement intervals and exceeds the High Performance HP 5071 after 300,000 seconds.

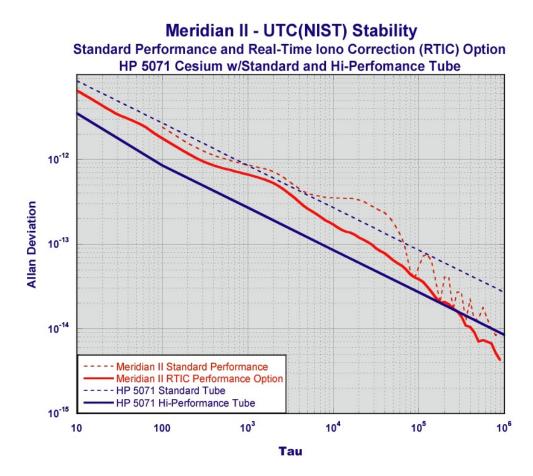

## RTIC Configuration and Status

If the RTIC Option is installed in your unit, then you can configure (turn on or off) and get status information via the front-panel keypad/display or the command line interface. To confirm whether this option is installed from the command line issue the following command:

#### CHAPTER ELEVEN

Command: installed\_sw\_opts

Meridian II reply: The Real-Time Iono Corrections Option is Installed.

(*If the option is installed.*)

If you need information on how to install the RTIC option, refer to Appendix I - Software Options.

#### RTIC Configuration and Status Using the Keypad/Display

If your unit has the optional RTIC capability then there will be an item in the list of Receiver selections called: "RTIC". Press the RIGHT/LEFT arrow key until this is highlighted and press ENTER to select it. Then press the RIGHT/LEFT arrow keys to highlight "Status" or "Setup" and press ENTER.

The "Status" selection will let you see the current status of the RTIC.

The "Setup" selection lets you turn RTIC on or off.

#### RTIC Configuration and Status Using the Network or Serial Port

The commands listed below allow you to get the current RTIC status and turn RTIC on or off.

#### ionostat

This command shows parameters associated with the RTIC Option. The string contains several parameters in the format shown below:

YYYYMMDD.HH:MM:SS K.KKKe-KK V +S.SSSe-SS

where:

YYYYMMDD.HH:MM:SS is the timestamp of the data.

K.KKKe-KK is the standard broadcast Klobuchar model ensemble ionospheric delay in seconds.

V is the validity of the Real-Time ionospheric delay calculations, T(rue) or F(alse).

+S.SSSe-SS is the Real-Time ensemble ionospheric delay calculation in seconds.

Here is an example:

Command: ionostat

MeridianII reply: 20160916.18:13:10 1.093e-08 F +1.093e-08

#### rticmode

This command shows the operating state of the Real-Time Ionospheric Correction Option. It is either OFF or ON. When ON, Real-Time ionospheric delays are calculated and used to compensate for the GPS signal delay through the ionosphere. When OFF, the Real-Time delays continue to be calculated but the standard broadcast Klobuchar ionospheric model delays are used to compensate for the GPS signal delay through the ionosphere.

Command: rticmode

MeridianII reply: on

#### REAL-TIME IONOSPHERIC CORRECTIONS (RTIC)

#### setrticmode

This command allows the root user to manually set the Real-Time Ionospheric Correction Option mode to either OFF or ON. For the highest accuracy and stability at a static location with good satellite visibility, this should be set to ON. Even if this setting is ON, it will be ignored if the GPS Dynamic mode is also ON, and real-time ionospheric delays will not be calculated. Factory default mode is ON.

NOTE: The Real-Time Ionospheric Correction Option requires a minimum of 24 hours of operation after lock to GPS to begin producing enhanced accuracy ionospheric delay calculations, and these will reach their full accuracy after several days.

It accepts one command line argument: either ON or OFF. Use the **rticmode** command to confirm any change in setting.

Command: setrticmode ON

Meridian II reply: Real-Time Ionospheric Corrections Mode is ON

### RTIC Performance Plots Using the HTTP Interface

Plots showing the Ensemble Ionosphere Delays are available on the Plots Page as shown below:

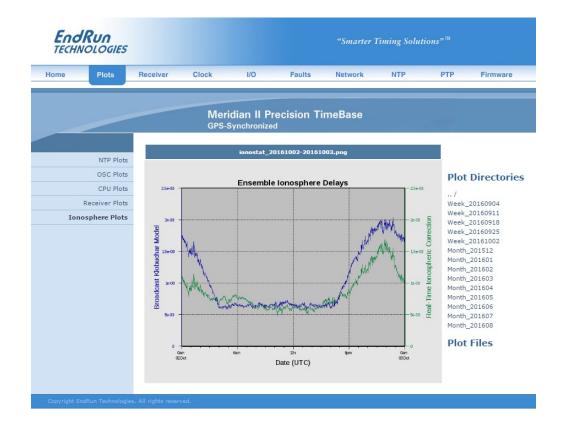

## RTIC Stability Specifications

The specifications below supercede the 1PPS Stability specification and the System Oscillator Stability Table shown in *Appendix K - Specifications*.

*1PPS Stability (RTIC Option):* TDEV < 2 ns @  $\tau$  < 10<sup>5</sup> seconds,  $\sigma_v(\tau)$  < 4.0x10<sup>-14</sup> @  $\tau$ =10<sup>5</sup> secs.

#### System Oscillator Stability (Allan Deviation) Table:

| Tau in Seconds | TCXO                  | MS-OCXO               | HS-OCXO               | US-OCXO               |
|----------------|-----------------------|-----------------------|-----------------------|-----------------------|
| 1              | $2.0x10^{-10}$        | $3.0 \times 10^{-12}$ | $1.0 \times 10^{-12}$ | $4.0x10^{-13}$        |
| 10             | $2.0x10^{-10}$        | $3.9 \times 10^{-12}$ | $1.3 \times 10^{-12}$ | $4.5 \times 10^{-13}$ |
| 100            | $8.0x10^{-11}$        | $3.0x10^{-12}$        | $1.7x10^{-12}$        | $8.5 \times 10^{-13}$ |
| 1000           | $8.0 \times 10^{-12}$ | $2.0x10^{-12}$        | $1.3 \times 10^{-12}$ | $7.0x10^{-13}$        |
| 10000          | $6.0 \times 10^{-13}$ | $2.0x10^{-13}$        | $2.0x10^{-13}$        | $2.0x10^{-13}$        |
| 100000         | $4.0x10^{-14}$        | $4.0x10^{-14}$        | $4.0x10^{-14}$        | $4.0x10^{-14}$        |
| Tau in Seconds | US-Rb*                | Cs**                  | HP-Cs**               |                       |
| 1              | 1.5x10 <sup>-11</sup> | 1.2x10 <sup>-11</sup> | $5.0x10^{-12}$        |                       |
| 10             | $5.0x10^{-12}$        | $8.5 \times 10^{-12}$ | $3.5 \times 10^{-12}$ |                       |
| 100            | $1.4x10^{-12}$        | $2.7x10^{-12}$        | $8.5 \times 10^{-13}$ |                       |
| 1000           | $6.0x10^{-13}$        | $8.5 \times 10^{-13}$ | $2.7x10^{-13}$        |                       |
| 10000          | $2.0x10^{-13}$        | $2.7x10^{-13}$        | $8.5 \times 10^{-14}$ |                       |
| 100000         | $4.0x10^{-14}$        | $8.5 \times 10^{-14}$ | $2.7x10^{-14}$        |                       |
| 1000000        |                       | $1.0x10^{-14}$        | $1.0x10^{-14}$        |                       |

<sup>\*</sup> US-Rb is only an option in the 2U version of Meridian II.

<sup>\*\* 5071</sup>A Cesium Control Module is only specified with the RTIC Option.

# Chapter Twelve

## Optional Synchronous Ethernet (SyncE)

When locked to GPS, the Meridian II can operate as a Synchronous Ethernet Primary Reference Clock (PRC). This chapter contains the information for the optional Synchronous Ethernet protocol (SyncE). SyncE is most often used in telecom applications.

### **Software Option**

The Synchronous Ethernet protocol is an optional feature in the Meridian II. Read *Appendix I - Software Options* if you need information on how to install a software option. If you are unsure whether your device has SyncE installed, use the **installed\_sw\_opts** command:

Command: installed\_sw\_opts

Meridian II reply:<no reply>

Command: installed\_sw\_opts

Meridian II reply: The SYNCEO Daemon Option is Installed.

The SYNCE1 Daemon Option is Installed.

If you would like SyncE and it is not installed, then contact EndRun Technologies.

## **About SyncE**

Synchronous Ethernet, also referred as SyncE, is an ITU-T standard for computer networking that facilitates the transference of clock signals over the Ethernet physical layer (Layer 1). In addition to the physical clock signals, the Synchronization Status Messaging (SSM) is transmitted on the data link layer (Layer 2). The Ethernet Synchronization Messaging Channel (ESMC) contains the clock Quality Level (QL) with the embedded SSM code.

The Meridian II is configured as a Synchronous Ethernet Primary Reference Clock (PRS) when tightly locked to GPS (TFOM <= 4. See *Appendix A - TFOM*). There is no SyncE user configuration required.

Synchronous Ethernet is defined in the ITU-T:

G.8261 Architecture and wander performance

G.8262 Timing characteristics

G.8264 Ethernet Synchronization Message Channel (ESMC)

More information on SyncE can be found at the ITU-T Telecommunications Standardization Sector website:

#### CHAPTER TWELVE

itu.int/en/ITU-T/Pages/default.aspx

### **Operation**

As stated above, the clock signal is transmitted on Layer 1 (physical) and the Synchronization Status Messaging (SSM) is transmitted on layer 2 (data link). If SyncE is enabled, you would use **syncestatx**, where x is network port 0 (**eth0**) or 1 (**eth1**) **for** the SSM code.

Verify that the network settings have been configured and tested using **netconfig**. Once the network has been configured, the Meridian II will synchronize the Ethernet and begin to transmit the SSM code.

The Ethernet Synchronization Messaging Channel (ESMC) contains the clock Quality Level (QL) with the embedded SSM code. The ESMC data will be sent at a rate of once per second.

#### Status

The **syncestatx** command (where x is network port 0 (**eth0**) or 1 (**eth1**)) allows you to query the status of SyncE. When the clock is locked, the ESMC and **syncestatx** will report the quality level of QL-PRC and set the SSM code. When the clock is not locked (TFOM > 4), **syncestatx** will report the quality level of QL-DNU and set the SSM code.

QL-PRC: Primary Reference Clock that is defined in ITU-T G.811.

QL-DNU: Do Not Use this signal for synchronization.

For example:

Command: syncestat0
Meridian II reply:SSM Code: QL-PRC

or

Command: syncestat1

Meridian II reply:SSM Code: QL-DNU

## Disable the SyncE Protocol

The instructions below assume that the SyncE Option has been installed on your Meridian II port 0 (eth0). To check, see the section titled *Option* at the beginning of this chapter.

To disable SyncE on port 0 issue the following command:

```
chmod -x /etc/rc.d/rc.synced0
```

Copy the *rc.synced0* file to the non-volatile FLASH area like this:

#### SYNCHRONOUS ETHERNET

cp -p /etc/rc.d/rc.synced0 /boot/etc/rc.d

Then:

reboot

Once SyncE has been disabled, it will no longer execute. However, the web interface will still show SyncE and the **syncestat0** command will still exist on the system.

### **Re-Enable SyncE**

To re-enable SyncE on port 0 (eth0), remove the rc.synced0 file from the /boot/etc/rc.d directory as shown below:

rm /boot/etc/rc.d/rc.synced0

Then:

reboot

#### CHAPTER TWELVE

This page intentionally left blank.

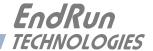

# Chapter Thirteen

## Front-Panel Keypad and Display

This section describes the Meridian II front-panel user interface which consists of a graphic vacuum-fluorescent display (VFD) and keypad. The keypad and display provide a convenient interface that allows you to quickly check the operation of the instrument and set up many control parameters. If desired, you can disable the keypad EDIT key to prevent unauthorized tampering. When disabled, all status and control parameters are available for reading only.

### **Display Description**

The display consists of a graphic 16 x 280 dot-matrix vacuum-fluorescent array. The VFD technology offers very readable alphanumeric characters with variable font sizes. Time information is readable at distances in excess of 15 feet. The keypad consists of an eight-key switch assembly designed to allow easy parameter selection and control.

## **Keypad Description**

The front-panel keypad consists of eight switch keys identified as follows:

ENTER: Select a menu item or load a parameter when editing.

BACK: Return to previous display or abort an edit process.

EDIT: Edit the parameter currently in view.

HELP: Display context-sensitive help information.

**LEFT arrow:** Select a new item to the left. **RIGHT arrow**: Select a new item to the right.

**DOWN arrow:** Scroll through parameter values in edit displays or through help lines in help

displays. In all other displays this key has a secondary function where it will

operate like the ENTER key to select menu items.

**UP arrow:** Scroll through parameter values in edit displays or through help lines in help

displays. In all other displays this key has a secondary function where it will

operate like the BACK key to return to the previous display.

## Display and Keypad Operation

The display menus are organized as shown below:

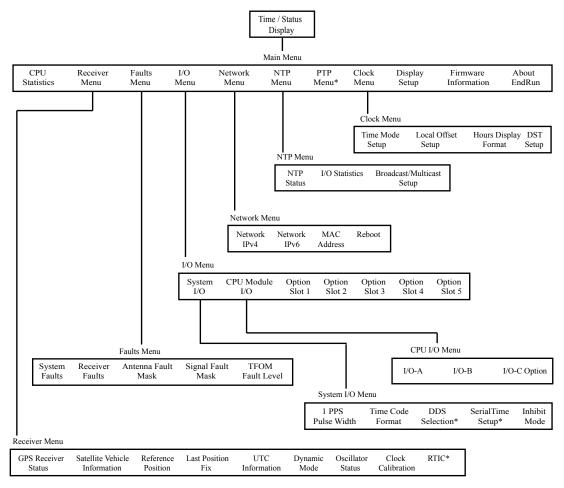

<sup>\*</sup> Optional features. These menu items may not be present

#### **Traversing the Display Structure**

After power initialization the welcome message will appear. Press any key to go to the Time/Status display, which is described below. From the Time/Status display, press ENTER or DOWN to go to the Main Menu. As illustrated in the diagram above, several status and setup displays are accessible from the Main Menu. To go downward through the structure use the RIGHT and LEFT arrow keys to highlight a selection and then press ENTER or DOWN. To go back up through the structure press BACK or UP to return to the previous display.

#### **Editing**

To modify a parameter, go to the appropriate display and push EDIT. The edit display will appear and the modifiable parameter value is highlighted. Use UP and DOWN to scroll through all the possible parameter values. When editing a sequence of numbers, use LEFT and RIGHT to select other digits. When the parameter is correct, press ENTER to load the new value. All entered values are stored in non-volatile FLASH and restored after a power cycle. If you wish to abort the edit process, press BACK. This will return you to the previous display and the parameter will remain unchanged.

#### **Keypad EDIT Lockout**

As a security feature, you can disable all editing processes done through the front-panel keypad. Do this to prevent unauthorized modification of the instrument. When the EDIT key has been disabled, a warning message will appear whenever a user tries to edit a parameter. To enable the lockout feature use the **lockoutkp** command as described in *Chapter 3 - Console Port Control and Status*. The lockout feature will prevent editing only, the displays are always available for viewing.

#### **Using Help**

Press HELP at any time to read the context-sensitive help messages. Use UP and DOWN to scroll through the help message. Press the HELP key a second time to exit Help (or press BACK).

#### Shortcut Menu

The Shortcut Menu allows the user quick access to particular displays from the Time/Status display. The displays available through the Shortcut Menu are the Receiver Status, GPS Reference Position, Faults, and NTP Status. To select the Shortcut Menu, press ENTER for one second while viewing the Time/Status display.

# Detailed Display Descriptions

### Time/Status

The Time/Status display provides all the information necessary to determine that the instrument is working correctly:

12:59:45 U Jun 15, 2015 Receiver- LKD T TFOM - 3 Sys Stat- OK

Time-of-Day: The large numeric digits shown on the left side of the display indicate the

current time-of-day.

Time Mode: The indicator next to the time digits identifies the time mode as being UTC, GPS

or LOC (for Local time). If the user selects Local time in the 12-hour mode, an

AM or PM indicator will appear instead of LOC.

Date: Current month, day and year.

TFOM: A detailed explanation of TFOM is in *Appendix A - Time Figure-of-Merit*.

Briefly, TFOM indicates clock accuracy where:

3 time error is < 100 ns

4 time error is < 1 us

5 time error is < 10 us

6 time error is < 100 us

7 time error is < 1 ms

#### CHAPTER THIRTEEN

Receiver Status: GPS Subsystem status as follows:

WRM: Warmup period for units with oscillator upgrades.

ACQ: Acquring. Searching for a signal. LKG: Locking to the GPS signal.

LKD: Locked. Fully synchronized to signal.

System Status: Indicates either OK or flashing FAULT. A fault status indicates that one or more

of the built-in fault checking processes has detected an error condition. See

Faults: System in this chapter for more information.

An alternate Time/Status display can be viewed by pressing the right arrow key. You can go back to the original Time/Status display by pressing the left arrow key.

181:12:59:45 <sup>U</sup> Receiver- LKD Sys Stat- OK

#### Main Menu

Press ENTER from the Time/Status display to select the Main Menu display. The Main Menu provides access to the following displays: CPU\_Stat, Receiver, Faults, Network, NTP, Clock, Display, Firmware, and About. In addition, Sys\_I/O, CPU\_I/O and PTP displays may be present if your Meridian II has these optional features.

#### **CPU Status**

This displays shows measured CPU parameters such as: temperature, free memory, and load average.

#### **Receiver Menu**

The Receiver Menu is selected from the Main Menu and provides access to Status, SV\_Info, Ref\_Pos, Last\_Fix, UTC\_Info, Dyn\_Mode, Osc\_Stat and Calibrate. These displays are described in detail below.

#### Receiver: Status (GPS Subsystem/Receiver Status)

This display provides status information for the GPS Subsystem and Receiver. Press DOWN to scroll through all the information.

Subsystem State: This shows the current state of the GPS Subsystem/Receiver as follows:

WRM: Warmup period for units with oscillator upgrades.

ACQ: Acquring. Searching for a signal. LKG: Locking to the GPS signal.

LKD: Locked. Fully synchronized to signal.

The GPS Subsystem is synchronized to the signal and it is disciplining the system oscillator to remove frequency

and time errors.

#### FRONT-PANEL KEYPAD AND DISPLAY

TFOM: This is a value between 3 and 9 and indicates clock accuracy.

A detailed explanation of TFOM is in *Appendix A - TFOM*.

Receiver State: This shows the current state of the GPS Receiver as follows:

ACQ: Acquring. Searching for a signal.

LKG: Locking to the GPS signal.

LKD: Locked. Fully synchronized to signal.

The GPS Receiver is synchronized to the signal and it is providing valid measurement data to the GPS Subsystem pro

cessor.

# of SVs: This shows the number of currently tracks Satellite Vehicles from 0 to 12.

AGC This is the automatic gain control DAC byte, 0 to 255, with larger numbers

implying higher RF gain. With good signal conditions this value is typically 125

to 200.

Avg C/No: The carrier-to-noise ratio is an indicator of the GPS signal quality. This

number typically ranges from 39 to 50 dB when the instrument is locked.

SV ID#: This field lists the satellite vehicles that are currently being tracked.

#### Receiver: Satellite Vehicle Information (SV Info)

This displays shows the channel number, SV number, azimuth, elevation and the carrier-to-noise ratio (C/No) for all 12 channels of the 12-channel GPS Receiver. SV number 0 is an invalid number and indicates that no satellite is being tracked on that channel. Valid SV numbers range from 1 to 32. Azimuth and elevation are in degrees and C/No is in dB.

#### Receiver: Reference Position (Ref Pos)

This display shows the current GPS reference position and allows you to enter a position, if desired. The GPS reference position is the position of the GPS antenna. Accurate position is necessary to generate precise time and frequency outputs.

The position is shown as latitude, longitude and elevation. Latitude and longitude are shown as hemisphere (North, South, East, West), degrees, minutes and seconds. Elevation is shown in meters above the WGS-84 ellipsoid. By scrolling down, the RMS PDOP and Average Count are shown for the averaged position. These will be zero if the source of the position is not "average". A complete average consists of 28800 fixes.

The source field (SRC) indicates the source of the position information. Possible values are "unknown", "average" and "user". When first installed, the position source will be "unknown". It changes to "average" after the receiver has computed the first 3-dimensional position fix. The position continues to be averaged for about 24 hours. Computation requires that a minimum of 4 or more satellites be in view.

With a rooftop antenna installation that has an unobscured view of the sky, the instrument will determine position automatically. Once determined, the position information is saved in non-volatile

#### CHAPTER THIRTEEN

FLASH and will be restored after a power outage. After position has been determined, the instrument can achieve time lock with only one satellite.

In some situations, visibility of the sky is limited and the unit may not be able to determine its position. In this case you must determine an accurate WGS-84 position by other means and input it either through the serial interface or via the front panel. In addition to loading a new accurate reference position, you can also invalidate an existing one by setting the position source to unknown. This will force the instrument to re-establish a new reference position using the GPS satellite constellation. Push the EDIT key to start the process. First, select the reference position source:

Unknown: Selecting "unknown" will cause the CALCULATE NEW POSITION AVERAGE confirmation display to appear. Select YES. The front panel will return to the GPS Reference Position display. This action will force the unit to re-establish a new reference position. Once the receiver has computed a new accurate reference position the position source will change from "unknown" to "average".

Selecting "user" will allow you to enter a position. It is very important that the new reference position be accurate. Refer to *Appendix E - Installing the GPS Antenna*, *GPS Reference Position* for detailed instructions on how to obtain an accurate reference position for your location.

#### Receiver: Last Fix Position (Last Fix)

User:

This display provides the last computed GPS position. When tracking four or more satellites, the GPS Receiver provides a 3D-position fix. The last-fix position is normally less accurate than the reference position, but it does provide a good indication that the receiver is working properly. Position is provided in latitude, longitude and height. By scrolling down, the PDOP, HDOP, VDOP and TDOP along with the Out-of-Range count are shown.

#### Receiver: UTC Information (UTC Info)

This display shows the UTC Information which includes leap seconds (LS) and future leap seconds (LSF) for the week number (WN\_lsf) and day number (DN) displayed. It also shows the IS-GPS-200 almanac parameters which are used to calculate the offset between UTC and GPS time. These include parameters for determining leap seconds and the parameters for calculating the small residual offset between the GPS master clock ensemble and UTC(USNO). This latter value is typically less than 10 nanoseconds. Press HELP to read more detailed information on the fields shown in this display.

#### Receiver: Dynamic Mode (Dyn Mode)

The GPS dynamic mode setting affects the position value used by the system to derive accurate time synchronization. In dynamic mode, the average position is displayed as the current position, in other words - there is no position averaging. Dynamic mode is suitable for shipboard applications only.

It is important to set the mode to "OFF (static installation)" when the instrument is in a static installation. This is the factory-default setting. Set the mode to "ON (dynamic installation)" ONLY if the instrument is installed on a moving platform such as a ship.

#### FRONT-PANEL KEYPAD AND DISPLAY

#### Receiver: Oscillator Status (Osc Stat)

This display provides the system oscillator status information which includes oscillator type and electronic frequency control status. The oscillator control DAC value indicates the frequency control setting. The system automatically sets this value to remove frequency errors. Values may range from 0 to 1,048,575. Values close to the minimum or maximum will set the DAC fault flag that will appear in the fault status display. The Time/Status display will also indicate a fault condition.

The oscillator type indicates the oscillator that is installed. Possible oscillator types are:

Temperature-compensated crystal oscillator (TCXO)
Medium-stability oven-controlled oscillator (MS-OCXO)
High-stability oven-controlled oscillator (HS-OCXO)
Ultra-stable oven-controlled oscillator (US-OCXO)
Rubidium oscillator (Rb)
Ultra-Stable rubidium oscillator (US-Rb)

#### Receiver: Calibrate

Calibrate is used to compensate for the propagation delay between the GPS antenna and the Meridian II GPS receiver. This is required for the Meridian II to synchronize with maximum accuracy to UTC. See *Appendix E - Installing the GPS Antenna, Calibrate Your Receiver* for more details.

#### **Receiver: RTIC (Optional)**

This optional display is used for control and status of the RTIC Option. See *Chapter 11 - Real-Time Ionospheric Corrections* for more information.

#### **Faults Menu**

The Faults Menu is selected from the Main Menu and provides access to view the System Faults and to set fault masks for the Antenna Fault and the Signal Loss Fault.

#### **Faults: System**

All system faults are shown on this display and their current status, either OK or FAULT. When a fault condition exists the FLT indicator will flash.

These fault indicators are the same as the corresponding bit positions shown in the **gpsstat** fault status word. (See *Chapter 3 - Console Port Control and Status* for information on **gpsstat**.) Unused bit positions show on the display as '---'. The faults are listed below. For details on each fault, see *Appendix G - System Faults*.

| FLSH | GPS Subsystem FLASH Writes        |
|------|-----------------------------------|
| FPGA | GPS Subsystem FPGA Configuration  |
| SIG  | GPS Signal                        |
| DAC  | System Oscillator DAC             |
| RCVC | <b>GPS Receiver Communication</b> |
| REF  | GPS Reference Time                |
| POLL | Subsystem Communication           |
| RCVF | GPS Receiver                      |

#### CHAPTER THIRTEEN

| PLL   | System Oscillator PLL           |
|-------|---------------------------------|
| ANT   | GPS Antenna                     |
| OPT   | Option Module                   |
| PWR   | System Power/Configuration      |
| SECPS | Secondary Power Supply (option) |
| PRIPS | Primary Power Supply (option)   |
| 5071A | 5071A Module (option)           |

#### Faults: Receiver

All GPS Receiver faults are shown on this display and their current status, either OK or FAULT. When a fault condition exists the FLT indicator will flash. These fault indicators are the same as the corresponding bit positions shown in the <code>gpsstat</code> fault status word FLTR. (See *Chapter 9 - Console Port Control and Status* for information on <code>gpsstat</code>.) The faults are listed below. For details on each fault, see *Appendix G - System Faults*.

| FLSH | Receiver FLASH Writes               |
|------|-------------------------------------|
| FPGA | Receiver FPGA Configuration         |
| SIG  | GPS Signal                          |
| DAC  | Receiver Oscillator DAC             |
| OSC  | Receiver Oscillator                 |
| REF  | GPS Reference Time                  |
| SYN1 | Local Oscillator Synthesizer Tuning |
| SYN2 | Local Oscillator Synthesizer        |
| PLL  | Oscillator Phase Lock               |
| OPEN | GPS Antenna is open-circuit         |
| SHRT | GPS Antenna is short-circuit        |
|      |                                     |

#### Faults: Antenna Fault Mask (AntFltMask)

This setting allows you to prevent the antenna fault from creating an alarm condition. Some installations may need to mask this fault due to special antenna situations like splitters or DC blocks that confuse the antenna detection circuit.

#### Faults: Signal Loss Fault Mask (SigFltMask)

This setting allows you to prevent a signal loss fault from creating an alarm condition. Some installations may need to mask this fault when operating the NTP server as a Stratum 2 server.

#### **TFOM Fault Level**

This is the threshold at which a signal loss fault will be asserted. See *Appendix A - Time Figure of Merit* for more information. By changing the TFOM Fault Level you control the point at which the time error will produce a signal loss fault, which then creates an alarm condition. The factory default setting is 9, which is the maximum TFOM value.

#### Faults: Dual Power Input Fault Alarm Masks (PwrFltMask) (Optional)

This setting allows you to prevent a primary or secondary power supply fault from creating an alarm condition. See *Chapter 10 - Options*, *Masking Dual Power Supply Fault Alarms* for more information.

#### FRONT-PANEL KEYPAD AND DISPLAY

#### I/O Menu

The I/O Menu provides access to the information and user settings related to the rear-panel I/O connectors. In addition to the CPU Module, each Meridian II has five plug-in option slots. Each slot has an associated display for status and setup. Slots are numbered left to right with Slot 1 being the first plug-in location next to the CPU Module. If an option slot is empty, the display will indicate Empty(1-5). When an option card is installed, the display will show OptCard(1-5). Select CPU-I/O to view status and setup information for the CPU Module outputs. Select an option slot (i.e. OptCard4) to view status and setup information for that particular option card.

If your Meridian II is a 2U chassis with dual power supplies, then the display will show two additional option cards (6 and 7). Refer to *Chapter 10 - Rear-Panel I/O* for more information regarding the various option modules.

#### System I/O Menu (Sys\_I/O)

The Sys\_I/O Menu is used for viewing and configuring system-wide output signals. System signals are the 1PPS, time code, optional DDS and optional SerialTime. See *Chapter 10 - Rear-Panel I/O* for more information. The Inhibit function allows you to prevent the timing signals (such as 1 PPS and time code) from being output until the Meridian II has achieved a first-time lock status.

#### CPU Module I/O Menu (CPU\_I/O)

The CPU\_I/O Menu is used for viewing the CPU Module output signals. I/O-A and I/O-B are always used. I/O-C is available for an optional output in a 1U chassis. I/O-C through I/O-F are available in a 2U chassis. If an optional Programmable Pulse Output (PPO) is present, then you may change the PPO setting by pressing EDIT. See *Chapter 10 - Rear-Panel I/O, Standard I/O* and *CPU Module Options* for more information on the CPU Module options.

#### **Network Menu**

The Network Menu is selected from the Main Menu and provides access to Network4, Network6, MAC Address and REBOOT displays which are described below.

#### **Network: Network4**

This display provides the ability to view and modify the IPv4 network settings. The parameters include Dynamic Host Configuration Protocol (DHCP), IP address, gateway, netmask and domain name server (DNS) settings. Enable DHCP to allow automatic system configuration of the network interface. When DHCP is disabled the user must provide address information.

#### **Network: Network6**

This display provides the ability to view and modify the IPv6 network settings. Refer to *Chapter 8 - IPv6 Information*.

#### Network: MAC Address (MAC Addr)

This display provides the media access control (MAC) address for both network ports (eth0 and eth1).

#### CHAPTER THIRTEEN

#### **Network: REBOOT**

This is a way to reboot the Meridian II and is necessary after you've finished configuring the network parameters. Until you do this, the network parameters that are shown will be the active settings, NOT the new settings. The new settings will become active after you reboot.

#### **NTP Menu**

The NTP Menu is selected from the Main Menu and provides access to the Status, I/O Statistics and Setup displays described below:

#### NTP: Status

This display provides information associated with the NTP Subsystem.

Stratum: This stratum field has three possible values:

Stratum 1: The server is fully synchronized and accurate.

Stratum 2: The server is synchronized to a Stratum 1 server.

Stratum x: The server is synchronized to a Stratum x server.

Stratum 16: The server is unsynchronized. NTP clients will not use a Stratum 16

server.

Source: The synchronization source is named here. For the Meridian II the source is GPS,

IP address of upstream source, or none.

Offset: The NTP offset indicates the accuracy of the NTP system clock relative to the GPS

Subsystem clock. Initially, if the offset between the NTP system clock and the GPS Subsystem clock is large the display will indicate "not available". After the GPS Subsystem locks, the NTP clock will synchronize to the GPS Subsystem. Once synchronization is complete, the typical offsets will range over approximately

+/- 1 microsecond.

LI Bits: Shows the status of the leap indicator bits as sent by the Meridian II time server to the

clients in the NTP reply packets. Leap seconds occur every 2-3 years.

Possible indicator values are:

00: Normal, locked operation.

01: Leap second insertion event will occur after 23:59:59 UTC.

11: Fault. Unsynchronized state.

#### NTP: I/O Statistics (I/O Stats)

This display shows some key information regarding the operation of the NTP daemon. The information includes the time since reset and the counts of received, sent and dropped packets, and the sent packet rate.

#### NTP: Setup

This display provides access to the NTP broadcast and multicast settings and provides you with a convenient means of checking the current configuration and allows limited setup. You may also perform a more complete broadcast/multicast configuration via a telnet or ssh session or the local

#### FRONT-PANEL KEYPAD AND DISPLAY

RS-232 console using the **ntpconfig** utility. This utility provides a more secure means of setup and so is more complete. It will allow you to select keys and identify trusted keys.

This display will indicate that the mode is broadcast4, broadcast6, multicast4, multicast6 or disabled. It allows IPv4 or IPv6 configuration of either broadcast or multicast mode with selection of the broadcast address, multicast time-to-live (TTL) and trusted key for MD5 authentication. The broadcast/multicast mode may also be disabled.

Broadcast Mode In this mode the broadcast address is displayed. If MD5 authentication is

selected the trusted key number will also be displayed.

Multicast Mode The multicast address must be 224.0.1.1 or ff05::101. Multicast may also use

MD5 authentication. If selected, the trusted key number will also be displayed.

Press EDIT to change the broadcast/multicast settings. Each of the edit windows has help information available to guide you through the setup process. Note that changing the NTP multicast/broadcast settings does not take effect until the system reboots. The new parameters are loaded to the *ntp.conf* file in the */boot/etc/* directory. Only the broadcast line in the *ntp.conf* file is modified. The final display in the edit sequence requires confirmation of your intent to change the instrument settings. Once confirmation takes place, the instrument will reboot.

#### PTP Menu (Optional)

The PTP Menu is used for control and status of the PTP/IEEE-1588 option. See *Chapter 9 - PTP/IEEE-1588* for more information.

#### Clock Menu

The Clock Menu provides access to the parameters related to timekeeping. These are Time\_Mode, Time\_Zone, Hour\_Mode, and DST. These displays are all described below.

#### Clock: Time Mode

Time mode defines the time format used for the front-panel time display and, if installed, the optional Time Code or Serial Time output. The time mode does not affect the NTP output, which is always UTC. Possible values for the time mode are GPS, UTC, and Local time. GPS time is derived from the GPS satellite system. UTC is GPS time minus the current leap second correction. Local time is UTC plus time zone offset and DST. The time zone and DST displays are described below.

#### **Clock: Time Zone**

The time zone is used in calculating the current Local time when the time mode is set to Local (see time mode above). Press the EDIT key to change the value. Enter a negative offset for time zones west of the Greenwich meridian, and a positive offset for time zones to the east. If enabled, DST will add an additional hour.

#### CHAPTER THIRTEEN

#### Clock: Hour Mode

Hour mode affects the front-panel time display and is active only when the time mode is set to Local time. Hours-display selections are either 12-hour format (1-12 hours with AM/PM indicator) or 24-hour format (0-23 hours).

#### Clock: Daylight Saving Time (DST)

DST is used in calculating the current Local time when the time mode is set to Local. When the time mode is Local this display will allow you to enable or disable DST by pressing EDIT. If DST is disabled then any previously set start and stop times will be ignored. If DST is enabled then the start and stop times can be set by pressing the arrow keys to scroll and then ENTER. DST is active within the start-stop interval and adds one hour to the Local time. If DST is active the display will show an active indicator.

#### **Display Setup**

This display is selected from the Main Menu and contains parameters related to the functioning of the front-panel display. There are two parameters -- an intensity setting and a screensaver setting. The intensity setting allows you to set the brightness level of the VFD. Display intensity ranges from 12% to 100%. The screensaver capability allows you to increase the usable life of the display beyond the rated 100,000 hours. When the screensaver capability is enabled, the intensity will be reduced to half of its normal operating intensity when the unit has not detected a keypress for one hour. Press EDIT to modify the intensity and screensaver settings.

#### **Firmware**

The Firmware display is selected from the Main Menu and provides version information for the application software running on the GPS Receiver, the GPS Subsystem and the Linux Subsystem (Linux Root File System and Linux Kernel). The serial number of the Meridian II is also shown. Use UP and DOWN to toggle between the information windows.

#### About

The About display is selected from the Main Menu and provides contact information for EndRun Technologies. The website and toll-free phone number are listed.

# Appendix A

## Time Figure of Merit (TFOM)

This appendix describes the Time Figure of Merit number. The TFOM number indicates the level of accuracy that should be included in the interpretation of the time-of-day and ranges from 3 to 9:

- 3 time error is < 100 nanoseconds
- 4 time error is < 1 microseconds
- 5 time error is < 10 microseconds
- 6 time error is < 100 microseconds
- 7 time error is < 1 milliseconds
- 8 time error is < 10 milliseconds
- 9 time error is > 10 ms, unsynchronized state if never locked to GPS

In all cases, the Meridian II reports this value as accurately as possible, even during periods of GPS signal outage where the Meridian II is unable to directly measure the relationship of its timing outputs to UTC. During these GPS outage periods, assuming that the Meridian II had been synchronized prior to the outage, the Meridian II extrapolates the expected drift of the Meridian II timing signals based on its knowledge of the characteristics of the system oscillator - either the Temperature Compensated Crystal Oscillator (TCXO), Oven Controlled Crystal Oscillator (OCXO) or Rubidium oscillator. The extrapolated TFOM is based on a conservative estimate of the performance of the oscillator and should be considered 'worst case' for a typical benign ambient temperature environment.

Due to this extrapolation behavior, after initial synchronization, brief periods without GPS satellite visibility will not induce an immediate alarm condition. (Removal of the antenna to simulate this will induce an immediate alarm, however.) If the condition persists for long enough periods, you should see the TFOM character change to indicate a gradually deteriorating accuracy of the timing outputs. If the signal loss condition persists longer, then the final, unsynchronized state will eventually be reached. If the Meridian II is unable to re-synchronize within one hour after reaching this state, the Alarm LED will light and the **faultstat** command will show a No Signal Time-Out fault.

Once the Meridian II reaches the unsynchronized TFOM state, then the Network Time Protocol (NTP) daemon will report that it is running at stratum 16 and the leap indicator bits will be set to the fault state. NTP clients will recognize this and cease to use the unsynchronized server.

#### APPENDIX A

This page intentionally left blank.

# Appendix B

## Upgrading the Firmware

Periodically, we make bug fixes and enhancements to our Meridian II product line. The Meridian II firmware is freely available on our website at the link shown below. You may securely upgrade your Meridian II firmware via the HTTPS interface or the console port (network/serial).

endruntechnologies.com/support/software-upgrades/meridian-ii

#### NOTE

The Meridian firmware consists of several different binary files. You may only need one or two of them. The revision history on our website will tell you which files need to be upgraded. The firmware image files are for the Linux RFS (root file system), the Linux Kernel, GPS Subsystem and the GPS Receiver. (The GPS Receiver FPGA is rarely, if ever, upgraded.)

## Upgrade via the HTTPS Interface

Software upgrades via the HTTPS interface are simple, with your choice of two methods:

1. If your Meridian II has access to the Internet, the HTTPS interface can automatically retrieve the appropriate files from the FTP server at **endruntechnologies.com** to temporary locations on the Meridian II. You will need to enter "root" as the user name and enter root's password. Then follow the prompts from the HTTPS interface to complete each upgrade as needed.

#### **IMPORTANT**

The domain name server IP address is required by the Apache web server. When using netconfig (see *Chapter 3 - Console Port Control and Status*) to configure the TCP/IP parameters be sure to configure a name server. Only one name server is required but two gives some redundancy. The HTTPS Interface will not operate properly if this is configured incorrectly.

The following picture shows the Linux RFS (root file system) Upgrade page. All fields are filled in with the default values needed to download the appropriate firmware image from the EndRun Technologies website. You can use these default values unless you want to point to a different FTP server.

#### APPENDIX B

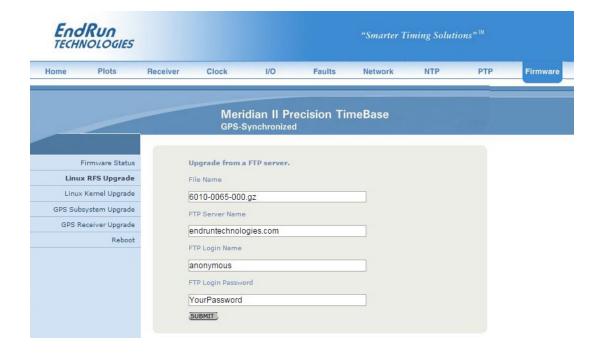

2. If your Meridian II does not have access to the Internet, you must first download the appropriate file(s) from the EndRun Technologies website to the computer that you will be using later to access the Meridian II via its HTTPS interface. Use this link to get the file(s) you want:

endruntechnologies.com/support/software-upgrades/meridian-ii

After saving the file(s), use the Meridian II HTTPS interface to select one or more for upload to the Meridian II. Then follow the remaining prompts from the HTTPS interface to complete the upgrade(s). (You will need to enter "root" as the user name and enter root's password.)

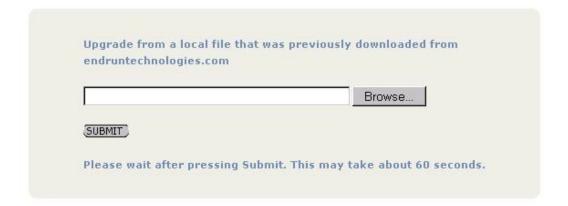

#### UPGRADING THE FIRMWARE

## Upgrade via the Console Port

In order to upgrade via the console port (network or serial) you will need to first download the appropriate firmware image from our website. The Meridian II firmware consists of four different binary files. You may only need one or two of them. The revision history on our website will tell you which files need to be upgraded. The firmware image files are for the Linux RFS (root file system), the Linux Kernel, the GPS Subsystem and the GPS Receiver. Here is the website link:

endruntechnologies.com/support/software-upgrades/meridian-ii

### Performing the Linux RFS Upgrade

#### **NOTE TO LINUX GEEKS**

There are two FLASH disk partitions which hold the compressed Linux root file system images. These partitions are raw FLASH blocks, have no file system and may not be mounted. They are accessed through low-level device drivers. To protect the factory root file system from accidental erasure or over-writing, the upgrade utilities you will be using will only access the upgrade root file system partition. When performing an upgrade, you will be erasing and then copying the new image to this device.

First you need to download the Linux RFS firmware from the EndRun website to a place on your network which is accessible to the Meridian II. The link to the Meridian II upgrade page is shown above.

#### **CAUTION**

Some browsers will automatically unzip the file when downloading from the website. Please make sure that the downloaded file size matches what the website says it should be. Upgrading the partition with a too-large file size will cause problems.

#### Transfer File to Meridian II

You may transfer the file to your Meridian II using either **ftp** or **scp**. If you are using **ftp**, transfer the previously downloaded file using *binary* transfer mode from the remote host to this specific file on your Meridian II: /tmp/rootfs.gz. The root file system image will be named with the software part number and version like: 6010-0067-000\_3.00.gz. When following the instructions below, substitute the name of the actual root file system image that you are installing for 6010-0067-000\_3.00.gz. Issue these commands from the console of your Meridian II:

#### APPENDIX B

If you are using scp, you may open a command window on the remote computer and securely transfer the root file system image from the remote computer to your Meridian II. A command like this should be used:

#### scp -p 6010-0067-000\_3.00.gz root@host.your.domain:/tmp/rootfs.gz

Now issue the following command to the Meridian II console to initiate the upload:

#### upgraderootfs

Next, update the default file system partition by issuing this command to your Meridian II console:

#### updaterootflag 1

You should see this line displayed:

#### Default Root File System now set to: UPGRADE

Finally, reboot the system by issuing this command at the shell prompt:

#### reboot

Wait about 90 seconds for the system to shutdown and reboot. Then log in to the Meridian II using **telnet** or **ssh**. If all has gone well, you should be able to log in the usual way. After you have entered your password, the system version message will be displayed. You should notice that it now indicates the software version and date of the upgrade that you previously downloaded. You can also check this at any time by issuing

#### sysversion

which will cause the system version message to be re-displayed.

You can also check to see which root file system image the system is currently booted under by issuing this command at the shell prompt:

#### sysrootfs

Which should cause this to be printed to the console:

#### BOOTED ROOT FILE SYSTEM IMAGE = 1 (Upgrade)

If so, and your unit seems to be operating normally, you have successfully completed the root file system upgrade. If your unit does not boot up successfully, and you are not able to telnet or ssh into the system after 90 seconds, then there has been some kind of problem with the root file system upgrade. It is possible that the file downloaded was corrupt or that you forgot to set your FTP download file mode to binary when downloading the file--either from the EndRun Technologies website or when transferring it to the Meridian II.

#### Recovering from a Failed RFS Upgrade

To restore your Meridian II to a bootable state using the factory root file system, you must use the serial I/O port and reboot the Meridian II by cycling the power. Refer to *Chapter 2 – Basic Installation, Connect the Serial I/O Port and Test the Serial I/O Port* for setup details. When you have connected your terminal to the serial I/O port, apply power to the Meridian II.

Pay close attention to the terminal window while the unit is rebooting. After the Linux bootloader displays the message

```
Default kernel: FACTORY

To override and boot the UPGRADE version of the kernel,
type UPGRADE within 5 seconds
.....

Booting with FACTORY Kernel

Default Root File System: UPGRADE

To override and boot the FACTORY version of the Root File System,
type FACTORY within 5 seconds
```

you must begin typing "factory" within five seconds to let the bootloader know that you are going to override the default root file system. After you hit <enter> the bootloader will boot the factory root file system. Watch the rest of the boot process to make sure that you have successfully recovered. If the system boots normally, then you should resolve the problems with the previous root file system upgrade and re-perform it.

#### Performing the Linux Kernel Upgrade

First you need to download the Linux Kernel firmware from the EndRun website to a place on your network which is accessible to the Meridian II. The link to the Meridian II upgrade page is shown above.

#### Transfer File to Meridian II

You may transfer the file to your Meridian II using either **ftp** or **scp**. If you are using **ftp**, transfer the previously downloaded file using *binary* transfer mode from the remote host to this specific file on your Meridian II: /tmp/kernel.gz. The kernel image will be named with a software part number like: 6010-0064-000\_2.00.uImage. When following the instructions below, substitute the name of the actual kernel image that you are installing for 6010-0064-000\_2.00.uImage. Issue these commands from the console of your Meridian II:

If you are using scp, you may open a command window on the remote computer and securely transfer the kernel image from the remote computer to your Meridian II. A command like this should be used:

```
scp -p 6010-0064-000_2.00.uImage root@host.your.domain:/tmp/kernel.gz
```

#### APPENDIX B

Now issue the following command to the Meridian II console to initiate the upload:

#### upgradekernel

Next, update the default file system partition by issuing this command to your Meridian II console:

#### updatekernelflag 1

You should see this line displayed:

#### Default Kernel now set to: UPGRADE

Finally, reboot the system by issuing this command at the shell prompt:

#### reboot

Wait about 90 seconds for the system to shutdown and reboot. Then log in to the Meridian II using **telnet** or **ssh**. If all has gone well, you should be able to log in the usual way. You can check the running kernel version at any time by issuing

#### kernelversion

which will cause the kernel version message to be displayed.

You can also check to see which kernel image the system is currently booted under by issuing this command at the shell prompt:

#### syskernel

Which should cause this to be printed to the console:

#### BOOTED KERNEL IMAGE = 1 (Upgrade)

If so, and your unit seems to be operating normally, you have successfully completed the kernel upgrade. If your unit does not boot up successfully, and you are not able to **telnet** or **ssh** into the system after 90 seconds, then there has been some kind of problem with the kernel upgrade. It is possible that the file downloaded was corrupt or that you forgot to set your **ftp** download file mode to binary when downloading the file--either from the EndRun Technologies website or when transferring it to the Meridian II.

#### Recovering from a Failed Kernel Upgrade

To restore your Meridian II to a bootable state using the factory kernel, you must use the serial I/O port and reboot the Meridian II by cycling the power. Refer to *Chapter 2 – Basic Installation, Connect the Serial I/O Port and Test the Serial I/O Port* for setup details. When you have connected your terminal to the serial I/O port, apply power to the Meridian II.

Pay close attention to the terminal window while the unit is rebooting. After the Linux bootloader displays the message

#### UPGRADING THE FIRMWARE

```
Default kernel: UPGRADE
To override and boot the FACTORY version of the kernel,
type FACTORY within 5 seconds
```

you must begin typing "factory" within five seconds to let the bootloader know that you are going to override the default kernel. After you hit <enter> the bootloader will boot the factory kernel. Watch the rest of the boot process to make sure that you have successfully recovered. If the system boots normally, then you should resolve the problems with the previous kernel upgrade and re-perform it.

#### Performing the GPS Subsystem Upgrade

This section has instructions for upgrading the GPS Subsystem. If you want to upgrade the GPS Receiver, see the section below called *Performing the GPS Receiver Upgrade*.

First you need to download the GPS Subsystem firmware from the EndRun website to a place on your network which is accessible to the Meridian II. The link to the Meridian II upgrade page is shown above.

#### CAUTION

Before proceeding, use the gpsversion command to confirm that the firmware number of your GPS Subsystem is: F/W 6010-0076-000

If it is different (for example: F/W 6010-0076-101), then contact the factory.

You may transfer the file to your Meridian II using either **ftp** or **scp**. If you are using **ftp** to perform the upgrade, transfer the previously downloaded file using *binary* transfer mode from the remote host to this specific file on your Meridian II: \( \textit{tmp/subsys.bin.} \) The GPS Subsystem image will be named with the software part number and version like: \( 6010-0076-000\_3.01.bin. \) When following the instructions below, substitute the name of the actual GPS Subsystem image that you are installing for \( 6010-0076-000\_3.01.bin. \) You will be transferring the file to a temporary file, \( \textit{tmp/subsys.bin} \) on your Meridian II.

If you are using SSH to perform the GPS Subsystem upgrade, you may open another command window on the remote computer and securely transfer the GPS Subsystem image to /tmp/subsys.bin using scp from the remote computer. A command like this could be used:

```
scp -p 6010-0076-000_3.01.bin root@host.your.domain:/tmp/subsys.bin
```

Now issue the following command to the Meridian II console to initiate the upload:

upgradesubsys

#### APPENDIX B

This command performs the file transfer to the GPS Subsystem. You will see a file transfer progress message while it is performing the transfer. After it completes, wait about 40 seconds and issue this command to check the GPS Subsystem version:

#### gpsversion

You should see a message like this:

```
F/W 6010-0076-000 Ver 3.01 - FPGA 6020-0016-000 Ver 01 - JAN 12 15:30:58 2013
```

The firmware version should match that of the binary file that you uploaded.

#### **Problems with the GPS Subsystem Upgrade**

Should you have difficulties with the upgrade due to a corrupt file, power failure during upload, or other accident, do not be alarmed. Even though you may have lost the existing application program, the GPS Subsystem bootloader program will remain intact. Correct any problem with the binary file and retry the upload procedure. If you are still unable to successfully perform the GPS Subsystem upgrade, you should contact Customer Support at EndRun Technologies.

#### Performing the GPS Receiver Upgrade

This section has instructions for upgrading the GPS Receiver. If you want to upgrade the GPS Subsystem see the section above called *Performing the GPS Subsystem Upgrade*.

First you need to download the GPS Receiver firmware from the EndRun website to a place on your network which is accessible to the Meridian II. The link to the Meridian II upgrade page is shown above.

You may transfer the file to your Meridian II using either ftp or scp. If you are using ftp to perform the upgrade, transfer the previously downloaded file using binary transfer mode from the remote host to this specific file on your Meridian II: /tmp/rcvr.bin. The GPS Receiver image will be named with the software part number and version like: 6010-0081-000\_1.04.bin. When following the instructions below, substitute the name of the actual GPS Receiver image that you are installing for 6010-0081-000\_1.04.bin. You will be transferring the file to a temporary file, /tmp/rcvr.bin on your Meridian II.

If you are using SSH to perform the GPS Receiver upgrade, you may open another command window on the remote computer and securely transfer the GPS Receiver image to /tmp/rcvr.bin using scp from the remote computer. A command like this could be used:

```
scp -p 6010-0081-000_1.04.bin root@host.your.domain:/tmp/rcvr.bin
```

Now issue the following command to the Meridian II console to initiate the upload:

#### UPGRADING THE FIRMWARE

#### upgradercvr

This command performs the file transfer to the GPS Receiver. You will see a file transfer progress message while it is performing the transfer. Next, issue the following command to the Meridian II console to reset the GPS Subsystem (and Receiver):

#### subsysreset

After it completes, wait about 60 seconds and issue this command to check the GPS Receiver version:

#### rcvrversion

163

You should see a message like this:

```
F/W 6010-0081-000 Ver 1.04 - FPGA 6020-0014-000 Ver 01 - JAN 28 13:08:52 2013
```

The firmware version should match that of the binary file that you uploaded.

#### **Problems with the GPS Receiver Upgrade**

Should you have difficulties with the upgrade due to a corrupt file, power failure during upload, or other accident, do not be alarmed. Even though you may have lost the existing application program, the GPS Receiver bootloader program will remain intact. Correct any problem with the binary file and retry the upload procedure. If you are still unable to successfully perform the GPS Receiver upgrade, you should contact Customer Support at EndRun Technologies.

#### Performing the GPS Receiver FPGA Upgrade

This section has instructions for upgrading the Field-Programmable Gate Array (FPGA) resident on the GPS Receiver. This is rarely, if ever, used. Therefore, it's not an option on the HTTPS interface.

First you need to download the FPGA image from the EndRun website to a place on your network which is accessible to the Meridian II. The link to the Meridian II upgrade page is shown above.

You may transfer the file to your Meridian II using either **ftp** or **scp**. If you are using **ftp** to perform the upgrade, transfer the previously downloaded file using *binary* transfer mode from the remote host to this specific file on your Meridian II: /tmp/rcvrfpga.rbf. The FPGA image will be named with the image part number and version like: 6020-0014-000\_02.rbf. When following the instructions below, substitute the name of the actual FPGA image that you are installing for 6020-0014-000\_02.rbf. You will be transferring the file to a temporary file, /tmp/rcvrfpga.rbf on your Meridian II.

If you are using SSH to perform the GPS Receiver upgrade, you may open another command window on the remote computer and securely transfer the FPGA image to /tmp/fpga.bin using scp from the remote computer. A command like this could be used:

#### APPENDIX B

#### scp -p 6020-0014-000\_02.rbf root@host.your.domain:/tmp/rcvrfpga.rbf

Now issue the following command to the Meridian II console to initiate the upload:

#### upgradercvrfpga

This command performs the file transfer to the FPGA on the GPS Receiver. You will see a file transfer progress message while it is performing the transfer. Next, issue the following command to the Meridian II console to reset the GPS Subsystem (and Receiver):

#### subsysreset

After it completes, wait about 60 seconds and issue this command to check the FPGA version on the GPS Receiver:

#### rcvrversion

You should see a message like this:

F/W 6010-0081-000 Ver 1.04 - FPGA 6020-0014-000 Ver 02 - OCT 11 13:08:52 2015

The FPGA version should match that of the binary file that you uploaded.

# Appendix C

## Helpful Linux Information

You do not need knowledge of Linux commands in order to operate Meridian II. All commands necessary for proper operation are described in **Chapter 3 - Console Port Control and Status**. However, the Meridian II does support a subset of the standard Linux commands and utilities and it uses the **bash** shell, which is the Linux standard, full-featured shell. Very brief descriptions of some of the most useful Linux information is described in this appendix.

#### **Linux Users**

Meridian II is shipped from the factory with two users enabled. The first is the "root" user with password "endrun\_1". The root user has access to everything on the system, including the ability to perform system setup procedures.

The other user is "sysuser" with password "Praecis". When logged in as sysuser you may check status information and view log files but you will not be able to modify any system settings or view secure files.

For security reasons, we recommend you change the default passwords using the Linux **passwd** command (see *Change Password* below).

#### **Linux Commands**

#### Detailed Information Is Available

A very brief description of the most helpful Linux commands and utilities is listed in this appendix. On Linux systems, the system commands are located in the directories with "bin" in their name, e.g. /usr/bin or /sbin. You can list the contents of those directories using the 1s command to see what is installed on your Meridian II. Then you can find out about those commands using the man command, which stands for "manual". For example, to read details on the ps command type this:

#### man ps

A very detailed description, called a "man page", of the **ps** command will be shown. To navigate in the document, press 'd' to scroll down, 'b' to scroll up, and 'q' to quit and return to the command prompt.

To search the database of man pages, use either **apropos** or **whatis**. **apropos** will do partial word searches, while **whatis** will only find matching whole words. For example to find all man pages dealing with ntp:

apropos ntp

#### APPENDIX C

The relevant available man pages are shown:

```
ntp [] (1) - keygen - Create a NTP host key
ntpd [] (1) - NTP daemon program
ntpdc [] (1) - vendor-specific NTP query program
ntpq [] (1) - standard NTP query program
ntpsnmpd [] (1) - NTP SNMP MIB agent
sntp [] (1) - standard SNTP program
```

Now you can issue issue man commands on each of these man pages to find what you are looking for.

#### **Change Password**

This command is used to change the password for the user that you are logged in as. It affects the serial port, SSH, Telnet and HTTPS.

```
passwd
```

#### **List Active Processes**

This command displays all active processes running in the system.

```
ps -e
```

### NTP Monitoring and Troubleshooting

The following command displays which NTP clients are reaching the NTP daemon running on the Meridian II. It will not try to look up host names.

```
ntpq -n -c mrulist
```

A useful command for querying NTP status is the following.

```
ntpq -peers
```

To query a remote time server (if the remote timeserver will accept the query) type:

```
ntpq -peers <hostname>
```

A table of information will be displayed. For details on what each of the table columns means type:

```
man ntpq
```

To see what version of the NTP daemon, ntpd, is operating type:

```
ntpd --version
```

#### **HELPFUL LINUX INFORMATION**

#### **Text Editors**

There are three text editors resident on the Meridian II file system: **edit**, **joe** and **elvis**. All of these may be useful when needing to edit system configuration files or to view and search within system log files.

is the recommended editor for all purpose use in configuring and monitoring the Meridian II. It is a full-featured editor with syntax highlighting and is also based on the Wordstar commands. It is user friendly with easy to find help for its key commands, and complete man page documentation. It is started by simply issuing the command joe [file-to-edit], optionally with a file name to edit. It is the modern replacement for edit (see below).

is a very simple editor with Wordstar key commands that was originally developed for extremely memory-limited environments, such as floppy boot disks and embedded Linux appliances. When EndRun Technologies' first generation Linux-based embedded network time servers were introduced, they fell into this category and the edit text editor was appropriate. Now it is included on the Meridian II file system for legacy reasons, since it has been the default editor for all first and second generation EndRun Technologies products. A man page for edit is resident on the system. When it is first started, and you did not give it a file name to edit on the command line, it shows a start-up screen with its command syntax, But once you have opened a file to edit, online help is not available. It is started by issuing the command edit [file-to-edit], optionally with a file name to edit.

elvis is a full-featured vi clone which is provided in the Meridian II file system for masochistic Unix diehards. It is not the least bit user friendly to anyone lacking experience with text mode applications. If you don't know what vi is, avoid using this editor! It is started by simply issuing the command vi [file-to-edit], optionally with a file name to edit.

### Change Log-In Banners

There are three different log-in banners in the Meridian II - the serial port banner, the Telnet banner, and the SSH banner. You must be logged in as the "root" user in order to edit the *rc.local* file and change the log-in banners. Perform the following:

edit /etc/rc.d/rc.local

Change the banners as appropriate. After saving the file, copy it to /boot/etc like this:

cp -p /etc/rc.d/rc.local /boot/etc/rc.d

Then reboot for your changes to take effect.

### Query and Change Ethernet Ports

**ethtool** is a Linux utility that allows you to query or change the settings for Port 0 (**eth0**) and Port 1 (**eth1**). For example, to view current settings for Port 0 issue the following command:

ethtool eth0

Here is an example of one way to set the speed on Port 0 to 1000Base-T:

ethtool -s eth0 speed 1000 duplex full autoneg off

The command above will immediately change the port speed to 1000Base-T, but it will revert to its factory (10/100/1000Base-T) at a system reset. If you want to retain the setting after a system reset, then you need to edit the rc.M configuration file. Follow this sequence:

- 1. Edit /etc/rc.d/rc.M using one of the editors on the previous page.

  Insert the desired ethtool line (see example above) after the Gatekeeper Daemon is started and before the Precision Time Protocol is started. Exit and save the rc.M file.
- 2. Now you need to copy the *rc.M* file into a location that will ensure your changes persist through a system reset. Copy /etc/rc.d/rc.M to /boot/etc/rc.d as shown:

cp /etc/rc.d/rc.M /boot/etc/rc.d

For more details on **ethtool** and how to use it type:

man ethtool

## Redirect Syslog Files to Remote Host

You can redirect syslog files to a remote host (syslog server) by adding the standard Linux redirect commands to the Meridian II's *syslog.conf* file. Follow this sequence:

1. Edit /etc/syslog.conf using one of the editors on the previous page. Insert this line:

\*.\* @remote\_host

Substitute the actual name or IP address of your remote syslog server for "remote\_host". The most common log file to be directed to the Syslog Server is the *messages.log* file which contains authenticated user login activity. If you would like to only redirect this log info to the remote host, insert this line instead of the one above:

messages.log @remote host

Exit and save the syslog.conf file.

2. Now you need to copy the *syslog.conf* file into a location that will ensure your changes persist through a system reset. Copy /etc/syslog.conf to /boot/etc/syslog.conf as shown:

cp /etc/syslog.conf /boot/etc/syslog.conf

# Appendix D

## Third-Party Software

The Meridian II is running several different software products created and/or maintained by open source projects. Open source software comes with its own license. These are printed out for your information below.

The license for the GNU software project requires that we provide you with a copy of all source code covered under the GNU Public License (GPL) at your request. Please contact us with your request and we will mail it to you on a CD. We will charge you a fee for our incurred expenses as allowed for in the license.

### GNU General Public License

Everyone is permitted to copy and distribute verbatim copies of this license document, but changing it is not allowed.

#### Preamble

Copyright © 2007 Free Software Foundation, Inc. (fsf.org)

The GNU General Public License is a free, copyleft license for software and other kinds of works.

The licenses for most software and other practical works are designed to take away your freedom to share and change the works. By contrast, the GNU General Public License is intended to guarantee your freedom to share and change all versions of a program--to make sure it remains free software for all its users. We, the Free Software Foundation, use the GNU General Public License for most of our software; it applies also to any other work released this way by its authors. You can apply it to your programs, too.

When we speak of free software, we are referring to freedom, not price. Our General Public Licenses are designed to make sure that you have the freedom to distribute copies of free software (and charge for them if you wish), that you receive source code or can get it if you want it, that you can change the software or use pieces of it in new free programs, and that you know you can do these things.

To protect your rights, we need to prevent others from denying you these rights or asking you to surrender the rights. Therefore, you have certain responsibilities if you distribute copies of the software, or if you modify it: responsibilities to respect the freedom of others.

#### APPENDIX D

For example, if you distribute copies of such a program, whether gratis or for a fee, you must pass on to the recipients the same freedoms that you received. You must make sure that they, too, receive or can get the source code. And you must show them these terms so they know their rights.

Developers that use the GNU GPL protect your rights with two steps: (1) assert copyright on the software, and (2) offer you this License giving you legal permission to copy, distribute and/or modify it.

For the developers' and authors' protection, the GPL clearly explains that there is no warranty for this free software. For both users' and authors' sake, the GPL requires that modified versions be marked as changed, so that their problems will not be attributed erroneously to authors of previous versions.

Some devices are designed to deny users access to install or run modified versions of the software inside them, although the manufacturer can do so. This is fundamentally incompatible with the aim of protecting users' freedom to change the software. The systematic pattern of such abuse occurs in the area of products for individuals to use, which is precisely where it is most unacceptable. Therefore, we have designed this version of the GPL to prohibit the practice for those products. If such problems arise substantially in other domains, we stand ready to extend this provision to those domains in future versions of the GPL, as needed to protect the freedom of users.

Finally, every program is threatened constantly by software patents. States should not allow patents to restrict development and use of software on general-purpose computers, but in those that do, we wish to avoid the special danger that patents applied to a free program could make it effectively proprietary. To prevent this, the GPL assures that patents cannot be used to render the program non-free.

### NTP Software License

Information about the NTP Project can be found at: ntp.org. The distribution and usage of the NTP software is allowed, as long as the following copyright notice is included in our documentation. For more information see: opensource.org/licenses/ntp-license.php

| · ^ ~ ~ ~ ~ ~ ~ ~ ~ ~ ~ ~ ~ ~ ~ ~ ~ ~ ~                           | * ~ ~     |
|-------------------------------------------------------------------|-----------|
| •                                                                 | *         |
| Copyright (c) University of Delaware 1992-2015                    | *         |
| •                                                                 | *         |
| Permission to use, copy, modify, and distribute this software and | *         |
| its documentation for any purpose with or without fee is hereby   | *         |
| granted, provided that the above copyright notice appears in all  | *         |
| copies and that both the copyright notice and this permission     | *         |
| notice appear in supporting documentation, and that the name      | *         |
| University of Delaware not be used in advertising or publicity    | *         |
| pertaining to distribution of the software without specific,      | *         |
| written prior permission. The University of Delaware makes no     | *         |
| representations about the suitability this software for any       | *         |
| 'purpose. It is provided "as is" without express or implied       | *         |
| warranty.                                                         | *         |
|                                                                   | *         |
|                                                                   | ماد ماد م |

#### THIRD-PARTY SOFTWARE

| ************************                                             | * |
|----------------------------------------------------------------------|---|
| *                                                                    | * |
| * Copyright (c) Network Time Foundation 2011-2015                    | * |
| *                                                                    | * |
| * All Rights Reserved                                                | * |
| *                                                                    | * |
| * Redistribution and use in source and binary forms, with or without | * |
| * modification, are permitted provided that the following conditions | * |
| * are met:                                                           | * |
| * 1. Redistributions of source code must retain the above copyright  | * |
| * notice, this list of conditions and the following disclaimer.      | * |
| * 2. Redistributions in binary form must reproduce the above         | * |
| * copyright notice, this list of conditions and the following        | * |
| * disclaimer in the documentation and/or other materials provided    | * |
| * with the distribution.                                             | * |
| *                                                                    | * |
| * THIS SOFTWARE IS PROVIDED BY THE AUTHORS ``AS IS" AND ANY EXPRESS  | * |
| * OR IMPLIED WARRANTIES, INCLUDING, BUT NOT LIMITED TO, THE IMPLIED  | * |
| * WARRANTIES OF MERCHANTABILITY AND FITNESS FOR A PARTICULAR         | * |
| * PURPOSE ARE DISCLAIMED. IN NO EVENT SHALL THE AUTHORS OR           | * |
| * CONTRIBUTORS BE LIABLE FOR ANY DIRECT, INDIRECT, INCIDENTAL,       | * |
| * SPECIAL, EXEMPLARY, OR CONSEQUENTIAL DAMAGES (INCLUDING, BUT       | * |
| * NOT LIMITED TO, PROCUREMENT OF SUBSTITUTE GOODS OR SERVICES;       | * |
| * LOSS OF USE, DATA, OR PROFITS; OR BUSINESS INTERRUPTION) HOWEVER   | * |
| * CAUSED AND ON ANY THEORY OF LIABILITY, WHETHER IN CONTRACT,        | * |
| * STRICT LIABILITY, OR TORT (INCLUDING NEGLIGENCE OR OTHERWISE)      | * |
| * ARISING IN ANY WAY OUT OF THE USE OF THIS SOFTWARE, EVEN IF        | * |
| * ADVISED OF THE POSSIBILITY OF SUCH DAMAGE.                         | * |
| ********************                                                 | * |

## **Apache Software License**

Copyright [2013] [EndRun Technologies]

Licensed under the Apache License, Version 2.0 (the "License"); you may not use this file except in compliance with the License. You may obtain a copy of the License at: apache.org/licenses/LICENSE-2.0

Unless required by applicable law or agreed to in writing, software distributed under the License is distributed on an "AS IS" BASIS, WITHOUT WARRANTIES OR CONDITIONS OF ANY KIND, either express or implied. See the License for the specific language governing permissions and limitations under the License.

#### APPENDIX D

#### **PTP Software License**

The PTP/IEEE-1588 option as implemented in the Meridian II is covered by patents and copyrights. For patents that pertain to the Std No 1588, see the IEEE Standards Association.

Information about the PTP Project, led by Kendall Correll, can be found at: ptpd.sourceforge.net

The distribution and usage of the PTP software is allowed, as long as the following copyright notice is included in our documentation. The copyright notice applies to all files which compose the PTPd. This notice applies as if the text was explicitly included in each file.

Copyright (c) 2005-2008 Kendall Correll, Aidan Williams

Permission to use, copy, modify, and/or distribute this software for any purpose with or without fee is hereby granted, provided that the above copyright notice and this permission notice appear in all copies.

THE SOFTWARE IS PROVIDED "AS IS" AND THE AUTHOR DISCLAIMS ALL WARRANTIES WITH REGARD TO THIS SOFTWARE INCLUDING ALL IMPLIED WARRANTIES OF MERCHANTABILITY AND FITNESS. IN NO EVENT SHALL THE AUTHOR BE LIABLE FOR ANY SPECIAL, DIRECT, INDIRECT, OR CONSEQUENTIAL DAMAGES OR ANY DAMAGES WHATSOEVER RESULTING FROM LOSS OF USE, DATA OR PROFITS, WHETHER IN AN ACTION OF CONTRACT, NEGLIGENCE OR OTHER TORTIOUS ACTION, ARISING OUT OF OR IN CONNECTION WITH THE USE OR PERFORMANCE OF THIS SOFTWARE.

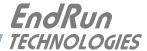

# Appendix E

## Installing the GPS Antenna

This appendix contains guidelines for installing the GPS antenna. Mounting the antenna with a good view-of-the-sky is very important. A rooftop installation is usually best. The accuracy & stability specifications in **Appendix K - Specifications** assume an antenna installation with a very good view-of-the-sky.

#### **Antenna Location**

The location of the antenna must be chosen based on having as clear a view of the sky as possible. Any obstructions such as buildings, large metal objects or other antennas, and even trees, will limit the performance of the GPS antenna. The antenna should also be located away from overhead power lines or circuits, for safety reasons. The illustration below shows some examples of good and bad antenna mounting locations.

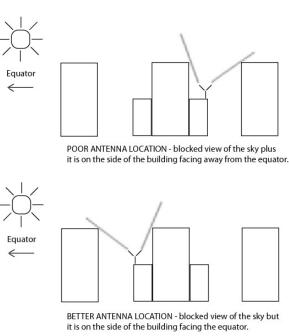

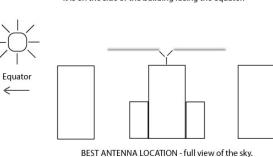

#### APPENDIX E

#### **GPS Antenna Kit**

The Meridian II typically ships with a GPS Antenna Kit which includes 50 feet (15 meters) of antenna cable. This amount of cable is sufficient for the majority of GPS antenna installations. Longer cable runs can also be accommodated. Figure 1 shows the GPS antenna rooftop mounting hardware. Below is a list of the items in a typical GPS Antenna Kit, part number 0610-0009-001:

- GPS Antenna (part #0502-0013-000)
- Mounting Pipe (part #0602-0060-018)
- Two Hose Clamps (part #0100-0008-000)
- 50 feet of RG-59U (Belden 9104) Cable/TNC Male (part #0600-0013-050)\*\*
- A GPS Rooftop Installation Guide (part #5050-0017-000).

\*\* NOTE: If you will not be using the EndRun-supplied cable, then please read the section below called *Recommended Cable*.

#### **About Coax Cable**

The GPS signal frequency is considered to be in the microwave range and is highly affected by impedance mismatches and discontinuities in the transmission cables. All RF coax cables have a minimum bend radius. In order to prevent damage, cable should not be bent into tight curves. It is critically important during installation that kinks are not allowed to form in the cable. If RF coax cable is bent beyond its minimum bend radius, then damage to the inner construction of the cable may result. This can lead to much higher levels of loss and a non-functioning GPS receiver.

Similarly, care should be taken to ensure that the cable is not crushed, or likely to be crushed later. If the RF coax cable does suffer this kind of damage, then the dimensions of the cable will be changed and it will not maintain its characteristic impedance. Again, this can result in a non-functioning GPS receiver.

#### **IMPORTANT**

Care must be taken when installing the GPS cable. Do not treat it like a power extension cord or garden hose. Please:

Do not allow kinks to form in the cable at any time.

Ensure that the cable is not crushed at any time.

Do not bend the cable into tight curves.

Ignoring these precautions may damage the cable and cause a myriad of GPS reception problems.

#### INSTALLING THE GPS ANTENNA

### **Long Cable Runs**

Most devices are installed with only 50 feet (15 meters) of antenna cable. However, there are many circumstances where 50 feet is inadequate. We can accommodate cable lengths up to 1000 feet using a combination of low-loss cable and preamplifiers.

#### **Recommended Cable**

The factory-supplied GPS cable is an RG-59 type. RG-59 is a broad classification, with wide variation in performance between cables from different manufacturers and for different applications. We supply two specific cables: Belden 9104 or Belden 1505A. Belden 9104 is constructed with a copperplated steel center conductor and an aluminum outer braid. Belden 1505A is constructed of all solid copper conductors. Both cables are double shielded, low-loss cables designed for the cable TV industry, and they both have a signal loss of 10 dB/100 feet at GPS frequencies. The Belden 1505A also has very low DC resistance, which is important for long cable runs. For very long cables, if the DC resistance is too high, not enough voltage will be available at the end farthest from the Meridian II where the antenna and preamplifiers are installed. For cable lengths less than 700 feet, Belden 9104 is acceptable.

#### **IMPORTANT**

If you are supplying the cable for your GPS installation, then you must make sure the cable you install is comparable to the Belden 9104 or Belden 1505A. Specifically, the cable must:

Be double-shielded
Have 10 dB or less of loss per 100 feet at 1.5 GHz.
Have very low DC resistance (for cable lengths > 700 feet)

Choosing an inferior cable type can cause a myriad of GPS reception problems.

### **Using GPS Low-Noise Amplifiers (LNAs)**

For longer cable lengths, you will need one or more LNAs (see chart below). We produce the G-LNA2 which is a very high-performance, low-noise, low-power drain, inline amplifier for difficult GPS signal environments and long cable runs (greater than 250 feet of factory-supplied cable). The following table shows the number of LNAs we recommend for each GPS antenna installation using our factory-supplied cable. Installations using other cable types may have different preamplifer requirements.

#### APPENDIX E

| Cable Length        | Cable         | Number of |
|---------------------|---------------|-----------|
|                     | Type          | LNAs      |
| Up to 250 feet      | Belden 9104   | 0         |
| (76 meters)         | or equivalent |           |
| 251 to 500 feet     | Belden 9104   | 1         |
| (77 to 152 meters)  | or equivalent |           |
| 501 to 700 feet     | Belden 9104   | 2         |
| (153 to 213 meters) | or equivalent |           |
| 701 to 750 feet     | Belden 1505A  | 2         |
| (214 to 228 meters) | or equivalent |           |
| 751 to 1000 feet    | Belden 1505A  | 3         |
| (229 to 305 meters) | or equivalent |           |

An Installation Guide for installing a rooftop-mounted antenna and a GPS preamplifer is shown at the end of this appendix in Figures 1 and 2.

#### **Using Two or Three LNAs**

Installation for one LNA is simple. But the physical layout of two or three LNAs is critical. An improper installation can cause feedback from the output of the last LNA, through the cable shield and back up to the antenna. This highlights the importance of properly constructed cable terminations and double shielded cable.

#### **IMPORTANT**

Proper installation of two or three LNAs is critical:

Use the appropriate cable as specified in the previous section  $\emph{Long Cable Runs}$ .

Ensure properly constructed cable terminations.

LNAs must be installed in a straight line down from the bottom of the antenna (no bends or loops).

An improper installation may create problems for your GPS receiver and any antennas nearby.

For installations using three preamps, we recommend that the last pre-amp be located as far as is practical from the antenna. This is because the antenna and three preamplifers will have more than 100 dB of gain, increasing the likelihood that enough leakage from the cable can cause "round-theworld" feedback to the antenna and set up oscillation. Here is the suggested configuration for an antenna installation with two or three preamplifiers:

#### INSTALLING THE GPS ANTENNA

Two LNAs

Three LNAs

GPS Antenna
One-foot cable
LNA
One-foot cable
LNA

GPS Antenna
One-foot cable
LNA
One-foot cable
LNA
Up to 1000 feet (305 meters) of cable

Up to 750 feet (228 meters) of cable Meridian II Precision TimeBase

LNA
One-foot cable
Meridian II Precision TimeBase

#### Other Accessories

#### **Lightning Arrestor**

A lightning arrestor helps protect your GPS installation from damage due to lightning strikes. It is designed to pass the DC voltage that is needed to power the antenna and/or preamps without degrading the GPS signal. It is installed between the antenna and the receiver where the cable enters the building, near an earth-ground. You must bond the lightning arrestor to the earth-ground.

### **Signal Splitters**

Signal splitters are used when two GPS receivers are sharing one antenna installation. The smart GPS Splitter supplied by EndRun is a one-input, two-output device. In the normal configuration, one of the splitter RF outputs (J1) passes DC from the connected GPS Receiver through the splitter to the antenna, allowing the GPS Receiver to power both the antenna and the splitter amplifier. The other RF output (J2) is DC loaded with a 200-ohm resistor to simulate the antenna current draw.

When selecting and installing a signal splitter keep these points in mind:

- 1. The splitter must be DC-blocked on one leg. The GPS Receiver in EndRun's products provide +5 VDC up the coax to power the GPS antenna's built-in preamp. The two GPS receivers connected to the splitter outputs must not have their power sources connected together.
- 2. It is desirable that the DC-blocked leg has a DC load resistor to simulate a GPS antenna load. This way you will not get a false alarm from the GPS Receiver's antenna load sensor. However, the Meridian II allows you to mask an antenna fault alarm from causing a system fault by using the setantfltmask command. See details in *Chapter 3 Console Port Control and Status*.
- 3. The signal splitter supplied by EndRun has a built-in preamplifier to compensate for signal loss through the splitter. If using a splitter other than the one supplied by EndRun you may need to compensate for splitter signal loss by using a separate GPS preamplifier.

#### APPENDIX E

#### **Calibrate Your Receiver**

In order for the Meridian II to synchronize with maximum accuracy to UTC, the delay for the cable and all devices between the antenna and the GPS receiver input (i.e. GPS preamplifiers, signal splitters, lightning arrestors, etc.) must be compensated for. You can do this via the keypad/display (see *Chapter 13 - Front-Panel Keypad/Display, Receiver: Calibrate*) or via the console port caldelay and setcaldelay commands (see *Chapter 3 - Console Port Control & Status*).

Calibration is used to compensate for the propagation delay between the GPS antenna and the Meridian II GPS receiver input connector. Positive values remove delay by advancing Meridian II's 1 PPS on-time reference by the specified number of nanoseconds. Negative values add delay by retarding the 1 PPS and are used in special circumstances. The calibration value is determined by summing all the delays.

The calibration range is  $\pm 500,000$  nanoseconds. The default value as shipped from the factory is 0.

The table below lists nominal propagation delays for the GPS cable and accessories supplied by EndRun Technologies. For the most demanding timing applications, it is recommended that the delay between the antenna and Meridian II receiver input be precisely measured.

| EndRun Part#  | Description              | Nominal Delay               | Notes                             |
|---------------|--------------------------|-----------------------------|-----------------------------------|
|               | Antenna Cable            |                             |                                   |
| 0610-0009-001 | Kit with 50' (15m) cable | 62 nanoseconds              | Belden 9104, 1.24 ns/foot         |
| 0600-0013-050 | 50' (15m) cable          | 62 nanoseconds              | Belden 9104, 1.24 ns/foot         |
| 0600-0013-100 | 100' (30m) cable         | 124 nanoseconds             | Belden 9104, 1.24 ns/foot         |
| 0600-0013-150 | 150' (46m) cable         | 186 nanoseconds             | Belden 9104, 1.24 ns/foot         |
| 0600-0013-200 | 200' (61m) cable         | 248 nanoseconds             | Belden 9104, 1.24 ns/foot         |
| 0600-0013-250 | 250' (76m) cable         | 310 nanoseconds             | Belden 9104, 1.24 ns/foot         |
| 0600-0060-800 | 800' (244m) cable        | 992 nanoseconds             | Belden 1505A, 1.24 ns/foot        |
| 0600-0060-A00 | 1000' (304m) cable       | 1240 nanoseconds            | Belden 1505A, 1.24 ns/foot        |
|               | GPS Low-Noise Amplifier  |                             |                                   |
| 3509-0001-000 | G-LNA2                   | 20 nanoseconds              | See device label for exact delay. |
| 4011-0002-000 | G-LNA2 Kit               | 21 nanoseconds              | See device label for exact delay  |
|               | (with 1' cable)          |                             | and add 1.24 ns for the 1' cable. |
| 0502-0009-000 | Lightning Arrestor       | <1 nanosecond               |                                   |
| 0502-0011-000 | GPS Signal Splitter      | <1 nanosecond               |                                   |
|               | Fiber Optic Link         |                             |                                   |
| 3430-0003-000 | Fiber Optic Receiver     | 17 nanoseconds              | Add the delay of single mode      |
| 3430-0004-000 | Fiber Optic Transmitter  | per fiber optic cable which |                                   |
| 3430-0005-000 | Fiber Optic Transmitter  | Receiver/Transmitter        | typically 1.4/1.5 ns/foot.        |
|               |                          | pair.                       | See cable specification.          |

178

#### INSTALLING THE GPS ANTENNA

## Mounting On A Rooftop

Mounting your GPS antenna with an unobstructed view of the sky (usually on a rooftop) is the recommended installation. Please follow these guidelines to eliminate exposure to electrical service wiring and to minimize the potential for lightning strikes.

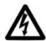

Installations subject to lightning strikes should use a lightning arrestor installed at the building entrance. A lightning arrestor suited for this purpose is available through EndRun Technologies. The arrestor must be installed according to the manufacturer's instructions.

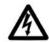

Do NOT route the antenna wiring near or with AC wiring (Class 1 circuits per the NEC). Do NOT mount the antenna wiring where it may become energized by nearby AC wiring or components should they fall.

## Obtaining A Reference Position

Your Meridian II is capable of operation from either an automatically determined GPS reference position or a manually entered GPS reference position. If you need to provide a reference position to your Meridian II, it is best to use a previously determined position from the unit itself or a highly accurate surveyed position.

## About WGS-84 Height

Internally, GPS receivers report latitude, longitude and height above the WGS-84 ellipsoid. However, for a lot of reasons, WGS-84 is not the way that mapmakers and surveyers report the height. That means, in order to use the height information as reported by Meridian II, you need to do a conversion. One easy way to do the conversion is by going to this link:

unavco.org/software/geodetic-utilities/geoid-height-calculator/geoid-height-calculator.html

After entering your latitude and longitude, this website will give you a report showing the GPS ellipsoidal height, the Geoid height, and the Orthometric height. The Orthometric height is the one most people are familiar with, which is height above mean sea level. However, GPS receivers use the GPS ellipsoidal height. Below is a sample report:

GPS ellipsoidal height = 0 (meters) Geoid height = -31.023 (meters) Orthometric height (height above mean sea level) = 31.023 (meters)

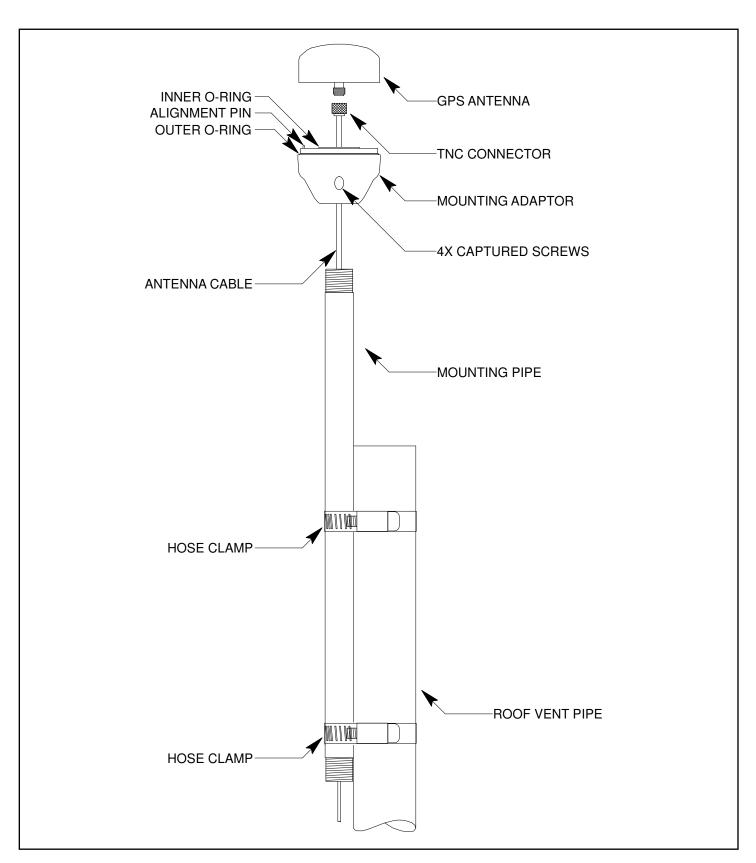

FIGURE 1 - GPS ANTENNA ROOFTOP MOUNTING HARDWARE

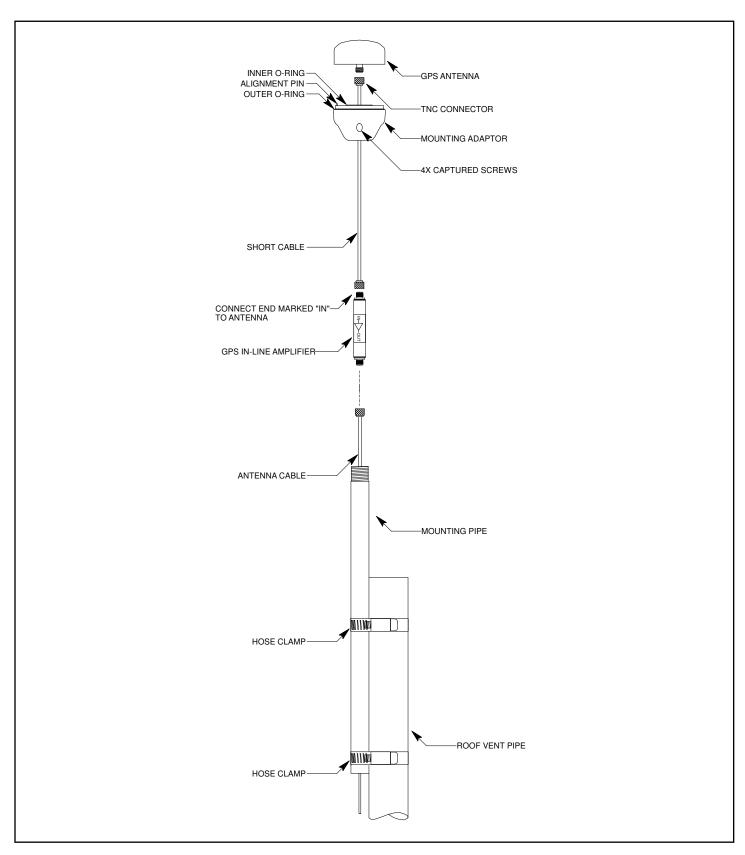

FIGURE 2 - GPS ANTENNA ROOFTOP MOUNTING HARDWARE WITH PREAMPLIFIER

#### APPENDIX E

This page intentionally left blank.

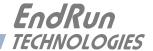

# Appendix F

## Leap Seconds

UTC stands for Coordinated Universal Time. UTC is the international time standard most commonly used in the world and by the Network Time Protocol (NTP). A leap second insertion is scheduled about every one-and-a-half to three years in order to keep UTC in alignment with the Earth's rotation. Possible leap second insertions can be scheduled at 23:59:59 UTC on June 30 or December 31.

## Automatic Leap Second Insertion

Your GPS-synchronized Meridian II precisely adjusts for leap seconds if and when they occur. There is nothing you need to do in order to keep your Meridian II time server accurately synchronized to UTC.

You can see the current GPS-UTC parameters that are downloaded from the satellites by using the gpsutcinfo command. See *Chapter 3 - Console Port Control and Status* for details on this command or type help gpsutcinfo at the console port.

### **Background Information**

Leap seconds are inserted from time-to-time in order to keep UTC, which is derived from atomic time (TAI), in agreement with the Earth's rotation rate. Relative to TAI, the Earth's rotation rate is slowing down. This means that UTC must be retarded periodically in order to maintain agreement between UTC and the apparent daylength. If this were not done, eventually UTC would drift out-of-sync with Earth's day and many astronomical and navigational problems would ensue.

The International Earth Rotation and Reference Systems Service (IERS) is the organization responsible for measuring the relationship between UTC and the rotation rate of the Earth. When the difference between UTC and apparent Earth time has exceeded a certain threshold, the IERS coordinates with the Bureau International of the Hour (BIH) to schedule the insertion of a leap second into the UTC time scale. The IERS publishes Bulletin C about 6 months in advance of each possible leap second insertion point. Bulletin C confirms whether a leap second will or will not be inserted at the next possible insertion point. The IERS website is:

iers.org

EndRun summarizes this information at this link:

endruntechnologies.com/support/leap-seconds

#### APPENDIX F

This page intentionally left blank.

# Appendix G

## System Faults

The status of the Meridian II is constantly monitored and a fault will occur when any of several parameters is out of spec. When this happens the Alarm LED on the front panel will light. This appendix defines the various faults.

#### **Overview**

The Alarm LED will light when a fault has occurred. You can see which fault is the problem by using the **faultstat** command.

#### **Masking Faults**

Some faults can be masked. These are the ANT (GPS Antenna) and SIG (GPS Signal) faults. When masked, these faults will not cause an alarm. You may want to mask the ANT fault if you are using a GPS splitter. You may want to mask the SIG fault if you are operating your Meridian II as a Stratum 2 NTP Server and are not using a GPS signal. For information on Stratum 2 see *Chapter 7 - NTP*, *Configuring the Meridian II as a Stratum 2 Server*.

To mask a fault you can use the front-panel keypad/display or a console port commands **setantflt-mask** and **setsigfltmask**. For more information see *Chapter 3 - Console Port Control and Status* or type **help setsigfltmask** and **help setantfltmask** on the console.

If your Meridian II has the Dual Power Supply option then you may mask primary and/or secondary power supply faults. See *Chapter 10 - Options, Masking Dual Power Supply Fault Alarms* for more information.

## **System Fault Definitions**

#### System Oscillator DAC (DAC)

This fault indicates that the electronic frequency control DAC for the oscillator has reached either the high or low alarm limit while locked to the GPS signal. Unless the unit is being subjected to out-of-specification environmental conditions, this would indicate that the oscillator frequency has drifted near to the end of life region. This should normally only occur after at least ten years of operation. The unit will continue to function until the oscillator frequency finally reaches one of the actual DAC endpoints. The unit should be returned to the factory for oscillator replacement at your convenience.

#### **GPS Signal (SIG)**

This fault indicates that the unit has not been able to acquire a GPS signal for one hour while the Time Figure of Merit has been 9, the unsynchronized condition. This could be due to a variety of reasons. If there are no other faults that could explain the inability to receive a signal, then there could be an antenna failure or blockage. If the condition persists indefinitely, and a problem with the antenna is not evident, then please contact EndRun Customer Support.

#### APPENDIX G

#### **GPS Subsystem FPGA Configuration (FPGA)**

This fault indicates that the GPS Subsystem is unable to configure the FPGA. This is a fatal fault. Please contact EndRun Customer Support.

#### **GPS Subsystem FLASH Writes (FLSH)**

This fault indicates that the GPS Subsystem is unable to verify a write to the FLASH non-volatile parameter storage area. This should never occur under normal operation.. Please contact EndRun Customer Support.

#### **GPS Receiver Communication (RCVC)**

This fault indicates that the GPS Subsystem is unable to establish communications with the GPS Receiver. Please contact EndRun Customer Support.

#### **GPS Reference Time (REF)**

This fault indicates that the GPS Subsystem received an erroneous time input from the GPS Receiver. If the condition persists please contact EndRun Customer Support.

#### **Subsystem Communication (POLL)**

This fault indicates that the GPS Subsystem is not receiving polling requests from the Linux Subsystem. This could be due to a hardware or software failure. If the condition persists please contact EndRun Customer Support.

#### **GPS Receiver (RCVF)**

This fault indicates a problem with the GPS Receiver. See the section below (*Receiver Faults*) for more information.

#### System Oscillator PLL (Phase-Lock-Loop)

This fault indicates that there is an unlock condition between the main system oscillator and the other system timebase clocks. This is a fatal fault. Please contact EndRun Customer Support.

#### GPS Antenna (ANT)

This fault indicates that the GPS antenna or cable has a fault. It indicates either an over or under current condition. Usually it means that the antenna cable is not plugged into the connector on the rear of the Meridian II. To see whether it is a short or an open check the receiver faults. This fault may also occur when using an antenna signal splitter. In this case you may want to mask the fault. Use the **setantfltmask** command.

#### **Plug-In Option (OPT)**

This fault indicates that an unrecognized option module was plugged in the Meridian II. This may occur if you try to install an option module from a first-generation Meridian into a Meridian II. The Meridian and Meridian II option modules are not compatible.

#### System Power/Configuration (PWR)

This fault indicates misconfiguration of the Meridian II chassis which may have caused a power overload. This is a fatal fault. Please contact EndRun Customer Support.

#### 5071A - Option

Used only when the 5071A Cesium Control Module is installed. This fault indicates a problem with the 5071A. See *Chapter 10 - Options*, 5071A Cesium Control Module, Faults for information.

#### SYSTEM FAULTS

#### Primary Power Supply (PRIPS) - Option

Used only when the Dual-Redundant Power Supplies are installed. This fault indicates that the primary power supply is not producing an output. See *Chapter 10 - Options*, *Dual-Redundant Power Supplies* for information on the dual power supplies option.

#### Secondary Power Supply (SECPS) - Option

Used only when the Dual-Redundant Power Supplies are installed. This fault indicates that the secondary power supply is not producing an output.. See *Chapter 10 - Options, Dual-Redundant Power Supplies* for information on the dual power supplies option.

#### **Receiver Fault Definitions**

When a fault on the GPS Receiver occurs, the system fault indicator RCVF will show fault and the Alarm LED will light. You can see which fault is the problem by using the **faultstat** command. Below are details about each fault indicator.

#### **GPS Receiver Oscillator DAC (DAC)**

This fault indicates that the DAC for the oscillator has reached either the high or low alarm limit while locked to the GPS signal. Unless the unit is being subjected to out-of-specification environmental conditions, this would indicate that the oscillator frequency has drifted near to the end of life region. This should normally only occur after at least ten years of operation. The unit will continue to function until the oscillator frequency finally reaches the DAC endpoint. The unit should be returned to the factory for oscillator replacement at your convenience.

#### GPS Signal (SIG)

This fault indicates that the GPS Receiver has not been able to acquire a GPS signal for one hour while the Time Figure of Merit has been 9, the unsynchronized condition. This could be due to a variety of reasons. If there are no other faults that could explain the inability to receive a signal, then there could be an antenna failure or blockage. If the condition persists indefinitely, and a problem with the antenna is not evident, then please contact EndRun Customer Support.

#### **GPS Receiver FPGA Configuration (FPGA)**

This fault indicates that the GPS Receiver is unable to configure the FPGA. This is a fatal fault. Please contact EndRun Customer Support.

#### **GPS Receiver FLASH Writes (FLSH)**

This fault indicates that the GPS Receiver is unable to verify a write to the FLASH non-volatile parameter storage area. This should not ever occur under normal operation.. Please contact EndRun Customer Support.

#### Synthesizer Limits (SYN1)

This fault indicates that the local oscillator synthesizer has reached the alarm limit. This condition should not normally occur unless the unit is subjected to out-of-specification environmental conditions. Otherwise, this is a fatal fault. Please contact EndRun Customer Support.

#### Synthesizer (SYN2)

This fault indicates that the local oscillator synthesizer has failed. This condition should not normally occur unless the unit is subjected to out-of-specification environmental conditions. Otherwise, this is a fatal fault. Please contact EndRun Customer Support.

#### APPENDIX G

#### **GPS Reference Time (REF)**

This fault indicates that the GPS Receiver received an erroneous time input from the GPS signals. If the condition persists please contact EndRun Customer Support.

#### **GPS Receiver Oscillator (OSC)**

This fault indicates that the main oscillator has failed. This is a fatal fault. Please contact EndRun Customer Support.

#### **Antenna Short (SHRT)**

This fault indicates that the GPS antenna has an overcurrent condition (short).

#### Antenna Open (OPEN)

This fault indicates that the GPS antenna has an undercurrent condition (open).

#### GPS Receiver Oscillator PLL (Phase-Lock-Loop)

This fault indicates that there is an unlock condition between the receiver oscillator and the other system timebase clocks. This is a fatal fault. Please contact EndRun Customer Support.

# Appendix H

## Time Code Formats

A standard feature of your Meridian II Precision TimeBase is a single time code output available at the rear panel BNC connector identified as AM CODE. A DC-shift time code is available as an optional output on the CPU Module (see **CPU Module Options** in **Chapter 10 - Optional Rear-Panel Outputs**). Multiple time code outputs (both AM and DC-shift) are also available via an option board module (see **Plug-In Module Options** in **Chapter 10**).

The output code format is selectable via the front-panel user interface. See **Time Code Output Setup** in **Chapter 13 - Front-Panel Keypad and Display**. You can also select the time code format via a console command. See **CpuOptsConfig** in **Chapter 3 - Control and Status Commands**. Each format is described below. Time codes are commonly used to provide time information to external devices such as displays, magnetic tape devices, strip chart recorders and several types of embedded computer peripheral cards.

#### IRIG-B122/002

This is the most widely used format and is normally the factory default for the AM Code output. The IRIG-B122 format is a 100 bps code and is used to amplitude modulate a 1000 kHz sine wave carrier. The information contained in the time code is seconds through day-of-year coded in Binary Coded Decimal (BCD). Reference IRIG Document 200-004.

#### IRIG-B123/003

In addition to the time information identified in B122 above, this format also contains Straight Binary Seconds (SBS) of day. SBS is provided at the end of the frame, in the 17 bits starting in position 80.

#### IRIG-B120/000 (IEEE-Standard 1344-1995)

In addition to the time data and the Straight Binary Seconds data this format provides for time/status data in the control bit positions of IRIG-B. The information provided there is defined by IEEE standard 1344-1995: Unit and Tens of Years, Leap Second, Daylight Saving Time, Local Time Offset, Time Quality and Parity. The IEEE-1344 table provided below shows each bit position with detailed information.

#### NASA-36

NASA-36 bit time code is a 100-bit, pulse width modulated format used to amplitude modulate a 1000 kHz sine wave carrier. The information contained in the time code is seconds, minutes, hours and days. The format is used by several military ranges. Reference IRIG Document 200-04.

#### 2137

The 2137 code is a 25-bit pulse width modulated format used to amplitude modulate a 1000 kHz sine wave carrier. The information contained in the time code is seconds, minutes and hours. The format is used by certain security organizations.

#### APPENDIX H

### **IEEE-1344 Bit Definition**

| Bit Position | Bit Definition               | Explanation                                    |
|--------------|------------------------------|------------------------------------------------|
| P50          | Year, BCD1                   | Unit years                                     |
| P51          | Year, BCD2                   |                                                |
| P52          | Year, BCD4                   |                                                |
| P53          | Year, BCD8                   |                                                |
| P54          | Not used                     |                                                |
| P55          | Year, BCD10                  | Tens years                                     |
| P56          | Year, BCD20                  |                                                |
| P57          | Year, BCD40                  |                                                |
| P58          | Year, BCD80                  |                                                |
| P59          | P6                           | Position identifier                            |
| P60          | Leap second pending          | Set to one, 59 seconds prior to leap insertion |
| P61          | Leap second                  | 0 = add second, $1 = $ delete second           |
| P62          | Daylight Saving Time pending | Set to one, 1 second prior to DST change       |
| P63          | Daylight Saving Time         | 1 = DST active                                 |
| P64          | Local offset sign            | 0 = +, 1 = -                                   |
| P65          | Local offset binary 1        | Local offset from UTC time                     |
| P66          | Local offset binary 2        |                                                |
| P67          | Local offset binary 4        |                                                |
| P68          | Local offset binary 8        |                                                |
| P69          | P7                           | Position identifier                            |
| P70          | Local offset half hour bit   | 0 = none, 1 = half hour time offset added      |
| P71          | Time quality binary 1        | Time quality indicates clock precision.*       |
| P72          | Time quality binary 2        |                                                |
| P73          | Time quality binary 4        |                                                |
| P74          | Time quality binary 8        |                                                |
| P75          | Parity                       | Odd parity for all preceding data bits         |
| P76-P78      | Not used                     |                                                |
| P79          | P8                           | Position identifier                            |

<sup>\* 0</sup> normal operation, clock locked (TFOM = 3)

Refer to *Appendix A - Time Figure-of-Merit* for detailed information on TFOM and time error.

<sup>4</sup> time error is < 1 us

<sup>5</sup> time error is < 10 us

<sup>6</sup> time error is < 100 us

<sup>7</sup> time error is < 1 ms

<sup>8</sup> time error is < 10 ms

<sup>9</sup> time error is > 10 ms

F time not reliable, never locked to GPS

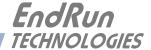

# Appendix I

## Software Options

Your Meridian II supports software options. These are the Real-Time-Ionospheric-Corrections Option described in Chapter 11 - RTIC, the Precision Time Protocol described in Chapter 9 - PTP/IEEE-1588 and Synchronous Ethernet described in Chapter 12 - SyncE. This appendix is about viewing or enabling software options, using the PTP Option in the examples below.

Normally, EndRun products are configured from the factory with software options enabled. But software options are also field-installable. In other words, you can enable a software option yourself, after you have received your Meridian II. First you must obtain an 8-digit license key from EndRun Technologies, then you can enable it using the wrt\_sw\_opt command.

#### wrt\_sw\_opt

To enable a software option use this console port command. You must be logged in as the root user in order to run this command and you must provide a license key on the command line. If the key is verified, then the option will be enabled.

Command: wrt\_sw\_opt [key]

Sonoma reply: Option to be enabled is PTPO Daemon

#### installed\_sw\_opts

This user-friendly command shows which software options are enabled in your Sonoma. Below is an example when PTP is installed on both ports.:

Command: installed sw opts

Sonoma reply: The PTPO Daemon Option is Installed.

The PTP1 Daemon Option is Installed.

Another example is below, no software options are installed:

Command: installed\_sw\_opts

Sonoma reply: <no reply>

#### APPENDIX I

#### get\_sw\_opts

This command is documented here for completeness. The **installed\_sw\_options** command above is much easier to use. The **get\_sw\_opts** command returns a 32-bit value with each bit identifying a software option. Below is an example when no software options are enabled:

Command: get\_sw\_opts

Bit are numbered from 0 to 31, from right to left. The example below shows bit 0 set which identifies that the PTP0 option is enabled.

Command: get\_sw\_opts

#### **Software Option Bit Definitions**

Bits are numbered from 0 to 31, from right to left. Currently, there are only three software options defined in the Meridian. These are for the SyncE Option, the RTIC Option and PTP/IEEE-1588 enabled on port 0 (eth0) or port 1 (eth1). The table below shows the currently defined bits.

| Bit 31 | Bit 30 | <br>Bit 6 | Bit 5 | Bit 4  | Bit 3  | Bit 2 | Bit 1  | Bit 0  |
|--------|--------|-----------|-------|--------|--------|-------|--------|--------|
|        |        |           |       | SyncE  | SyncE  |       | PTP    | PTP    |
|        |        |           |       | Port 1 | Port 0 | RTIC  | Port 1 | Port 0 |
|        |        |           |       | (eth1) | (eth0) |       | (eth1) | (eth0) |

# Appendix J

## Operation with a GPS Simulator

This appendix describes several commands that are intended for use before and after operation with a GPS simulator. In addition, recommendations for the simulator setup are given so that the advanced integrity-checking and GPS week number ambiguity resolution algorithms operating in the GPS Subsystem will not cause unexpected behaviors during and after running on the simulator.

### **Background**

GPS-based timing systems supporting critical infrastructure functions could be vulnerable to malfunction due to weak signals, jamming, spoofing or accidental GPS control system errors. EndRun Technologies' GPS timing receiver technology has evolved to be highly robust against these threats. Because of this, operation with a GPS simulator requires careful attention when setting up the simulator. Careful consideration must also be given in configuring the GPS Subsystem before and after simulator operation. Failure to understand and implement the information that follows could result in confusing simulation results and/or improper operation when the Meridian II is subsequently reconnected to live GPS signals.

#### **Console Port Commands**

#### clearalmanac

The GPS Subsystem maintains a record of the GPS almanac data received from the satellites in its non-volatile memory. These almanacs are used to calculate the elevations and doppler frequency offsets of GPS satellites so that they may be more quickly acquired and tracked by the signal processor. When operating on a GPS simulator, any previously stored almanacs gathered from the live GPS may not contain valid data, so they should be cleared prior to operation with a simulator. Likewise, following operation with a simulator, they should also be cleared before reconnecting to live GPS signals. The clearalmanac command provides this capability.

This command clears all GPS almanac data from both non-volatile and working memory in the GPS Subsystem. (It does not clear the copy of the Yuma-formatted almanac that is retrieved with the dumpalmanac command. That data will be updated on reception of new almanac data.)

The **clearalmanac** command can be used at other times, but is typically used before and after operation with a GPS simulator.

#### **SUMMARY**

The clearalmanac command MUST be executed both before and after use with a GPS simulator.

#### APPENDIX J

Command: clearalmanac

MeridianII reply: Clearing GPS Almanacs

#### resetlastgpswn

The GPS Subsystem is designed to autonomously handle future rollovers of the 10-bit GPS week number received in data from the satellites. To do that, it maintains a record in non-volatile memory of the unambiguous, full GPS week number when it was last locked to the GPS system, i.e. the Last GPS Week Number. If this information is not available, then the full GPS week number corresponding to the build date of the GPS receiver firmware will be used as the Last GPS Week Number.

This Last GPS Week Number is the minimum possible full GPS week number. The Meridian II will never allow the date and time to be set prior to the date and time corresponding to this Last GPS Week Number. For example, setting the simulator time to a date two weeks in the past will result in the Meridian II setting the date 1022 weeks in the future.

This means that a simulator should not be set to a date in the past. Doing so will cause the time to be set a multiple of 1024 weeks in the future relative to the simulator time. If lock to the simulator is then achieved, this future time will then be saved to non-volatile memory as the Last GPS Week Number. Subsequent runs with the simulation time set in the past would cause this time to continue to advance.

Following simulator operation, it is imperative that the non-volatile Last GPS Week Number be reset to the firmware build date. This is accomplished by running the **resetlastgpswn** command prior to reconnecting to live GPS signals.

#### SUMMARY

The simulator should <u>not</u> be set to a date in the past.

You MUST disconnect the antenna or simulator from the Meridian II and then execute the resetlast-gpswn command before reconnecting the Meridian II to a live GPS signal.

#### **IMPORTANT**

This command should not be used unless you have reason to believe that operation with a GPS simulator has previously taken place. Arbitrary usage of this command could compromise the effectiveness of the algorithm in autonomously handling the GPS week number rollover events.

The command must be issued with one argument: **TRUE** 

Command: resetlastgpswn TRUE

MeridianII reply: Resetting Last GPS Week Number

#### resetleaphistory

The GPS Subsystem performs extensive integrity/sanity checking on the data received from the GPS satellites. In particular, the current and future UTC leap second values received in the almanac data are compared to a historical record of previous UTC leap seconds and the GPS week numbers at which they were inserted into the UTC timescale. Should a simulator be set with arbitrary values for these UTC leap seconds that differ by more than a couple of seconds from the actual values currently being transmitted by the GPS, the almanac data will be rejected.

The simulator should be set with realistic UTC leap second values. If the simulator is set with incorrect UTC leap second values, yet they are close enough to pass the integrity screen, then they will be accepted and it will be necessary to run the **resetleaphistory** command prior to reconnecting to live GPS signals. Failure to do so would compromise the integrity checking algorithm.

Issuing this command will reset the stored GPS Leap Second History to the history that was correct at the build date of the receiver firmware. As long as the firmware build date is not too many years old, this will allow the receiver to operate properly when it receives signals from the actual GPS satellites.

#### **SUMMARY**

The simulator should be set with realistic UTC leap second values, such as those currently being transmitted by GPS.

If you simulate a leap second insertion then you MUST execute the resetleaphistory command before reconnecting the receiver to a live GPS signal.

#### **IMPORTANT**

This command should not be used unless you have reason to believe that operation with a GPS simulator has previously taken place. Arbitrary usage of this command could cause important leap history events to be lost. This will compromise the effectiveness of the integrity checking algorithm.

The command must be issued with one argument: TRUE

Command: resetleaphistory TRUE

MeridianII reply: Resetting Leap History

#### APPENDIX J

This page intentionally left blank.

# Appendix K

# Specifications

The following accuracy and stability specifications assume a stationary position (not dynamic mode), four satellite lock, and the antenna mounted with a full view-of-the-sky.

#### **GPS Receiver:**

L1 Band - 1575.42 MHz.

12 Channels, C/A Code (16 correlators).

Static mode and dynamic-platform mode (shipboard only).

15 dB minimum gain at receiver input.

Timing Receiver Autonomous Integrity Monitoring (TRAIM).

TNC connector (female) on rear panel,  $Z_{in} = 50\Omega$ , 5 VDC to antenna.

# GPS Antenna Kit (Option):

Antenna

TNC jack on rear panel,  $Z_{in} = 50\Omega$ , antenna power = +5V.

Integral +40 dB gain LNA with bandpass filter for out-of-band interference rejection.

Rugged, all-weather housing capable of operation over -40°C to +85°C.

MTBF: 163,441 hours at 70° C.

Size: 3.25"H x 3.0" diameter.

Mounting via 18" long, 3/4" PVC pipe with stainless steel clamps.

50' low-loss RG-59 downlead cable is typical cable length.

Extension cables and low noise pre-amplifiers are available.

#### Time to Lock:

- < 5 minutes, typical (TCXO).
- < 10 minutes, typical (OCXO/Rb).
- < 30 minutes, typical (Cesium).

#### **Timing Characteristics:**

Accuracy: < 10 nanoseconds RMS to UTC(USNO) when locked.\*

Stability: TDEV < 10 ns,  $\tau$  < 10<sup>5</sup> seconds,  $\sigma_V(\tau)$  < 6.0x10<sup>-14</sup> @  $\tau$ =10<sup>5</sup> secs.

Stability: TDEV < 2 ns,  $\tau$  < 10<sup>5</sup> seconds,  $\sigma_{\rm V}(\tau)$  < 4.0x10<sup>-14</sup> @  $\tau$ =10<sup>5</sup> secs with the RTIC Option.

See Chapter 11 - Real-Time Ionospheric Corrections, Specifications.

*User-Calibration:* +/- 500 us, 1 ns resolution. \*See GPS-UTC Timing Specifications for details.

#### Platform:

Operating System Kernel Version: 3.2.2 Slackware Linux Distribution: 14.2

Processor: 1.2 GHz.

*RAM*: 512M *FLASH*: 512M

#### Alphanumeric Display/Keypad:

Display: Brilliant 16x280 graphical dot-matrix vacuum-fluorescent.

Keypad: Enter, Back, Edit, Right, Left, Up, Down, Help.

#### **System Status LEDs:**

Sync LED: Amber LED pulses to indicate GPS acquisition and lock status.

Alarm LED: Red LED indicates a fault condition.

#### **Network I/O:**

Two rear-panel RJ-45 jacks.

10/100/1000Base-T Ethernet.

Two LEDs on each port indicate speed and activity.

Amber LED indicates activity.

Green LED indicates speed (1 pulse = 10M, 2 pulses = 100M, 3 pulses = 1G).

#### **NTP Server Performance:**

NTP Timestamp Accuracy: <10 microseconds @ 7500 requests/second.

#### **Supported IPv4 Protocols:**

SNTP, NTP v2, v3, v4, SHA/MD5 authentication, broadcast/multicast and autokey

SSH client and server with "secure copy" utility, SCP

SNMP v1, v2c, v3 with Enterprise MIB

TIME and DAYTIME server

TELNET client/server

FTP client

**DHCP** client

**SYSLOG** 

**HTTPS** 

PTP/IEEE-1588 ((See the *Software Options* section in this Appendix K.)

SyncE (See the *Software Options* section in this Appendix K.)

#### **Supported IPv6 Protocols:**

SNTP, NTP v2, v3, v4, SHA/MD5 authentication, broadcast/multicast and autokey

SSH client and server with "secure copy" utility, SCP

SNMP v1, v2c, v3 with Enterprise MIB

TIME and DAYTIME server

**HTTPS** 

Note: See Chapter 8 - IPv6 Information for more details.

#### **Serial Port I/O:**

Signal: I/O port at RS-232 levels for secure, local terminal access.

Parameters: 19200 baud, 8 data bits, no parity, 1 stop bit. Connector: Rear-panel DB-9M connector labeled "RS-232".

To connect to a computer, a null-modem adapter must be used. The serial cable provided with the shipment is wired as a null-modem. Pinout for the RS-232 console port is shown below.

*Note:* For operational details see *Chapter 3 - Console Port Control and Status*.

| Meridian II DB9M Pin | Signal Name        |
|----------------------|--------------------|
| 1                    | Not Connected      |
| 2                    | Receive Data (RX)  |
| 3                    | Transmit Data (TX) |
| 4                    | Not Connected      |
| 5                    | Ground             |
| 6                    | Not Connected      |
| 7                    | Not Connected      |
| 8                    | Not Connected      |
| 9                    | Not Connected      |

## 1 PPS Output:

Signal: Positive TTL pulse into  $50\Omega$ .

TTL (50 $\Omega$  to GND):  $V_{OL}(max)=0.4V$ ,  $V_{OH}(min)=2.4V$ ,  $V_{OH}(nom)=2.5V$ ,  $V_{OH}(max)=3.0V$ .

Width: User selectable to 20 us, 1 ms, 100 ms, 500 ms.

*User-Calibration:* +/- 500 us, 1 ns resolution.

Accuracy: < 10 nanoseconds RMS to UTC(USNO) when locked.\*

Stability: TDEV < 10 ns,  $\tau$  < 10<sup>5</sup> seconds,  $\sigma_{V}(\tau)$  < 6.0x10<sup>-14</sup> @  $\tau$ =10<sup>5</sup> secs.

For RTIC Option see Chapter 11 - Real-Time Ionospheric Corrections, Specifications.

Rise Time: < 2 nanoseconds.

Alignment: Within 5 ns of the other TTL outputs in this unit (except the optional DDS).

Connector: Rear-panel BNC jack on CPU Module labeled "1PPS".

Note: To change the pulse width refer to Chapter 10 - Rear-Panel I/O, 1PPS Output.

\*See GPS-UTC Timing Specifications for details.

#### **AM Code Output:**

Signal: Amplitude-modulated (AM), 3:1 ratio, 1 kHz carrier.

*Drive*: 1  $V_{RMS}$  into  $50\Omega$ .

Format: User selectable to IRIG-B (120/IEEE-1344/C37.118-2005, 122, 123), NASA-36, 2137.

Alignment: Within 5 us of 1 PPS.

Connector: Rear-panel BNC jack on CPU Module labeled "AMCODE".

Note: To change the time code format refer to Chapter 10 - Rear-Panel I/O, Time Code Output.

#### APPENDIX K

#### Size:

1U Chassis (AC power): 1.75"H x 17.15"W x 11.2"D. 19" rackmount. 1U Chassis (DC power): 1.75"H x 17.15"W x 11.8"D. 19" rackmount.

1U Weight: < 8 lb. (3.6 kg.)

2U Chassis (AC power): 3.5"H x 17.15"W x 11.2"D. 19" rackmount. 2U Chassis (DC power): 3.5"H x 17.15"W x 11.8"D. 19" rackmount.

2U Weight: < 13 lb. (5.9 kg.)
Antenna: 3.25" H x 3" Diameter.

#### **Environmental:**

Operating Temperature:  $0^{\circ}$  to  $+50^{\circ}$  C Storage Temperature:  $-40^{\circ}$  to  $+85^{\circ}$  C Antenna Operating Temperature:  $-40^{\circ}$  to  $+85^{\circ}$  C

Operating Humidity: 5% to 90% RH, non-condensing. Storage Humidity: 5% to 95% RH, non-condensing.

Maximum Operating Altitude: AC: 13,125 ft. / 4000 meters.

12/24 VDC: 13,125 ft. / 4000 meters. 48 VDC (<61 VDC Max.): 13,125 ft. / 4000 meters. 48 VDC (>60 VDC Max): 6,562 ft. / 2000 meters. 125 VDC: 6,562 ft. / 2000 meters.

#### **Chassis Power (1U):**

Warmup: 10-50W, depending on options.

Operating: 10-35W, depending on options and ambient temperature. 90-264 VAC, 47-63 Hz, 1.0A Max; 0.8A Max @ 120 VAC/60 Hz; 0.5A Max @ 240 VAC/50 Hz. 3-Pin IEC 320 on rear panel, 2 meter line cord is included.

#### **Chassis Power (2U):**

Warmup: 10-90W, depending on options.

Operating: 10-40W, depending on options and ambient temperature. 90-264 VAC, 47-63 Hz, 1.5A Max; 1.3A Max @ 120 VAC/60Hz; 0.7A Max @ 240 VAC/50 Hz. 3-Pin IEC 320 on rear panel, 2 meter line cord is included.

# **Software Options**

#### **Optional Real-Time Ionospheric Corrections (RTIC):**

Specifications are listed in *Chapter 11 - RTIC*.

#### **Optional PTP/IEEE-1588 Grandmaster:**

IEEE-1588-2008 (v2) with hardware timestamping.

Version 2 Parameters: Default Profile. Multicast or Hybrid (mixed Unicast/Multicast). Two-Step Clock.

Delay Mechanism: E2E or P2P. Delay Interval: 32 seconds. Transport: UDP/IPv4.

Sync Interval: 1, 2, 4, 8, 16, 32, 64 or 128 packets / 1 second. Announce Interval: 1 packet per 1, 2, 4, 8 or 16 seconds.

PTP Timestamp Resolution: 8 nanoseconds.

PTP Timestamp Accuracy to Reference Clock: 8 nanoseconds. Note: See Chapter 9 - PTP/IEEE-1588 for more information.

## **Optional SyncE:**

Synchronous Ethernet in Meridian II meets the specifications defined in the ITU-T:

G.8261 Architecture and wander performance

G.8262 Timing characteristics

G.8264 Ethernet Synchronization Message Channel (ESMC)

Note: See *Chapter 12 - Synchronous Ethernet* for more information.

# **System Oscillator**

#### TCXO:

Temp Stability: 2.5x10<sup>-6</sup> over -20° to 70° C. Ageing Rate/Year: 1x10<sup>-6</sup>. NTP Stratum 1 Holdover: 24 hours.

#### Optional Medium-Stability OCXO (MS-OCXO):

Temp Stability:  $4x10^{-9}$  over  $0^{\circ}$  to  $70^{\circ}$  C, Ageing Rate/Year:  $3x10^{-8}$ . NTP Stratum 1 Holdover: 35 days.

#### Optional High-Stability OCXO (HS-OCXO):

Temp Stability:  $1x10^{-9}$  over  $0^{\circ}$  to  $70^{\circ}$  C. Ageing Rate/Year:  $3x10^{-8}$ . NTP Stratum 1 Holdover: 35 days.

#### **Optional Ultra-Stable OCXO (US-OCXO):**

Temp Stability:  $5x10^{-10}$  over  $0^{\circ}$  to  $70^{\circ}$  C. Ageing Rate/Year:  $3x10^{-8}$ . NTP Stratum 1 Holdover: 35 days.

#### Optional Ultra-Stable Rubidium (US-Rb) - available in 2U only:

Temp Stability:  $2x10^{-10}$  over  $-20^{\circ}$  to  $65^{\circ}$  C. Ageing Rate/Year:  $5x10^{-10}$ . NTP Stratum 1 Holdover: 400 days

#### Optional 5071A Cesium Control Module (Cs):

Temp Stability:  $1x10^{-13}$  for all environmental effects. Ageing Rate/Year: 0. NTP Stratum 1 Holdover: 1,000,000 days

#### Optional 5071A Cesium Control Module with High-Performance Beam Tube (HP-Cs):

Temp Stability: 1x10<sup>-13</sup> for all environmental effects. Ageing Rate/Year: 0. NTP Stratum 1 Holdover: 1,000,000 days

System Oscillator Stability and Phase Noise on next page.

| System Oscillator Stability (Allan Deviation) Table (@ 10 MHz): |                                                                         |                                                                                                  |                                                                                                  |                       |
|-----------------------------------------------------------------|-------------------------------------------------------------------------|--------------------------------------------------------------------------------------------------|--------------------------------------------------------------------------------------------------|-----------------------|
| Tau in Seconds                                                  | TCXO*                                                                   | MS-OCXO*                                                                                         | HS-OCXO*                                                                                         | US-OCXO*              |
| 1                                                               | $2.0x10^{-10}$                                                          | $3.0x10^{-12}$                                                                                   | $1.0x10^{-12}$                                                                                   | $4.0x10^{-13}$        |
| 10                                                              | $2.0x10^{-10}$                                                          | $3.9 \times 10^{-12}$                                                                            | $1.3x10^{-12}$                                                                                   | $5.0x10^{-13}$        |
| 100                                                             | $8.0x10^{-11}$                                                          | $3.0x10^{-12}$                                                                                   | 1.7x10 <sup>-12</sup>                                                                            | $8.5 \times 10^{-13}$ |
| 1000                                                            | $8.0x10^{-12}$                                                          | $2.0x10^{-12}$                                                                                   | 1.5x10 <sup>-12</sup>                                                                            | $8.0x10^{-13}$        |
| 10000                                                           | $8.0x10^{-13}$                                                          | $4.0x10^{-13}$                                                                                   | $4.0x10^{-13}$                                                                                   | $4.0x10^{-13}$        |
| 100000                                                          | $6.0x10^{-14}$                                                          | $6.0x10^{-14}$                                                                                   | $6.0x10^{-14}$                                                                                   | $6.0x10^{-14}$        |
|                                                                 |                                                                         |                                                                                                  |                                                                                                  |                       |
| Tau in Seconds                                                  | US-Rb*                                                                  | Cs**                                                                                             | HP-Cs**                                                                                          |                       |
| 1                                                               | 1.510-11                                                                | $1.2x10^{-11}$                                                                                   | $5.0x10^{-12}$                                                                                   |                       |
| 1                                                               | 1.5x10 <sup>-11</sup>                                                   |                                                                                                  |                                                                                                  |                       |
| 10                                                              | $5.0 \times 10^{-12}$                                                   | 8.5x10 <sup>-12</sup>                                                                            | $3.5 \times 10^{-12}$                                                                            |                       |
| •                                                               | 5.0x10 <sup>-12</sup><br>1.4x10 <sup>-12</sup>                          |                                                                                                  | 3.5x10 <sup>-12</sup><br>8.5x10 <sup>-13</sup>                                                   |                       |
| 10                                                              | $5.0x10^{-12}$                                                          | $8.5 \times 10^{-12}$                                                                            | $3.5 \times 10^{-12}$                                                                            |                       |
| 10<br>100                                                       | $5.0x10^{-12}$ $1.4x10^{-12}$ $7.0x10^{-13}$ $4.0x10^{-13}$             | 8.5x10 <sup>-12</sup><br>2.7x10 <sup>-12</sup><br>8.5x10 <sup>-13</sup><br>2.7x10 <sup>-13</sup> | 3.5x10 <sup>-12</sup><br>8.5x10 <sup>-13</sup>                                                   |                       |
| 10<br>100<br>1000                                               | $5.0x10^{-12}$ $1.4x10^{-12}$ $7.0x10^{-13}$ $4.0x10^{-13}$             | 8.5x10 <sup>-12</sup><br>2.7x10 <sup>-12</sup><br>8.5x10 <sup>-13</sup>                          | 3.5x10 <sup>-12</sup><br>8.5x10 <sup>-13</sup><br>2.7x10 <sup>-13</sup>                          |                       |
| 10<br>100<br>1000<br>10000                                      | 5.0x10 <sup>-12</sup><br>1.4x10 <sup>-12</sup><br>7.0x10 <sup>-13</sup> | 8.5x10 <sup>-12</sup><br>2.7x10 <sup>-12</sup><br>8.5x10 <sup>-13</sup><br>2.7x10 <sup>-13</sup> | 3.5x10 <sup>-12</sup><br>8.5x10 <sup>-13</sup><br>2.7x10 <sup>-13</sup><br>8.5x10 <sup>-14</sup> |                       |

<sup>\*</sup> For stability specifications with RTIC Option see *Chapter 11 - Real-Time Ionospheric Corrections, Specifications.* 

# System Oscillator Phase Noise Table (dBc/Hz @ 10 MHz):

| Hz   | TCXO    | Spurs   |         |       |
|------|---------|---------|---------|-------|
| 1    | -70     |         |         |       |
| 10   | -100    | -100    |         |       |
| 100  | -125    | -100    |         |       |
| 1k   | -135    | -100    |         |       |
| 10k  | -140    | -100    |         |       |
| 100k | -145    | -120    |         |       |
| Hz   | MS-OCXO | HS-OCXO | US-OCXO | Spurs |
| 1    | -95     | -105    | -113    | •     |
| 10   | -120    | -130    | -138    | -120  |
| 100  | -135    | -140    | -148    | -115  |
| 1k   | -145    | -150    | -152    | -125  |
| 10k  | -145    | -150    | -153    | -125  |
| 100k | -145    | -150    | -153    | -110  |
| Hz   | US-Rb   | Cs      | HP-Cs   | Spurs |
| 1    | -92     | -85     | -100    | •     |
| 10   | -130    | -125    | -130    | -120  |
| 100  | -145    | -135    | -135    | -115  |
| 1k   | -150    | -140    | -140    | -125  |
| 10k  | -153    | -145    | -145    | -125  |
| 100k | -153    | -145    | -145    | -110  |
|      |         |         |         |       |

System Oscillator 5 MHz Phase Noise on next page.

<sup>\*\* 5071</sup> Cesium Control Module specifications are stated above with RTIC Option included.

#### System Oscillator Phase Noise Table (dBc/Hz @ 5 MHz):

| Hz   | MS-OCXO | HS-OCXO | US-OCXO | US-Rb |
|------|---------|---------|---------|-------|
| 1    | -100    | -110    | -118    | -92   |
| 10   | -130    | -135    | -143    | -130  |
| 100  | -140    | -145    | -152    | -135  |
| 1k   | -150    | -155    | -155    | -135  |
| 10k  | -150    | -155    | -155    | -135  |
| 100k | -150    | -155    | -155    | -135  |

Phase Noise for TCXO is typical. Phase Noise for all other oscillators is typical on the Sine Wave Module and guaranteed on Low-Phase-Noise Module.

# **Power Supply Options**

#### **Optional DC Power Input (1U):**

12 VDC (10-20 VDC), 6.0A maximum.

24 VDC (19-36 VDC), 3.0A maximum.

48 VDC (37-76 VDC), 2.0A maximum.

125 VDC (70-160 VDC), 1.0A maximum.

3-position terminal block on rear panel: +DC IN, SAFETY GROUND, -DC IN

(Floating power input: Either "+" or "-" can be connected to earth ground.)

Note: For more information see Chapter 10 - Rear-Panel I/O, DC Power Input.

#### **Optional DC Power Input (2U):**

24 VDC (19-36 VDC), 4.0A maximum.

48 VDC (37-76 VDC), 2.0A maximum.

3-position terminal block on rear panel: +DC IN, SAFETY GROUND, -DC IN

(Floating power input: Either "+" or "-" can be connected to earth ground.)

Note: For more information see Chapter 10 - Rear-Panel I/O, DC Power Input.

#### **Optional Dual-Redundant Power Supplies:**

Any combination of Universal AC and/or DC supplies.

Note: For more information see Chapter 10 - Rear-Panel I/O, Dual-Redundant Power Supplies.

# **CPU Module Options**

#### **Optional 1 PPS (RS-422) Output (CPU Module):**

Signal: RS-422 levels.

 $RS-422\ (100\Omega\ differential):\ V_{DIFF}(min)=2.1V,\ V_{DIFF}(nom)=2.4V,\ V_{DIFF}(max)=3.0V,$ 

 $V_{OUT}(max)=3.3V$  referenced to GND.

User-Selectable Width: 20 us, 1 ms, 100 ms, 500 ms.

*User Calibration:* +/- 500 us, 1 ns resolution.

Accuracy: <10 nanoseconds RMS to UTC(USNO) when locked.\*

Stability: TDEV < 10 ns @  $\tau$  < 10<sup>5</sup> seconds,  $\sigma_V(\tau)$  < 6.0x10<sup>-14</sup> @  $\tau$ =10<sup>5</sup> secs.

Rise Time: < 3 nanoseconds.

Alignment: Within 5 ns of the TTL outputs in this unit (except the optional DDS).

Connector: Rear-panel DB-9M connector labeled "1PPS RS-422".

*Pinout:* Pin 3 is +signal. Pin 6 is -signal. Pin 5 is GND.

Note: To change the pulse width refer to Chapter 10 - Rear-Panel I/O, 1PPS Output.

\*See GPS-UTC Timing Specifications for details.

#### **Optional DC Code Output (CPU Module):**

Signal: Positive TTL pulse into  $50\Omega$  (DC Level Shift) or RS-422.

TTL (50 $\Omega$  to GND):  $V_{OL}(max)=0.4V$ ,  $V_{OH}(min)=2.4V$ ,  $V_{OH}(nom)=2.5V$ ,  $V_{OH}(max)=3.0V$ . RS-422 (100 $\Omega$  differential):  $V_{DIFF}(min)=2.1V$ ,  $V_{DIFF}(Nom)=2.4V$ ,  $V_{DIFF}(max)=3.0V$ ,

 $V_{OUT}(max) = 3.3V$  referenced to GND.

Format: User selectable to IRIG-B (000/IEEE-1344/C37.118-2005, 002, 003), NASA-36, 2137.

Rise Time: < 2 nanoseconds (TTL). <3 nanoseconds (RS-422).

Alignment: Within 5 ns of the other TTL outputs in this unit (except the optional DDS).

Connector: Rear-panel BNC jack labeled "DCCODE".

Note: To change the format refer to Chapter 10 - Rear-Panel I/O, Time Code Output.

#### **Optional Programmable Pulse Output (PPO) (CPU Module):**

Signal: Positive TTL pulse into  $50\Omega$  or RS-422.

TTL (50 $\Omega$  to GND):  $V_{OL}(max)=0.4V$ ,  $V_{OH}(min)=2.4V$ ,  $V_{OH}(nom)=2.5V$ ,  $V_{OH}(max)=3.0V$ .

RS-422 (100 $\Omega$  differential):  $V_{DIFF}(min)=2.1V$ ,  $V_{DIFF}(nom)=2.4V$ ,  $V_{DIFF}(max)=3.0V$ ,

 $V_{OUT}(max)=3.3V$  referenced to GND.

Rate: User selectable to 1, 10, 100, 1k, 10k, 100k, 1M, 5M, 10M PPS, 1PPM, 1PP2S, Inv1PPS\*.

Accuracy:  $< 6 \times 10^{-14}$  to UTC for 100k second averaging times when locked.

Stability: TDEV < 10 ns @  $\tau$  < 10<sup>5</sup> seconds,  $\sigma_V(\tau)$  < 6.0x10<sup>-14</sup> @  $\tau$ =10<sup>5</sup> secs.

Duty Cycle: 50% except 1PPS which mimics the standard 1PPS Output defined above.

Rise Time: < 2 nanoseconds (TTL). < 3 nanoseconds (RS-422).

Alignment: Within 5 ns of the other TTL outputs in this unit (except DDS, if any).

Connector: Rear-panel BNC jack labeled "PPO".

*Note:* To change the selection or to use the TriggerPPO function, refer to *Chapter 10 - Rear-Panel I/O, Programmable Pulse Output (PPO) Option*.

\*Inverted 1PPS (falling edge on-time) available in 1U and 2U.

#### **Optional Direct Digital Synthesizer (DDS) Output (CPU Module):**

Signal: Positive TTL pulse into  $50\Omega$  or RS-422.

TTL (50 $\Omega$  to GND): V<sub>OL</sub>(max)=0.4V, V<sub>OH</sub>(min)=2.4V, V<sub>OH</sub>(nom)=2.5V, V<sub>OH</sub>(max)=3.0V. RS-422 (100 $\Omega$  differential): V<sub>DIFF</sub>(min)=2.1V, V<sub>DIFF</sub>(nom)=2.4V, V<sub>DIFF</sub>(max)=3.0V, V<sub>DIFF</sub>(max)=3.0V,

 $V_{OUT}(max)=3.3V$  referenced to GND.

Rate: User selectable 1 PPS to 10MPPS in 1PPS steps (per system DDS setting).

Accuracy:  $< 6x10^{-14}$  to UTC for 100k second averaging times when locked.

Rise Time: < 2 nanoseconds (TTL). < 3 nanoseconds (RS-422).

Alignment: DDS rates are NOT aligned with the other pulse rates in this unit.

Connector: Rear-panel BNC jack labeled "DDS".

Note: To change the selection refer to Chapter 10 - Rear-Panel I/O, Direct Digital Synthesizer.

#### **Optional 10 MPPS Rate Output (CPU Module):**

Signal: Positive TTL pulse into  $50\Omega$  or RS-422.

TTL (50 $\Omega$  to GND): V<sub>OL</sub>(max)=0.4V, V<sub>OH</sub>(min)=2.4V, V<sub>OH</sub>(nom)=2.5V, V<sub>OH</sub>(max)=3.0V. RS-422 (100 $\Omega$  differential): V<sub>DIFF</sub>(min)=2.1V, V<sub>DIFF</sub>(nom)=2.4V, V<sub>DIFF</sub>(max)=3.0V, V<sub>OUT</sub>(max)=3.3V referenced to GND.

Rate: An on-time 10 MPPS pulse rate.

Accuracy:  $< 6x10^{-14}$  to UTC for 100k second averaging times when locked. Stability: TDEV < 10 ns @  $\tau < 10^5$  seconds,  $\sigma_v(\tau) < 6.0x10^{-14}$  @  $\tau = 10^5$  secs.

Rise Time: < 2 nanoseconds (TTL). < 3 nanoseconds (RS-422).

Alignment: Within 5 ns of the other TTL outputs in this unit (except DDS, if any).

Connector: Rear-panel BNC jack labeled "10MPPS".

Note: For more information refer to Chapter 10 - Rear-Panel I/O, 10 MPPS Output Option.

#### **Optional Alarm Output (CPU Module):**

Signal: MMBT2222A open collector, grounded emitter. High impedance in alarm state.

Voltage: 40 VDC, maximum.

Saturation Current: 100 mA, maximum.

Connector: Rear-panel BNC jack or terminal block labeled "ALARM".

Pinout (terminal block): Pins 1, 2, 3 are NC (not connected). Pin 4 is OC. Pin 5 is GND.

Note: For more information refer to Chapter 10 - Rear-Panel I/O, Alarm Output.

## **Optional Serial Time Output (CPU Module):**

Signal: Output only port at RS-232 (±5V) or RS-422 levels.

RS-422 (100 $\Omega$  differential):  $V_{DIFF}(min)=2.1V$ ,  $V_{DIFF}(nom)=2.4V$ ,  $V_{DIFF}(max)=3.0V$ ,

 $V_{OUT}(max)=3.3V$  referenced to GND.

Baud Rate: User Selectable to 4800, 9600, 19200 or 57600.

Parity: User Selectable to Odd, Even or None.

ASCII Formats: User-Selectable to Sysplex, EndRun, EndRunX, Truetime, NENA or NMEA.

Accuracy: The "on-time" characters starts transmitting within the first 20 microsecs of each second.

Connector (RS-232): Rear-panel DB-9M connector labeled "SERIAL TIME".

Pinout (RS-232): Pin 3 is Transmit Data. Pin 5 is GND.

Connector (RS-422): Rear-panel DB-9M connector labeled "SERIAL TIME (RS-422)".

Pinout (RS-422): Pin 3 is +signal. Pin 6 is -signal. Pin 5 is GND.

Note: For more information refer to Chapter 10 - Rear-Panel I/O, Serial Time Output.

# Plug-In Module Options

#### **Optional Low Phase Noise Module:**

Quantity: 4 outputs (1U or 2U chassis) or 6 outputs (2U chassis only).

Output Frequency: 5 MHz or 10 MHz. Output Level: +13 dBm, +/-2 dBm at  $50\Omega$ .

Harmonics: < -45 dBc at 50 $\Omega$ .

Channel-to-Channel Isolation: > 75 dB

Stability: See System Oscillator Stability (Allan Deviation) Table above.

Phase Noise: See System Oscillator Phase Noise Table above.

Alignment: Not aligned with other outputs in this unit.

Connector: Rear-panel BNC jack.

Note: See Chapter 10 - Rear-Panel I/O, Low Phase Noise Module for more information.

#### **Optional 5071A Cesium Control Module:**

*Ouantity:* 4 outputs (uses 2 slots).

Output Frequency: 1 MHz, 5 MHz or 10 MHz. Output Level: +13 dBm, +/-2 dBm at  $50\Omega$ .

Harmonics: < -45 dBc at 50 $\Omega$ .

Channel-to-Channel Isolation: > 75 dB

Stability: See System Oscillator Stability (Allan Deviation) Table above.

Phase Noise: See System Oscillator Phase Noise Table above.

*Alignment:* Not aligned with other outputs in this unit.

Connector: Rear-panel BNC jack.

Note: See Chapter 10 - Rear-Panel I/O, 5071A Cesium Control Module for more information.

#### **Optional Sine Wave Module:**

Quantity: 4 outputs (1U or 2U chassis) or 6 outputs (2U chassis only).

Output Frequency: 1 MHz, 5 MHz or 10 MHz. Output Level: +13 dBm, +/-2 dBm at  $50\Omega$ . Harmonics: < -45 dBc (< -40 dBc with TCXO).

Stability: See System Oscillator Stability (Allan Deviation) Table above.

Alignment: Not aligned with other outputs in this unit.

Connector: Rear-panel BNC jack.

Note: See Chapter 10 - Rear-Panel I/O, Sine Wave Module for more information.

#### **Optional Direct Digital Synthesizer (DDS) Sine Wave Module:**

Quantity: 4 outputs.

Output Frequency: 1 - 10 MHz (per system DDS setting).

Accuracy: < 6x10<sup>-14</sup> to UTC for 100k second averaging times when locked.

Output Level: +13 dBm, +/-2 dBm at  $50\Omega$ .

*Alignment:* Not aligned with other outputs in this unit.

Connector: Rear-panel BNC jack.

Note: See Chapter 10 - Rear-Panel I/O, DDS Sine Wave Module for more information.

#### **Optional Analog Time Code Output Module:**

Quantity: 4 outputs. *Drive*: 1  $V_{RMS}$  into  $50\Omega$ . Frequency: 1 kHz.

Alignment: Within 5 us of 1 PPS.

User-Selectable Formats: IRIG-B (122, 123, IEEE-1344 compliant), NASA-36, and 2137.

Connector: Rear-panel BNC jack.

Note: See Chapter 10 - Rear-Panel I/O, Analog Time Code Output Module for more information.

#### **Optional Digital Output Module:**

Quantity: 4 outputs.

Signal: TTL into  $50\Omega$ , RS-232 or RS-422 (RS-422 available in 1U chassis only).

TTL ( $50\Omega$  to GND):  $V_{OI}$  (max)=0.2V,  $V_{OH}$  (min)=2.8V,  $V_{OH}$  (nominal)=3.0V,  $V_{OH}$  (max)=3.3V.

RS-232:  $\pm$  5V into 3k $\Omega$ ; Slew Rate: 30 V/us.

RS-422 (100 $\Omega$  differential):  $V_{DIFF}(min) = 2.1V$ ,  $V_{DIFF}(Nom) = 2.4V$ ,  $V_{DIFF}(max) = 3.2V$ ,

 $V_{OUT}(max) = 3.5V$  referenced to GND.

Type of output: Programmable Pulse Output (PPO), Time Code, Direct Digital Synthesizer (DDS) or a preset rate, such as a 10MPPS. Output types are described below.

Rise Time: < 2 nanoseconds (TTL). < 3 nanoseconds (RS-422).

Connector (TTL): Rear-panel BNC jack.

Connector (RS-232/RS-422): Rear-panel DB9M.

Pinout (RS-232): Pin 1 is Output A, Pin 2 is Output B, Pin 3 is Output C, Pin 4 is Output D.

Pinout (RS-422): Pin 1 is Output A+, Pin 2 is Output B+, Pin 3 is Output C+, Pin 4 is Output D+,

Pin 5 is Ground, Pin 6 is Output A-, Pin 7 is Output B-, Pin 8 is Output C-,

Pin 9 is Output D-.

Note: See Chapter 10 - Rear-Panel I/O, Digital Output Module for more information.

#### **Programmable Pulse Output:**

Rate: User selectable to 1, 10, 100, 1K, 10K, 100K, 1M, 5M, 10M PPS, 1PPM, 1PP2S, Inv1PPS\* Duty Cycle: 50% except 1PPS that mimics the width of the standard 1PPS Output and 1PP2S and 1PPM that are 1 second wide.

Alignment: Within 5 ns of the other TTL outputs in this unit (except the optional DDS).

Stability: TDEV < 10 ns,  $\tau$  < 10<sup>5</sup> seconds,  $\sigma_v(\tau)$  < 6.0x10<sup>-14</sup> @  $\tau$ =10<sup>5</sup> secs.

Alignment (TTL/RS-422): Within 5 ns of the other TTL outputs in this unit (except DDS, if any).

Alignment (RS-232): The actual realized alignment is a function of the zero-crossing delay as specified above (primarily due to the RS232 slew rate limit) and the actual receiver detection threshold. The alignment of synthesized rate pulses remains fixed following each system initialization, but its relationship to other pulse outputs is non-deterministic.

\*Inverted 1PPS (Falling edge on-time) is not available in the 2U.

## **Digital Time Code (DC-Level Shift):**

Format: User-selectable, IRIG-B (002, 003, IEEE-1344 compliant), NASA-36, or 2137. Alignment (TTL/RS-422): Within 5 ns of the other TTL outputs in this unit (except DDS, if any). Alignment (RS-232): See Alignment (RS-232) above.

#### **Direct Digital Synthesizer (DDS):**

Rate: User-selectable, 1 PPS to 10 MPPS in 1 PPS steps (per system DDS setting).

Duty Cycle: 50%. Accuracy:  $< 6x10^{-14}$  to UTC for 100k second averaging times when locked. Alignment: DDS rates are NOT aligned with the other pulse rates in this unit.

#### 1 PPS or 10 MPPS Pulse Rates:

Rate: Factory preset to a pulse rate of 1 PPS or 10 MPPS.

Duty Cycle: 50% except for the 1PPS which mimics the standard 1PPS Output. Stability: TDEV < 10 ns,  $\tau$  < 10<sup>5</sup> seconds,  $\sigma_{\rm V}(\tau)$  < 6.0x10<sup>-14</sup> @  $\tau$ =10<sup>5</sup> secs.

Alignment: Within 5 ns of the other TTL outputs in this unit (except DDS, if any).

#### **Optional Telecom Clock Module:**

Note: See *Chapter 10 - Rear-Panel I/O*, *Telecom Clock Module* for more information.

#### **Composite Clock:**

Quantity: 0, 1 or 2.

Type: Transformer-coupled complementary-pair via 2xRJ48C. Single-ended via 2xBNC.

Frequency: 64 kbps.

Synchronization: Phase locked to the Meridian II TimeBase 10 MHz.

Data Format: All ones. User-selectable bipolar violation (BPV).

Line Z:  $110\Omega$  nominal (complementary pair), or  $75\Omega$  nominal (single-ended).

Pulse Shape: Conforms to ITU-T G.703.

Pulse Amplitude: 3.4V pk into 133 $\Omega$ , 3.0V pk into 110 $\Omega$ , 2.4V pk into 75 $\Omega$ .

MTIE/Jitter/Wander: Conforms to ITU-T G.811/G.823.

Line Code: Bipolar Return To Zero, Alternate Mark Inversion (AMI), 5/8 Duty Cycle.

User-selectable for 64kcc AMI with no BPV, 64kcc AMI with 8 kHz BPV,

or 64kcc with 8 kHz BPV and missing BPV at 400 Hz.

Alarm Code: User-selectable for BPV off (AIS) at Major (Blue) Alarm, or BPV always on.

All zeros (LoS) at Critical (Red) Alarm.

Connector: RJ-45 style modular jack (RJ48C-compatible), 1 per output,

or BNC (single-ended) or DB9M.

RJ48C Pinout: Pin 4 is Clock Out Ring (-). Pin 5 is Clock Out Tip (+).

DB9M Pinout: Pins 1, 5, 7 and 8 are Ground. Pin 2 is Clock Out Ring A (-). Pin 3 is No Connect.

Pin 4 is Clock Out Ring B (-). Pin 6 is Clock Out Tip A (+). Pin 9 is Clock Out Tip B (+).

#### E1 Clock Output:

Quantity: 0, 1 or 2.

Type: Transformer-coupled complementary-pair via 2xRJ48c or 1xDB9M. Single-ended via 2xBNC.

Frequency: 2.048 Mbps.

Synchronization: Phase locked to the Meridian II TimeBase 10 MHz.

Data Format: All ones. User-selectable for Unframed, Double-frame or CRC4 Multi-frame.

Line Z:  $120\Omega$  nominal (complementary pair), or  $75\Omega$  nominal (single-ended).

Pulse Shape: Conforms to ITU-T G.703.

Pulse Amplitude: 3.0V pk into  $120\Omega$ , 2.2V pk into  $75\Omega$ .

MTIE/Jitter/Wander: Conforms to ITU-T G.811/G.823.

Line Code: Bipolar Return To Zero, Alternate Mark Inversion (AMI)

(Identical to HDB3 for all ones data.)

Alarm Code: User-selectable for Alarm Indication Signal (AIS),

or Status Sync Messaging (SSM) on Sa4 through Sa8, or none at Major (Blue) Alarm.

All zeros (LoS) at Critical (Red) Alarm.

Connector: RJ-45 style modular jack (RJ48C-compatible), 1 per output,

or BNC (single-ended) or DB9M.

RJ48C Pinout: Pin 4 is Clock Out Ring (-). Pin 5 is Clock Out Tip (+).

DB9M Pinout: Pins 1, 5, 7 and 8 are Ground. Pin 2 is Clock Out Ring A (-). Pin 3 is No Connect.

Pin 4 is Clock Out Ring B (-). Pin 6 is Clock Out Tip A (+). Pin 9 is Clock Out Tip B (+).

#### **T1 Clock Output:**

Quantity: 0, 1 or 2.

Type: Transformer-coupled complementary-pair.

Frequency: 1.544 Mbps.

Synchronization: Phase locked to the Meridian II TimeBase 10 MHz.

Data Format: All ones. User-selectable for Unframed, D4 SuperFrame (SF)

or CRC6 Extended SuperFrame (ESF).

Line Z:  $100\Omega$  nominal.

Pulse Shape: Conforms to ITU-T G.703.

Pulse Amplitude: 3.0V pk.

MTIE/Jitter/Wander: Conforms to ANSI T1 101 and ITU-T G.811/G.824.

Line Build-Out: User-selectable for short haul (DSX-1 0-655 ft. Line Code: Bipolar Return To Zero, Alternate Mark Inversion (AMI)

(Identical to B8ZS or PDE with all ones data.)

Alarm Code: User-selectable for Alarm Indication Signal (AIS),

or Status Sync Messaging (SSM), or none at Major (Blue) Alarm.

All zeros (LoS) at Critical (Red) Alarm.

Connector: RJ-45 style modular jack (RJ48C-compatible), 1 per output, or DB9M.

RJ48C Pinout: Pin 4 is Clock Out Ring (-). Pin 5 is Clock Out Tip (+).

DB9M Pinout: Pins 1, 5, 7 and 8 are Ground. Pin 2 is Clock Out Ring A (-). Pin 3 is No Connect.

Pin 4 is Clock Out Ring B (-). Pin 6 is Clock Out Tip A (+). Pin 9 is Clock Out Tip B (+).

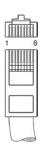

#### **Alarm Relay Outputs:**

Quantity: 0 or 3. Type: Form C.

Rating: 750 mA @ 42VAC/60VDC.

NC Contact: Closed for alarm-active condition.
NO Contact: Closed for alarm-inactive condition.

Minor Alarm: Active at minor clock faults.

Major Alarm: Active at major clock fault (Blue Alarm). Critical Alarm: Active at clock operational fault (Red Alarm).

Connector: DB9 Female.

Pinout: 1 Minor NC

- 2 Minor NO
- 3 Major COM
- 4 Critical NC
- 5 Critical NO
- 6 Minor COM
- 7 Major NC8 Major NO
- 9 Critical COM

#### APPENDIX K

# **Compliance**

CE/FCC: RTTE Directive 1999/5/EC

Low Voltage Directive 2006/95/EC

EMC Directive 2004/108/EC

RoHS: RoHS Directive 2011/65/EC WEEE: WEEE Directive 2012/19/EC

**Supplementary Compliance Data:** 

Safety: EN60950-1:2006/A11:2009/A1:2010/A12:2011

EMC: EN55024:2010, EN55032:2012 +C1,

EN61000-3-2:2014, EN61000-3-3:2013 VCCI (V3/2014.04), EN301 489-3 V1.6.1

ICES-003 A, Issue 5

FCC Part 15 Subpart B Sections 15.107 and 15.109

Data subject to change. EndRun Technologies may make changes to specifications and product descriptions at any time, without notice.

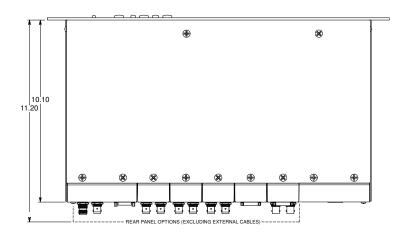

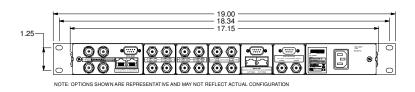

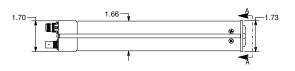

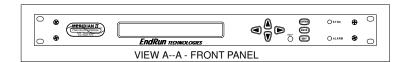

NOTE: DRAWING SUBJECT TO CHANGE WITHOUT NOTICE.

#### APPENDIX K

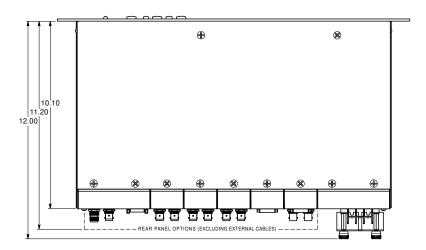

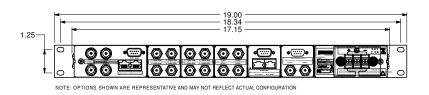

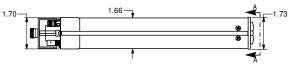

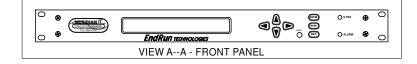

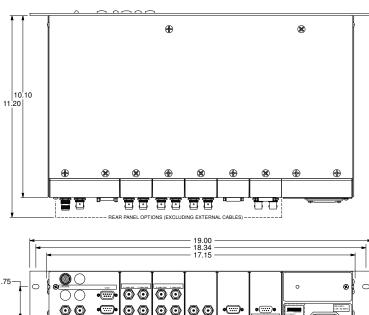

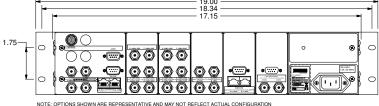

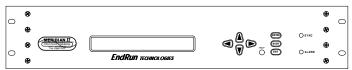

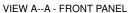

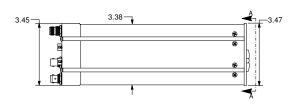

NOTE: DRAWING SUBJECT TO CHANGE WITHOUT NOTICE.

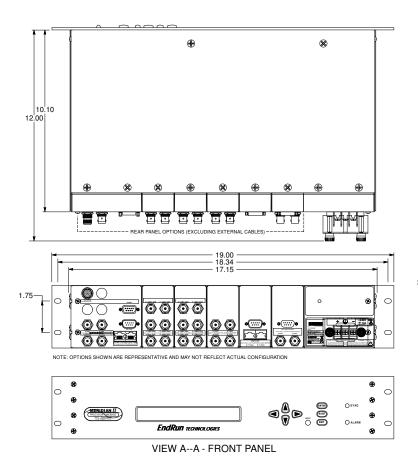

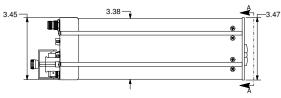

NOTE: DRAWING SUBJECT TO CHANGE WITHOUT NOTICE.

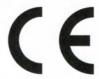

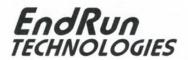

# **DECLARATION OF CONFORMITY**

(According to ISO/IEC 17050-1 and ISO/IEC 17050-2)

Manufacturer's Name: EndRun Technologies, LLC

Manufacturer's Address: 2270 Northpoint Parkway

Santa Rosa, California 95407, U.S.A.

+1-707-573-8633

DECLARES, THAT THE PRODUCT

Product Name: Network Time Server

Model Number: 3027-XYYY-ZZZ (Sonoma D Series GPS Network Time Server)

3029-XYYY-ZZZ (Sonoma N Series GPS Network Time Server)

3041-XYYY-ZZZ (Tycho II GPS Frequency Reference) 3043-XYYY-ZZZ (Meridian II GPS Precision TimeBase)

Where: X represents power supply configuration YYY represents functional-option configuration ZZZ represents customer-specific variations

#### CONFORMS TO THE FOLLOWING EUROPEAN DIRECTIVES

Low Voltage Directive: 2014/35 / EU Radio Equipment Directive: 2014/53 / EU EMC Directive: 2014/30 / EU

EMC Directive: 2014/30 / EU RoHS Directive: 2015 / 863 / EU WEEE Directive: 2012 / 19 / EU

Supplementary Information:

Safety: EN 62368-1:2020+A11:2020

EMC: EN 55032:2012+AC1, EN 50024:2010

EN 61000-3-2:2014, EN 61000-3-3-2013

ICES-0003 A, Issue 6 FCC Part 15 Subpart B

I, the undersigned, hereby declare that the equipment specified above conforms to the above Directives and Standards.

Place: Santa Rosa CA USA Signature:

Date: 1/14/2021 Full Name: Bruce M. Penrod

Position: V.P. Product Development

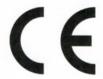

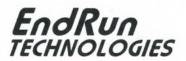

# **DECLARATION OF CONFORMITY**

(According to ISO/IEC 17050-1 and ISO/IEC 17050-2)

Manufacturer's Name: EndRun Technologies, LLC

Manufacturer's Address: 2270 Northpoint Parkway

Santa Rosa, California 95407, U.S.A.

+1-707-573-8633

DECLARES, THAT THE PRODUCT

Product Name: Precision TimeBase

Model Number: 3045-XXXX-XXX (Meridian II 2U GPS TIMEBASE)
Where x represents any alphanumeric character, blank, slash or dash.

#### CONFORMS TO THE FOLLOWING EUROPEAN DIRECTIVES

Low Voltage Directive: 2014/35 / EU Radio Equipment Directive: 2014/53 / EU EMC Directive: 2014/30 / EU

RoHS Directive: 2015/863/EU WEEE Directive: 2012/19/EU

Supplementary Information:

Safety: EN 62368-1:2020+A11:2020

EMC: EN 55032:2012+AC1, EN 50024:2010 EN 61000-3-2:2014, EN 61000-3-3-2013

ICES-0003 A, Issue 6 FCC Part 15 Subpart B

I, the undersigned, hereby declare that the equipment specified above conforms to the above Directives and Standards.

Place: Santa Rosa CA USA Signature:

Date: 1/14/2021 Full Name: Bruce M. Penrod

Position: V.P. Product Development

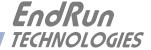

# **Special Modifications**

# Changes for Customer Requirements

From time to time EndRun Technologies will customize the standard Meridian II Precision TimeBase for special customer requirements. If your unit has been modified then this section will describe what those changes are.

This section is blank.

## SPECIAL MODIFICATIONS

This page intentionally left blank.

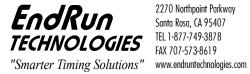